PONTIFICIA UNIVERSIDAD CATOLICA DE VALPARAÍSO FACULTAD DE CIENCIAS DEL MAR Y GEOGRAFÍA ESCUELA DE CIENCIAS DEL MAR Casilla 1020. Valparaíso, Chile

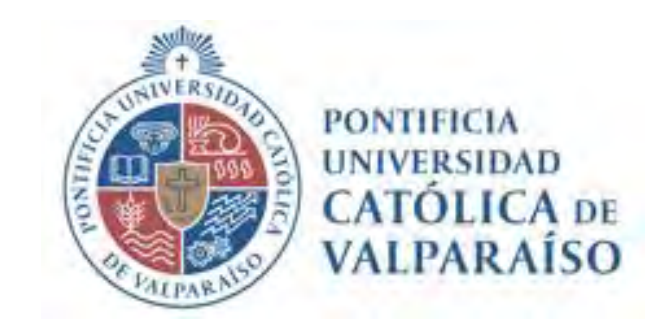

# PROYECTO FIPA Nº 2019-08

# "IMPLEMENTACIÓN DE UNA PLATAFORMA CON INFORMACIÓN MULTINSTITUCIONAL DE VISUALIZACIÓN DE LOS PRINCIPALES FLORECIMIENTOS DE MICROALGAS Y TOXINAS MARINAS A NIVEL NACIONAL"

ID N° 4728-59-LP19

INFORME FINAL

Valparaíso, Junio 2023

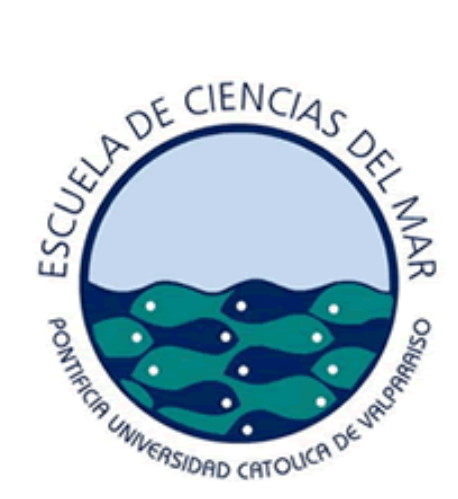

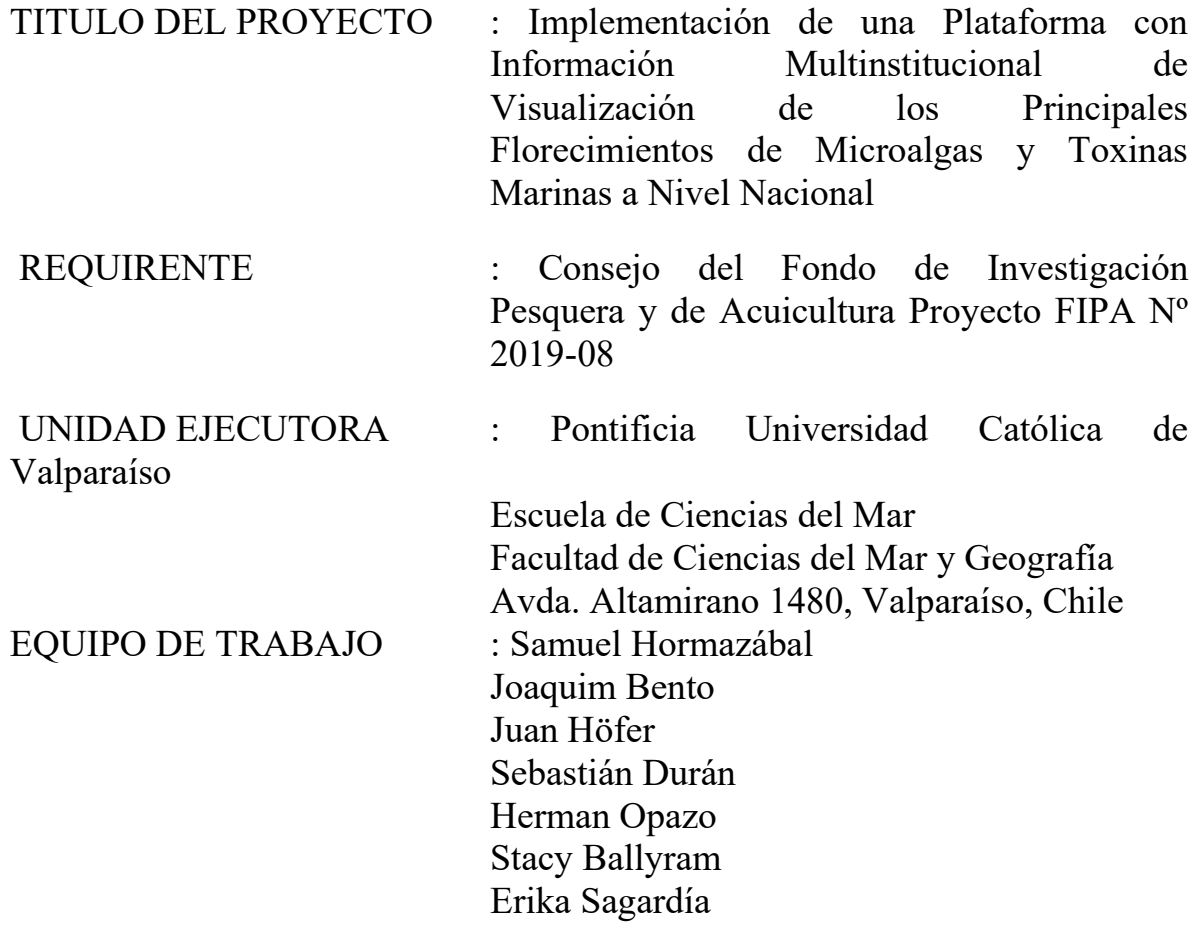

#### <span id="page-2-0"></span>**RESUMEN EJECUTIVO**

En la actualidad la problemática de las toxinas marinas o marea roja (FAN) afecta de manera recurrente la zona de fiordos y canales del sur del país, y de manera más esporádicas en otras zonas del país, afectando de diferentes maneras tanto al medio ambiente como a la salud de las personas. Es por esto, que diversas instituciones del país, entre ellas el Ministerio de Salud, Servicio Nacional de Pesca y Acuicultura (SERNAPESCA), Instituto de Fomento Pesquero (IFOP), la Subsecretaría de Pesca y Acuicultura (SUBPESCA), en el marco del Título VII de la Ley General de Pesca y Acuicultura, poseen diversos programas de manejo y monitoreo de FAN.

A pesar de los diferentes esfuerzos e instancias colaborativas de trabajo interinstitucional a través de los años, y aunque diferentes organismos públicos trabajan en estrecha colaboración, en cuanto a la toma y análisis de muestras y al intercambio de información temprana de la presencia de microalgas o toxinas, las bases de datos e información generada por cada uno de ellos siguen siendo centralizadas, manejadas y tratadas de manera completamente independiente.

En atención a los objetivos de la Ley General de Pesca y Acuicultura y sus modificaciones planteadas en el Artículo 1°B entre los que se distingue la conservación y el uso sustentable de los recursos, se advierte la necesidad de "recopilar, verificar, informar y compartir en forma sistemática correcta y oportuna […]" los datos de recursos hidrobiológicos y sus ecosistemas asociados con miras a la adopción satisfactoria de medidas de conservación y administración sectorial. Teniendo en consideración lo anterior, este proyecto busca integrar la información de las floraciones de microalgas, toxicidad y variables ambientales asociadas, provenientes de los programas de monitoreo de los diferentes servicios u organismos públicos involucrados, mediante la definición, desarrollo e implementación de una plataforma de servicios de análisis de datos interactivos, de las principales microalgas y toxinas marinas, compatible con el Sistema de información Geográfica de la Subsecretaría de Pesca y Acuicultura.

Para lograr definir, desarrollar e implementar una plataforma de servicios de análisis de datos interactivos, de las principales microalgas y toxinas marinas, compatible con el Sistema de información Geográfica de la Subsecretaría de Pesca y Acuicultura; se procedió a definir la estructura y los distintos componentes para la implementación del **Visualizador FAN: Plataforma Integrada para la Gestión, Registro y Observación de las Floraciones de Algas Nocivas en Chile,** que permita realizar un análisis dinámico (mediante gráficos y mapas temáticos) de los diferentes datos históricos recopiladas en los programas de monitoreo de SUBPESCA-IFOP, SERNAPESCA y Ministerio de Salud (MINSAL).

El diseño y características de los componentes del sistema **Visualizador FAN**, comprende primero en definir el tipo de información y estructura de base de datos espaciales. Esto se realizó mediante la generación y posterior análisis de Encuestas de Necesidades que fueron respondidas por los grupos de trabajo de las instituciones mencionadas.

Para desarrollar la plataforma de servicios de análisis de datos interactivos, se consideró la posibilidad de manipulación por personas con todos los niveles de conocimientos, desde analistas avanzados hasta principiantes sin experiencia en el análisis de datos, la posibilidad de formular preguntas sobre cualquier fuente de datos publicada en ambiente Server u Online y la mantención y actualización de los datos.

La plataforma se ajustó tras comprobar que la solución inicial no se ajustaba a las capacidades de SUBPESCA. De acuerdo con esto se presentó una nueva solución utilizando un diseño basado en servicios (REST), los cuales se implementó con lenguajes de programación C-Sharp (C#) y como servidor de Base de Datos Microsoft SQL Server. El sistema provee un Portal Web con las funcionalidades necesarias para la administración de los usuarios y perfiles, y para permitir la carga de las bases de datos (archivos) con la información de cada una de las instituciones.

Para incorporar los datos e información proveniente de las entidades públicas involucradas en el monitoreo de las FAN al Sistema de información Geográfica de la Subsecretaría de Pesca y Acuicultura, las bases de datos de las distintas instituciones con sus correspondientes programas de monitoreo fueron estandarizadas y sistematizadas. Las bases de datos provenientes de SUBPESCA-IFOP son: a) Programa de Manejo y Monitoreo de las Mareas Rojas en el Sistema de Fiordos y Canales de Chile (PMMR), b) Programa de Monitoreo y Vigilancia sobre la Disponibilidad Larval de Mitílidos para la Sustentabilidad de la Actividad de Acuicultura en la Zona Sur Austral de Chile y c) Programa de Manejo y Monitoreo de Floraciones Nocivas y Toxinas en el Océano Pacífico del Centro Sur de Chile (36° - 44° S). Las Bases de Datos provenientes de SERNAPESCA son: a) Programa de Sanidad de Moluscos Bivalvos (PSMB), b) Registro de Varazones de Organismos Marinos y c) Registro de Floraciones de Algas Nocivas en el Marco de la Resolución 2198/2017. Las BD provenientes de MINSAL son: a) Programa Nacional de Control y Prevención de Intoxicaciones por Marea Roja y b) Registro de Varazones de Organismos Marinos. La revisión de las bases de datos entregadas por la contraparte técnica, corresponden a datos de monitoreo FAN levantados por IFOP entre los años 2006 a 2014; nuevas bases de datos de PMMR comprendiendo los años 2015 a 2018; datos de Programa de Monitoreo Larval de Mitílidos; datos del Programa de Manejo y Monitoreo de la Floración de Algas Nocivas y Toxinas Marinas en el Océano Pacífico desde Biobío a Aysén, desde el año 2018 en adelante y archivos anuales e individuales del MINSAL desde el año 2016 a 2019.

Se revisó la información desarrollada durante el proyecto "Modelo e implementación de un sistema de visualización para el programa de mareas rojas y larvas de Mitílidos, en el Sistema de Información Geográfica de la Subsecretaría de Pesca y Acuicultura, II Etapa" FIPA 2016-13 (Silva *et al.,* 2018), que consolida la primera parte de la primera fase de trabajo con los datos provenientes del PMMR de IFOP con datos desde el 2006 al 2013 y agrega información hasta el año 2014. En la Fase II se sistematizó la información proveniente de los proyectos "Programa de Monitoreo de Marea Roja" y el "Programa de Monitoreo de Larval de Mitílidos". Las variables que fueron actualizadas hasta el último año con datos recopilados (2019) corresponden a variables oceanográficas (temperatura del mar, salinidad, oxígeno disuelto y clorofila), variables meteorológicas (temperatura ambiental, y dirección y velocidad del viento), abundancia relativa y toxinas (VAM-VPM y VDM).

En el caso de la información del Programa de Manejo y Monitoreo de la Floración de Algas Nocivas y Toxinas Marinas en el Océano Pacífico desde Biobío a Aysén, para las etapas 1 y 2 contempló un proceso de normalización que consta de la anulación de los formatos y extracción de la información de interés. Cabe señalar, que las planillas Excel no normalizadas entregadas tenían en su mayoría estructuras y nomenclaturas similares a la del PMMR, por lo que se contempló la estructura definida por SUBPESCA.

Cabe destacar que a los archivos estandarizados se les aplicó un análisis de consistencia. Para esto, se siguió la clasificación por zonas de las estaciones de IFOP para el filtro y realización de un análisis exploratorio de los datos (AED) considerando el análisis de dispersión de datos identificando los rangos normales, máximos y mínimos por cada zona identificando valores fuera de esa condición para su aislamiento análisis y eliminación o rectificación en caso de ser requerido.

Por otro lado, se realizó un análisis espacio temporal preliminar de las principales toxinas en la zona de fiordos y canales se pudo identificar patrones espaciales relevantes que indican que es posible que al detectar una elevada concentración de toxinas en una estación (posible evento FAN) esta elevación también se encuentre en las estaciones en estaciones dentro de un radio de 100 km.

Finalmente, se presenta el programa general de capacitación necesario durante la instalación de las capacidades técnicas diferenciadas para cada tipología de alumno/usuario, en los diferentes Servicios Públicos. Este se encuentra adaptado a la nueva solución propuesta y se realizó entre el 15 de junio y 1 de julio del 2022. Se entregan manuales y videos como registro de la realización efectiva de las capacitaciones.

#### <span id="page-6-0"></span>**EXECUTIVE SUMMARY**

Currently, the problem of marine toxins or red tides, also known as Harmful Algal Blooms (HAB) is recurrently affecting the areas of fjords and channels in the south of the country, and more sporadically in other areas of the country, affecting both the environment and people's health in different ways. For this reason, various institutions in the country, including the Ministry of Health, the National Fisheries and Aquaculture Service (SERNAPESCA), the Fisheries Development Institute (IFOP), the Undersecretariat of Fisheries (SUBPESCA), within the framework of Title VII of the General Law on Fisheries and Aquaculture, have enabled various HAB management and monitoring programs.

Despite the varying efforts of collaborative inter-institutional work over the years, working closely together in terms of taking and analyzing samples and exchanging timely information on the presence of microalgae or toxins, the databases and information generated by each of these public agencies and institutions continue to be managed and treated separately.

In view of the objectives of the General Law of Fisheries and Aquaculture and its amendments set forth in Article 1°B, amongst which the conservation and sustainable use of resources are distinguished, there is a need to "collect, verify, report and share in a systematic, correct and timely manner [...]" the data on hydrobiological resources and their associated ecosystems, targeting the successful adoption of conservation and sectorial administration measures based on all available data. Taking into consideration the above, this project seeks to integrate the information of microalgae blooms, toxicity and associated environmental variables that exists through the monitoring programs of the various public organizations. The project seeks to define, develop, and implement a platform of interactive data analysis services, compatible with the Geographic Information System of the Undersecretariat of Fisheries and Aquaculture.

To achieve this objective, an interactive data analysis platform is proposed: **FAN-Chile Visualizer: An Integrated Platform for the Management, Registration and Observation of Harmful Algal Blooms in Chile**. The platform is developed to produce dynamic analysis (through graphs and thematic maps) of historical data of the main microalgae and marine toxins. This historical data has been compiled from the data tables that exists from the monitoring programs of SUBPESCA-IFOP, SERNAPESCA and the Ministry of Health (MINSAL). In the development the interactive data analysis platform, the need for access and manipulation by people from differing institutions, with differing levels of knowledge; from advanced analysts to beginners with no experience in data analysis, had to be considered. To determine user requirements, a 'Needs-Based Survey' was conducted with various working groups from the aforementioned institutions. In terms of interaction within the platform, also considered were easy to use options for the querying of data published within the Server Database or within the Online environment, and the ease of maintenance and updating of data. As such, the design and characteristics of the components of the **FAN-Chile Visualizer** system, comprised of defining the type of information (data), the underlying spatial database structure (storage) and the interactive user facet (visualizer and interactive data manipulation).

The platform was adjusted after it was realized that initial solution was not in accordance with SUBPECA's capabilities. Accordingly, a new solution was presented using a servicebased design (REST API) as the frontend service, which was implemented using C-Sharp (C#) programming language, and Microsoft SQL Server as the backend database. The system offers a Web Portal with the necessary functionalities for the administration of user profiles and allows the loading of the databases (files) with the information of each of the institutions.

In order to incorporate the data and information from the various public entities involved in HAB monitoring, the databases of the various institutions and thier corresponding monitoring programs were standardized and systematized, following the structure of the Geographic Information System of the Undersecretariat of Fisheries and Aquaculture. Databases from SUBPESCA-IFOP are as follows: a) Program for Management and Monitoring of Red Tides in the Chilean Fjords and Channels System (PMMR), b) Program for Monitoring and Surveillance of Larval Availability of Mytilidae for the Sustainability of Aquaculture Activities in the Southern Zone of Chile, and c) Program for Management and Monitoring of Harmful Blooms and Toxins in the Pacific Ocean of South-Central Chile (36° - 44° S). Databases coming from SERNAPESCA: a) Bivalve Mollusk Health Program (PSMB), b) Register of Strandings of Marine Organisms and c) Register of Harmful Algal Blooms in the Framework of Resolution 2198/2017. Databases coming from MINSAL: a) National Program for the Control and Prevention of Red Tide Poisoning and b) Registry of Strandings of Marine Organisms. A necessary systematic review of historical and current data was performed by technicians, for the databases of HAB monitoring performed by IFOP between 2006 and 2014, the new PMMR databases from 2015 to 2018, the Larval Monitoring Program of Mytilidae, the Management and Monitoring Program of Harmful Algal Blooms and Marine Toxins in the Pacific Ocean from Biobío to Aysén, from 2018 onwards, and, annual and individual files from MINSAL, from 2016 to 2019.

The information established during the project "Model and implementation of a visualization system for the red tides and Mytilidae larvae program, in the Geographic Information System of the Undersecretariat of Fisheries and Aquaculture, Stage II", FIPA 2016-13 (Silva et al., 2018), which consolidated the first phase of work with data from the PMMR, IFOP including data from 2006 to 2013 and adds information up to 2014, was reviewed. During Stage II the information from the "Red Tide Monitoring Program" and the "Mytilidae Larval Monitoring Program" projects was systemized. Variables until the last year of data collection (2019), was updated and actualized. This corresponded to oceanographic variables (sea temperature, salinity, dissolved oxygen and chlorophyll), meteorological variables (ambient temperature, and wind direction and speed), and algal relative abundance and toxins (VAM-VPM and VDM).

In the case of the information of the Harmful Algal Bloom and Marine Toxin Monitoring and Management Program in the Pacific Ocean from Biobío to Aysén, for stages I and II the information incorporated included a necessary standardization process which consisted of the extraction of the information of interest and creation of a singular format. It should be noted that most of the non-standardized Excel spreadsheets submitted had structures and nomenclatures similar to those of the PMMR. As such, the structure defined by SUBPESCA was occupied.

It should be noted that a consistency analysis was applied to all files. For this, the classification-by-zones methodology, following the IFOP stations was occupied for filtering and carrying out exploratory data analysis (EDA). The EDA employed data dispersion analysis, identification of the normal, maximum, and minimum ranges for each zone, isolating values outside of this condition for analysis and/or elimination or rectification if required.

Additionally, a preliminary spatial-temporal analysis of the main toxins within fjords and channels was carried out, to test the capacity of the platform. Relevant spatial patterns were identified. The analysis demonstrated that if a high concentration of toxins is detected at a station (as a possible HAB event) this elevation is also found at stations within a radius of 100 km.

Finally, a general training program required for the dissemination and capacitation of technical capabilities for each typology of users, in the varying institutions and public services, is presented. This is adapted to the new proposed solution and was carried out between June 15 and July 1, 2022. Manuals and videos are provided as a record of the effective completion of the training.

# <span id="page-11-0"></span>**INDICE**

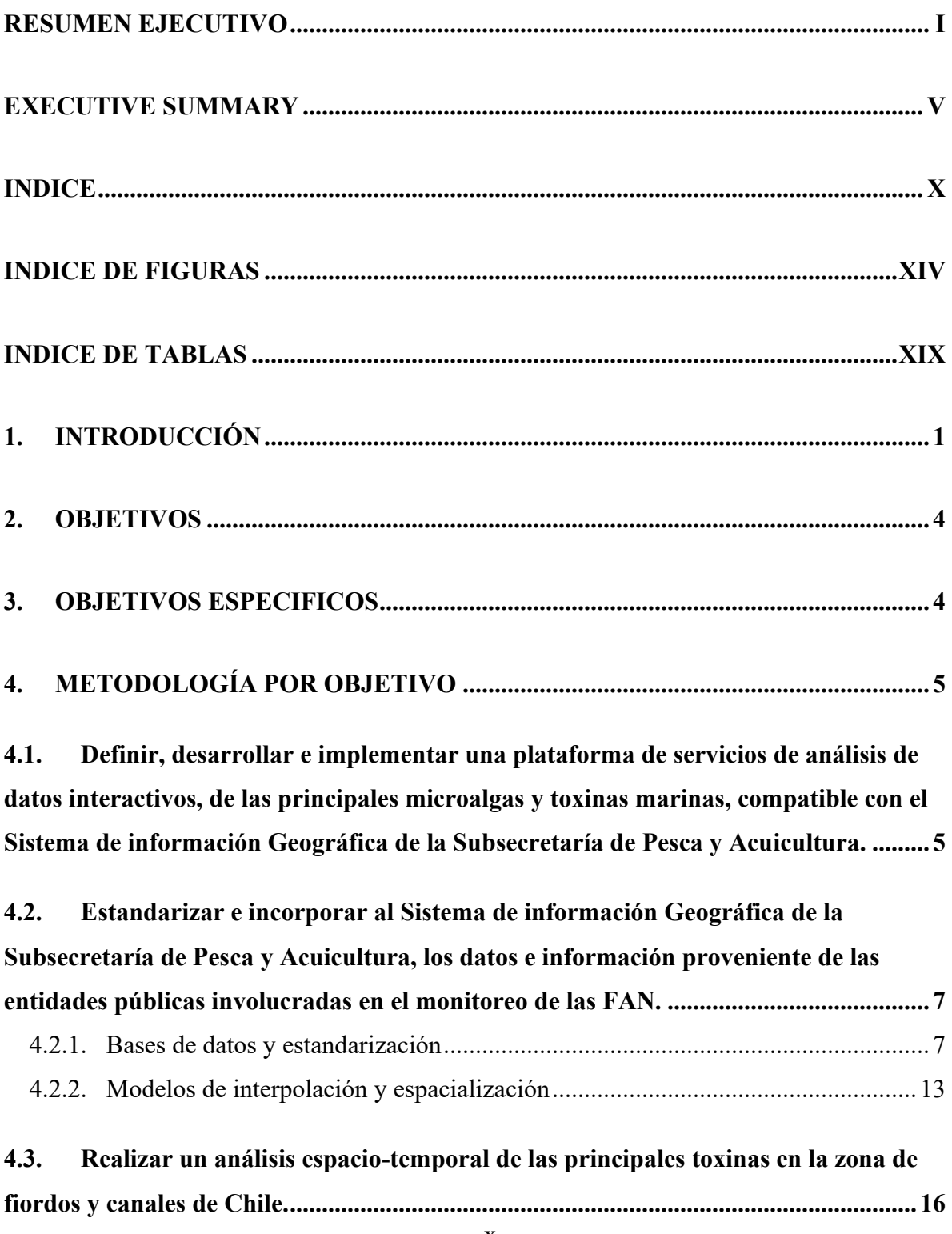

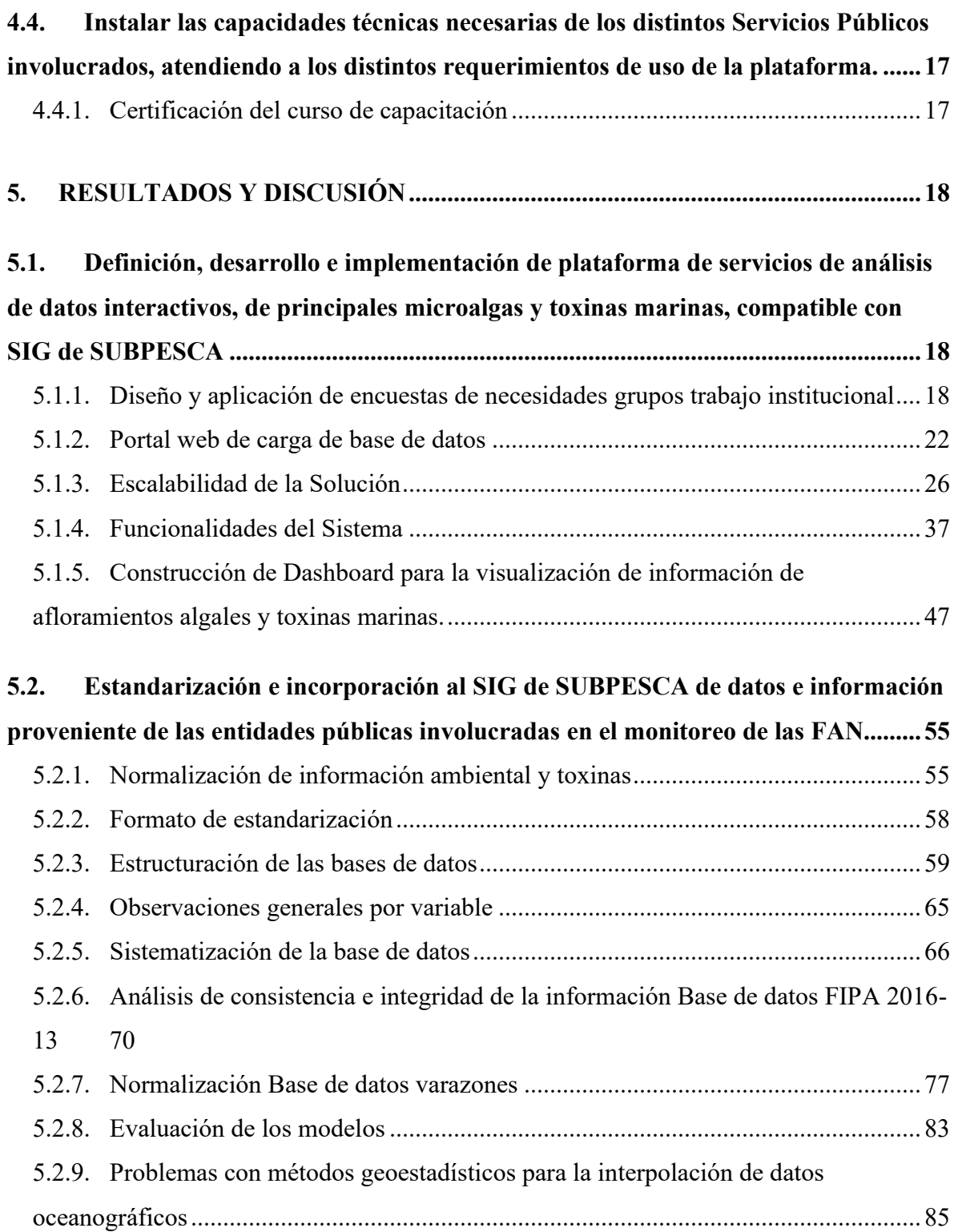

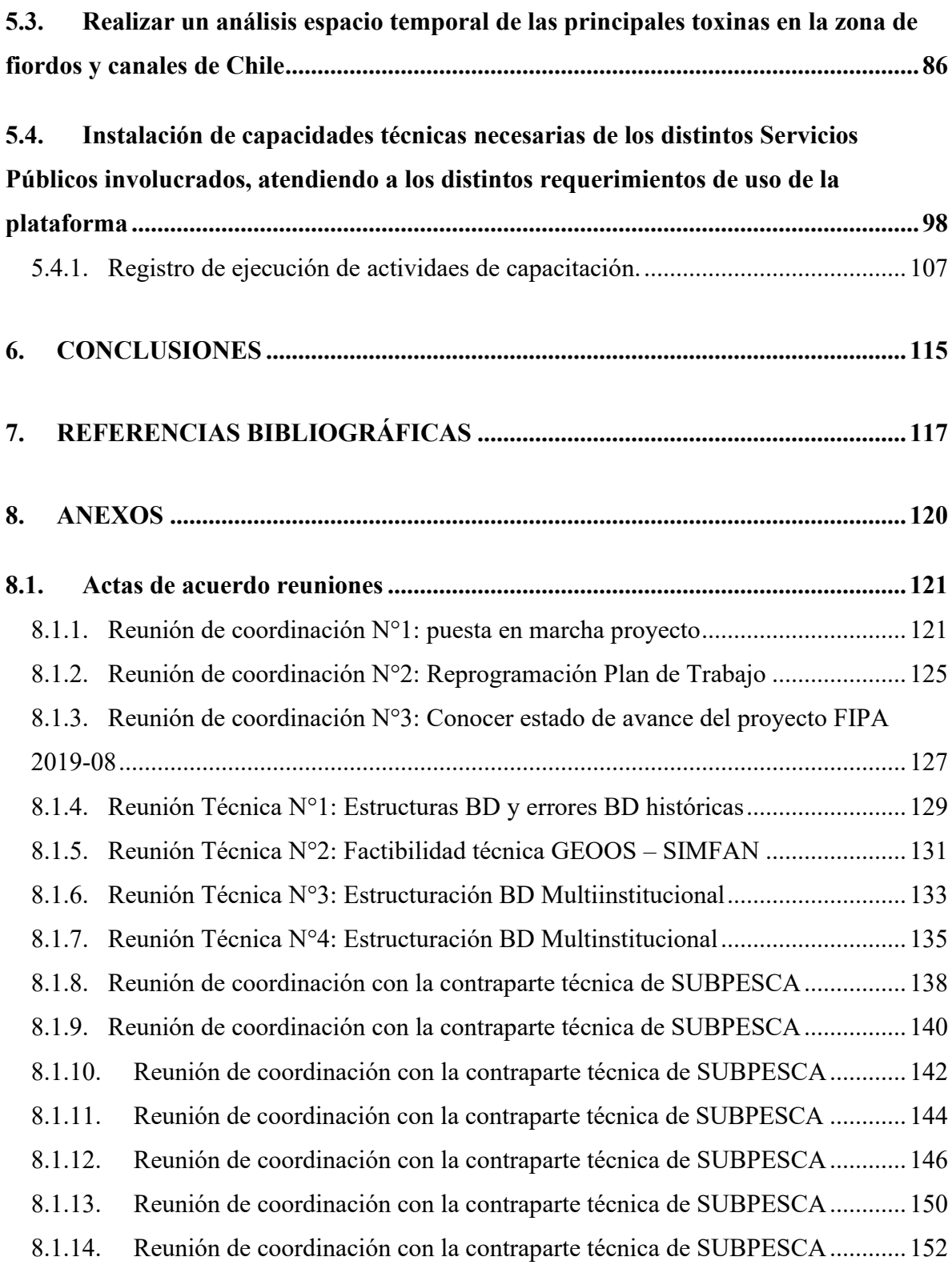

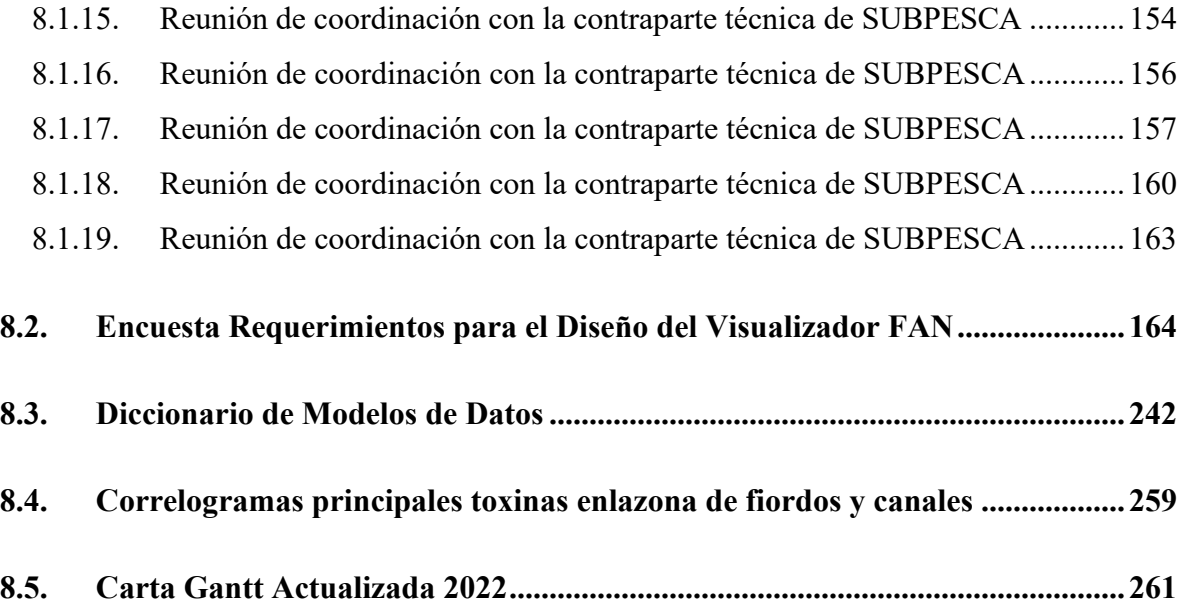

# <span id="page-15-0"></span>**INDICE DE FIGURAS**

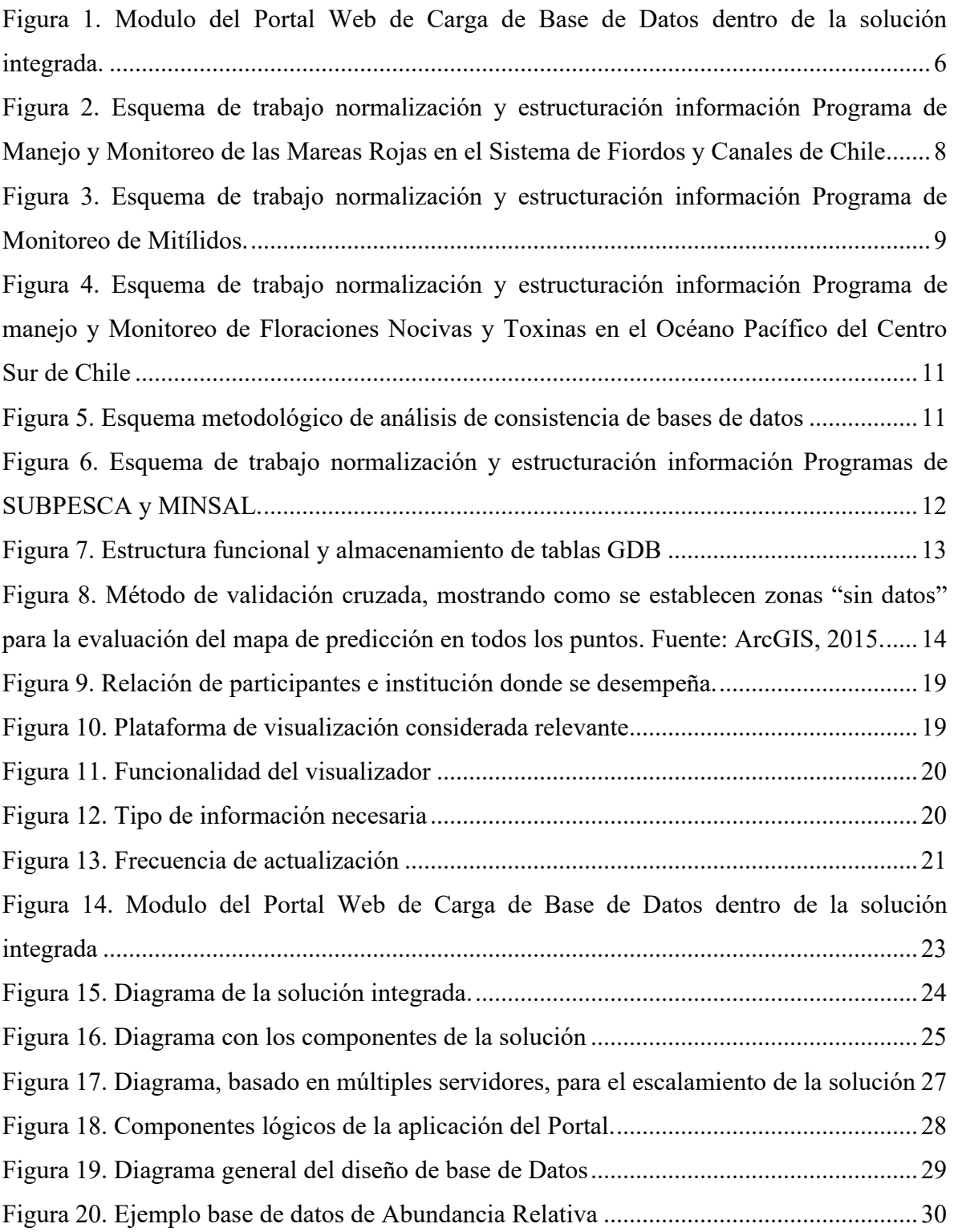

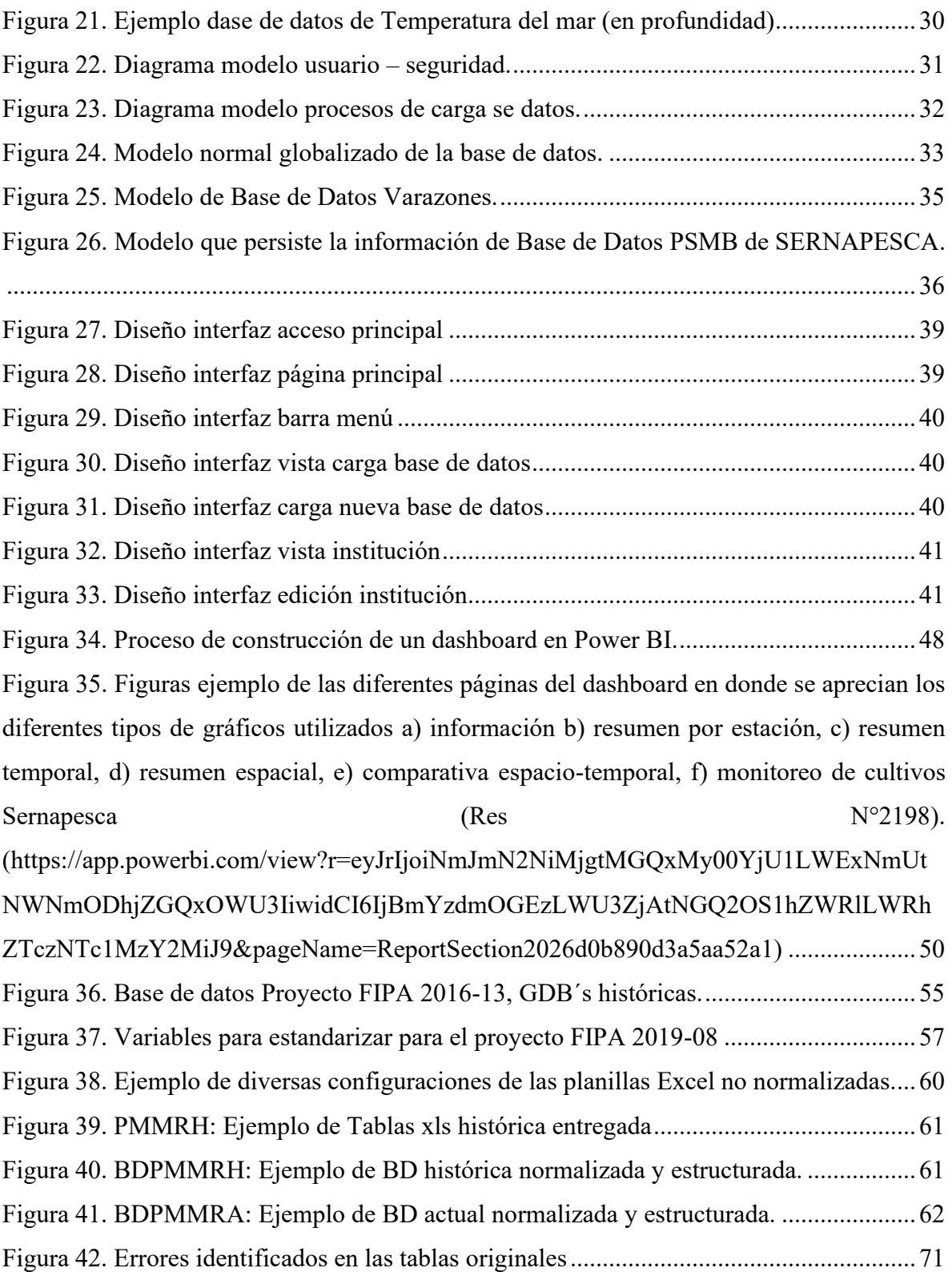

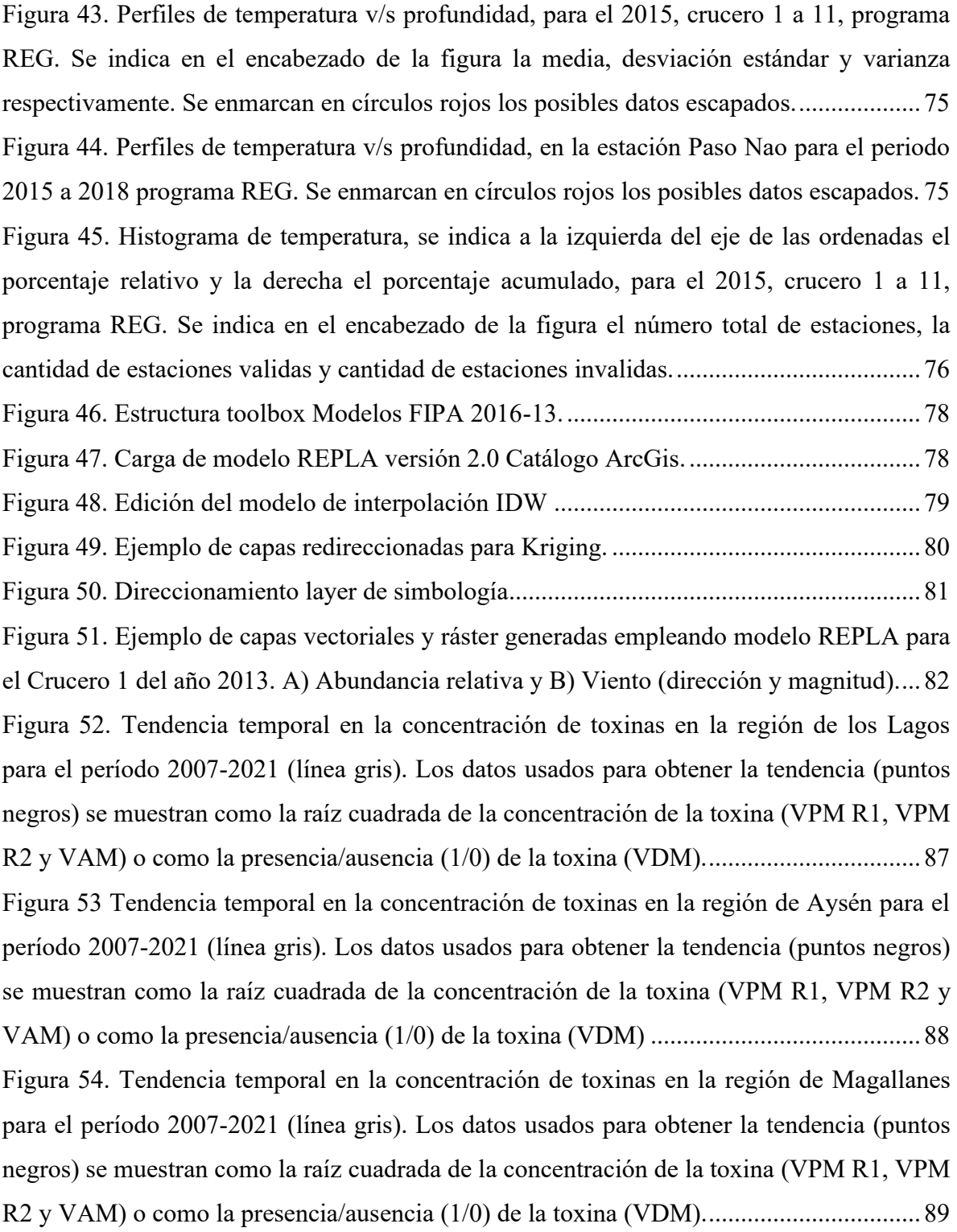

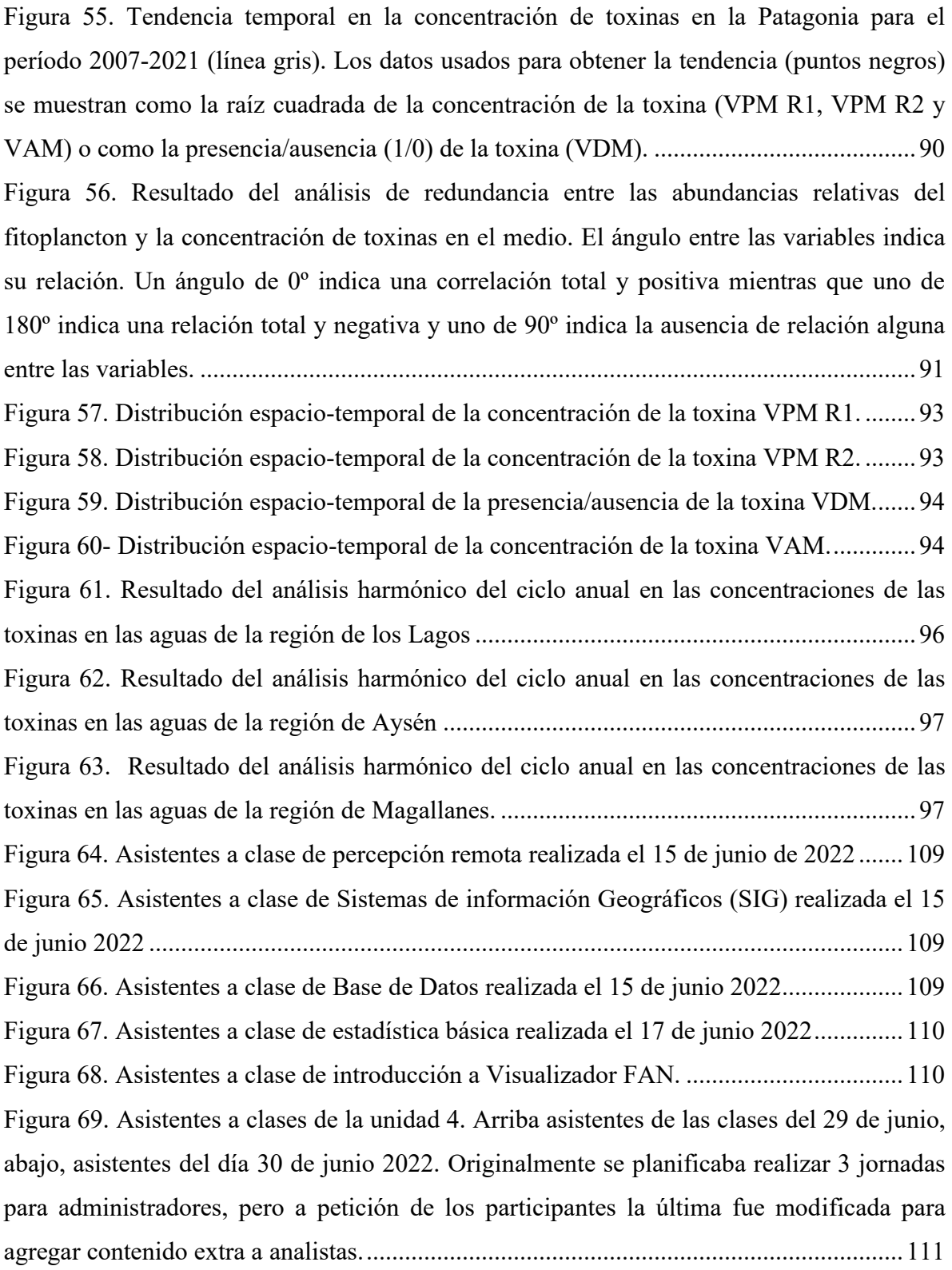

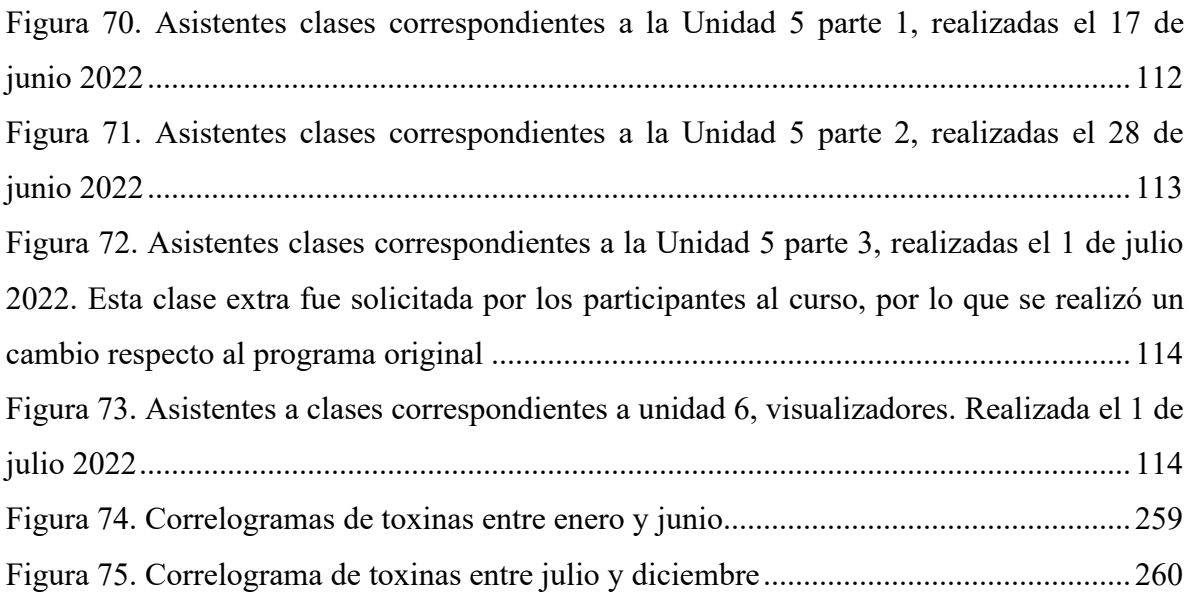

# <span id="page-20-0"></span>**INDICE DE TABLAS**

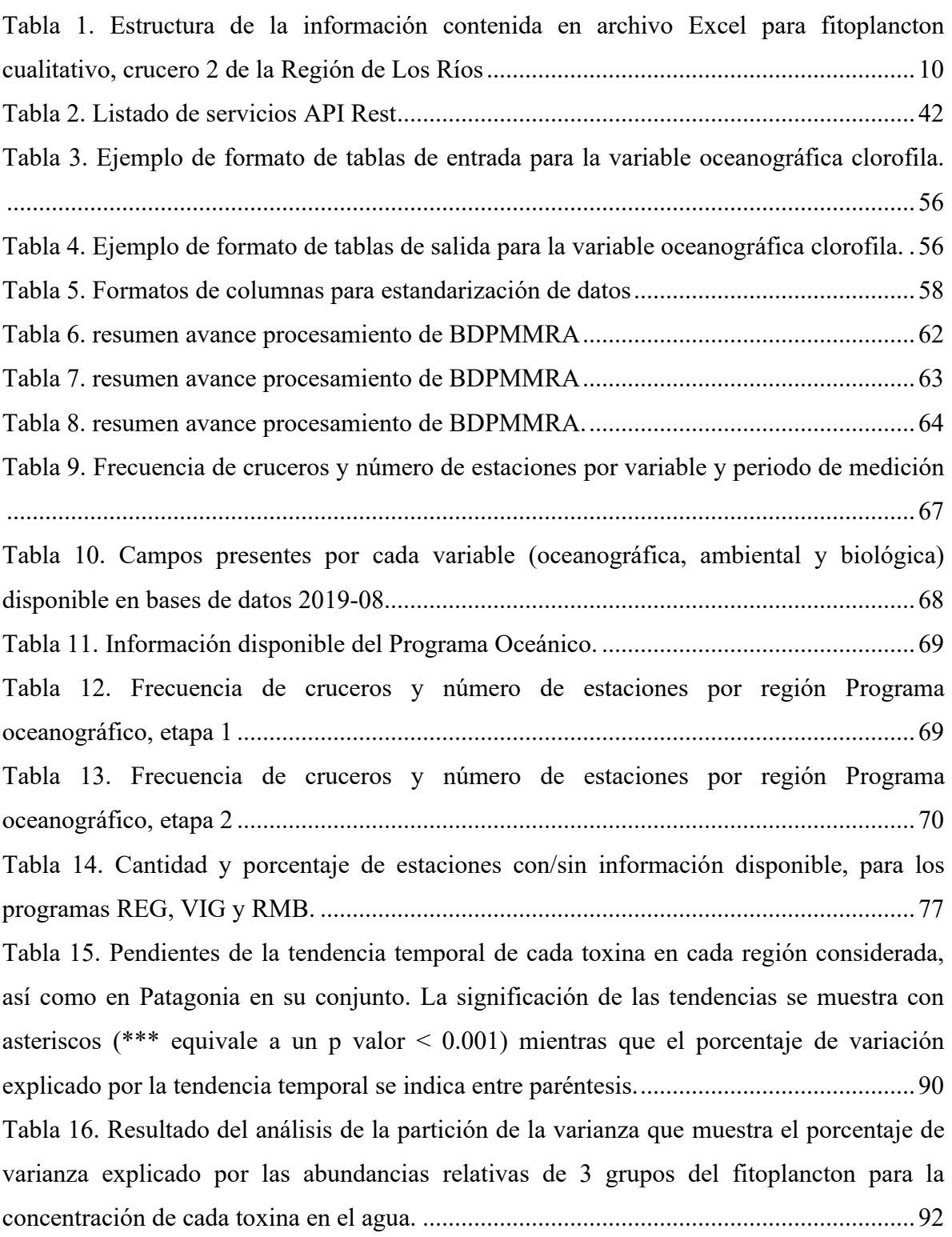

[Tabla 17. Resultado del análisis harmónico del componente anual en la concentración de](#page-116-0)  [cada toxina en cada región. En la tabla se muestra el promedio anual, la amplitud del ciclo](#page-116-0)  [anual y la fecha en la que se registraron las máximas concentraciones anuales.](#page-116-0) .................95

### <span id="page-22-0"></span>**1. INTRODUCCIÓN**

En la actualidad la problemática de las toxinas marinas o marea roja afecta de manera recurrente la zona de fiordos y canales del sur del país, de manera esporádica las regiones de Los Lagos y Los Ríos, y en la zona norte, entre las regiones de Atacama y Coquimbo, siendo, además un tema transversal a varios servicios públicos, por lo que cada uno de ellos cuenta con bases históricas de información, relacionadas con el ámbito de su quehacer.

Así, el Ministerio de Salud cuenta con el "Programa nacional de control y prevención de intoxicaciones por marea roja" ejecutado a través de los Laboratorios de las Seremi de Salud de todo el país y el Instituto de Salud Pública, entidades que en sus conjunto analizan cerca de 40.000 muestras de mariscos al año, provenientes de las distintas regiones del país, para descartar la presencia de toxinas y de esta forma prevenir posibles intoxicaciones de la población, derivadas del consumo de recursos marinos tóxicos, producto de floraciones de algas nocivas. En base a esta información MINSAL declara las áreas afectadas por toxinas marinas y ordena los cierres extractivos de los sectores antes señalados.

Por su parte el Servicio Nacional de Pesca y Acuicultura (SERNAPESCA), mantiene el "Programa de Sanidad de Moluscos Bivalvos" (PSMB), obligatorio para los productos bentónicos destinados a mercados internacionales. Actualmente existen 121 áreas PSMB, 3 en la Región de Coquimbo, 1 en la Región del Biobío, 1 en la Región de Los Ríos y 116 en la Región de Los Lagos, a quienes se les exige entre otros monitoreos de toxinas marinas y fitoplancton. En base a la información generada por este programa, SERNAPESCA autoriza la comercialización de productos hacia los mercados internacionales.

Desde el punto de vista del monitoreo de las microalgas productoras de esas toxinas, la Subsecretaría de Pesca y Acuicultura (Subpesca) vigila desde el 2006 las microalgas nocivas para la salud humana como *Alexandrium catenella, Alexandrium ostenfeldii, Dinophysis acuta, Dinophysis acuminata, Protoceratium reticulatum, Pseudo-nitzschia cf Australis y P. cf. Pseudodalicatissima* a través del proyecto "Programa de manejo y monitoreo de las mareas rojas en el sistema de fiordos y canales de Chile" y a partir del año 2008, se monitorea también en forma sistemática la presencia de estas microalgas en la costa expuesta del Océano Pacífico desde Biobío a Aysén". Ambos proyectos

mandatados por Subpesca y ejecutado por el Instituto de Fomento Pesquero (IFOP), en el marco del Título VII de la Ley General de Pesca y Acuicultura.

Adicionalmente, a partir de las intensas floraciones ocurridas durante el 2016, comienza a asociarse la varazón masiva de organismos marinos con la presencia de floraciones de algas nocivas, iniciándose el levantamiento de la información por parte de cada uno de estos Servicios, referente ya sea a la especie de microalga nociva encontrada en el fitoplancton y/o a la detección de toxinas en los organismos varados, detectándose una nueva arista a tener en consideración al momento de decidir el destino de los organismos varados.

Existen también, otras floraciones de microalgas que generan cambios de color del agua y, por tanto, preocupación por parte de la población y las autoridades, floraciones que finalmente no están asociadas a toxicidad o mortalidad de organismos marinos, por lo que se requiere iniciar un levantamiento sistemático de información sobre estas floraciones de algas inocuas, con el objeto de identificarlas y caracterizarlas, para abordar una adecuada comunicación respecto de su ocurrencia.

A pesar de que, a través del transcurso de los años, se han generado una serie de instancias colaborativas de trabajo interinstitucional y en la actualidad estos tres organismos públicos trabajan en estrecha colaboración, en cuanto a la toma y análisis de muestras y al intercambio de información temprana de la presencia de microalgas o toxinas, las bases de datos e información generada por cada uno de ellos, siguen siendo centralizadas, manejadas y tratadas de manera completamente independiente.

En atención a los objetivos de la Ley General de Pesca y Acuicultura y sus modificaciones planteadas en el Artículo 1°B entre los que se distingue la conservación y el uso sustentable de los recursos, bajo la conjunción del enfoque precautorio y ecosistémico, es que se advierte en el Artículo 1°C letra e) la necesidad de *"recopilar, verificar, informar y compartir en forma sistemática correcta y oportuna […]"* los datos de recursos hidrobiológicos y sus ecosistemas asociados con miras a la adopción satisfactoria de medidas de conservación y administración sectorial. A la vez de proveer un marco teórico-práctico para interpretar y aplicar la ley. En este sentido, este proyecto recopila los datos obtenidos por tres Programas de Manejo y Monitoreo ejecutados por IFOP y aúna las iniciativas de otros dos servicios u organismos públicos en poner a disposición los datos e información referida a floraciones de algas

nocivas e inocuas, toxinas y su caracterización ambiental, con el propósito de superar la departamentalización para así constituir en Subpesca una plataforma que junto con disponer de manera centralizada los registros, permita al usuario obtener información útil a partir de los mismos. Reforzando así la capacidad de respuesta de los profesionales que se desempeñan en las distintas unidades técnicas de la Subsecretaría que –naturalmente- ayudan en la toma de decisiones, mediante una plataforma de consulta para usuarios internos y externos.

Es así como, junto a lo anterior, el presente proyecto FIPA 2019-08 permite compartir tanto los datos como la información derivada mediante un set de aplicaciones temáticas desagregadas por programa de monitoreo e iniciativas amigables en términos gráficos para los usuarios, cuyo abastecimiento periódico bajo una estructura normalizada facilita la trazabilidad de los datos, sí como su descarga e integración en análisis subsecuentes.

### <span id="page-25-0"></span>**2. OBJETIVOS**

Integrar la información de las floraciones de microalgas, toxicidad y variables ambientales asociadas, provenientes de los programas de monitoreo de los diferentes servicios u organismos públicos involucrados.

## <span id="page-25-1"></span>**3. OBJETIVOS ESPECIFICOS**

- 1. Definir, desarrollar e implementar una plataforma de servicios de análisis de datos interactivos, de las principales microalgas y toxinas marinas, compatible con el Sistema de información Geográfica de la Subsecretaría de Pesca y Acuicultura.
- 2. Estandarizar e incorporar al Sistema de información Geográfica de la Subsecretaría de Pesca y Acuicultura, los datos e información proveniente de las entidades públicas involucradas en el monitoreo de las FAN.
- 3. Realizar un análisis espacio temporal de las principales toxinas en la zona de fiordos y canales de Chile.
- 4. Instalar las capacidades técnicas necesarias de los distintos Servicios Públicos involucrados, atendiendo a los distintos requerimientos de uso de la plataforma.

## <span id="page-26-0"></span>**4. METODOLOGÍA POR OBJETIVO**

<span id="page-26-1"></span>**4.1. Definir, desarrollar e implementar una plataforma de servicios de análisis de datos interactivos, de las principales microalgas y toxinas marinas, compatible con el Sistema de información Geográfica de la Subsecretaría de Pesca y Acuicultura.**

Para determinar la estructura y los distintos componentes **Visualizador FAN: Plataforma Integrada para la Gestión, Registro y Observación de las Floraciones de Algas Nocivas en Chile**, donde se implementará la plataforma para el análisis dinámico (mediante gráficos y mapas temáticos) de los datos históricos de las principales microalgas y toxinas marinas, provenientes de las tablas de datos recopiladas en los programas de monitoreo de SUBPESCA-IFOP, SERNAPESCA y Ministerio de Salud, se elaboró un diagrama que representa de forma general, los distintos componentes del sistema propuesto [\(Figura 1\)](#page-27-0), de acuerdo con las metodologías desarrolladas, implementadas y a los resultados obtenidos en los proyectos FIPA 2014-76 (Marea Roja Fase 1) y FIPA 2016-13 (Marea Roja Fase 2).

Se consideró el desarrollo e implementación de una plataforma de análisis de la información ambiental (meteorológica y oceanográfica) histórica y actualizada de cada Programa institucional y estaciones de muestreo. Esta información ambiental proviene de los programas de monitoreo. De este modo y bajo un enfoque ecosistémico, se requiere que la plataforma integre la información de la dimensión ambiental, que permita evaluar de forma exploratoria las potenciales asociaciones entre las condiciones meteorológicas/oceanográficas y las floraciones de las principales microalgas y toxinas marinas, provenientes de las tablas de datos recopiladas en los programas ejecutados por SUBPESCA-IFOP, SERNAPESCA y MINSAL.

En conjunto con el equipo de Informática (TI) de la Subsecretaría de Pesca de tomó la decisión de desarrollar un sistema basado en un repositorio de base de datos relacional (Microsoft SQL Server), una aplicación Web IIS para la carga de los datos de muestreos y dashboards Power BI para visualizar la información, todo esto según los estándares declarados por la Subsecretaría de Pesca.

Considerando las observaciones y acuerdos tomados en la reunión entre la contraparte Subpesca, Consultor y FIPA, se utilizó de un diseño basado en servicios (REST), los cuales se implementó con lenguajes de programación C-Sharp (C#) y como servidor de Base de Datos Microsoft SQLServer. El

sistema provee un Portal Web con las funcionalidades necesarias para la administración de los usuarios y perfiles, y para permitir la carga de las bases de datos (archivos) con la información de cada una de las instituciones.

Para el desarrollo de las interfaces de usuario del Portal se utilizó una biblioteca de componentes de GUI reutilizables e independientes para aplicaciones web. En particular, se utilizó ZVC, una biblioteca Open Source desarrollada por Zonar, que agrega una capa liviana sobre HTML y JavaScript estándar. Esta biblioteca, está disponible y documentada en https://github.com/otrojota/zvc, permite la carga independiente de cada componente de GUI (paneles, subpaneles, diálogos modales).

La arquitectura de la solución [\(Figura 1\)](#page-27-0) permitirá resolver los requerimientos de carga de las Base de Datos de distintas instituciones que son parte del proyecto en un Servidor de Base de Datos Relacional permitiendo, para que en esta información sea luego sea cargada y desplegada en la Plataforma de Power BI y ArcGIS a través de una API Rest que es proporcionada por la misma aplicación de web de carga.

Para dar solución a los requerimientos de carga de datos, escalabilidad y garantizar la correcta operación la solución se basa en una arquitectura basada en servicios (HTTP/JSON) los cuales son consumidos por la Aplicación Web dispuesta.

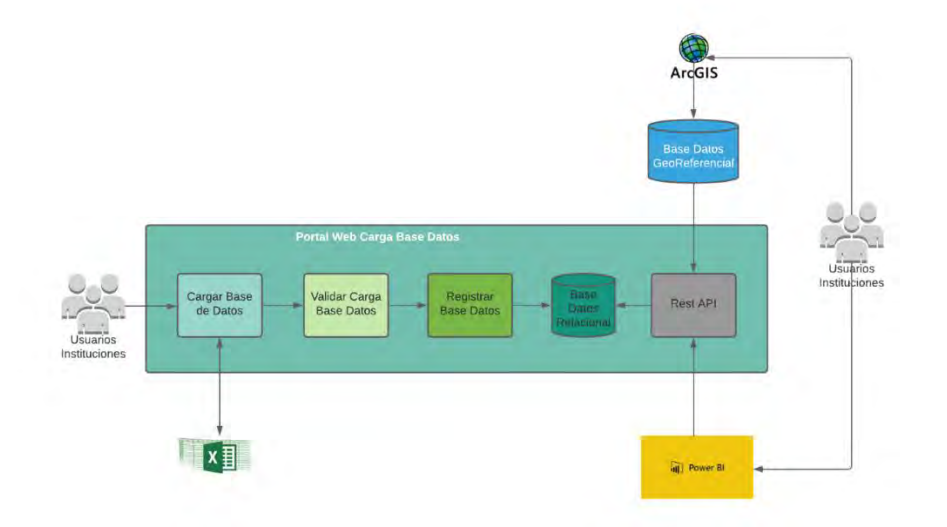

<span id="page-27-0"></span>**Figura 1. Modulo del Portal Web de Carga de Base de Datos dentro de la solución integrada.**

<span id="page-28-0"></span>**4.2. Estandarizar e incorporar al Sistema de información Geográfica de la Subsecretaría de Pesca y Acuicultura, los datos e información proveniente de las entidades públicas involucradas en el monitoreo de las FAN.**

#### <span id="page-28-1"></span>**4.2.1. Bases de datos y estandarización**

Las planillas de información para la estandarización y sistematización provienen de diferentes instituciones, en diferentes escalas y con diversas escalas espaciales. La información considerada además viene en formatos y con estructuras diferentes lo que requiere de un proceso ordenado de consolidación.

El proceso de revisión y estructuración de las bases de datos e información de monitoreo FAN obtenidos contempló la revisión de las bases de datos entregadas por la contraparte técnica, correspondientes a la información presentada principalmente en el proyecto FIPA 2016-13 comprendiendo datos de monitoreo FAN levantados por el Instituto de Fomento Pesquero (IFOP) entre los años 2006 a 2014. Además de esta información, se proporcionaron las nuevas bases de datos del Programa de Manejo y Monitoreo de Mareas Rojas (PMMR) de IFOP desde el 2015 hasta el año 2018. También se consideran los resultados obtenidos del trabajo con los datos del "Programa de Monitoreo de Larval de Mitílidos". Y como cuarta base de dato revisada se encuentra el "Programa de manejo y monitoreo de la floración de algas nocivas y toxinas marinas en el océano Pacífico desde Biobío a Aysén", programa monitorea desde el año 2018 la presencia de FAN en la costa expuesta hacia el océano Pacífico.

Los archivos provenientes del Ministerio de Salud corresponden a archivos anuales, desde el año 2016 hasta el 2019, individuales. Cada archivo contiene campos vinculados a la toma de muestra, como es el caso la identificación del lugar (nombre, coordenadas, región, comuna), fecha, laboratorio, resultado, estado del resultado, recurso, profundidad y temperatura del recurso.

La información considerada corresponde a:

Instituto de Fomento Pesquero (IFOP)

*a) Programa de Manejo y Monitoreo de las Mareas Rojas en el Sistema de Fiordos y Canales de Chile.*

Con la información generada por IFOP se realizó un análisis de consistencia de los campos claves existentes en la plataforma SIG de SUBPESCA, considerando elementos como nombres de campo, tipo de dato, longitud, precisión y codificación de los campos. Realizado el proceso se procede a la desagregación y sistematización de la información recopilada siguiendo el protocolo y considerando las variables de las fases anteriores [\(Figura 2\)](#page-29-0) para los datos 2015-2018.

Este proceso consideró, además, la revisión detallada de los datos de fitoplancton cuantitativo, para normalizar la información asegurando compatibilidad con el sistema actual de bases de datos y plataforma SIG. Esto permitió que toda la información alfanumérica pueda ser especializada de manera directa en ambiente desktop y tenga compatibilidad con otras plataformas de análisis de datos.

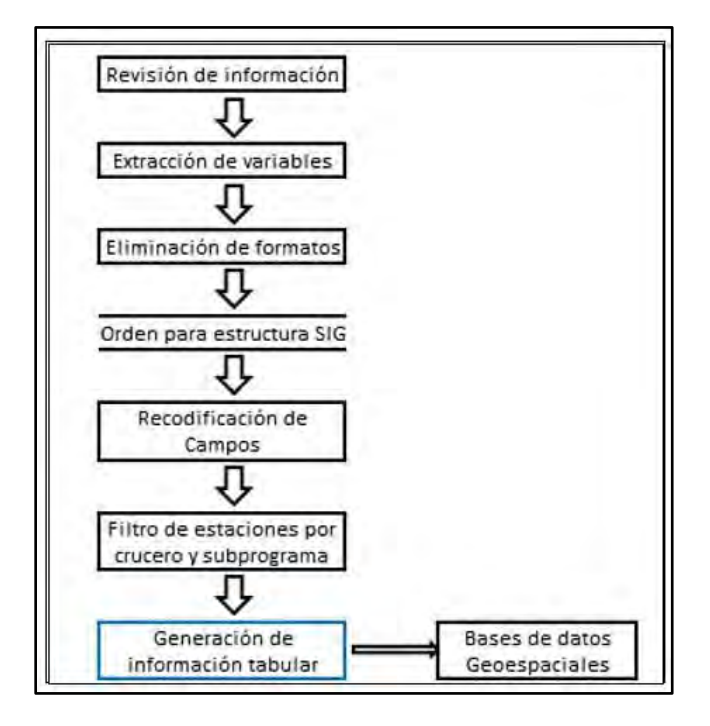

<span id="page-29-0"></span>**Figura 2. Esquema de trabajo normalización y estructuración información Programa de Manejo y Monitoreo de las Mareas Rojas en el Sistema de Fiordos y Canales de Chile**

*b) Programa de Monitoreo y Vigilancia sobre la Disponibilidad Larval De Mitílidos para la Sustentabilidad de la Actividad de Acuicultura en la Zona Sur Austral de Chile.*

Con la información más reciente de los programas de monitoreo se aplicó el protocolo que aparece en la [Figura 3;](#page-30-0) que contempla la revisión detallada de los datos, extracción de las especies de interés

monitoreadas por el programa y el orden para la estructura SIG compatible con el sistema actual generado en las fases anteriores (I-II).

Esta información actualizada fue incorporada a las bases de datos históricas disponibles asegurando la posibilidad de ser espacializadas e incorporadas a cualquier plataforma de análisis de datos. Siguiendo los protocolos establecidos en las fases anteriores.

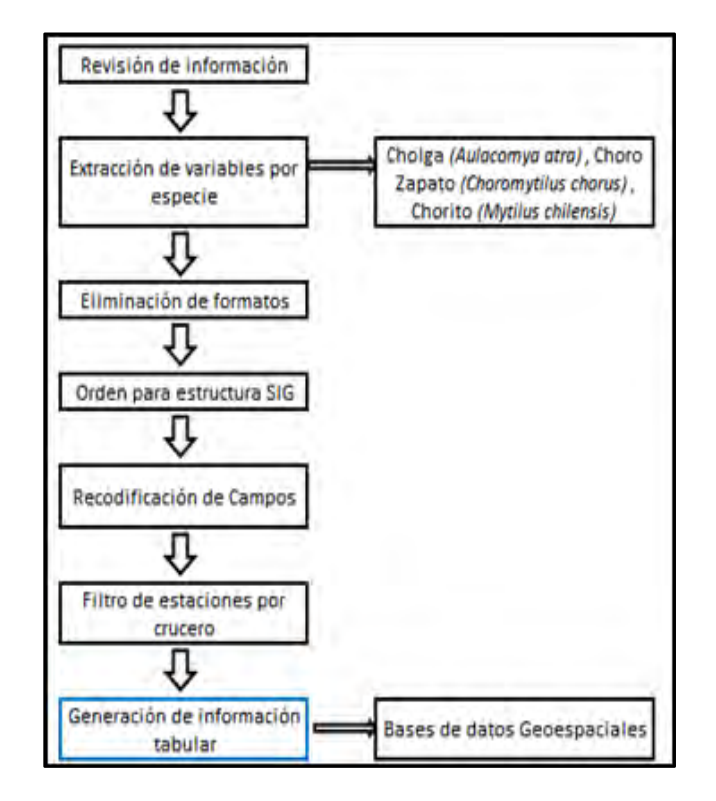

<span id="page-30-0"></span>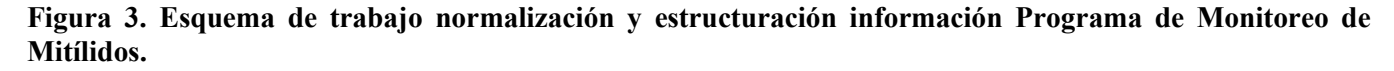

*c) Programa de manejo y Monitoreo de Floraciones Nocivas y Toxinas en el Océano Pacífico del Centro Sur de Chile (36° - 44° S).*

La información contenida en el portal de IFOP con respecto al de Manejo y Monitoreo de las Mareas Rojas en el Sistema de Fiordos y Canales de Chile contempla la estructura identificable en la **¡Error! N o se encuentra el origen de la referencia.**.

Para la realización de una base de datos histórica del programa, se aplicó el protocolo de trabajo presente en la [Figura 4;](#page-32-0) que contempla la obtención de todas las planillas Excel con información alfanumérica de las variables monitoreadas por el programa. Con esta información, se realizó una identificación de los niveles de desagregación presentes para poder efectuar el filtro y normalización sistemática para la creación de las bases de datos compatibles con el sistema interno de SUBPESCA.

<span id="page-31-0"></span>**Tabla 1. Estructura de la información contenida en archivo Excel para fitoplancton cualitativo, crucero 2 de la Región de Los Ríos**

|                             | Mehuín 2<br>MPRT1-2<br>13-mar-18 | Mehuin 5<br>MPRT1-5<br>13-mar-18 | Mehuin 10<br><b>MPRT1-10</b><br>13-mar-18 | Niebla 2<br><b>MPRT2-3</b><br>14-mar-18 | Niebla 5<br>MPRT2-5<br>14-mar-18 | Niebla 10<br><b>MPRT2-10</b><br>14-mar-18 |
|-----------------------------|----------------------------------|----------------------------------|-------------------------------------------|-----------------------------------------|----------------------------------|-------------------------------------------|
| Fecha muestreo              |                                  |                                  |                                           |                                         |                                  |                                           |
|                             |                                  |                                  |                                           |                                         |                                  |                                           |
| Achnanthes longipes         |                                  |                                  |                                           |                                         |                                  |                                           |
| Achnanthes spp.             |                                  |                                  |                                           |                                         |                                  |                                           |
| Actinocyclus curvatulus     |                                  |                                  |                                           |                                         |                                  |                                           |
| Actinoptychus senarius      |                                  |                                  |                                           |                                         |                                  |                                           |
| Actinoptychus cf. Splendens |                                  |                                  |                                           |                                         |                                  |                                           |
| Actinoptychus spp.          |                                  |                                  |                                           | 3                                       |                                  | $\overline{A}$                            |
| Amphiprora cf. gigantea     |                                  |                                  |                                           |                                         |                                  |                                           |
| Amphiprora spp.             |                                  |                                  |                                           |                                         |                                  |                                           |
| Amphora sp1.                |                                  |                                  |                                           |                                         |                                  |                                           |
| Amphora sp2.                |                                  |                                  |                                           |                                         |                                  |                                           |
| Amphora spp.                |                                  |                                  |                                           |                                         |                                  |                                           |
| Asterionella formosa        |                                  |                                  |                                           |                                         |                                  |                                           |
| Asterionellopsis glacialis  |                                  |                                  |                                           |                                         |                                  |                                           |
| Asteromphalus heptactis     |                                  |                                  |                                           |                                         |                                  |                                           |
| Aulacodiscus spp.           |                                  |                                  |                                           |                                         |                                  |                                           |
| Attheya septentrionalis     |                                  |                                  |                                           |                                         |                                  |                                           |
| Aulacoseira pseudogranulata |                                  |                                  |                                           |                                         |                                  |                                           |
| Bacillaria paxillifera      |                                  |                                  |                                           |                                         |                                  |                                           |
| Bacillaria spp.             |                                  |                                  |                                           |                                         |                                  |                                           |
| Bacteriastrum hyalinum      |                                  |                                  |                                           |                                         |                                  |                                           |
| Bacteriastrum spp.          |                                  |                                  |                                           |                                         |                                  |                                           |
| Bellerochea malleus         |                                  |                                  |                                           |                                         |                                  |                                           |
| Campylodiscus bicostatus    |                                  |                                  |                                           |                                         |                                  |                                           |

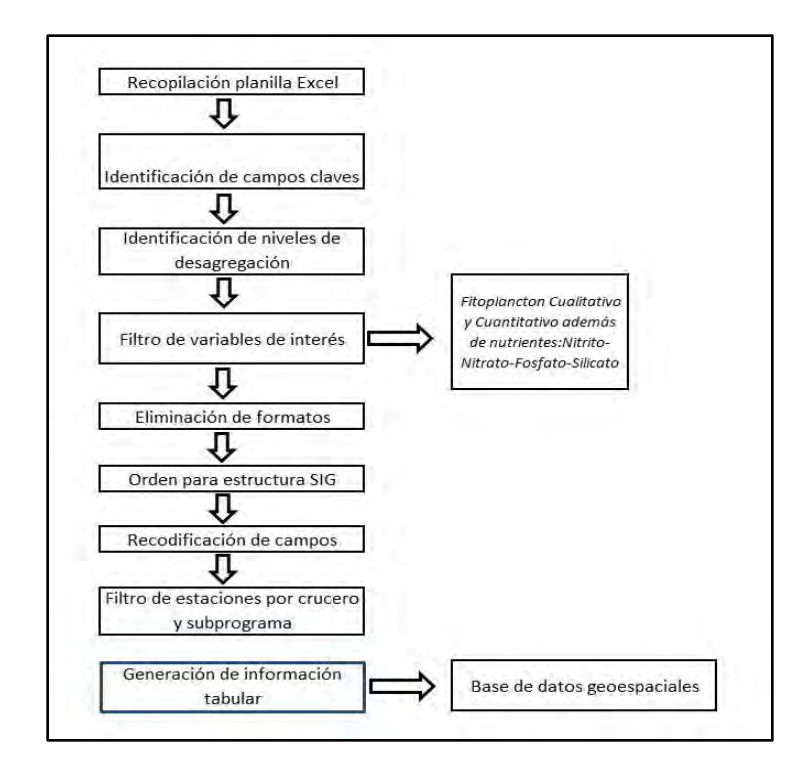

<span id="page-32-0"></span>**Figura 4. Esquema de trabajo normalización y estructuración información Programa de manejo y Monitoreo de Floraciones Nocivas y Toxinas en el Océano Pacífico del Centro Sur de Chile**

Para las bases de datos anteriormente identificadas, se realizó un análisis de consistencia general empleando la información estandarizada considerando un procedimiento simple que considere: (i) cálculo de medidas de dispersión de los datos, (ii) identificación de outliers y (iii) corrección errores de registro de la información [\(Figura 5\)](#page-32-1). Para esto se usoó de análisis gráficos y estadísticos empleando R y RStudio.

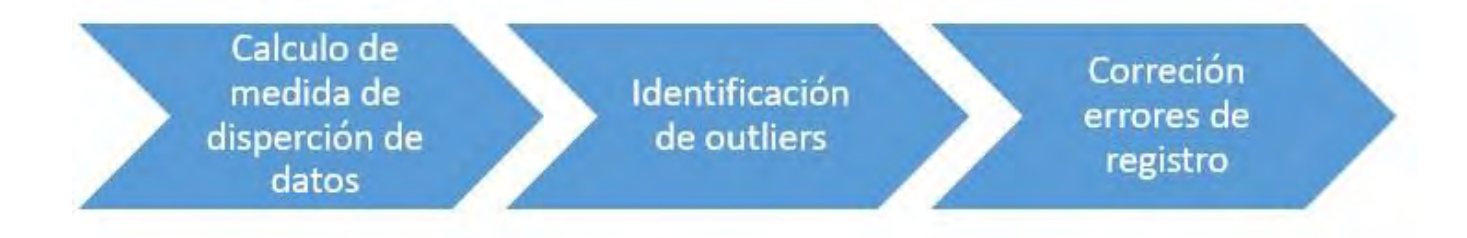

#### <span id="page-32-1"></span>**Figura 5. Esquema metodológico de análisis de consistencia de bases de datos**

- *d) Servicio Nacional de Pesca (SERNAPESCA)*
- Programa de Sanidad de Moluscos Bivalvos (PSMB)
- Registro de varazones de organismos marinos.
- Registro de floraciones de algas nocivas en el marco de la resolución 2198/2017

## *e) Ministerio de Salud (MINSAL)*

- Programa Nacional de Control y Prevención de Intoxicaciones por Marea Roja
- Registro de varazones de organismos marinos.

Para la información proporcionada por los programas levantados por SERNAPESCA y MINSAL, se sigue el esquema de trabajo descrito en la [Figura 6.](#page-33-0) Este considera la identificación de variables claves y campos de dominio para la generación de una o más bases de datos consolidadas compatibles con el sistema interno de SUBPESCA y que sea interoperables con otras plataformas de análisis de datos.

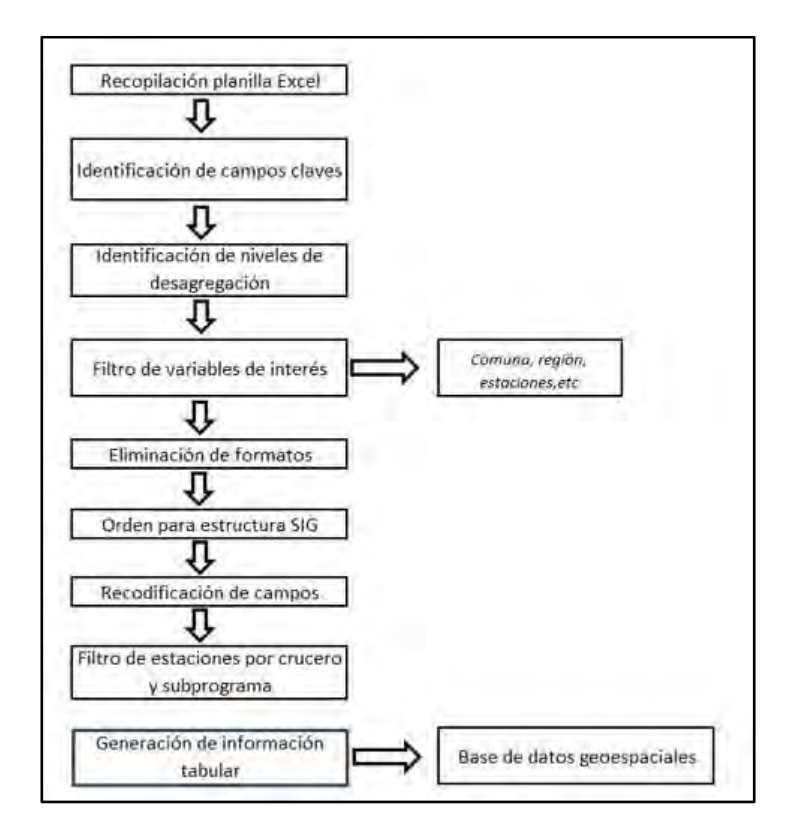

<span id="page-33-0"></span>**Figura 6. Esquema de trabajo normalización y estructuración información Programas de SUBPESCA y MINSAL.**

Se analizó la factibilidad de generar una base de datos consolidada única, para el Registro de Varazones siempre que exista compatibilidad en la información de registro y las frecuencias y los niveles de desagregación espacial sean pertinentes.

Cumplidos todos los procesos de estructuración y consolidación se crearon las bases de datos manteniendo la compatibilidad con la estructura computacional dentro de SUBPESCA, considerando para esto el almacenamiento de las bases de datos migradas en File Geodatabase (GDB), como estructura funcional y las tablas almacenadas como Table GDB [\(Figura 7\)](#page-34-1). Adicionalmente, se entregó la información en formato Excel para asegurar la interoperatividad con otras plataformas de análisis de información

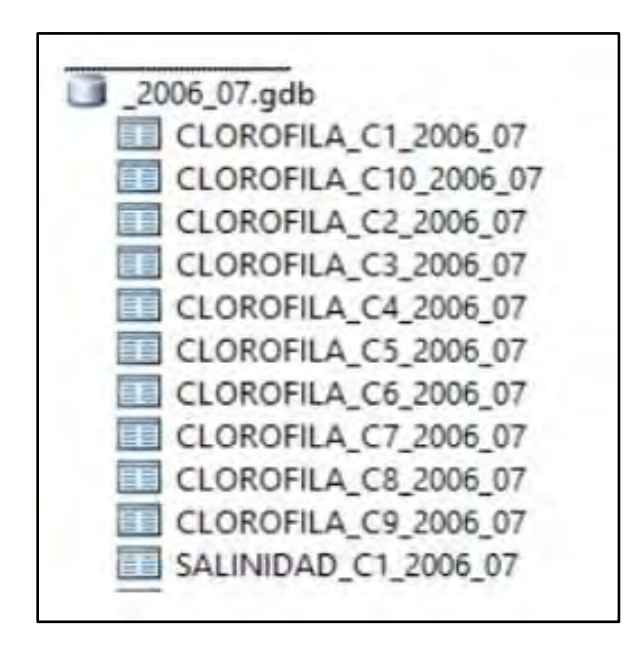

### <span id="page-34-1"></span>**Figura 7. Estructura funcional y almacenamiento de tablas GDB**

#### <span id="page-34-0"></span>**4.2.2. Modelos de interpolación y espacialización**

Se diagnosticó, validó y mejoró (si fue necesario) el trabajo desarrollado en las primeras fases del proyecto. Para dar cumplimiento a este objetivo se sigue el siguiente desarrollo metodológico:

Evaluación, análisis y mejora en caso de ser requerido de los modelos de espacialización vectorial de datos

- Evaluación de las plantillas de interpolación geoestadísticas bases desarrolladas durante la fase anterior, análisis de parámetros claves (rango, sill, nugget, etc.) y propuesta de mejoras y optimizaciones en caso de ser relevantes.
- Redefinición (en caso de ser necesario) de las áreas o zonas de interpolación de acuerdo con la distribución espacial de las estaciones y las características dentro de la zona de estudio (mar interior, zona de estuarios y fiordos, aportes continentales, etc.).

Estas etapas fueron llevadas a cabo con las bases de datos disponibles de la primera y segunda fase del proyecto y la nueva información recogida por el Programa de Marea Roja para los años 2015-2018; y se corroboran utilizando las plataformas Microsoft Excel, ArcGIS y Matlab para analizar la consistencia de la información.

Posteriormente, para el análisis de los modelos de interpolación de variables ambientales, se establecieron 3 pasos fundamentales a desarrollar:

➢ Realización de selección aleatoria de planillas de datos dentro de las matrices estandarizadas de la fase 1 del proyecto con el fin de evaluar las interpolaciones utilizando el método de validación cruzada.

Para obtener el comportamiento de la predicción en una zona "sin datos" a partir de los datos presentes en la matriz y tener una noción más clara de la validez de la salida de predicción generada por el modelo [\(Figura 8\)](#page-35-0). Este método otorga varias medidas estadísticas como: error promedio, root mean square error, average standard error, error promedio estandarizado y root mean square standardized Error para evaluar la sensibilidad del modelo a nivel general y por celda.

<span id="page-35-0"></span>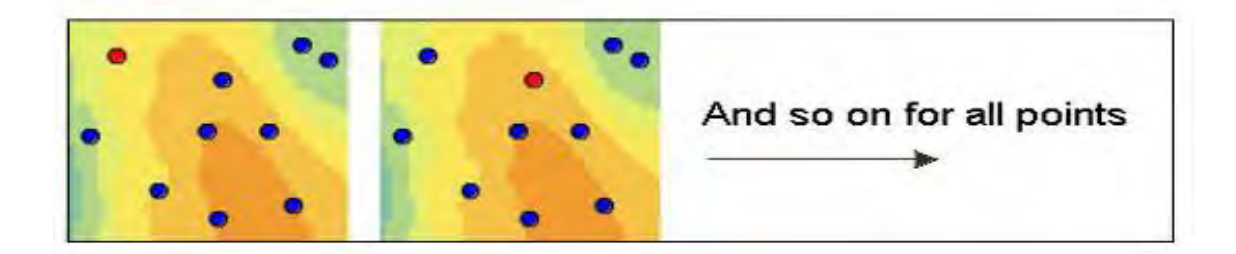

**Figura 8. Método de validación cruzada, mostrando como se establecen zonas "sin datos" para la evaluación del mapa de predicción en todos los puntos. Fuente: ArcGIS, 2015.**
➢ Revisión de la pertinencia de las áreas de influencia a partir de las respuestas de las interpolaciones, considerando además parámetros ambientales y oceanográficos que optimicen el entendimiento de las diferentes zonas y establezcan una adecuada interpretación de los resultados.

La realización de estos análisis se llevó a cabo en el software ArcGIS 10.x con los módulos de Geoestadística espacial y Spatial Analyst, para mantener una coherencia con lo realizado en las fases anteriores a este proyecto.

# **4.3. Realizar un análisis espacio-temporal de las principales toxinas en la zona de fiordos y canales de Chile.**

Tras organizar, estandarizar y revisar las bases de datos fue posible comenzar a realizar los análisis espacio-temporales. En primer lugar, se realizó un análisis exploratorio para conocer el nivel de autocorrelación espacial y temporal de los datos. Mediante un correlograma espacial y otro temporal se puede observar a que escalas espacio-temporales cambian los patrones distribución de las principales toxinas (Upton & Fingelton, 1985; Borcard *et al.,* 2011a). Esta exploración permite enfocar los subsiguientes análisis en las escalas espacio-temporales más relevantes. Además, esta información ayuda a retroalimentar el diseño de las estrategias de muestreo empleadas.

- a) Mediante modelos lineales generalizados (GLMs) (Crawley, 2013a) y selección de modelos (Johnson & Omland, 2004) se estudian cómo ha variado en el tiempo la distribución para cada grupo de toxinas (VPM, VDM y VAM) a diferentes escalas espaciales (país, regional y local) para conocer su evolución y las posibles similitudes/diferencias entre ellas.
- b) La relación entre las abundancias relativas y las toxinas registradas en los sectores más afectados se analiza mediante estadística multivariada (análisis de redundancia RDA y partición de la varianza) que nos permite conocer cómo se relaciona la abundancia de cada especie de microalga nociva con las toxinas detectas en la zona (Borcard *et al*., 2011b). La combinación de ambos análisis permite inferir que microalgas causan con mayor probabilidad la aparición de uno u otro tipo de toxina.
- c) Empleando la información espacial de los datos, es decir su latitud y longitud, y un análisis multivariado de todas las toxinas se estudian las similitudes en las distribuciones de toxinas. Mediante el uso de modelos generales aditivos (GAMs) (Hastie &Tibshirani, 1986) y la selección de modelos (Johnson & Omland, 2004) se exploran detalladamente estas diferencias/similitudes en la distribución espacial de las toxinas.
- d) Se realiza un análisis armónico del componente anual (Crawley, 2013b) de las toxinas empleando las series temporales de datos lo que permite conocer su media anual, la fecha del máximo estacional y la amplitud del máximo estacional.

# **4.4. Instalar las capacidades técnicas necesarias de los distintos Servicios Públicos involucrados, atendiendo a los distintos requerimientos de uso de la plataforma.**

Para cumplir con este objetivo se realizará la organización y programa de capacitación **Visualizador FAN: Plataforma Integrada para la Gestión, Registro y Observación de las Floraciones de Algas Nocivas en Chile**.

El que deberá fue replanteado de acuerdo con el nuevo enfoque que se le dio a la solución, considerando los diferentes tipos de usuarios. Para esto, se propone el uso complementario de la Aula Virtual de la Pontificia Universidad Católica de Valparaíso (http://aula.virtual.ucv.cl/) para potenciar las prácticas educativas y los procesos de enseñanza y aprendizaje con uso de tecnologías con el objetivo de incorporar espacios virtuales como apoyo al curso de capacitación.

#### **4.4.1. Certificación del curso de capacitación**

El curso es certificado por la Dirección de Cooperación Técnica (DCT) dependiente de la Dirección General de Vinculación con el Medio de la Pontificia Universidad Católica de Valparaíso, la cual emite los respectivos certificados de aprobación según los requisitos establecidos (calificaciones sobre 4.0 y asistencia 100%).

# **5. RESULTADOS Y DISCUSIÓN**

**5.1.Definición, desarrollo e implementación de plataforma de servicios de análisis de datos interactivos, de principales microalgas y toxinas marinas, compatible con SIG de SUBPESCA**

#### **5.1.1. Diseño y aplicación de encuestas de necesidades grupos trabajo institucional**

A continuación, se presentan los resultados obtenidos de la fase donde se diseñan y aplican las **"Encuestas de necesidades grupos trabajo institucional".** Tal como se estableció en los acuerdos de la Reunión de Coordinación N°1 ( [Actas de acuerdo reuniones\)](#page-142-0) se envió la Encuesta Diagnóstico a funcionarios de SUBPESCA, SERNAPESCA y MINSAL, cuyo diseño consta de 19 preguntas divididas en 4 secciones: 1) Introducción al proyecto y al requerimiento de la encuesta, 2) identificación de los participantes, 3) Información generada y procesada y 4) plataformas de visualización

A continuación, se muestran las 19 preguntas del formulario de Google diseñado para la Encuesta Diagnóstico sobre las necesidades y requerimientos para el sistema **Visualizador FAN**, instrumento aplicado a un grupo de funcionarios que trabajan en el tema de Marea Roja en las 3 instituciones.

Para una revisión más detallada del diseño y de las preguntas realizadas y respuestas obtenidas de la Encuesta de Diagnóstico aplicada a los funcionarios de SUBPESCA, SERNAPESCA y MINSAL ver el Anexo [8.2.](#page-185-0)

La encuesta fue respondida por 10 participantes representantes de las 3 instituciones públicas tal como se muestra en la [Figura 9.](#page-40-0)

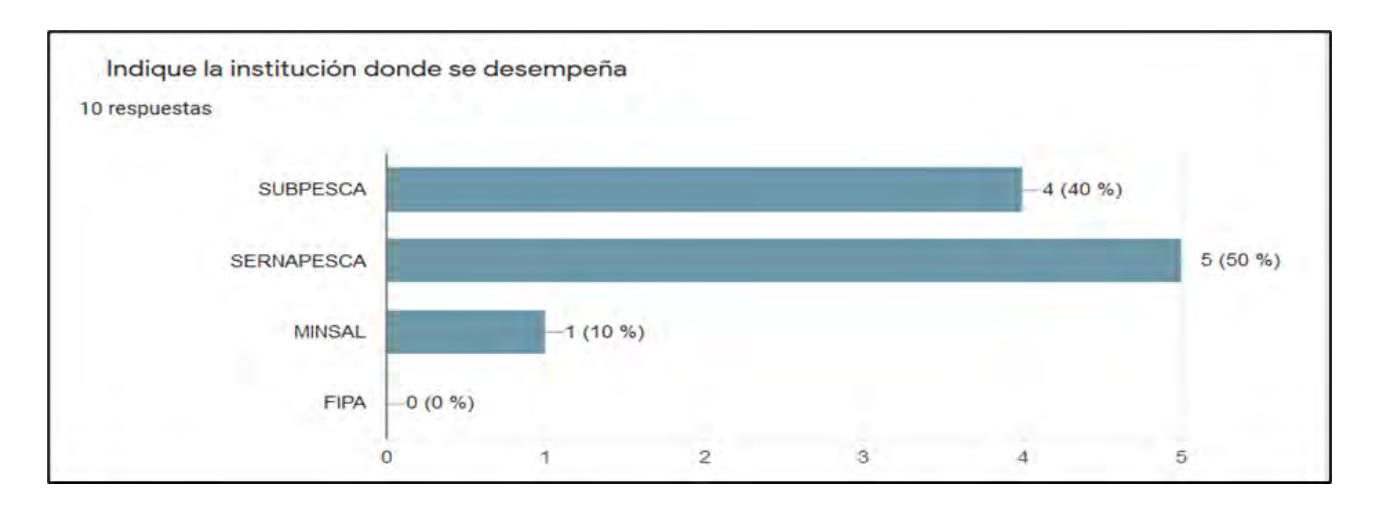

### <span id="page-40-0"></span>**Figura 9. Relación de participantes e institución donde se desempeña.**

La generación de la Encuesta Diagnóstico tiene por finalidad identificar los principales requerimientos técnicos en cuanto al manejo y despliegue de la información, las respuestas de la contraparte técnica se resumen en las [Figura 10,](#page-40-1) [Figura 11,](#page-41-0) [Figura 12](#page-41-1) y [Figura 13.](#page-42-0)

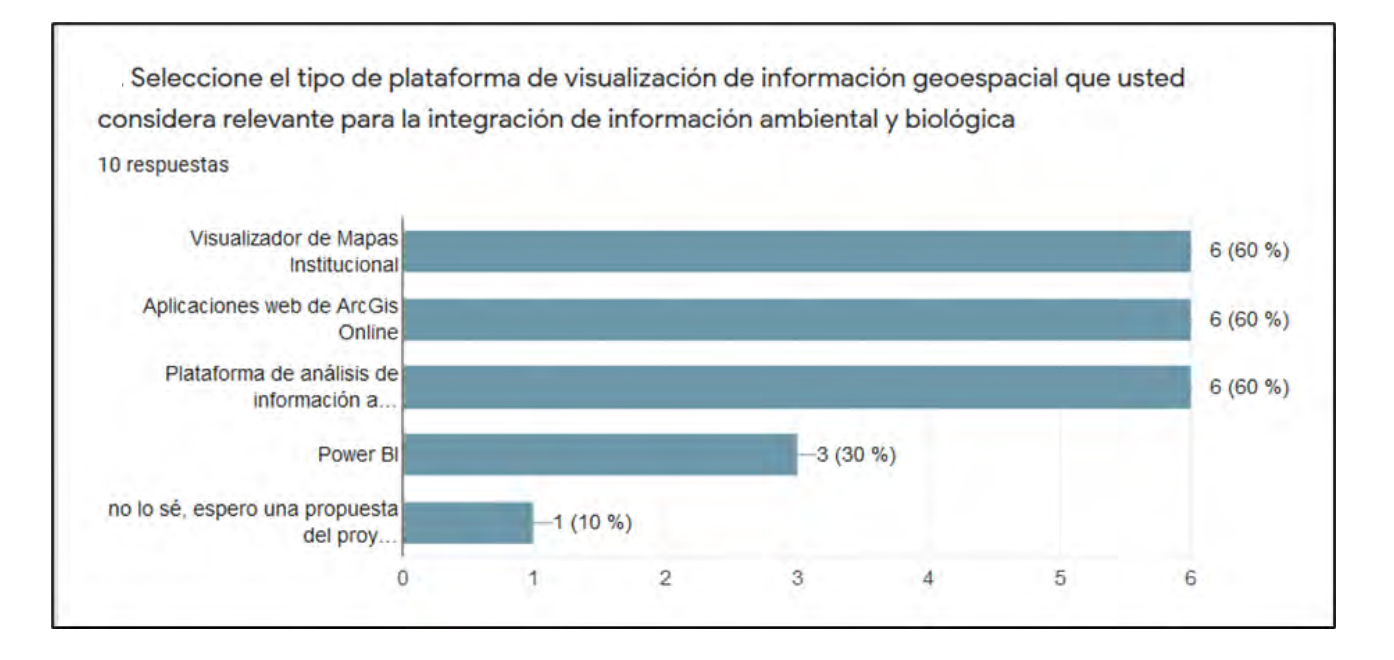

<span id="page-40-1"></span>**Figura 10. Plataforma de visualización considerada relevante**

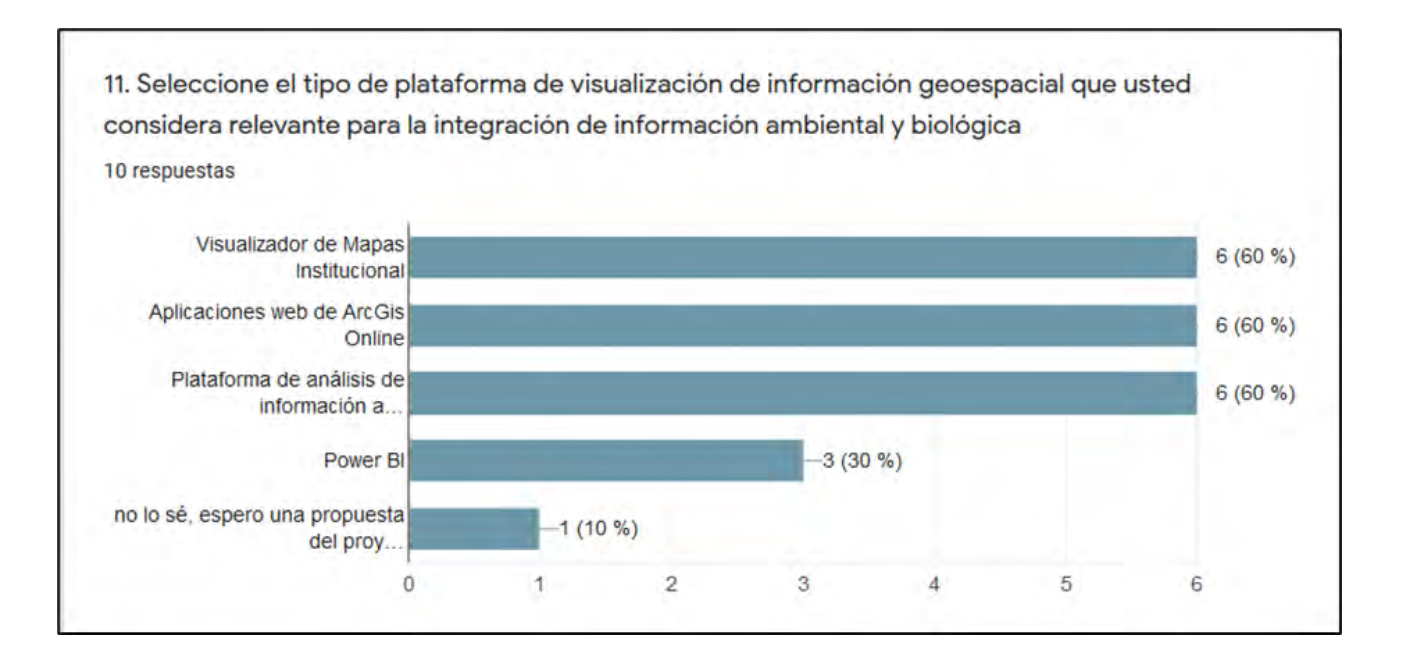

# <span id="page-41-0"></span>**Figura 11. Funcionalidad del visualizador**

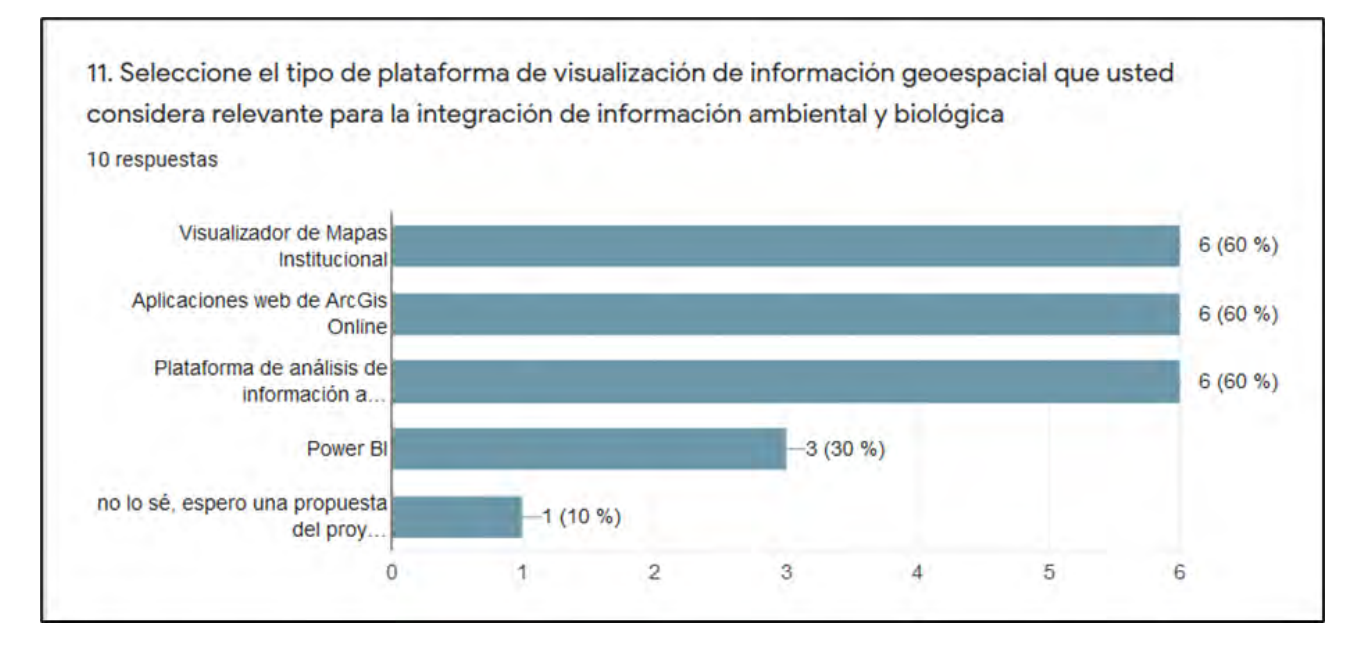

<span id="page-41-1"></span>**Figura 12. Tipo de información necesaria**

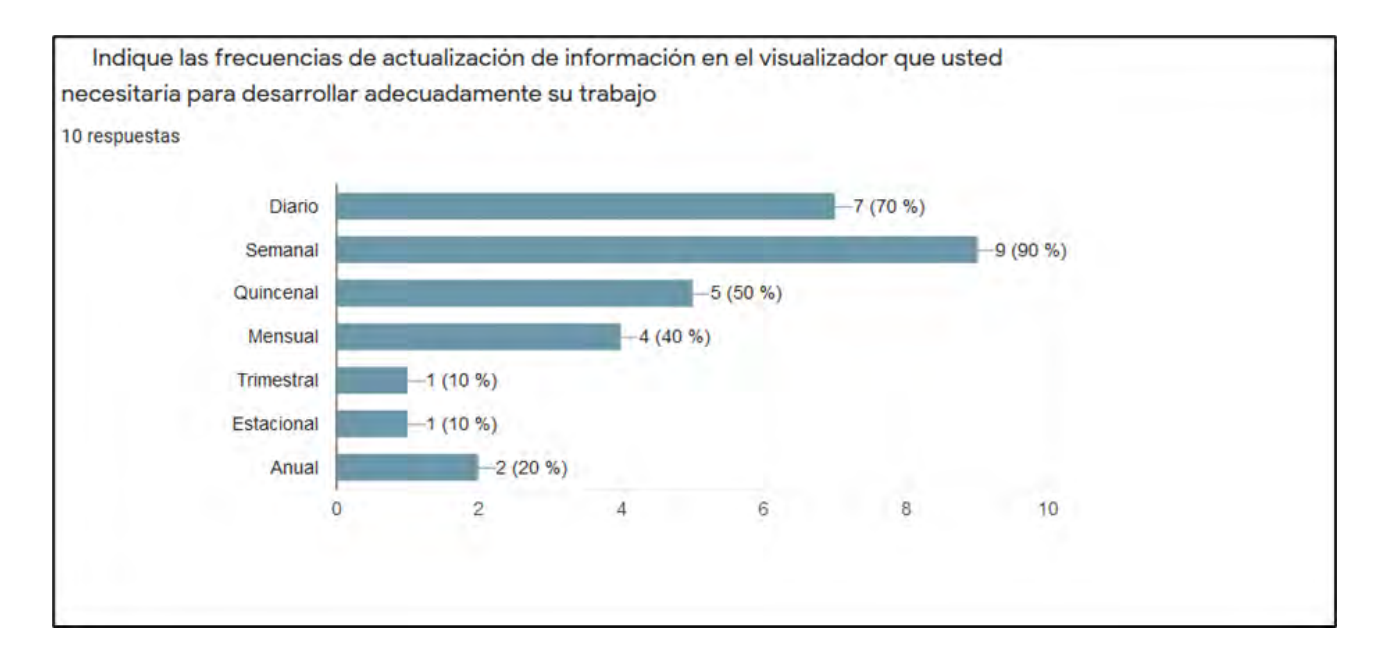

<span id="page-42-0"></span>**Figura 13. Frecuencia de actualización**

#### **5.1.2. Portal web de carga de base de datos**

A continuación, se especifica la arquitectura, diseño y alcance funcional del **Portal Web de lectura y Carga de las Base de Datos de Información"** que se encuentre dentro del marco del proyecto de implementación de la **"Plataforma con Información Multinstitucional de Visualización de Principales Florecimientos de Microalgas y Toxinas Marinas a Nivel Nacional "**.

En primer lugar, se presenta la Arquitectura de la solución describiendo los componentes y artefactos que son parte de ésta que resuelven los requerimientos tecnológicos de software y que permitan la operación de la solución.

De forma seguida se muestra el diseño definido sobre la arquitectura indicada el cual se enfoca en dar solución y atención a los requerimientos del funcionales y no funcionales del sistema.

Finalmente se detallan las funcionalidades a implementar que permitirán a los usuarios del realizar las actividades de la carga de las bases de datos de las distintas instituciones que participan en el proyecto.

### **5.1.2.1. Arquitectura de la solución**

La arquitectura de la solución debe permitir resolver los requerimientos de carga de las Base de Datos de distintas instituciones que son parte del proyecto en un Servidor de Base de Datos Relacional permitiendo, para que en esta información sea luego sea cargada y desplegada en la Plataforma de Power BI y ArcGIS a través de una API Rest que es proporcionada por la misma aplicación de web de carga

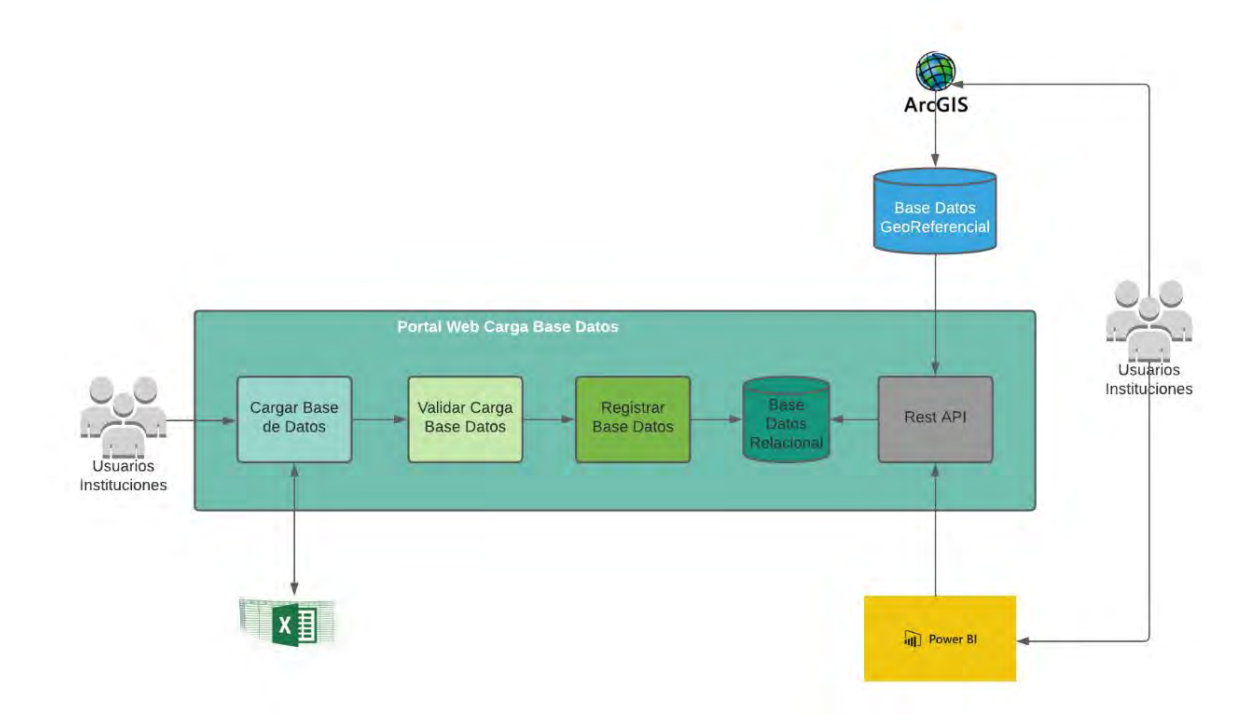

<span id="page-44-0"></span>**Figura 14. Modulo del Portal Web de Carga de Base de Datos dentro de la solución integrada**

La [Figura 14](#page-44-0) se presenta el Módulo del Portal Web de Carga de Base de Datos dentro de la solución integrada. Para dar solución a los requerimientos de carga de datos, escalabilidad y garantizar la correcta operación, la solución se basa en una arquitectura basada en servicios (HTTP/JSON) los cuales son consumidos por la Aplicación Web dispuesta.

# **5.1.2.2.Diagrama integrado de la solución**

La solución integrada considera la integración de diversos componentes y sistemas los cuales se distribuyen considerado instalaciones "On Premise" en servidores de SUBPESCA, así como sistemas que se ejecutan en la Nube.

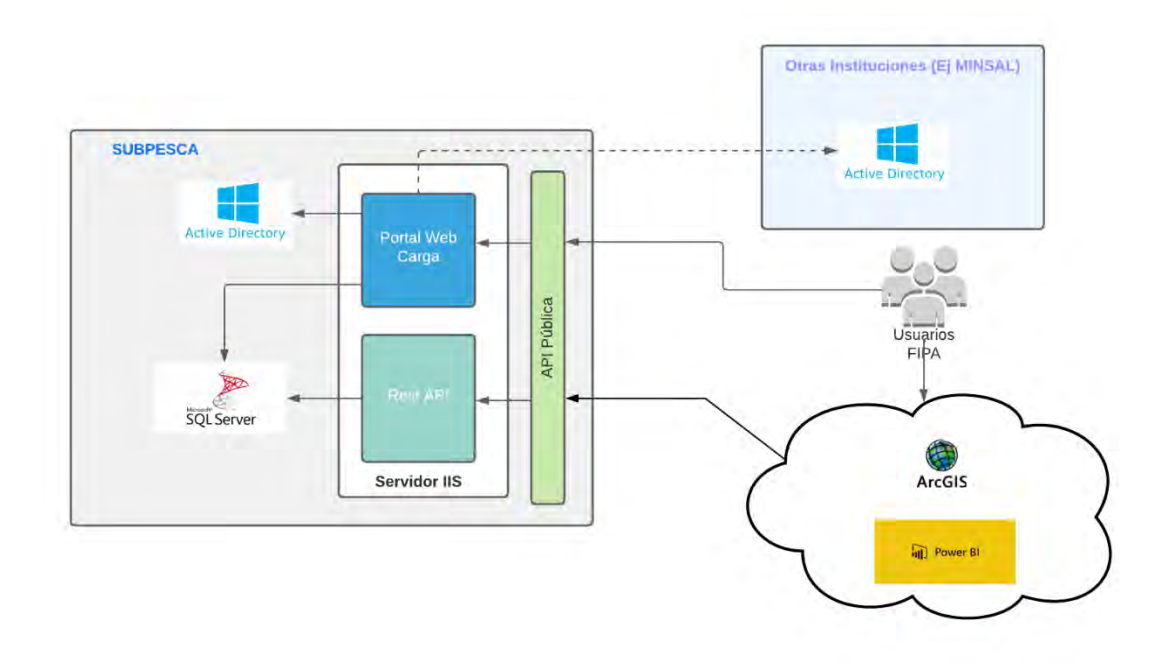

#### <span id="page-45-0"></span>**Figura 15. Diagrama de la solución integrada.**

Se considera la instalación del Sistema Portal Web FIPA sobre un servidor el cual es responsable de publicar el sitio web del Portal de Carga de Base de Datos, así como el API REST para la consulta de información normalizada de las Base de Datos cargadas desde las distintas instituciones por parte de las plataformas de Power BI y/o ArcGIS [\(Figura 15\)](#page-45-0).

El sistema considera la integración (opcional) con sistema de Active Directory para efectos de autenticación de usuarios (no perfilamiento). Esta integración puede ser configurada de forma independiente por cada institución y solo requiere de las configuraciones de acceso a los distintos sistemas de Active Directory de cada institución. Se debe considerar que dado que el Portal se encuentra instalador en las dependencias de SUBPESCA el acceso a los Active Directory de otras instituciones debe considerar el acceso (vía Internet, enlace directo, VPN, etc.) correspondiente lo cual no esta dentro del alcance del proyecto.

#### **5.1.2.3.Componentes de la solución**

A partir de los requerimientos de tecnologías, requerimientos funcionales y no funcionales la solución del Portal Web de Carga se presenta en el siguiente diagrama.

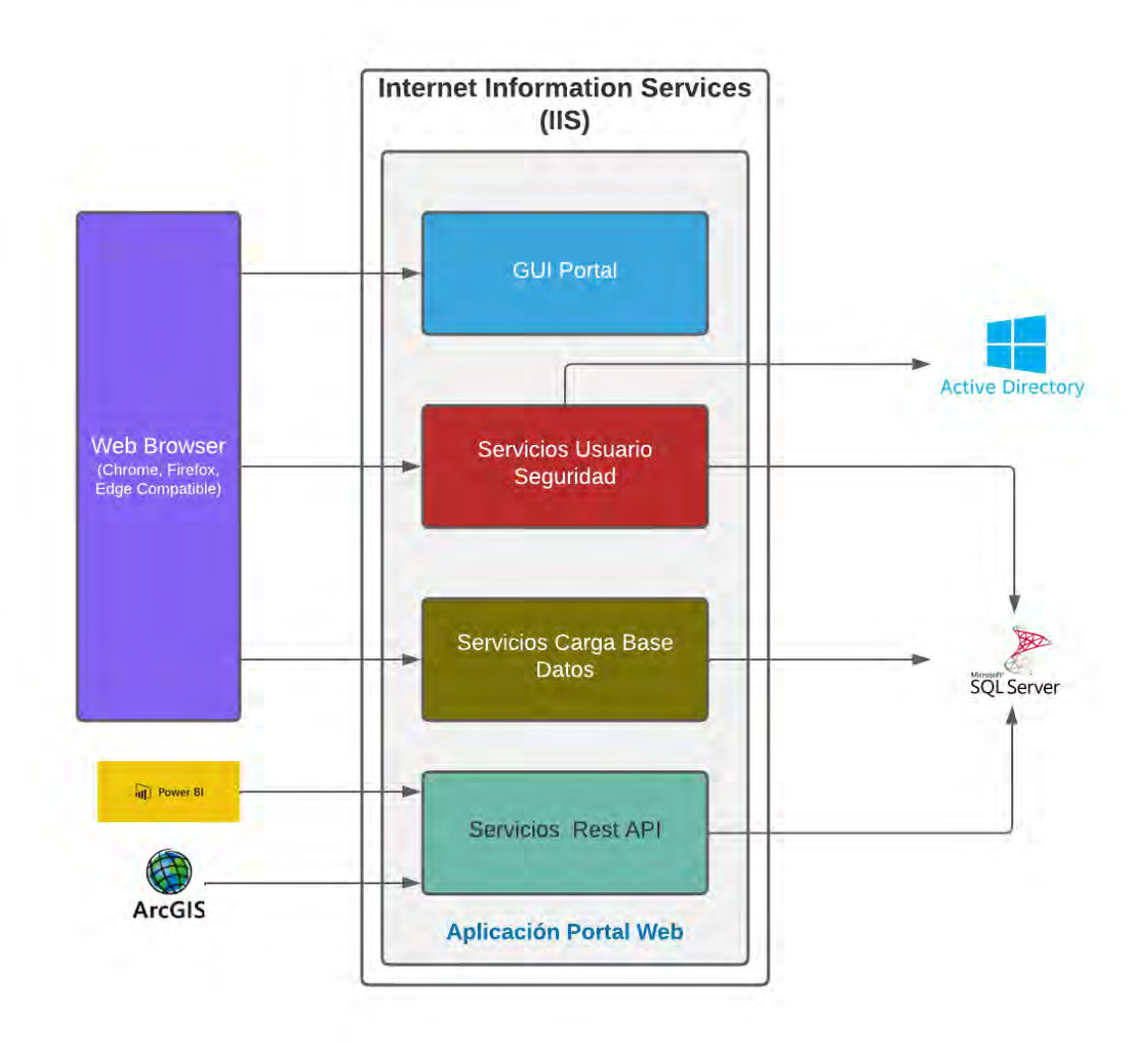

### **Figura 16. Diagrama con los componentes de la solución**

Un ejemplo básico de interacción del sistema es:

- 1. El browser descarga página portal "index.html" y su código Javascript asociado presentado al usuario los componentes de Login de acceso al sistema. El portal es compatible con Navegadores Chrome, Firefox y Microsoft Edge en sus versiones actuales.
- 2. Los datos de Autenticación de Usuario son enviados (POST) a los servicios de Usuarios Seguridad quienes retornan al portal la información que consideran un Token que será enviado en las futuras interacciones para validar los privilegios en el servidor. Dependiendo de los privilegios asociados a(l) perfil(es) del usuario (y la institución respectiva) se presentan las

opciones de sistema disponibles. Se considera la integración con Active Directory (versión 2016 o compatible) para las instituciones que así lo requieran para efectos de validación de usuarios y contraseñas de usuarios.

- 3. El usuario navega en la GUI a la opción de Carga correspondiente y la descarga el componente requerido para la carga como un segmento HTML y lo incorpora en el área de trabajo de la página principal del portal (esto es resuelto por ZVC). El usuario interactúa con este pudiendo realizar la acción de carga de un nuevo archivo de Base de Datos.
- 4. El archivo es cargado en el servidor y registrado para proceso para ser registrado en la Base de Datos Microsoft SQLServer (versión 10.50.1617.0 o compatible). Los archivos son eliminados luego de cargados o alcanzado un tiempo configurable en pro de evitar la utilización de grandes volúmenes de disco. No se descarta, si se requiere persistir estos en un FileServer que se indique (no contemplado en la infraestructura del proyecto).
- 5. El proceso registrado permite realizar la trazabilidad de las cargas realizadas controlando, por ejemplo, si algún archivo es carga de forma duplicado así otras casuísticas que sean requeridas.

### **5.1.3. Escalabilidad de la Solución**

La arquitectura propuesta es de tipo Stateless lo que permite la escalabilidad del sistema realizando una nueva instalación de la aplicación en otro sitio del mismo servidor o en otro servidor IIS, debiendo solo incorporar un balanceador web de carga (no considerado dentro de la solución). A continuación, se presenta un diagrama, basado en múltiples servidores, para el escalamiento de la solución [\(Figura 17\)](#page-48-0).

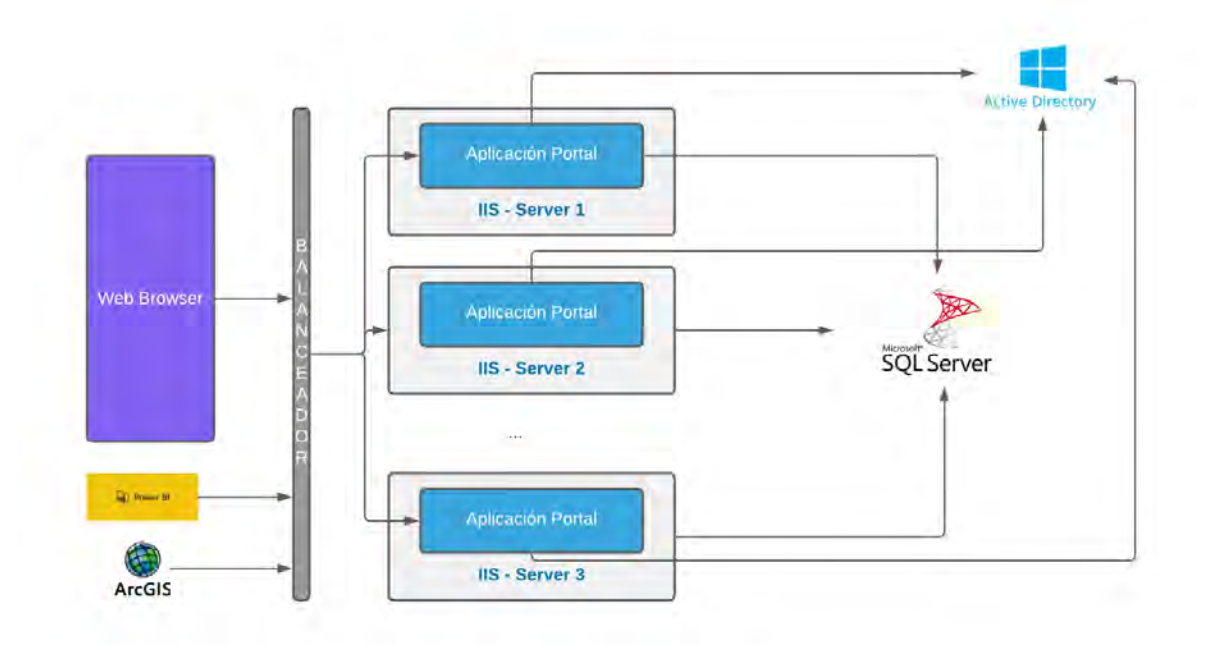

<span id="page-48-0"></span>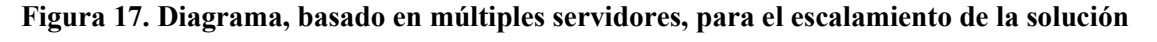

# **5.1.3.1.Diseño Solución**

El diseño de la solución se basa en la utilización para la capa de presentación GUI basado en un modelo View Controller que permite una mejor distribución, entendimiento, reutilización de los componentes y en publicación de servicios HTTP/JSON sobre un servidor Microsoft Internet Information Services bajo un modelo de clases según funcionalidad.

La aplicación Portal corresponde a una aplicación que se ejecuta sobre Framework .NET 4.5 o superior y que se compone de los siguientes componentes lógicos:

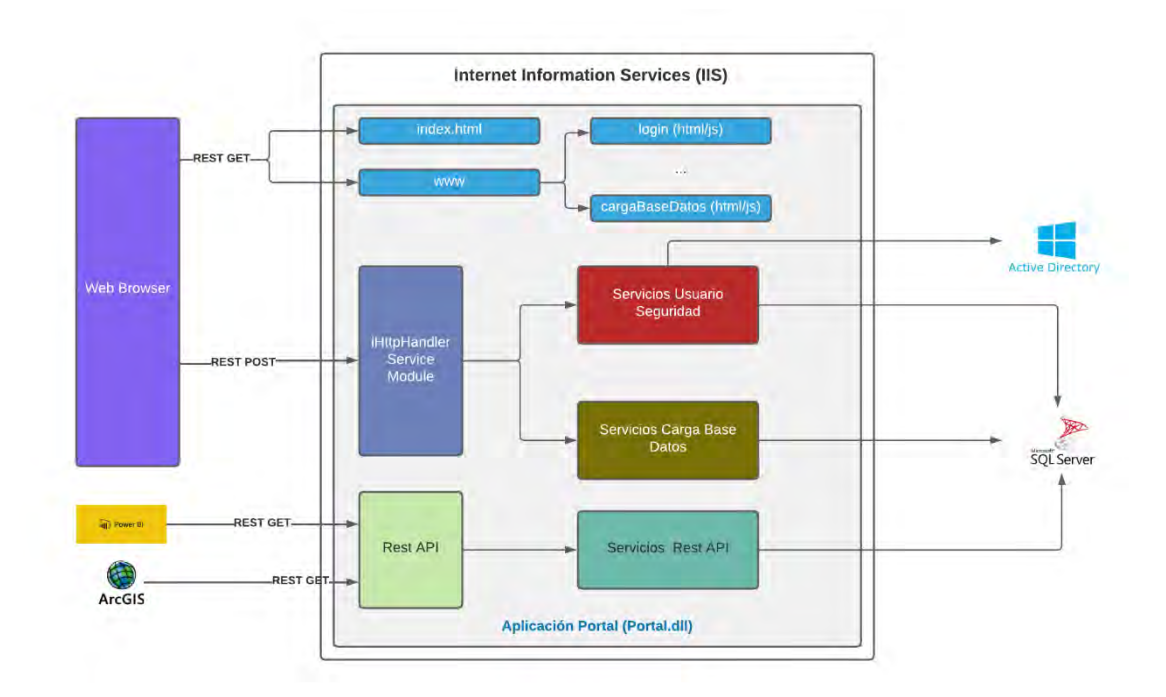

#### **Figura 18. Componentes lógicos de la aplicación del Portal.**

La aplicación expone los componentes del GUI (ViewController ZVC) que son descargados desde el browser los cuales realizan las llamadas a los servicios vía REST POST (JSON) que son gestionados por el Service Module que valida Token de seguridad y direcciona al dispuesto en la clase respectiva donde se dispone de la implementación del servicio requerido. Este puede, según corresponda, realizar la interacción de consulta o persistencia con la Base de Datos MSSQLServer.

### **5.1.3.2. Modelo de Base de Datos**

Se propone un modelo de base de datos relacional el cuales se implementa en servidor de base de datos Microsoft SQLServer. Se propone un modelo de base datos normalizado en pro de realizar análisis de las diversas Base de Datos que se cargan en la plataforma en pro de:

- Facilitar consulta la información de todas y cualquier base de datos cargada.
- Realizar análisis de forma correlacionada de las distintas variables que se registran desde las bases de datos de las instituciones.
- Unificar la Integración con ArcGIS.
- Generación de vistas espaciales y Dashboard de distintas variables de las bases de datos (Ver sección [0\)](#page-67-0)
- Facilitar incorporación de nuevas variables en el futuro sin necesidad de realizar modificaciones en la estructura de la Base de Datos Relacional

Se propone un modelo que centraliza el registro obtenido de una variables y asociado a sus distintos clasificadores. A continuación, se presenta un diagrama general del diseño de base de Datos [\(Figura 19\)](#page-50-0)

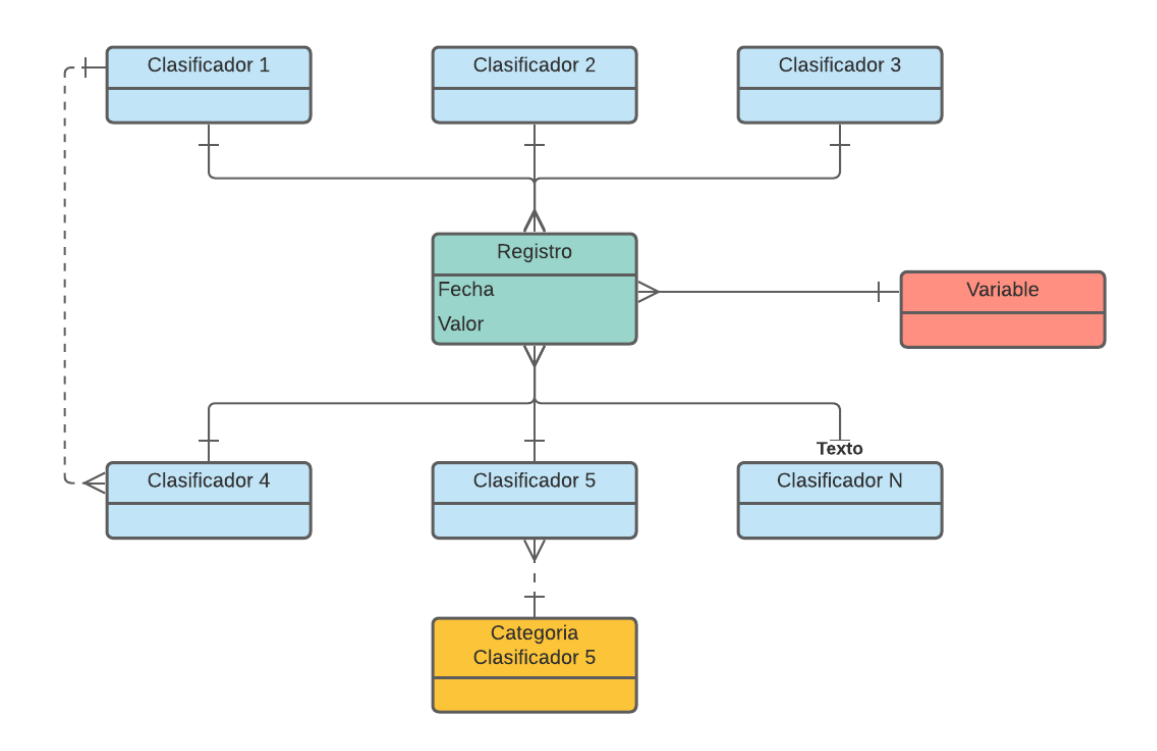

<span id="page-50-0"></span>**Figura 19. Diagrama general del diseño de base de Datos**

A modo de ejemplo se presentan dos ejemplos de "registro mediciones" de variable con la relación respectiva con la relación con los distintos clasificadores que aplican para cada caso [\(Figura 20](#page-51-0) y [Figura](#page-51-1)  [21\)](#page-51-1)

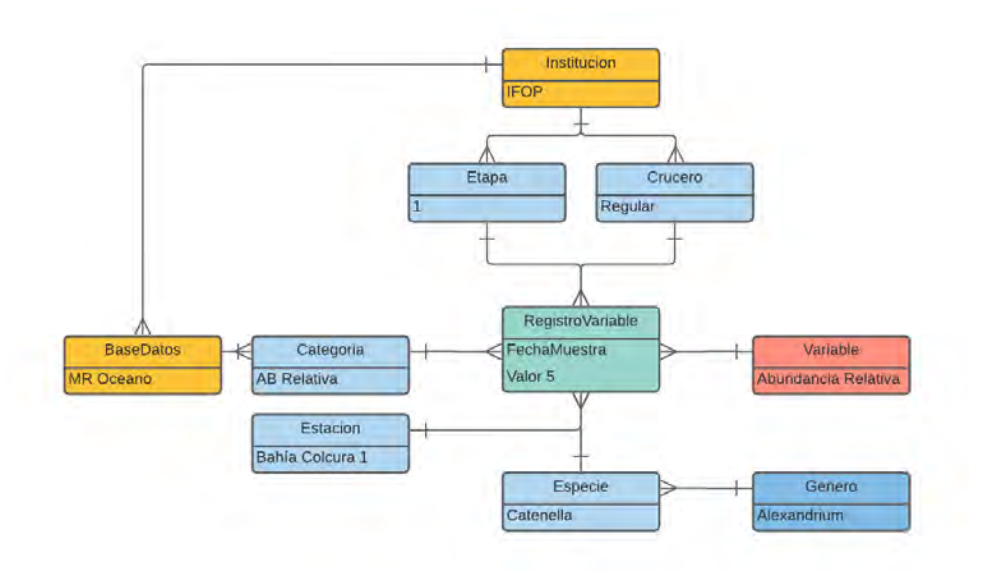

<span id="page-51-0"></span>**Figura 20. Ejemplo base de datos de Abundancia Relativa** 

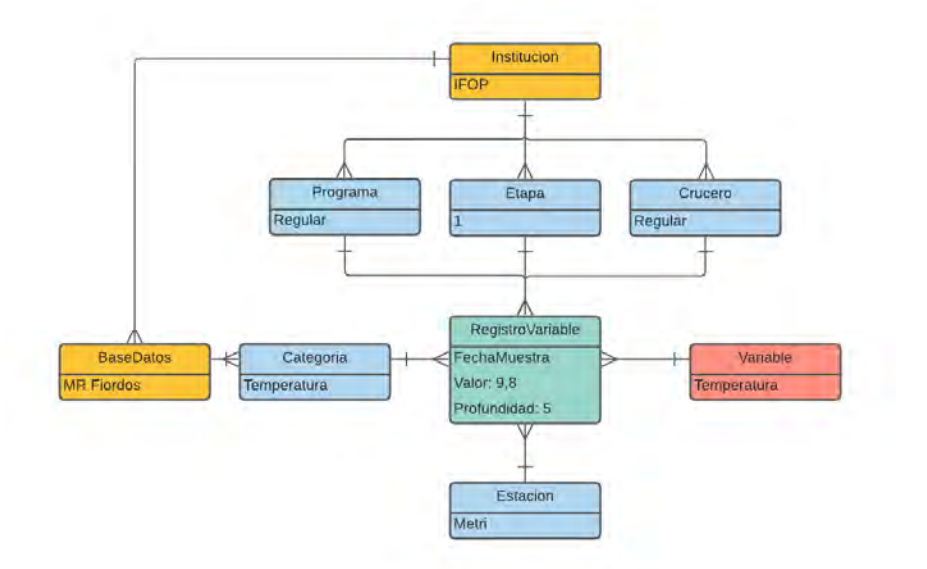

<span id="page-51-1"></span>**Figura 21. Ejemplo dase de datos de Temperatura del mar (en profundidad)**

A continuación, se presenta el modelo de datos el cual puede ser ajustado a partir de las necesidades y casuísticas que puedan incorporarse en el desarrollo del proyecto. Para simplificar la visualización del modelo se presentan los siguientes submodelos:

#### ➢**Modelo Usuario-Seguridad**

Modelo donde controlan los usuarios de forma independiente por cada institución lo que garantiza que el acceso a la información este restringida a usuarios de una misma institución. Así mismo el modelo permite la definición de roles o perfiles por institución lo que facilita el control de accesibilidad de forma independiente. En este módulo que considera la configuración (por institución) la integración un servidor de Active Directory 2016 (o compatible) para la verificación de usuarios y contraseñas (Cabe señalar que l perfilamiento siempre se mantiene en la aplicación Portal Web) [\(Figura 22\)](#page-52-0).

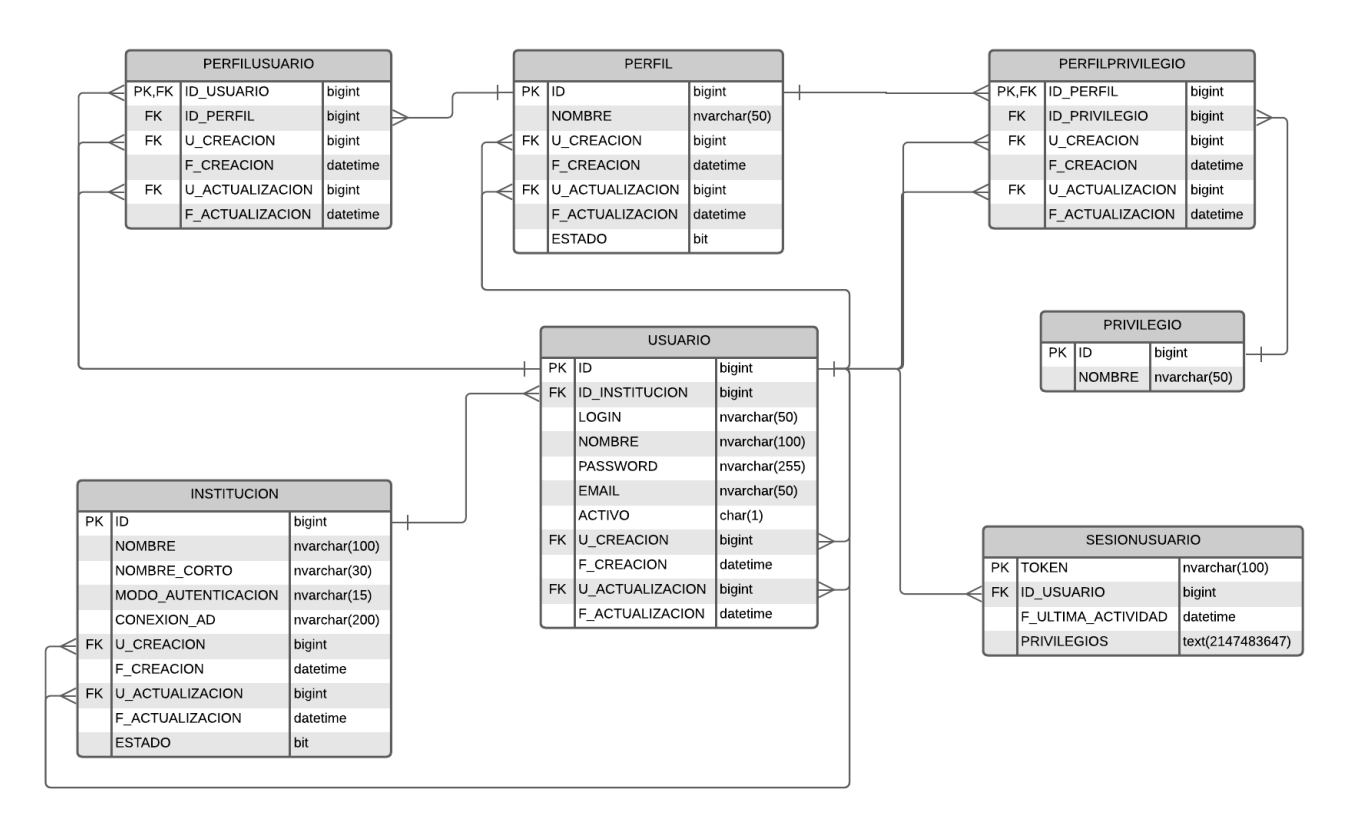

<span id="page-52-0"></span>**Figura 22. Diagrama modelo usuario – seguridad.**

### ➢**Modelo Procesos de Carga de Datos**

Modelo donde se registra y controla los procesos de carga cada una de las bases de datos y su categoría correspondiente (basada en los diversos archivos que existen para cada Base de Datos) a elección por un usuario [\(Figura 23\)](#page-53-0).

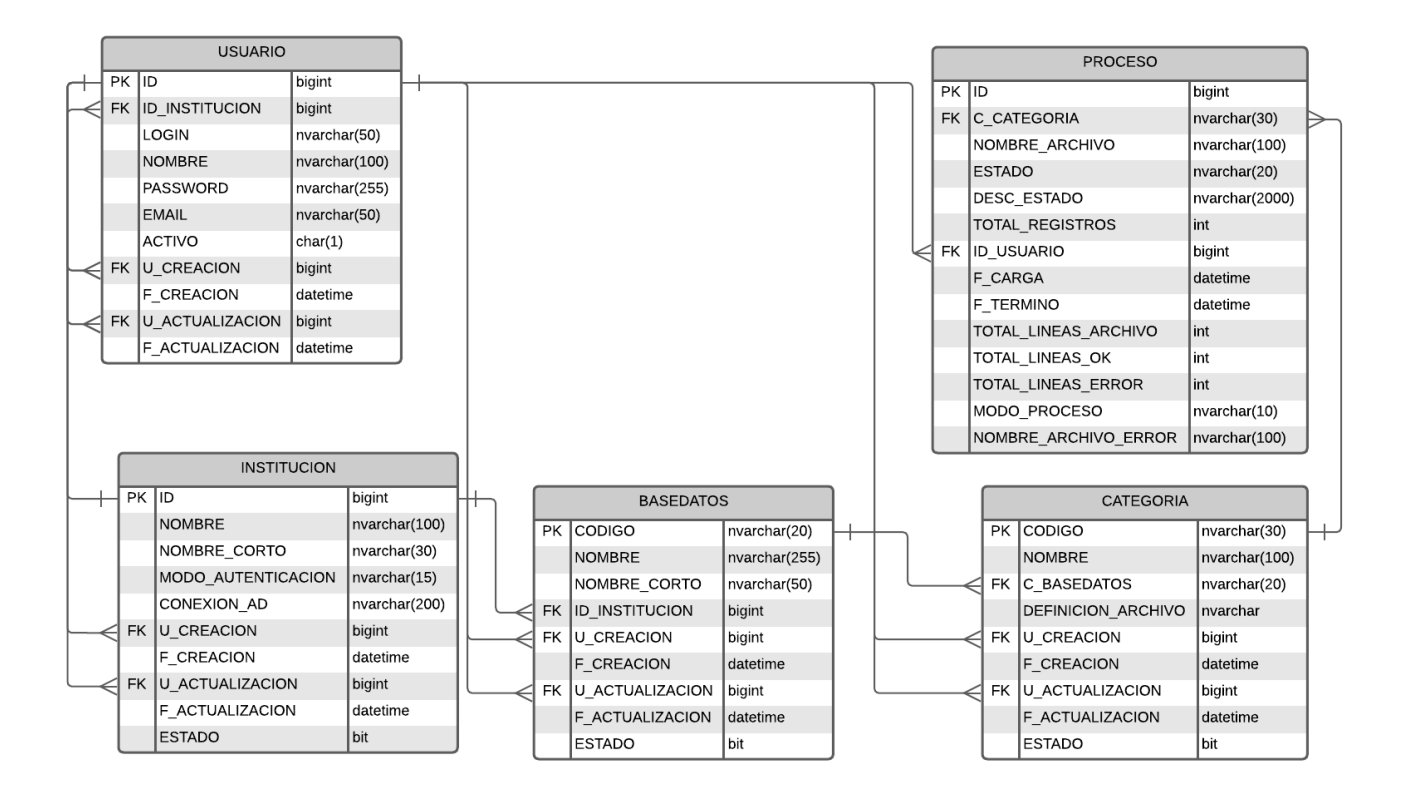

#### <span id="page-53-0"></span>**Figura 23. Diagrama modelo procesos de carga se datos.**

#### ➢**Modelo de Bases de Datos (Variables)**

En virtud del análisis y estudio de las diversas bases de datos existentes y sus estructuras se concluyó el diseño e implementación de una Base de Datos Relacional con tres submodelos donde se registra la información de las variables que se reciben en las bases datos de las instituciones que colaboran. Como resultado de lo anterior se obtuvo:

### *Submodelo Global normalizado de base de datos*

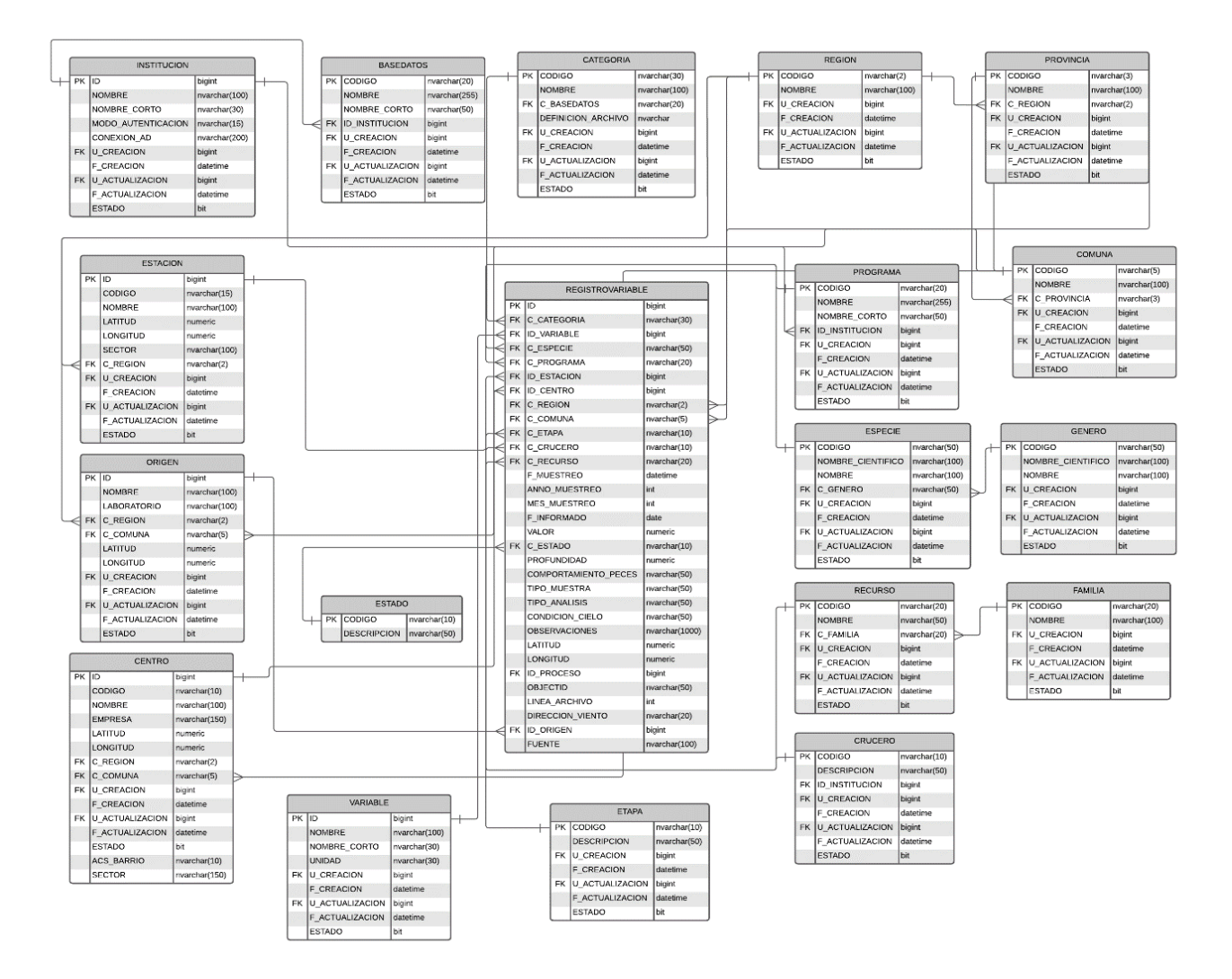

#### **Figura 24. Modelo normal globalizado de la base de datos.**

Abarca gran parte de las Bases de Datos que se estudiaron lo que permitirá poder analizar desde un único modelo las distintas variables que se registran. En este se registra la información de las Base de Datos:

- IFOP:
	- o Mitílidos
		- Abundancia de Larvas
- CTD
- o Muestreo Oceánico
	- Abundancia Relativa
	- Fitoplancton Cualitativo
	- Fitoplancton Cuantitativo
	- Meteorología
	- Nutrientes
	- Oceanográfico
	- Toxinas
- o Muestreo Fiordos
	- Abundancia Relativa
	- Fitoplancton Cualitativo
	- **Exercise Exercise Exercise Fitoplancton Cuantitativo**
	- Meteorología
	- Nutrientes
	- Toxinas
	- Clorofila
	- **•** Densidad
	- $\blacksquare$  Oxigeno
	- Salinidad
	- Temperatura
- SERNAPESCA:
	- o Resolución 2198
- MINSAL:
	- o VPM

En términos generales la mayor diferencia en el registro de la información se presenta en la representación desde donde se toma la muestra donde a nivel de modelo se realiza en una Estación para las Base de Datos de IFOP, en un Centro para la Base de Datos de SERNAPESCA y en un Origen para la Base de Datos de MINSAL

### *Submodelo base de datos de varazones.*

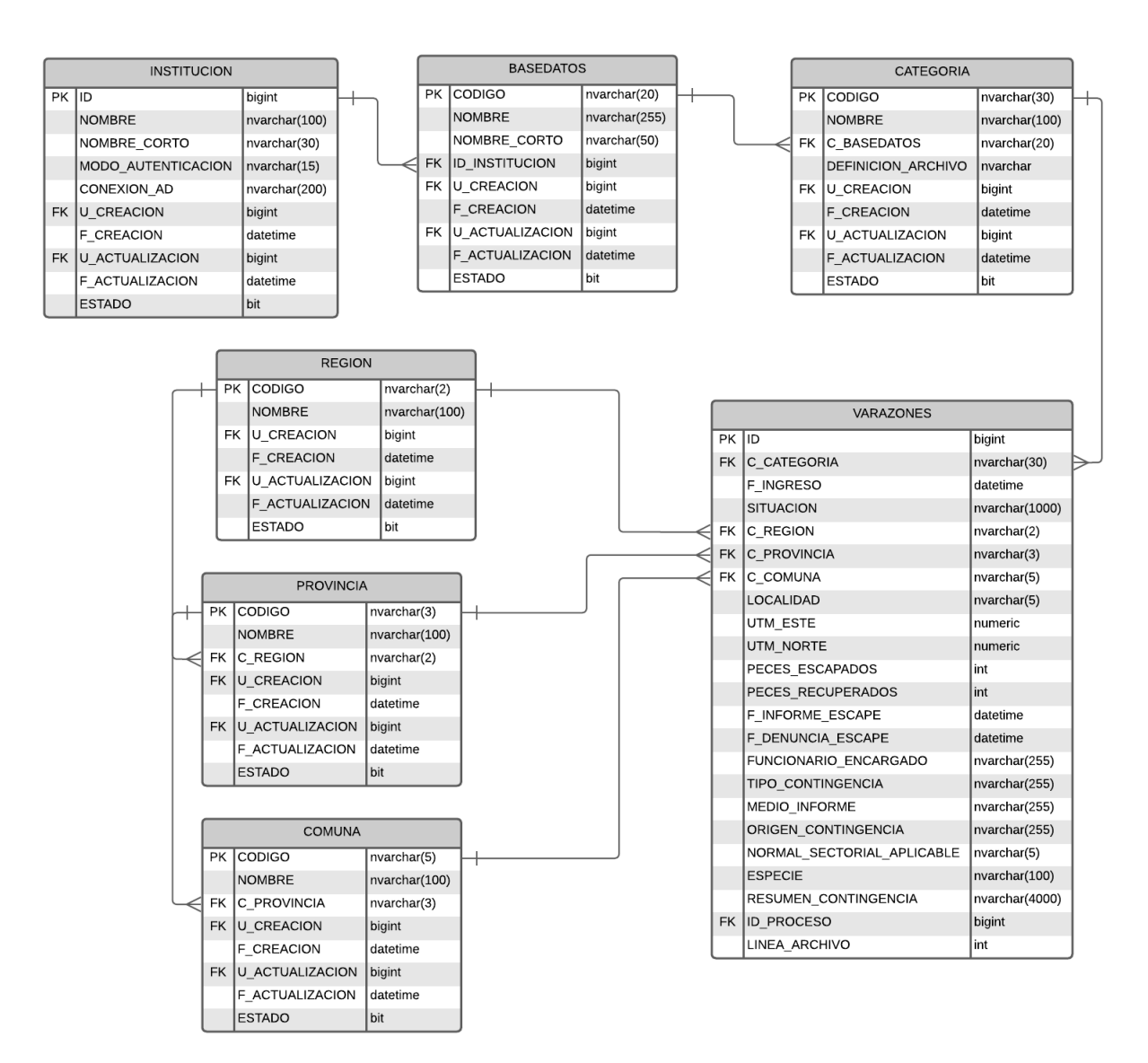

**Figura 25. Modelo de Base de Datos Varazones.**

### *Submodelo de base de datos PSMB*

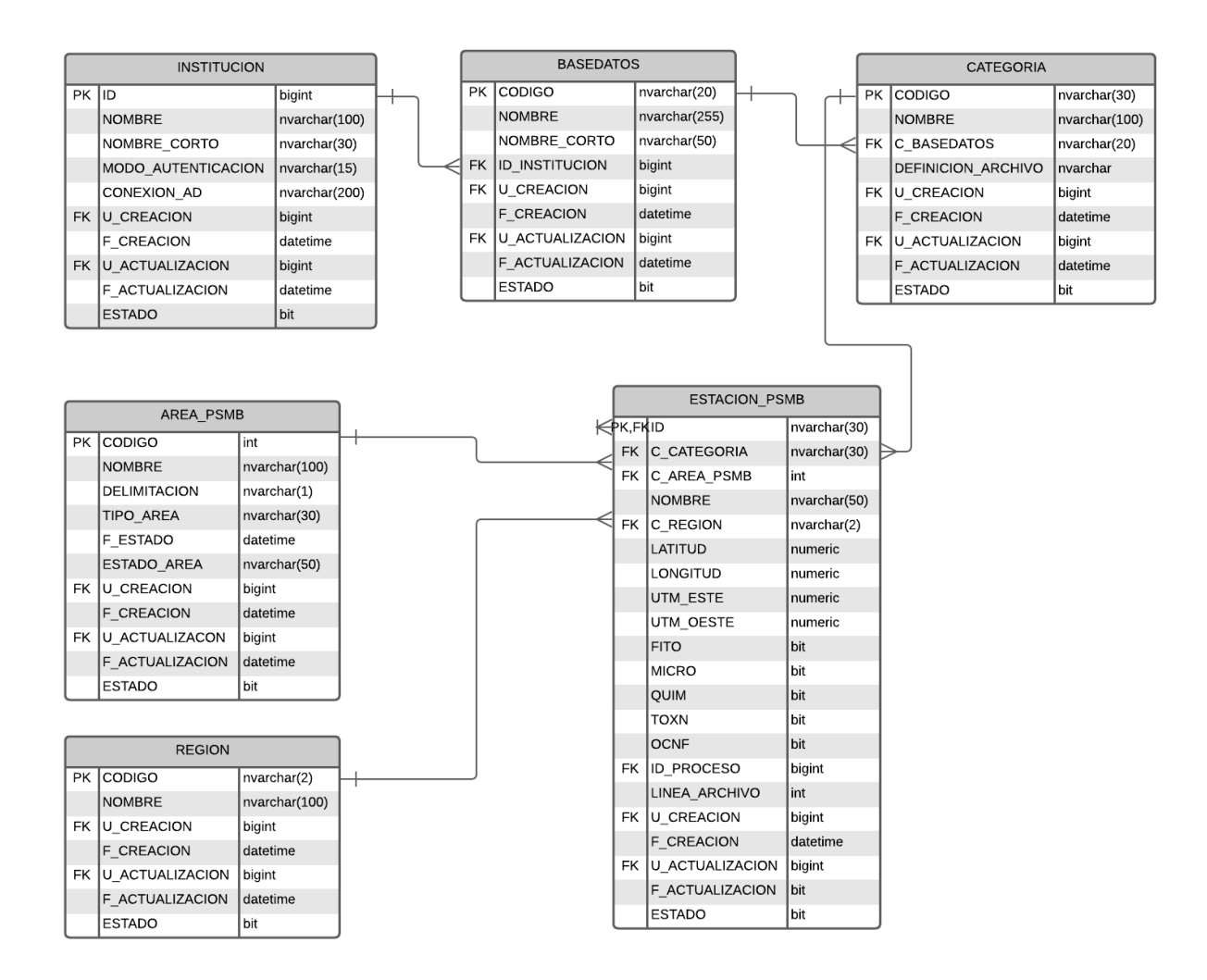

**Figura 26. Modelo que persiste la información de Base de Datos PSMB de SERNAPESCA.**

# **5.1.3.2.1. Diccionario de Datos de Base de Datos**

El diccionario de datos de la Base de Datos Relacional de sistema se especifica el en siguiente link

<https://1drv.ms/x/s!AgSlrcxgOJ3XuDd7-2MN0B9VFoxz?e=UhBL64>

# **5.1.4. Funcionalidades del Sistema**

Para cumplir con los requerimientos funcionales establecidos el sistema dispone de las siguientes funcionalidades.

# ➢**Módulo de Administración**

Permite la administración de los privilegios de los Usuarios del sistema bajo el modelo de Perfiles

Posee las siguientes opciones:

- Usuarios
	- o Creación, modificación y eliminación de usuarios del Sistema
	- o Asignación de Perfiles del Sistema
- Perfiles
	- o Creación, modificación y eliminación de Perfiles del Sistema (privilegios asociados)
	- o Asignación de Usuarios a Perfil

# ➢**Módulo de Configuración**

Permite la administración de la información base del sistema la cual permite a la cual están asociadas las cargas de las bases de datos. Cada módulo consta con las opciones de:

- Visualización
- Creación
- Modificación
- Eliminación (Física o lógica según corresponda)

Las entidades que se pueden configurar son:

- Institución
- Base Datos
- Categoría
- Centro
- Región
- Provincia
- Comuna
- Estación
- Programas
- Etapa
- Crucero
- Familia
- Recurso
- Genero
- Especie
- Variable

# ➢**Módulo de Carga Base de Datos**

Dispone de las funcionalidades que permiten la carga de base de datos al sistema. Dispone de las siguientes opciones:

- Carga de Base de Datos
	- o Permite la carga de las Base de Datos definidas.
	- o Al finalizar el proceso de validación y verificación de la Base Datos correspondiente el sistema despliega un resumen de los datos a cargar y detalla aquellos que tienen problemas.
	- o El usuario puede determinar cargar la base de datos con los registros que se encuentran "ok" o realizar revisión y corrección, para luego intentar cargar nuevamente.
- Historial de Cargas
	- o Permite ver el historial de cargar de bases datos realizadas.

# **5.1.4.1.Ejemplo Escenarios e Interfaces**

A modo de ejemplo se presentan algunas de las interfaces que están siendo preparadas y que consideran el diseño definido para operación del nuevo sistema [\(Figura 27](#page-60-0) a [Figura 33\)](#page-62-0)

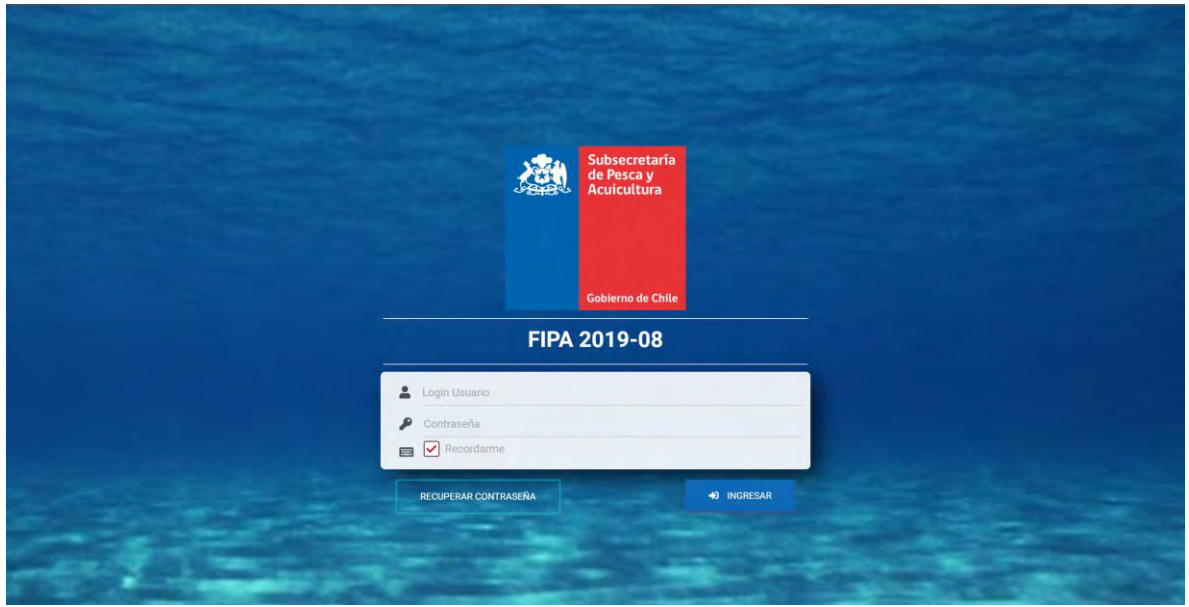

<span id="page-60-0"></span>**Figura 27. Diseño interfaz acceso principal**

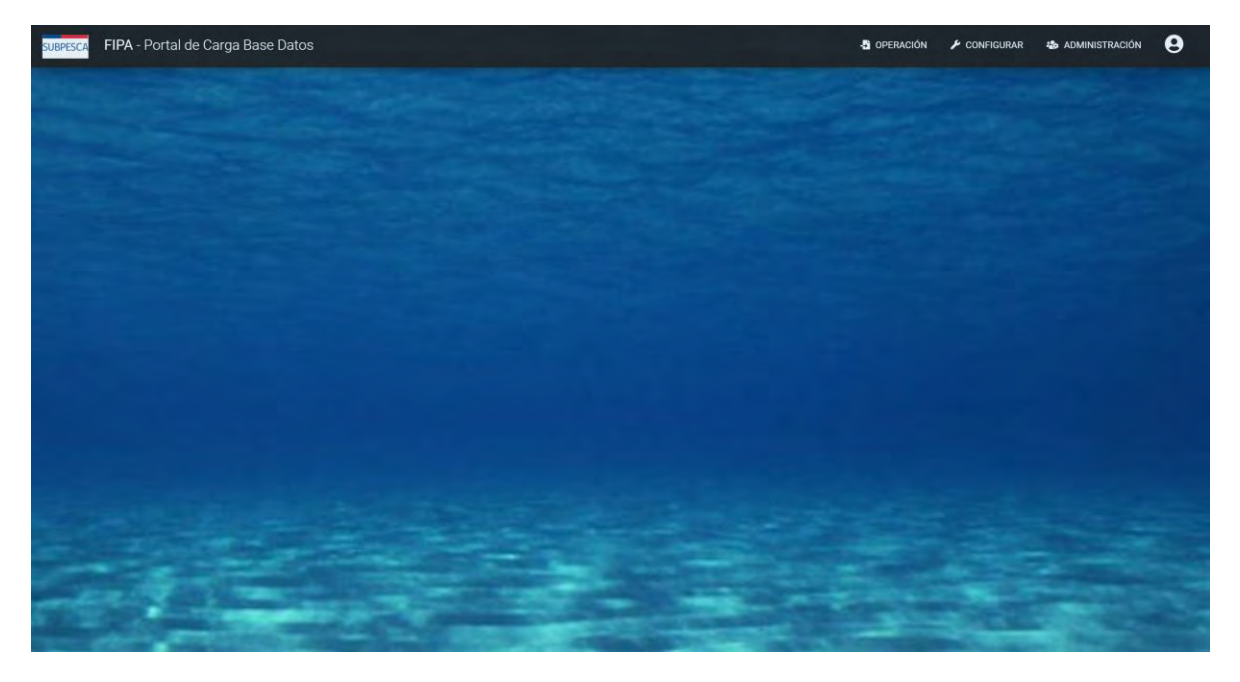

**Figura 28. Diseño interfaz página principal**

| FIPA - Portal de Carga Base Datos<br><b>SUBPESCA</b> | <b>D</b> OPERACIÓN P CONFIGURAR <b>&amp;</b> ADMINISTRACIÓN |
|------------------------------------------------------|-------------------------------------------------------------|
|                                                      | Operación                                                   |
|                                                      | Carga Base Datos                                            |
|                                                      |                                                             |

**Figura 29. Diseño interfaz barra menú**

| FIPA - Portal de Carga Base Datos |                   |                | DI OPERACIÓN A CONFIGURAR DE ADMINISTRACIÓN | $\boldsymbol{\Theta}$ |
|-----------------------------------|-------------------|----------------|---------------------------------------------|-----------------------|
| 防<br>Carga de Base de Datos       |                   |                |                                             | <b>EB NUEVA CARGA</b> |
| Detalles Institución              | <b>Base Datos</b> | Nombre Archivo | Fecha Carga                                 | Estado                |
|                                   |                   |                |                                             |                       |
|                                   |                   |                |                                             |                       |

**Figura 30. Diseño interfaz vista carga base de datos**

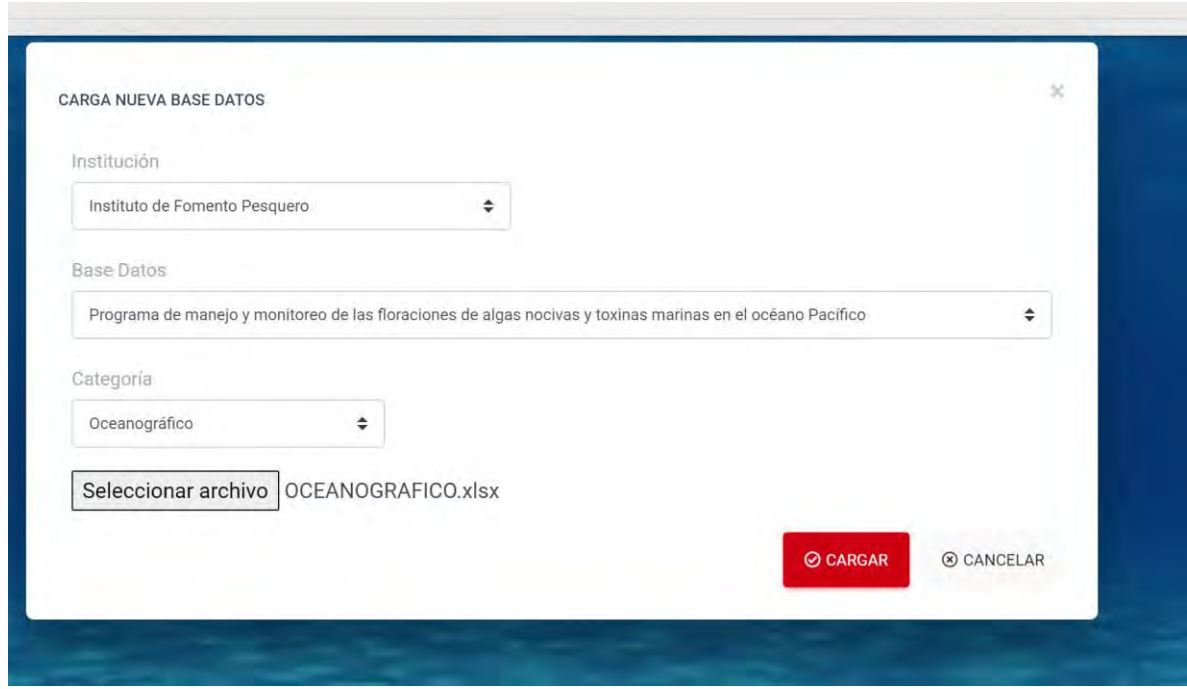

**Figura 31. Diseño interfaz carga nueva base de datos**

| SUBPE        | FIPA - Portal de Carga Base Datos<br><b>B</b> OPERACIÓN<br>Institucion |                                          |              |                    |                    |                         |                       | $\blacktriangleright$ CONFIGURAR | $\boldsymbol{\Theta}$<br><b>4% ADMINISTRACIÓN</b> |
|--------------|------------------------------------------------------------------------|------------------------------------------|--------------|--------------------|--------------------|-------------------------|-----------------------|----------------------------------|---------------------------------------------------|
| 童            |                                                                        |                                          |              |                    |                    |                         |                       | <b>Buscar</b>                    | а<br><b>ED PRIEVA</b>                             |
| Editar       | Id                                                                     | Nombre                                   | Nombre Corto | Modo Autenticación | <b>Conexión AD</b> | <b>Usuario Creacion</b> | <b>Fecha Creacion</b> | <b>Usuario Actualización</b>     | Fecha Actualización                               |
| $\alpha$     |                                                                        | Instituto de Fornento Pesquero:          | <b>IFOP</b>  | Local              |                    |                         |                       |                                  |                                                   |
| 区            | ×.                                                                     | Ministerio de Salud                      | MINSAL       | Local              |                    |                         |                       |                                  |                                                   |
| $\mathbf{z}$ |                                                                        | Servicio Nacional de Pesca y Acuicultura | SERNAPESCA   | Local              |                    |                         |                       |                                  |                                                   |
|              |                                                                        |                                          |              |                    | Rower Ltd 3 from   |                         |                       |                                  |                                                   |

**Figura 32. Diseño interfaz vista institución**

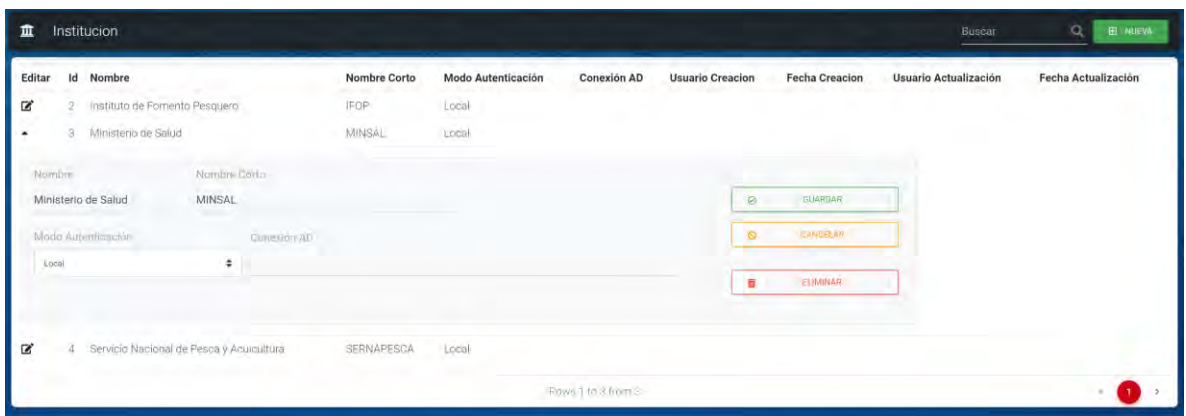

#### <span id="page-62-0"></span>**Figura 33. Diseño interfaz edición institución**

# **5.1.4.2. Definición de servicios API Rest**

El sistema define la publicación de las entidades definidas en el modelo de base de datos de forma de permitir el acceso a la información de las variables de información capturas y a la información base que categorizan la información como Estaciones, Recursos, Especies, etc.

El desarrollo e implementación del API se realizó basado en WebApi 2 disponible para Microsoft C-Sharp(C#) y Framework 4.5 manteniendo el cumplimiento de los requisitos definidos y establecidos por el área técnica de SUBPESCA

## ➢Seguridad API Rest

Se establece que la seguridad del API se basará en una autenticación de acceso básica (**Basic Authentication)** y se define que estará publicada sobre protocolo HTTPS. La solución proporciona que

la configuración de múltiples usuarios (y sus respectivas contraseñas) la cuales se pueden definir y mantener en la configuración del aplicativo permitiendo el control de accesos, según determine la administración, ya sea por Usuario, por Institución u otra que se estime conveniente.

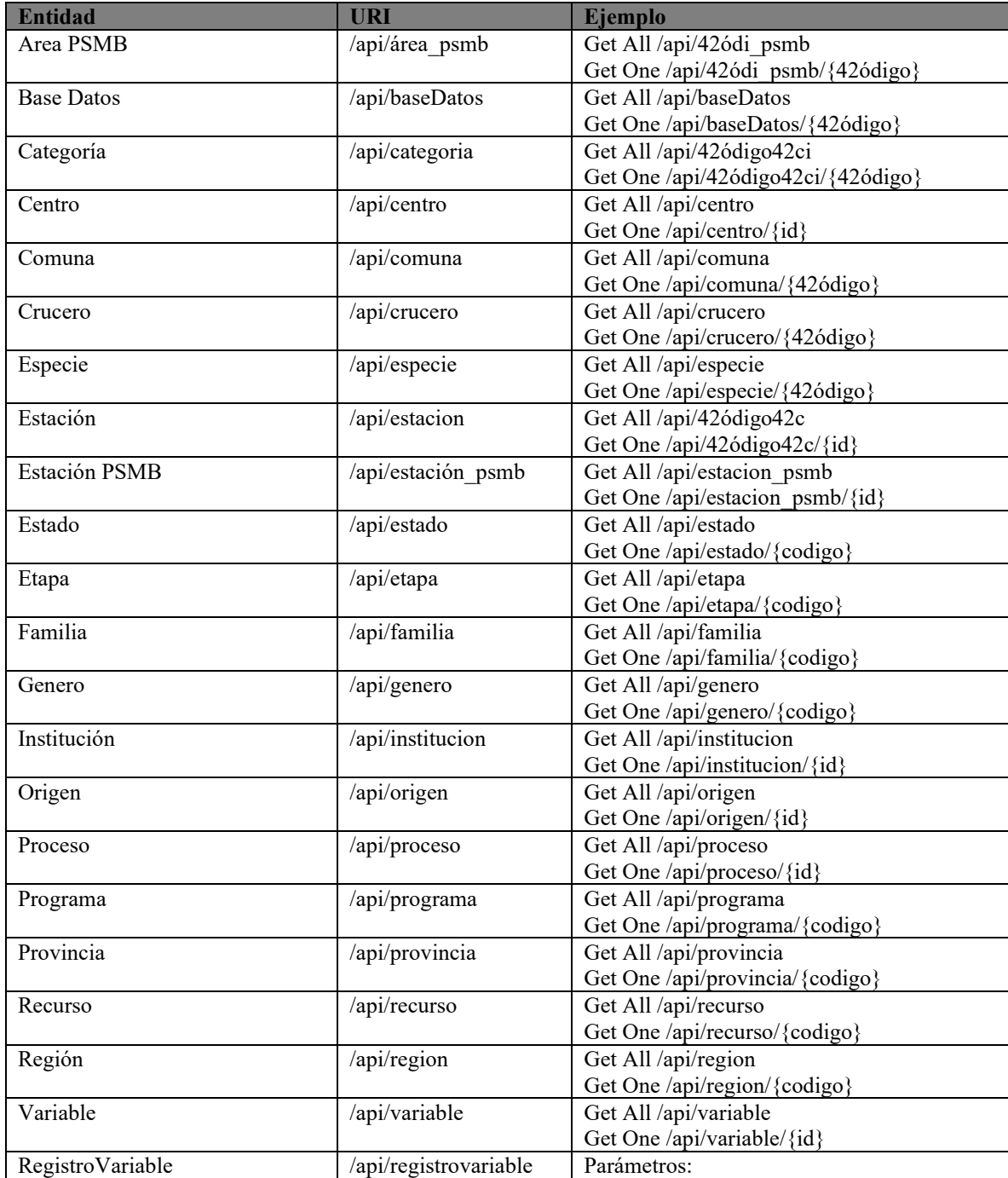

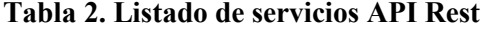

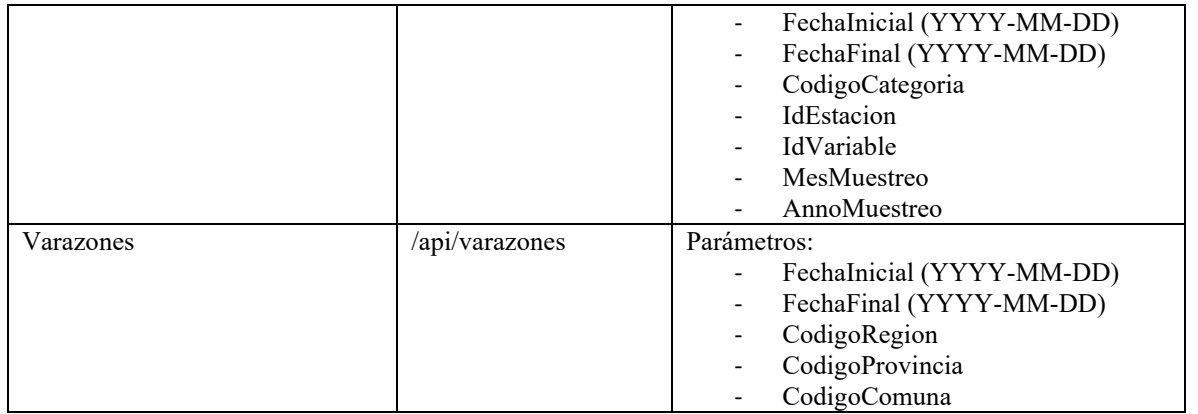

# **5.1.4.3.Publicación del Aplicativo**

El aplicativo actualmente se encuentra publicado en ambiente de SUBPESCA y está disponible en los siguientes links de acceso:

# ➢Ambiente Producción

**Portal Web de Carga**: Pendiente de definición por parte de SUBPESCA

**API Integración Rest**: Pendiente de definición por parte de SUBPESCA

(\*) Su definición esa sujeta al término de la etapa de certificación de los Aplicativos Portal y API en el ambiente de Homologación o Pruebas

➢Ambiente Homologación

**Portal Web de Carga**:<https://ambienteqa.subpesca.cl/fanfipa/>

**API Integración Rest**: [https://apifan.subpesca.cl](https://apifan.subpesca.cl/)

# **5.1.4.4.Código Fuentes del Aplicativo:**

Se publican las fuentes del aplicativo en su versión actual en los siguientes links de descarga.

**Portal Web de Carga**:<https://1drv.ms/f/s!AgSlrcxgOJ3Xjzj6KODck5R4AzqR?e=LRVECC>

**API Integración Rest**: [https://1drv.ms/f/s!AgSlrcxgOJ3Xj0BEdT02n\\_4TTkA3?e=J3qznU](https://1drv.ms/f/s!AgSlrcxgOJ3Xj0BEdT02n_4TTkA3?e=J3qznU)

# **5.1.4.5.Publicación Instalador de los Aplicativos:**

Se publican los archivos referidos a la instalación de los aplicativos correspondientes.

# **Portal Web de Carga**:

- Solución del portal de Carga de Base datos que considera:
- Aplicativo Portal
- Script Base de Datos que contiene:
	- o Creación Tablas
	- o Creación Procedimientos Almacenados
	- o Registros Base
	- o Creación Claves Foráneas
	- o Script de Limpieza

<https://1drv.ms/f/s!AgSlrcxgOJ3Xjzmf5QU6ZbJOw5UK?e=A7ZI0R>

# **API Integración Rest**:

- Aplicativo API Integración:

<https://1drv.ms/f/s!AgSlrcxgOJ3Xj0GFBA60EzaeYY6L?e=c2ebOx>

### **5.1.4.6.Publicación Documentación Aplicativo:**

Se publica la documentación asociada a los aplicativos tanto en lo referido a manuales de usuario como los referidos guías de Instalación y otros archivos complementarios.

# **Portal Web de Carga**:

- Procedimiento Instalación y Configuración [https://1drv.ms/u/s!AgSlrcxgOJ3Xjz2BzD](https://1drv.ms/u/s!AgSlrcxgOJ3Xjz2BzD-snaDskINL?e=htFr8v)[snaDskINL?e=htFr8v](https://1drv.ms/u/s!AgSlrcxgOJ3Xjz2BzD-snaDskINL?e=htFr8v)
- Manuales de Usuario:
	- o Analistas
	- o Administradores
	- o Configuradores

<https://1drv.ms/u/s!AgSlrcxgOJ3Xjz4VObvb9kaBDqOS?e=RsaJs3>

# **API Integración Rest**:

- Procedimiento Instalación y Configuración <https://1drv.ms/f/s!AgSlrcxgOJ3Xj0OWITMxW0UvcKoj?e=DwRoyC>
- <span id="page-67-0"></span>- Ejemplo Invocaciones API (Postman Collection): [https://1drv.ms/f/s!AgSlrcxgOJ3Xj0Kq-44BRSTfK\\_ky?e=jeoqzDI](https://1drv.ms/f/s!AgSlrcxgOJ3Xj0Kq-44BRSTfK_ky?e=jeoqzDI)

# **5.1.5. Construcción de Dashboard para la visualización de información de afloramientos algales y toxinas marinas.**

### *Dashboard con Power BI*

Power BI es un término general y puede referirse a una aplicación de escritorio de Windows llamada Power BI Desktop, un servicio en línea SaaS (Software como Service) llamado Power BI Service, o aplicaciones móviles de Power BI disponibles en teléfonos y tabletas con Windows, como, así como para dispositivos iOS y Android.

En términos generales Power BI es el nombre colectivo para una variedad de aplicaciones y servicios basados en la nube que ayudan a las organizaciones a recopilar, administrar y analizar datos de una variedad de fuentes, a través de una interfaz fácil de usar.

Power BI reúne los datos y los procesa, convirtiéndolos en información inteligible, a menudo utilizando gráficos y tablas visualmente convincentes y fáciles de procesar. Esto permite a los usuarios generar y compartir instantáneas claras y útiles de la información que se va a representar.

La gran ventaja de Power BI es la posibilidad de conectarse a una variedad de fuentes de datos, desde hojas de cálculo básicas de Excel hasta bases de datos, y aplicaciones tanto en la nube como en los servidores de nuestra empresa.

# *Power BI Premium:*

A diferencia de Power BI Estándar (versión gratuita), PB Premium es una cuenta de pago que permite conectarse a fuentes de información geográfica en forma fluida y complementaria, esto a través de la conexión a ARCGIS.

#### *ArcGIS for Power BI*

Es una visualización de datos personalizada integrada en Microsoft Power BI que aporta capacidades cartográficas a sus informes y cuadros de mando.

Esta herramienta permite incluido lo siguiente:

- Geohabilitar los datos con mayor precisión.
- Mostrar los datos con temas de mapas inteligentes.
- Realizar selecciones basadas en áreas.
- Comprender la información demográfica de áreas de su interés.

# *Dashborad*

Los Dashboard están formados por elementos configurables, tales como mapas, listas, gráficos, calibres e indicadores, y ocupan el 100 % de la ventana de navegador de la aplicación.

Los cuadros de mando configurables en los respectivos Dashboard se han diseñado para mostrar varias visualizaciones que trabajan juntas en una sola pantalla. Ofrecen una vista integral de sus datos y proporcionan información clave para tomar decisiones. Se trata de elementos pertenecientes a su organización que pueden identificarse por su icono al examinar y buscar contenido.

Como muestra la [Figura 34,](#page-69-0) el proceso de construcción de un Dashboard en Power Bi considera en primer término, la elaboración un proyecto en ambiente PB Desktop, el cual se alimenta de información proveniente de una base de datos (para este proyecto es de carácter institucional).

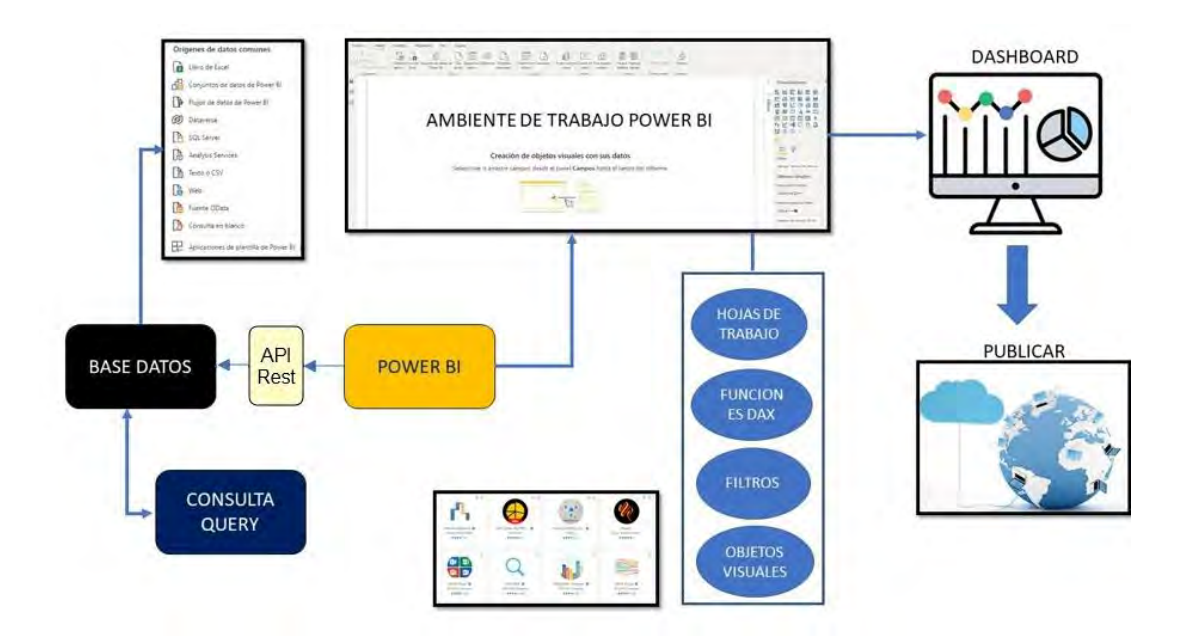

<span id="page-69-0"></span>**Figura 34. Proceso de construcción de un dashboard en Power BI.**

#### Base Datos

Como se mencionó anteriormente, la base de datos puede provenir de diferentes fuentes, por otra parte, es posible realizar Consultas SQL (Query) lo cual facilita la carga de datos, por ejemplo, cargar solo aquellos campos que se requiere para un análisis especifico o bien especificar el rango de fecha de consulta de la data.

#### Ambiente de trabajo Power BI

En términos generales, el ambiente de trabajo de Power BI no difiere de otros programas tipo hojas de cálculo, las diferencias apuntan más bien a aquellas herramientas específicas del programa.

En primer término, se cuenta con la posibilidad de procesar la data con funciones DAX, el cual consiste en una serie de funciones diseñadas específicamente para el manejo de tablas y relaciones en ambiente PB.

Por otra parte, se cuenta con filtros específicos que pueden afectar tanto las hojas de cálculos como para todo el proyecto en general, así, por ejemplo, si la base datos contiene información nula o inconsistente es posible filtrar esta data sin alterar la fuente de información misma.

Una de las características principales de este programa es la capacidad de usar herramientas denominadas "Objetos Visuales", las cuales han sido desarrolladas específicamente para el soft, las cuales además están en constante desarrollo. Se destacan herramientas como ArcGIS for Power BI.

En ArcGIS for Power BI, puede trabajar con datos geográficos mediante capas. Las capas de referencia se pueden agregar al mapa para proporcionar contexto a la capa de datos. Estas capas pueden ser propias de la organización de ArcGIS o provenir de ArcGIS Living Atlas of the World o de otras fuentes disponibles. La conexión se puede realizar en ambiente Arcgis Online o Arcgis Enterprise.

#### Dashboard

El [Dashboard son paneles de control que permiten representar de manera visual](https://www.cyberclick.es/curso-dashboard-de-metricas-y-analitica-visual) la información que la organización define como clave o necesaria para los objetivos de compartir o presentar la data. Estos dashboard pueden personalizarse en función de los requerimientos específicos.

La [Figura 35](#page-71-0) muestra parte de la construcción del Dashboard **"Plataforma Visualización de los principales Florecimientos de Microalgas y Toxinas Marinas a Nivel Nacional".** Esta plataforma se ha construido a partir de seis paneles interactivos.

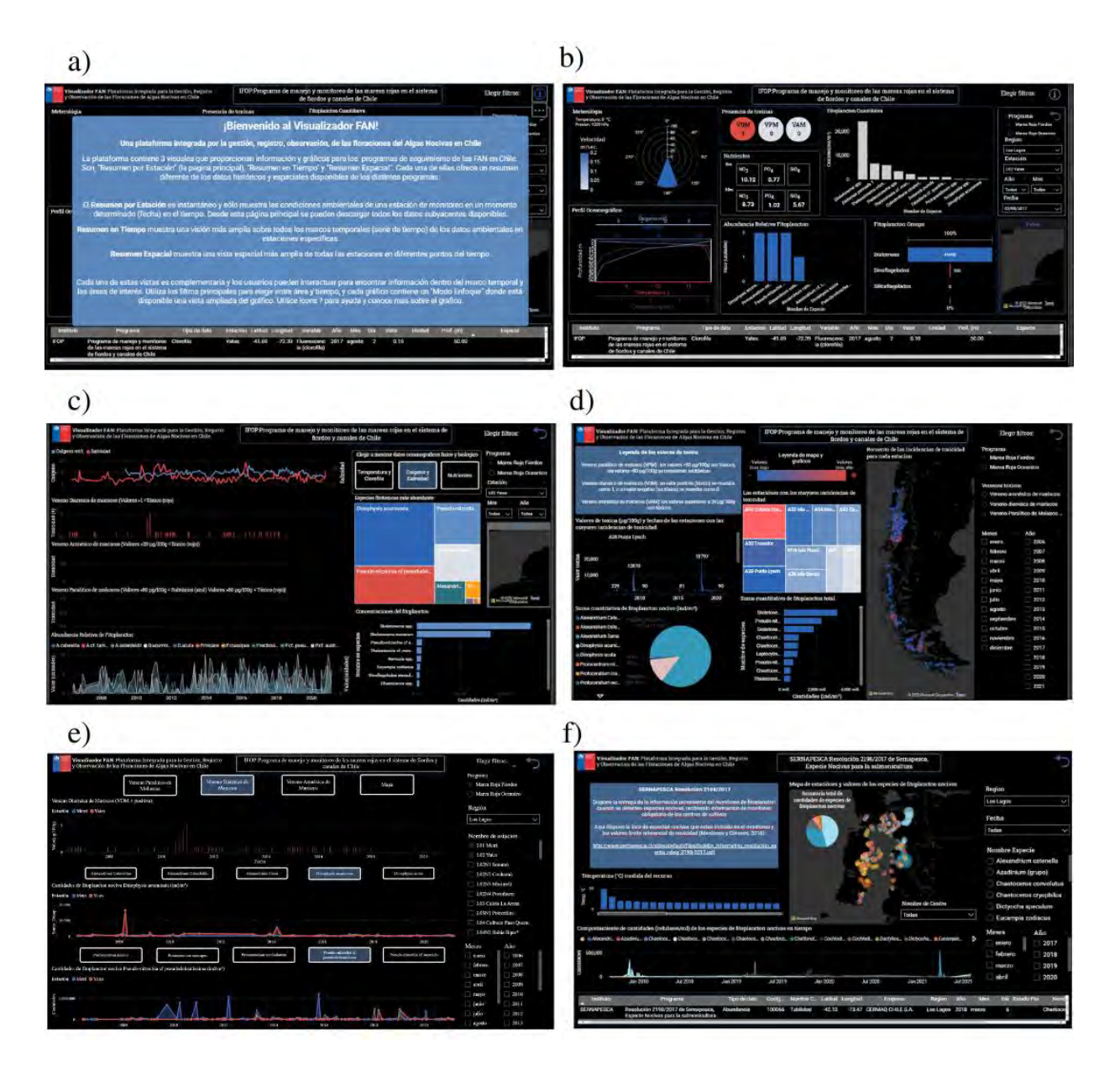

<span id="page-71-0"></span>**Figura 35. Figuras ejemplo de las diferentes páginas del dashboard en donde se aprecian los diferentes tipos de gráficos utilizados a) información b) resumen por estación, c) resumen temporal, d) resumen espacial, e) comparativa espacio-temporal, f) monitoreo de cultivos Sernapesca (Res N°2198). [\(https://app.powerbi.com/view?r=eyJrIjoiNmJmN2NiMjgtMGQxMy00YjU1LWExNmUtNWNmODhjZG](https://app.powerbi.com/view?r=eyJrIjoiNmJmN2NiMjgtMGQxMy00YjU1LWExNmUtNWNmODhjZGQxOWU3IiwidCI6IjBmYzdmOGEzLWU3ZjAtNGQ2OS1hZWRlLWRhZTczNTc1MzY2MiJ9&pageName=ReportSection2026d0b890d3a5aa52a1) [QxOWU3IiwidCI6IjBmYzdmOGEzLWU3ZjAtNGQ2OS1hZWRlLWRhZTczNTc1MzY2MiJ9&pageNam](https://app.powerbi.com/view?r=eyJrIjoiNmJmN2NiMjgtMGQxMy00YjU1LWExNmUtNWNmODhjZGQxOWU3IiwidCI6IjBmYzdmOGEzLWU3ZjAtNGQ2OS1hZWRlLWRhZTczNTc1MzY2MiJ9&pageName=ReportSection2026d0b890d3a5aa52a1) [e=ReportSection2026d0b890d3a5aa52a1\)](https://app.powerbi.com/view?r=eyJrIjoiNmJmN2NiMjgtMGQxMy00YjU1LWExNmUtNWNmODhjZGQxOWU3IiwidCI6IjBmYzdmOGEzLWU3ZjAtNGQ2OS1hZWRlLWRhZTczNTc1MzY2MiJ9&pageName=ReportSection2026d0b890d3a5aa52a1)**
# ➢ **Conexión a plataforma:**

[https://app.powerbi.com/view?r=eyJrIjoiNmJmN2NiMjgtMGQxMy00YjU1LWExNmUtNWNmODhjZ](https://app.powerbi.com/view?r=eyJrIjoiNmJmN2NiMjgtMGQxMy00YjU1LWExNmUtNWNmODhjZGQxOWU3IiwidCI6IjBmYzdmOGEzLWU3ZjAtNGQ2OS1hZWRlLWRhZTczNTc1MzY2MiJ9&pageName=ReportSection2026d0b890d3a5aa52a1) [GQxOWU3IiwidCI6IjBmYzdmOGEzLWU3ZjAtNGQ2OS1hZWRlLWRhZTczNTc1MzY2MiJ9&page](https://app.powerbi.com/view?r=eyJrIjoiNmJmN2NiMjgtMGQxMy00YjU1LWExNmUtNWNmODhjZGQxOWU3IiwidCI6IjBmYzdmOGEzLWU3ZjAtNGQ2OS1hZWRlLWRhZTczNTc1MzY2MiJ9&pageName=ReportSection2026d0b890d3a5aa52a1) [Name=ReportSection2026d0b890d3a5aa52a1](https://app.powerbi.com/view?r=eyJrIjoiNmJmN2NiMjgtMGQxMy00YjU1LWExNmUtNWNmODhjZGQxOWU3IiwidCI6IjBmYzdmOGEzLWU3ZjAtNGQ2OS1hZWRlLWRhZTczNTc1MzY2MiJ9&pageName=ReportSection2026d0b890d3a5aa52a1) :Enlace directo.

# Publicar reportes

Una de las grandes ventajas de Power BI es que es una herramienta colaborativa. Por lo tanto, es posible compartir informes y trabajarlos con más usuarios.

Si no se cuenta con una cuenta en el servicio de Power BI, se tiene sólo dos opciones para compartir reportes desde Power BI Desktop:

- Mediante el envío del .pbix: Este método no es el recomendado para compartir reportes, porque da acceso total a visualizar y editar el modelo de datos, métricas y visuales. Además, si el usuario que recibe el reporte no tiene acceso a las fuentes de datos utilizadas, no tiene posibilidad de actualizarlo.
- Exportar un informe en PDF: Este método no es interactivo (es una imagen estática del reporte creado) por lo que con él se pierde una funcionalidad muy importante de Power BI. Además, será necesario que periódicamente se cree y envíe este formato con los datos actualizados. Exportar un informe a PDF es muy sencillo, debes hacer clic en «Archivo» y seleccionar la opción "Exportar a PDF".

# *Compartir informes desde Power BI Service*

Existen varias opciones para compartir reportes, a continuación, se detallan las principales:

• Compartir vínculo (Personas de la organización): A través de este método, es posible generar un enlace para compartir informes con cualquier persona dentro de la organización. Es decir, es un método para compartir los reports de forma interna.

- Compartir vínculo (Personas específicas): Este método permite compartir informes con personas concretas a través de su correo electrónico. Es decir, se genera un enlace que da acceso al informe a esos correos electrónicos que se han especificado. Con lo cual, si se comparte este enlace solo podrán acceder a él esas personas concretas que nosotros se haya determinado.
- Dar acceso directo al informe: Este es uno de los métodos más seguros y cómodos de utilizar a través de Power BI Service. Permite compartir de forma directa un informe sin tener que utilizar ningún tipo de enlace. Simplemente se debe escribir el correo electrónico de la persona a la que se dará acceso, y el informe aparecerá en la sección de «Compartidos conmigo» dentro del Service de esta persona.
- Sitio web o portal: Este método genera un enlace para acceder desde cualquier dispositivo y además un código HTML para incrustar en un sitio web.
- Incrustar los reportes en SharePoint Online: Es un método sencillo y seguro para compartir reportes con otros usuarios, que permiten a los usuarios no cambiar de portal y visualizar absolutamente todo en SharePoint. Sólo se necesita incrustar la URL como un objeto de Power BI, en el servicio de SharePoint.
- Experience Builder, en este ambiente de trabajo Online es posible generar plantillas para crear aplicaciones adaptables a móvil, modificar diseños de plantilla para obtener un diseño personalizado en distintos tamaños de pantalla o crear aplicaciones desde cero con más libertad de creación. Experience permite además integrar elementos desde Power Bi lo cual enriquece la aplicación de Dashboard de distintas aplicaciones.

Para este proyecto se comprará una Suscripción de *Power BI Pro* por un año para 5 usuarios. Este tipo de licencia cuenta con un administrador general que gestiona las 5 cuentas de usuario las que pueden ser reasignadas a voluntad de acuerdo con las necesidades del momento.

# **5.1.5.1.Estado actual de la plataforma**

Actualmente la plataforma presenta los siguientes elementos:

- $\checkmark$  Visualizaciones de programas de IFOP Sí (Marea Rojas Fiordos, Marea Rojas océano)
- $\checkmark$  Visualizaciones de programas de MINSAL Sí (Monitoreo Toxinas)
- $\checkmark$  Visualizaciones de programas de SERNAPESCA Si (Res 2198, Varzones)
- $\checkmark$  Conexión a la API No, se debe realizar durante la migración a ambiente Subpesca a evaluarse en informe final
- $\checkmark$  Atención a comentarios y cambios solicitados por el grupo de control Sí:
- En general, aplicable a todos los reportes dinámicos se requiere configurar una etiqueta a desplegar en cada recuadro en el caso de que una vez aplicado los filtros no se muestre información.
	- o Solución se incluirá una etiqueta de "no hay datos disponibles".
- Se encuentra pendiente incorporar información del Programa de Abundancia de Larvas de Mitílidos, especialmente las abundancias por especie y la incorporación de datos de CTD; temperatura y salinidad de acuerdo con profundidad.
	- o Solución se pondrán a disposición nuevos gráficos para los programas que faltan (Abundancia de Larvas, PSMB)

Debido a atención a los cambios solicitada en la repuesta de las primeras 2 rondas de prueba del Visualizador, (cambios de gráficos y páginas adicionales he creado) y en paralelo, reproducción de pruebas de la API, que generaron varios errores, por lo que el tiempo de trabajo en la realización de los visuales se redujo significativamente. Sin embargo, la versión actual de Visualizador FAN cuenta con 9 páginas de contenidos de los 6 programas de monitoreo y se dispone de un mínimo de 5 visuales distintas de cada programa.

En la etapa de cierre de implementación y validación de resultados de Proyecto nos hemos enfrentado a graves problemas de desempeño bajo el Modelo de Integración vía Rest API entre Power BI (Desktop y Cloud) y la información de Bases de Datos de FIPA (dispuestas en servidor de SQLServer en servidores de SUBPESCA). Cabe señalar que este modelo fue definido sobre la marcha luego de las restricciones de acceso indicadas por Área de TI de SUBPESCA.

En detalle hoy el volumen de información historica de las Base de Datos de las distintas instituciones (SUBPESCA-IFOP, SERNAPESCA, MINSAL) alcanza más de 6 Millones de registros (sin aún considerar futuras cargas) lo que hace inviable mantener este modelo. A modo de referencia a éste problema, puede referirse al siguiente link [https://community.powerbi.com/t5/Desktop/Slow-import](https://community.powerbi.com/t5/Desktop/Slow-import-from-web-API/m-p/839232)[from-web-API/m-p/839232.](https://community.powerbi.com/t5/Desktop/Slow-import-from-web-API/m-p/839232)

A partir de lo anterior hemos iniciado un nuevo modelo de integración basado en la generación "por evento de carga, cambios en la metadata, etc.," de archivos con la data existente permitiendo que la importación y recuperación de Power BI sea "directa", lo que disminuye tiempos en la consulta de la información, validaciones y preparación de la data que se debe responden bajo el modelo de RESY API ("online"). Estás nuevas modificaciones se encuentran en fase desarrollo y debe pasar por pruebas de concepto para finalmente recién liberar en ambientes de QA de Subpesca.

## ➢**Entregables adjuntos a este informe**

1. Copia local del archivo de escritorio Power Bi del Visualizador FAN

2. Copia de trabajo del Visualizador FAN (disponible para su distribución a los analistas que deseen utilizarlo o manipularlo)

3. Definición de fuentes y paleta de colores disponible como archivo .json

El Visualizador FAN de la plataforma Power Bi ya está almacenado en app.powerbi.com donde los enlaces contenidos en el manual de uso de Visualizadores y Administradores pueden ser distribuidos entre los usuarios para su prueba. Las copias locales de escritorio proporcionadas son para archivar. También se proporciona una copia para su manipulación.

La información sobre cómo conectar la plataforma en la web para su uso público se encuentra en el Manual de Uso: Administradores.

# **5.2.Estandarización e incorporación al SIG de SUBPESCA de datos e información proveniente de las entidades públicas involucradas en el monitoreo de las FAN**

### **5.2.1. Normalización de información ambiental y toxinas**

La información considerada corresponde al proyecto "Modelo e implementación de un sistema de visualización para el programa de mareas rojas y larvas de Mitílidos, en el Sistema de Información Geográfica de la Subsecretaría de Pesca y Acuicultura, II Etapa" FIPA 2016-13 (Silva *et al*., 2018), que consolida la primera parte de la primera fase de trabajo con los datos provenientes del PMMR de IFOP con datos desde el 2006 al 2013 y agrega información hasta el año 2014. Los datos comprenden el periodo 2006-2014 y se componen de 8 GDB de tipo archivo que contienen 1413 tablas [\(Figura 36\)](#page-76-0), donde cada tabla corresponde a un crucero de muestreo para cada variable clasificado por el programa de muestreo al que corresponde.

|                    | <b>GDB</b> Históricas |  |
|--------------------|-----------------------|--|
|                    | <b>⊞</b> 2006_07.gdb  |  |
|                    | E 32007 08.gdb        |  |
|                    | <b>⊞</b> 2008_09.qdb  |  |
| +                  | 2010.gdb              |  |
|                    | 田 3011.gdb            |  |
| $+1$               | 2012.gdb              |  |
| $\overline{+}$     | 2013.gdb              |  |
| $\left  + \right $ | 2014.gdb              |  |
|                    |                       |  |

<span id="page-76-0"></span>**Figura 36. Base de datos Proyecto FIPA 2016-13, GDB´s históricas.**

En la Fase II se sistematizó la información proveniente de los proyectos "Programa de Monitoreo de Marea Roja (PMMR)" y el "Programa de Monitoreo de Larval de Mitílidos", ambos a cargo del Instituto de Fomento pesquero (IFOP). A continuación, se ejemplifica en las figuras el formato de entrada de las tablas y el formato de salida de estas para el PMMR [\(Tabla 3](#page-77-0) y [Tabla 4\)](#page-77-1).

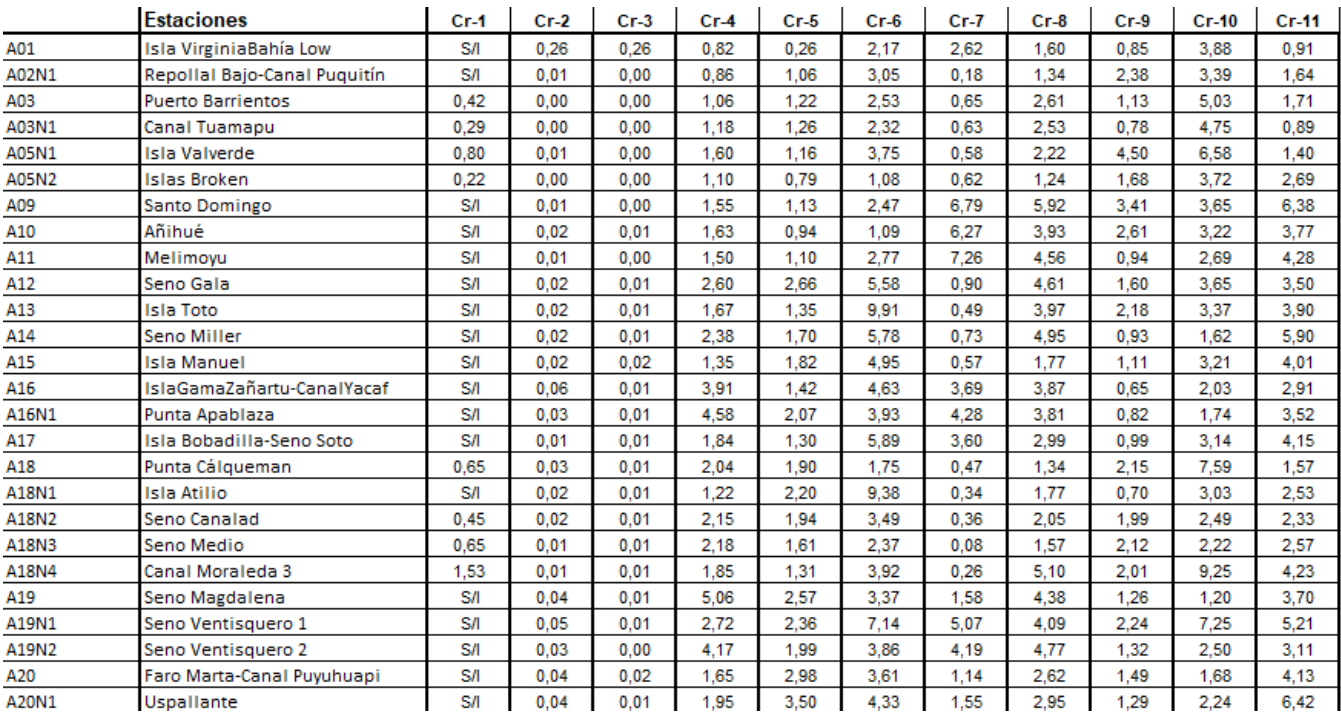

### <span id="page-77-0"></span>**Tabla 3. Ejemplo de formato de tablas de entrada para la variable oceanográfica clorofila.**

### <span id="page-77-1"></span>**Tabla 4. Ejemplo de formato de tablas de salida para la variable oceanográfica clorofila.**

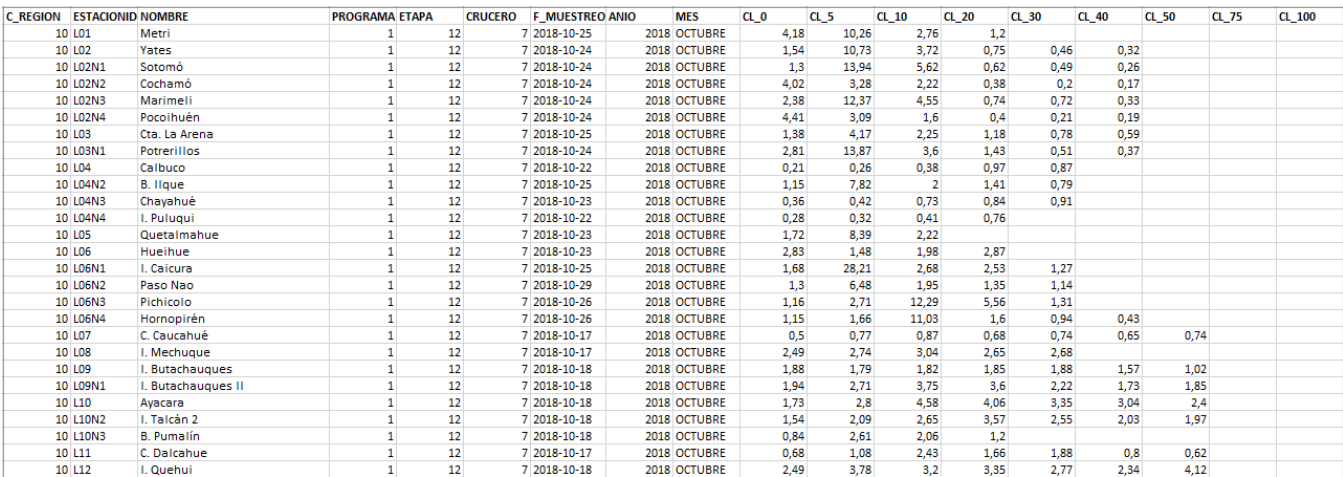

Los programas ya mencionados cuentan con un protocolo previamente establecido, el cual, considera nombres de campos definidos a cada variable y una codificación asociada a campos claves como son: región, código de estación, programa. Las variables se actualizan hasta el último año con datos recopilados (2019).

Las primeras variables trabajadas son de tipo oceánicas y meteorológicas, además de la abundancia relativa como de las toxinas (VAM-VPM-VDM). A continuación, se identifica un detalle de las variables consideradas [\(Figura 37\)](#page-78-0).

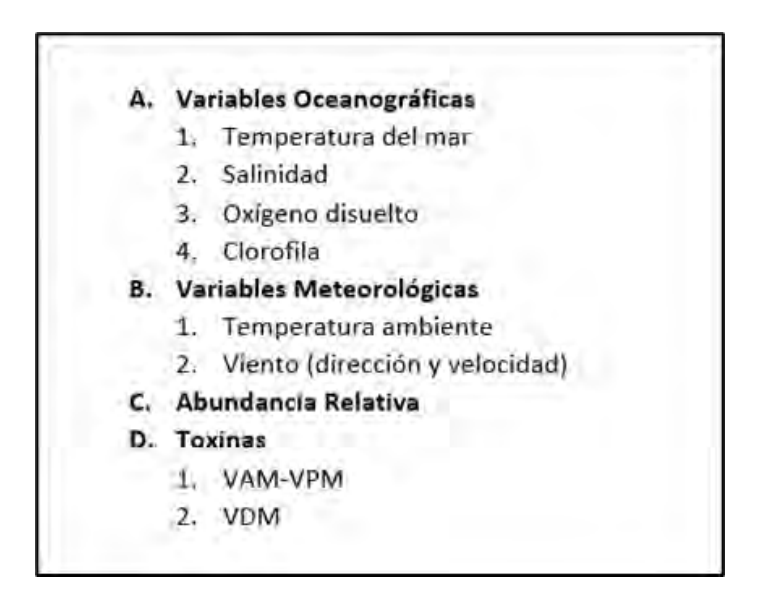

#### <span id="page-78-0"></span>**Figura 37. Variables para estandarizar para el proyecto FIPA 2019-08**

Para poder comparar la información generada desde diferentes orígenes, no sólo el formato de los Data Sets debe ser equivalente, sino que los valores deben además estandarizarse.

Si dos programas miden la misma variable, ésta debe registrarse en todos los Data Sets usando la misma unidad de medida.

Si los valores de las dimensiones de clasificación son continuos (por ejemplo, profundidad en metros), se acordó una escala discreta que permita comparar los valores y aplicar las agrupaciones en cubos de información (Data Warehouse), independiente que los Data Sets originales almacenen los datos continuos y que estos puedan ser usados en cualquier momento para análisis en detalle.

Se deben mantener listados actualizados en cada momento con los datos de las dimensiones de clasificación. Se debe definir un responsable por cada uno de ellos y un método de aviso de actualizaciones. Esto aplica también para las estaciones de muestreo. Cada vez que se agrega una nueva estación o un nuevo valor a una dimensión (por ejemplo, se decide agregar una nueva especie muestreada) se debe actualizar un archivo con los valores de esta dimensión (código, nombre y coordenadas para las estaciones) e informarse según procedimiento establecido. Los valores referenciados deben existir en la base de datos central para poder importar correctamente las variables.

### **5.2.2. Formato de estandarización**

De acuerdo con los conceptos utilizados en los modelos tipos copo de nieve y a los requerimientos específicos del proyecto, por cada tipo de muestreo diferente dentro de un programa de una institución, se identificaron las variables que se miden, las dimensiones de clasificación asociadas a los muestreos y algunas columnas fijas que serán iguales para todos los muestreos.

Definimos un "Origen de Información" a cada combinación "Institución / Programa" para la que se planifican cruceros que miden exactamente las mismas variables, clasificadas de la misma forma.

Un conjunto de datos (Data Set) corresponde a los datos temporales generados por un crucero para cada origen de información. Además de las columnas que identifican a cada Origen de Información (valores de variables y de dimensiones) se agregan columnas para indicar la temporalidad y el crucero y la estación que generó esos datos de muestreo.

Todos los Orígenes de Información definen entonces el siguiente formato de columnas:

#### **Tabla 5. Formatos de columnas para estandarización de datos**

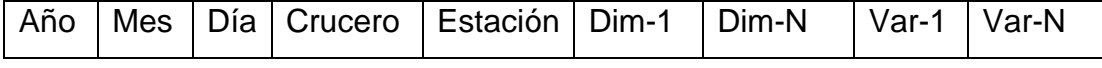

La estación de monitoreo corresponde a una dimensión más, sin embargo, se especifica acá como obligatoria, ya que es la que entregará la georreferenciación a los datos muestreados e importados. Los nombres de las columnas se adeptaron a las necesidades del sotfware de manera estándar para todas las bases. Por ejemplo, Año  $\rightarrow$  ANIO, según corresponda.

Los Data Sets para cada origen de información se representan físicamente como archivos (planillas) con formato CSV o Excel. Los archivos se identifican por su nombre, el que debe seguir el siguiente formato: Código-Institución+Año.

Para separar por crucero, se agregó al final del nombre del archivo el número de crucero. Esto permite tener archivos anuales (todos los cruceros del año) y otros por crucero.

#### **5.2.3. Estructuración de las bases de datos**

Este proceso de estructuración de las bases de datos multiinstitucionales contempló la revisión e identificación de problemas en la nomenclatura y codificación de campos claves asociados a la información. Para realizar este proceso y posterior análisis de consistencia, se tomaron todas las variables disponibles y se generó una matriz consolidada histórica de las distintas bases de datos con el fin de revisar problemas de codificación e ingreso. Se identificaron 16 bases de datos (BD), las cuales se definen e indican a continuación por institución, programa y temporalidad (histórica y actual proyecto).

#### SUBPESCA – IFOP

a) Programa de Manejo y Monitoreo de las Mareas Rojas en el Sistema de Fiordos y Canales de Chile

Abarca espacialemente las regiones de Los Lagos, Aysén y Magallanes y Antártica Chilena, y cuenta con 14 etapas entre 2006 – 2021. Sin brechas

### **1. BDPMMRH**: Base Histórica - FIPA 2016-13 - (E1 2006-2007 a E8 2014-2015)

Se entregaron los datos estandarizados desde la etapa anterior. Se realizó la normalización y estructuración, creando un único archivo por variable. Se ajustaron detalles de esta base de datos para que cumpla con el formato de los datos compilados de las etapas E9 a E12.

### **2. BDPMMRA:** Base Actual - FIPA 2019-08 (E9 2015-2016 a E12 2018-2019):

Todos los datos han sido estandarizados y normalizados.

En el caso de la información del PMMR para la información 2015-2018 contempla un proceso de normalización que consta de la anulación de los formatos y extracción de la información de interés. Cabe señalar, que las planillas Excel no normalizadas entregadas tienen en su mayoría estructuras y nomenclaturas distintas (por ejemplo, a veces se indica fecha al día, otra como mes, otra con el número de crucero). La información en estos archivos está muy dispersa en varias hojas de cálculo, existiendo

complejidad en ordenar y confeccionar las planillas Excel normalizadas integradas por variables biológicas y ambientales. La [Figura 38](#page-81-0) muestra ejemplos de las distintas configuraciones de las planillas Excel no normalizadas originales.

|                     | E1 2006-07        |             |             |               | Estación          | Localidad                         |                | Fecha                  | Alexandrium<br>catenella |             | Alexandrium<br>ostenfeldii |  |
|---------------------|-------------------|-------------|-------------|---------------|-------------------|-----------------------------------|----------------|------------------------|--------------------------|-------------|----------------------------|--|
|                     |                   |             |             |               | LOT               | Metri                             |                | 18-mar-16              | D)                       |             | $\circ$                    |  |
|                     |                   |             |             |               | L02               | <b>Yates</b>                      |                | 19-mar-16              | $\overline{0}$           |             | ÷                          |  |
|                     | E2 2007-08        |             |             |               | <b>L02N1</b>      | Sotomó                            |                | 19-mar-16              | 0                        |             | 0                          |  |
|                     | E3 2008-09        |             |             |               | L02N2             |                                   | Cochamó        | 19-mar-16              | $\alpha$                 |             | o                          |  |
|                     |                   |             |             |               | L02N3             | Marimeli                          |                | 19-mar-16              | $\ddot{\rm{o}}$          |             | $\mathfrak o$              |  |
|                     |                   |             |             |               | L02N4             | Pocohuen                          |                | 19-mar-16              | $\overline{0}$           |             | ø                          |  |
|                     |                   |             |             |               | 1.03              | Cta La Arena                      |                | 18-mar-16              | 0                        |             | $\overline{0}$             |  |
|                     | E4 2010           |             |             |               | L03N1             | Pottentios                        |                | 19-mar-16              | $\overline{0}$           |             | a.                         |  |
|                     |                   |             |             |               | 1.04              | Calbuco Paso Quenu                |                | 17-mar-16              | $\overline{0}$           |             | 0                          |  |
|                     |                   |             |             |               | LD4N2             | <b>B</b> lique                    |                | 17-mail 16             | 0                        |             | o                          |  |
|                     | E5 2011-12        |             |             |               | <b>L54N3</b>      | Chayahué                          |                | 21-mar-16              | ō.<br>$\overline{0}$     |             | ٠                          |  |
|                     |                   |             |             |               | L04N4<br>L05      | I. Pulugur<br>Ancud. Quetalmatiue |                | 17-mar-16<br>21-min-16 | $\overline{0}$           |             | $\ddot{\mathbf{0}}$<br>ż   |  |
|                     | E6 2012-13        |             |             |               |                   |                                   |                |                        |                          |             |                            |  |
|                     |                   |             |             |               |                   |                                   |                | Crucero 1              | Crucero 2                |             | Crucero 3                  |  |
|                     | E7 2013-14        |             |             |               |                   |                                   |                |                        |                          |             |                            |  |
|                     |                   |             |             | Estación      |                   | Localidad                         |                | 14-22 mar 16           | 10-22 abr 15             |             | 30 may-09 jun 16           |  |
|                     | E8 2014-15        |             |             | 01            |                   | Metri                             |                | 169                    | 14.9                     |             | 10.2                       |  |
|                     |                   |             |             | .02           |                   | Yates                             |                | 17.2                   | 11.5                     |             | 108                        |  |
|                     |                   |             |             | 02N1          |                   | Sotomó                            |                | 16.9                   | 6.7                      |             | 10.0                       |  |
|                     | E9 2015-16        |             |             | .02N2         |                   | Cochamó                           |                | 15.0                   | 6.7                      |             | 17.4                       |  |
|                     |                   |             |             | 02N3          |                   | Manmeli                           |                | 16.4                   | 9.2                      |             | 112                        |  |
|                     | E10 2016-17       |             |             | 02N4          |                   | Pocoihuén                         |                | 13.7                   | 10.9                     |             | 16.7                       |  |
|                     |                   |             |             | .03           |                   | Cta La Arena                      |                | 20.1                   | 15.7                     |             | 11.4                       |  |
|                     |                   |             |             | 03N1          |                   | Potrenillos                       |                | 16.1                   | 12.0                     |             | 11.7                       |  |
|                     | E11 2017 18 final |             |             | .04           |                   | Calbuco                           |                | 15.2                   | 13.2                     |             | 13.1                       |  |
|                     |                   |             |             | L04N2         |                   | B. Ilque                          |                | 16.8                   | 13.4                     |             | 89                         |  |
|                     | E12-2018-2019     |             |             | 04N3          |                   | Chayahué                          |                | 156                    | 14.1                     |             | 15.9                       |  |
|                     |                   |             |             | natus         |                   | 1 Delumni                         |                | 147                    | 13.0                     |             | 14.0                       |  |
| Estación L01: Metri |                   |             |             |               |                   |                                   |                |                        |                          |             |                            |  |
|                     |                   |             |             |               |                   | Temperatura <sup>a</sup> C        |                |                        |                          |             |                            |  |
|                     | 18-mar - 16       | 16-abr.-16  | 7-jun -16   | $1 - pA - 16$ | $1 - \log a - 16$ | 14-sep-16                         | $5$ -nov $-16$ | $24 - nov - 16$        | $21 - 5c - 16$           | 24-ene -17  | 26-feb - 17                |  |
|                     |                   |             |             |               |                   |                                   |                |                        |                          |             |                            |  |
| Prof (m)            |                   |             |             |               |                   |                                   |                |                        |                          |             |                            |  |
| û                   | 14.7              | 12.5        | 11.2        | 10.6          | 11.2              |                                   | 13.8           | 17.5                   | 15.2                     | 18.3        | 17.9                       |  |
| 5                   | 14.6              | 12.5        | 11.3        | 109           | 11.2              | 11,1<br>11.6                      | 13.7           | 15.6                   | 14.8                     | 17.7        | 17.3                       |  |
| Cruceros<br>10      | 14.4              | 12.5        | 11.4        | 113           | 11.2              | 11.5                              | 12.3           | 12.8                   | 13.4                     | 15.0        | 14.7                       |  |
| 20                  | 12.5              | 12.1        | 11.5        | 11.7          | 11.4              | 11.3                              | 11.3           | 12.1                   | 12.1                     | 12.0        | 13.0                       |  |
| 30                  | 11.6              | 11.4        | 11.5        | 11.8          | 11.6              | 11.3                              | 11.3           | 11.8                   | 11.8                     | 11.8        | 12.5                       |  |
| 40                  |                   | 11.3        |             | 119           | 11.6              |                                   | 11.3           |                        |                          |             |                            |  |
| 50                  |                   |             |             | 11.9          |                   |                                   |                |                        |                          |             |                            |  |
|                     |                   |             |             |               |                   |                                   |                |                        |                          |             |                            |  |
|                     |                   |             |             |               |                   | Salinidad (psu)                   |                |                        |                          |             |                            |  |
|                     | 18-mar - 16       | 16-abr - 16 | 7-juin - 16 | $1 - j + 16$  | $1 - \log 2 - 16$ | 14-sep-15                         | $5$ -nov $-16$ | $24 - nov - 16$        | $21 - 06 - 16$           | 24-ene - 17 |                            |  |
| Prof (m)<br>o       | 30.4              | 31.8        | 31.7        | 32.5          | 32.4              | 28.6                              | 29.0           | 23.2                   | 27.6                     | 27.3        | 24.4                       |  |
|                     | 30.6              | 31.8        | 32.3        | 32.6          | 32.7              | 31.3                              | 29.2           | 28.6                   | 29.1                     | 29.2        | 27.4                       |  |
| 5                   |                   |             |             |               |                   |                                   |                |                        |                          |             |                            |  |
| Cruceros<br>10      | 31.0              | 319         | 32.5        | 32.7          | 32.8              | 31.8                              | 31.6           | 31.5                   | 31.5                     | 31.2        | 26-feb - 17<br>31.5        |  |
| 20                  | 32.0              | 32.2        | 32.7        | 32.9          | 32.9              | 32.8                              | 32.7           | 32.2                   | 32.4                     | 32.6        | 32.4                       |  |
| 30                  | 32.4              | 32.7        | 32.9        | 33.0          | 33.1              | 33.0                              | 32.7           | 32.4                   | 32.6                     | 32.7        | 32.6                       |  |
| 40<br>50            |                   | 32.8        |             | 33.1<br>33.1  | 33.1              |                                   | 32.8           |                        |                          |             |                            |  |

<span id="page-81-0"></span>**Figura 38. Ejemplo de diversas configuraciones de las planillas Excel no normalizadas.**

| E1_2006-07                            | 29-09-2020 10:34                                               | Carpeta de archivos |                              |                   |                  |                   |       |
|---------------------------------------|----------------------------------------------------------------|---------------------|------------------------------|-------------------|------------------|-------------------|-------|
| E2_2007-08                            | 29-09-2020 10:36                                               | Carpeta de archivos |                              |                   |                  |                   |       |
| E3_2008-09                            | 图 CLOROFILA_C1_2006_07<br>$29 - 0$                             |                     | 31-01-2020 12:43             | Hoja de călculo d | 30 KB            |                   |       |
| E4 2010                               | 图 CLOROFILA_C2_2006_07<br>$29 - 0$                             |                     | 31-01-2020 12:43             | Hoja de cálculo d | 30 KB            |                   |       |
| E5 2011-12                            | 图 CLOROFILA_C3_2006_07<br>$29 - 0$                             |                     | 31-01-2020 12:43             | Hoja de cálculo d | 30 KB            |                   |       |
| E6 2012-13                            | 图 CLOROFILA_C4_2006_07<br>$29 - 0$                             |                     | 31-01-2020 12:43             | Hoja de cálculo d | 30 KB            |                   |       |
|                                       | 图 CLOROFILA_C5_2006_07                                         |                     | 31-01-2020 12:43             | Hoja de cálculo d | 26 KB            |                   |       |
| E7 2013-14                            | $29 - 0$<br>图 CLOROFILA_C6_2006_07                             |                     | 31-01-2020 12:43             | Hoja de cálculo d | 34 KB            |                   |       |
| E8_2014-15                            | ER CLOROFILA C7 2006 07<br>$29 - 0$                            |                     | 31-01-2020 12:43             | Hoja de cálculo d | 34 KB            |                   |       |
| E9 2015-16                            | 图 CLOROFILA_C8_2006_07<br>$29 - 0$                             |                     | 31-01-2020 12:43             | Hoja de cálculo d | 30 KB            |                   |       |
| E10_2016-17                           | 图 CLOROFILA C9 2006_07<br>$29 - 0$<br>ED CLOROFILA_C10_2006_07 |                     | 31-01-2020 12:43             | Hoja de cálculo d | 30 KB            |                   |       |
| E11_2017_18_final                     | $29 - 0$<br>desktop                                            |                     | 图 TEMP_MAR_C1_2012           |                   | 31-01-2020 12:45 | Hoja de cálculo d | 54 KB |
| E12-2018-2019                         | 图 SALINIDAD C1 2006 07<br>$29 - 0$                             |                     | 图 TOXINA_VAM_VPM_C1_2012     |                   | 31-01-2020 12:45 | Hoja de cálculo d | 46 KB |
| INFORMACION CONSULTOR FIPA 2019-08    | 图 SALINIDAD C2 2006 07<br>$29 - 0$                             |                     | 图 TOXINA_VAM_VPM_C2_2012     |                   | 31-01-2020 12:45 | Hoja de cálculo d | 46 KB |
| Monitoreo larvas                      | 图 SALINIDAD_C3_2006_07<br>$29 - 0$                             |                     | 图 TOXINA_VAM_VPM_C3_2012     |                   | 31-01-2020 12:45 | Hoja de cálculo d | 46 KB |
|                                       | <b>BE SALINIDAD C4 2006 07</b>                                 |                     | 图 TOXINA_VAM_VPM_C4_2012     |                   | 31-01-2020 12:45 | Hoja de cálculo d | 46 KB |
| Oceanico E1 2018-Cr1 al Cr10          | $29 - 0$<br><b>BE SALINIDAD_C5_2006_07</b>                     |                     | 图 TOXINA_VAM_VPM_C5_2012     |                   | 31-01-2020 12:45 | Hoja de cálculo d | 46 KB |
| Oceanico E2 2019                      | 图 SALINIDAD_C6_2006_07<br>$30 - 0$                             |                     | 图 TOXINA_VAM_VPM_C6_2012     |                   | 31-01-2020 12:45 | Hoja de cálculo d | 46 KB |
| ANEXO 1 BASE DE DATOS                 | 图 SALINIDAD_C7_2006_07<br>$30 - 0$<br>图 SALINIDAD_C8_2006_07   |                     | 图 TOXINA_VAM_VPM_C7_2012     |                   | 31-01-2020 12:45 | Hoja de cálculo d | 46 KB |
| coordenadas GRilla FAN_sernapesca     | $31 - 0$<br>SALINIDAD_C9_2006_07                               |                     | 图 TOXINA_VAM_VPM_C8_2012     |                   | 31-01-2020 12:45 | Hoja de cálculo d | 46 KB |
| Coordenadas_Estaciones_2016-17 XEtapa | $31 - 0$<br>图 SALINIDAD_C10_2006_07                            |                     | 图 TOXINA_VAM_VPM_C9_2012     |                   | 31-01-2020 12:45 | Hoja de cálculo d | 46 KB |
| P resultados_grilla_fan_20191219      | E TEMP_AMB_C1_2006_07<br>$31 - 0$                              |                     | 图 TOXINA VAM VPM C10 2012    |                   | 31-01-2020 12:45 | Hoja de cálculo d | 42 KB |
| Resumen BD MR                         | <b>SULTIME AMR C2 2006 07</b><br>$31 -$                        | moja de carcuit     |                              |                   |                  |                   |       |
|                                       |                                                                |                     | 图 TOXINA_VAM_VPM_C11_2012    |                   | 31-01-2020 12:45 | Hoja de cálculo d | 34 KB |
|                                       |                                                                |                     | 图 TOXINA_VAM_VPM_C12_2012    |                   | 31-01-2020 12:45 | Hoja de cálculo d | 34 KB |
|                                       |                                                                |                     | 图 TOXINA_VDM_C1_2012         |                   | 31-01-2020 12:45 | Hoja de cálculo d | 38 KB |
|                                       |                                                                |                     | 图 TOXINA_VDM_C2_2012         |                   | 31-01-2020 12:45 | Hoja de cálculo d | 38 KB |
|                                       |                                                                |                     | <b>BE TOXINA VDM C3 2012</b> |                   | 31-01-2020 12:45 | Hoja de cálculo d | 38 KB |

**Figura 39. PMMRH: Ejemplo de Tablas xls histórica entregada**

|                           | Compartido conmigo > FIPA-2019-08 > Base-Historica-Integrada - |                                   |                     |          |                            | $\mathbf{a}$             |                               |                             |                   |                   |                   | $\odot$<br><b>HH</b> |            |            |         |
|---------------------------|----------------------------------------------------------------|-----------------------------------|---------------------|----------|----------------------------|--------------------------|-------------------------------|-----------------------------|-------------------|-------------------|-------------------|----------------------|------------|------------|---------|
| Nombre 个                  |                                                                |                                   |                     |          | Propietario                |                          |                               | <b>Ultima</b> modificación  |                   |                   | Tamaño de archivo |                      |            |            |         |
| $\mathbf{x}$              | ABUNDANCIA_RELAT.xls ==                                        |                                   |                     |          | Macarena Perez             |                          |                               | 25 abr. 2020 Macarena Perez |                   | 3MB               |                   |                      |            |            |         |
| $\mathbf{x}$              | CLOROFILA_2006_2015.xls =                                      |                                   | $\mathbf{z}$<br>i a | $\sim$   | $0$                        | ×.                       | $\alpha$<br>×                 | $\omega$                    |                   | $\mathcal{I}$     |                   | ×.                   | M.         |            |         |
|                           |                                                                |                                   | C REGION LESTACION  | PROGRAMA | CRUCERO                    | F MUESTREO               | ANNO<br><b>MES</b>            | <b>ARALEXCATE</b>           | <b>ARALEXOSTE</b> | <b>ARALEXTAMA</b> | ARDINOACUM        | ARDINOACUT           | ARPROTRETI | ARPSEUAUST | ARPSEUP |
|                           |                                                                |                                   | 10 LO1              |          | 1 CRUCERO 1                | 2006-05-19               | 2006 MAYO                     |                             |                   |                   |                   |                      |            |            |         |
|                           |                                                                |                                   | 10 LO <sub>2</sub>  |          | 1 CRUCERO                  | 2006-05-19               | 2006 MAYO                     |                             |                   |                   |                   |                      |            |            |         |
| $\mathbf x$               | Coordenadas Estaciones 2016-17 XEta                            |                                   | 10 L02N1            |          | 1 CRUCERO 1                | 2006-05-18               | 2006 MAYO                     |                             |                   |                   |                   |                      |            |            |         |
|                           |                                                                |                                   | 10 L02N2            |          | 1 CRUCERO 1                | 2006-05-18               | 2006 MAYO                     |                             |                   |                   |                   |                      |            |            |         |
|                           |                                                                |                                   | 10 L02N3            |          | 1 CRUCERO 1                | 2008-05-18               | <b>2006 MAYO</b>              | $\sim$                      |                   |                   |                   |                      |            |            |         |
|                           | OX_2006_2015.xls 45                                            |                                   | 10 LO <sub>3</sub>  |          | 1 CRUCERO 1                | 2006-05-20               | 2006 MAYO                     |                             |                   |                   |                   |                      |            |            |         |
| $\mathbf{x}$              |                                                                |                                   | 10 LD4              |          | 1 CRUCERO 1                | 2008-05-20               | 2006 MAYO                     |                             |                   |                   |                   |                      |            |            |         |
|                           |                                                                |                                   | 10 LOS              |          | 1 CRUCERO 1                | 2006-05-04               | 2006 MAYO                     |                             |                   |                   |                   |                      |            |            |         |
|                           |                                                                | 10                                | 10 LO5N1            |          | 1 CRUCERO 1                | 2006-05-14               | <b>2006 MAYO</b>              |                             |                   |                   |                   |                      |            |            |         |
|                           |                                                                | $\overline{\mathbf{1}}$           | 10 LOB              |          | 1 CRUCERO                  | 2006-05-13               | 2006 MAYO                     |                             |                   |                   |                   |                      |            |            |         |
| $\boldsymbol{\mathsf{x}}$ | SALINIDAD 2006 2015.xls 41                                     | 32                                | 10 LO6N1            |          | 1 CRUCERO                  | 2008-05-19               | 2006 MAYO                     |                             |                   |                   |                   |                      |            |            |         |
|                           |                                                                | $12 - 12$                         | 10 LO7              |          | 1 CRUCERO 1                | 2006-05-07               | 2006 MAYO                     | $\circ$                     |                   |                   |                   |                      |            |            |         |
|                           |                                                                | 14                                | 10 LOS              |          | 1 CRUCERO                  | 2006-05-05               | 2006 MAYO                     |                             |                   |                   |                   |                      |            |            |         |
|                           |                                                                | 15                                | 10 LOD              |          | 1 CRUCERO 1                | 2006-05-05               | 2006 MAYO                     | $\sim$                      |                   |                   |                   |                      |            | ٥          |         |
| $\mathbf{x}$              | TEMP_AMB_2006_2015.xls 45                                      | 36                                | 10 L10              |          | 1 CRUCERO 1                | 2008-05-06               | 2006 MAYO                     |                             |                   |                   |                   |                      |            |            |         |
|                           |                                                                | $\overline{17}$<br>18             | 10 L10N1            |          | 1 CRUCERO 1                | 2006-05-06               | 2006 MAYO                     |                             |                   |                   |                   |                      |            |            |         |
|                           |                                                                | 19                                | 10 L10N2            |          | 1 CRUCERO                  | 2006-05-06               | 2006 MAYO                     |                             |                   |                   |                   |                      |            |            |         |
|                           |                                                                | 20                                | 10 L11              |          | 1 CRUCERO                  | 2006-05-07               | 2006 MAYO                     |                             |                   |                   |                   |                      |            |            |         |
|                           |                                                                | $21$                              | 10 L12              |          | 1 CRUCERO                  | 2006-05-07               | 2006 MAYO                     |                             |                   |                   |                   |                      |            |            |         |
| $\mathbf x$               | TOXINA VDM 2006-2014.xls AL                                    | $\overline{\mathbf{z}\mathbf{z}}$ | 10 L13              |          | 1 CRUCERO                  | 2006-05-07               | 2006 MAYO                     |                             |                   |                   |                   |                      |            |            |         |
|                           |                                                                | $\overline{\mathbf{z}}$           | 10 L14              |          | 1 CRUCERO                  | 2008-05-06               | <b>2006 MAYO</b>              | $\circ$                     |                   |                   |                   |                      |            |            |         |
|                           |                                                                | $24$                              | 10 L15              |          | 1 CRUCERO 1                | 2006-05-03               | 2006 MAYO                     |                             |                   |                   |                   |                      |            |            |         |
|                           |                                                                | 25                                | 10 L16              |          | 1 CRUCERO 1                | 2006-05-09               | 2006 MAYO                     |                             |                   |                   |                   |                      |            |            |         |
| $\mathbf{x}$              | VIENTO_2006_2014-15.xls 45                                     | $26$                              | 10 L17<br>10 L18    |          | 1 CRUCERO 1<br>1 CRUCERO 1 | 2006-05-09<br>2006-05-03 | 2006 MAYO<br><b>2006 MAYO</b> |                             |                   |                   |                   |                      |            |            |         |
|                           |                                                                | $27\,$                            | 10 L18N1            |          | 1 CRUCERO 1                | 2006-05-03               | <b>2006 MAYO</b>              |                             |                   |                   |                   |                      |            |            |         |
|                           |                                                                | $2\bar{a}$                        | 10 L18N2            |          | 1 CRUCERO <sup>*</sup>     | 2006-05-03               | 2006 MAYO                     |                             |                   |                   |                   |                      |            |            |         |
|                           |                                                                | 29                                | 10 LO4N1            |          | 1 CRUCERO <sup>®</sup>     | 2006-05-03               | 2008 MAYO                     |                             |                   |                   |                   |                      |            |            |         |
|                           |                                                                | $\overline{a}$                    | 10 L19              |          | 1 CRUCERO                  | 2008-05-08               | 2008 MAYO                     |                             |                   |                   |                   |                      |            |            |         |
|                           |                                                                | $\overline{31}$                   | 10 L19N1            |          | 1 CRUCERO 1                | 2008-05-11               | 2006 MAYO                     |                             |                   |                   |                   |                      |            |            |         |
|                           |                                                                | 22                                | 10 L19N2            |          | 1 CRUCERO 1                | 2006-05-11               | 2006 MAYO                     |                             |                   |                   |                   |                      |            |            |         |
|                           |                                                                | 22                                | 10 L20              |          | 1 CRUCERO 1                | 2006-05-11               | 2006 MAYO                     |                             |                   |                   |                   |                      |            |            |         |
|                           |                                                                | 34                                | 10 L22              |          | 1 CRUCERO 1                | 2006-05-12               | 2006 MAYO                     |                             | $\Omega$          |                   |                   |                      |            |            |         |
|                           |                                                                | 35                                | 10122               |          | 1 CRUCERO 1                | 2006-05-12               | 2006 MAYO                     |                             | $\Omega$          |                   |                   |                      |            |            |         |

**Figura 40. BDPMMRH: Ejemplo de BD histórica normalizada y estructurada.**

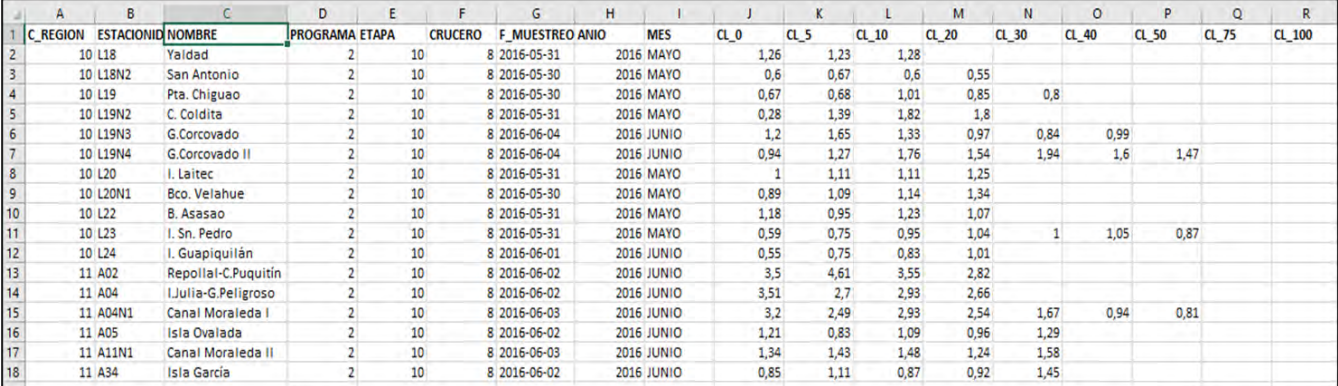

# **Figura 41. BDPMMRA: Ejemplo de BD actual normalizada y estructurada.**

# **Tabla 6. resumen avance procesamiento de BDPMMRA**

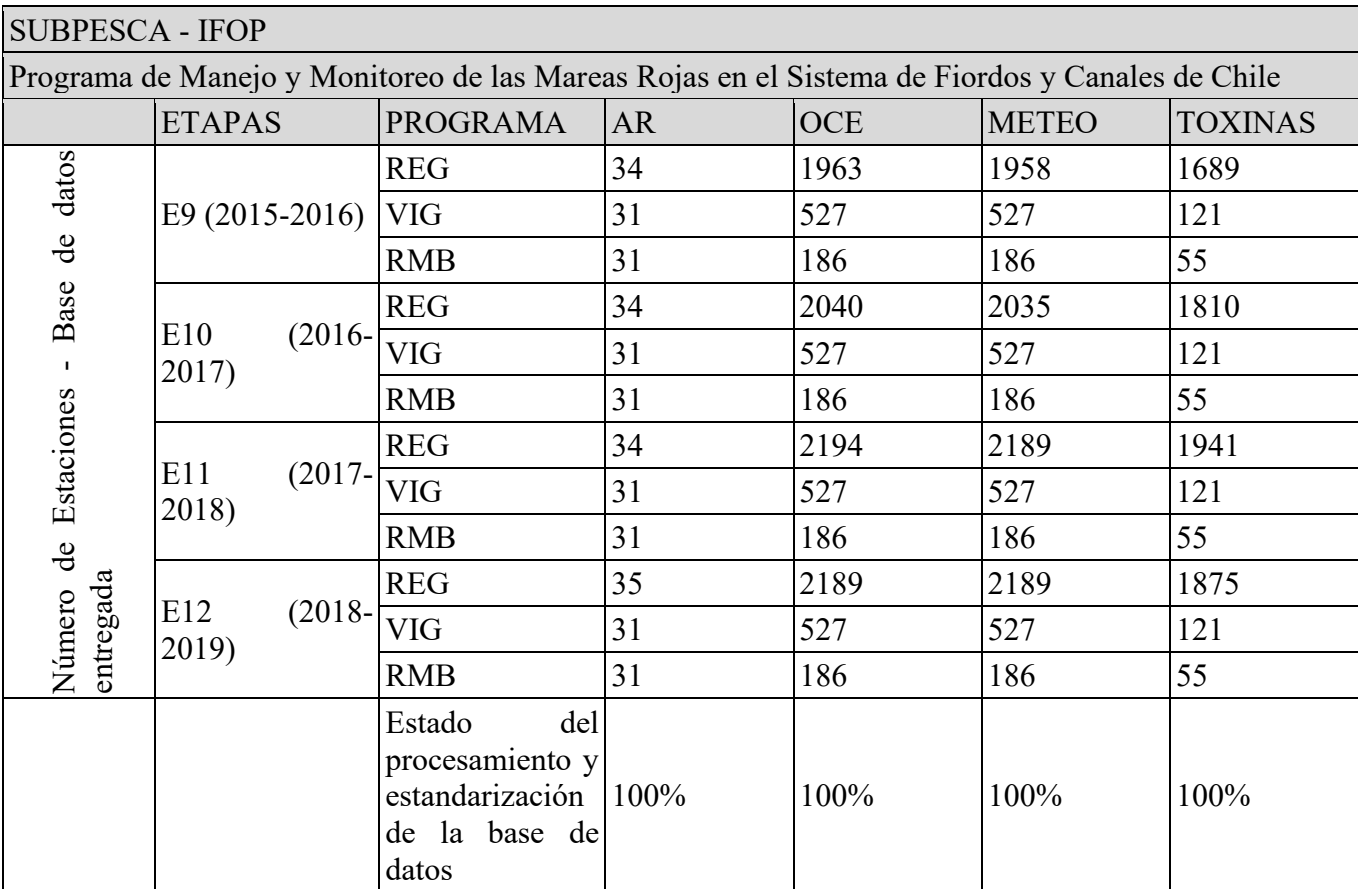

b) Programa de Manejo y Monitoreo de Floraciones Nocivas y Toxinas en el Océano Pacífico del Centro Sur de Chile (36° - 44° S)

Abarca espacialmente las regiones del Biobío, Araucanía, Los Ríos, Los Lagos, Aysén y Magallanes y Antártica Chilena, se realizó en 3 etapas entre 2018. Sin brechas La región de AYSEN no presenta datos de Toxinas en ninguna de las 3 etapas.

# **3. BDPMMROH:** Base Histórica

**4. BDPMMROA:** Base Actual: Datos Oceánicos de CTD (E1 2018 - E2 2019):

#### **Tabla 7. resumen avance procesamiento de BDPMMRA**

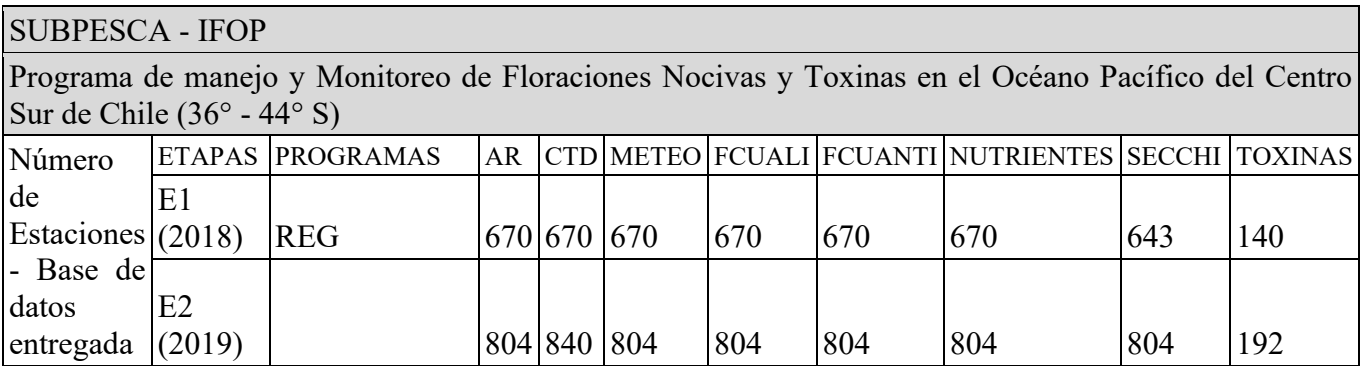

c) Programa de Monitoreo y Vigilancia sobre la Disponibilidad Larval De Mitílidos para la sustentabilidad de la Actividad de Acuicultura en la Zona Sur Austral de Chile.

Corresponde a datos de 8 etapas entre 2013 -2021. Sin brechas

**5. BDPMVLMH**: Base Histórica (Etapa I 2013-2014 a Etapa II 2015-2016):

Datos ya fueron adquiridos y procesados en etapas anteriores del proyecto.

**6. BDPMVLMA:** Base actual (Etapa IV 2016-2017 a Etapa VI 2018-2019):

Datos recibidos. Formato de estructura ya definido desde la etapa anterior del proyecto, según Propuesta Técnica FIPA 2019-08.

# **Tabla 8. resumen avance procesamiento de BDPMMRA.**

# SUBPESCA – IFOP

Programa de Monitoreo y Vigilancia sobre la Disponibilidad Larval De Mitílidos para la sustentabilidad de la Actividad de Acuicultura en la Zona Sur Austral de Chile

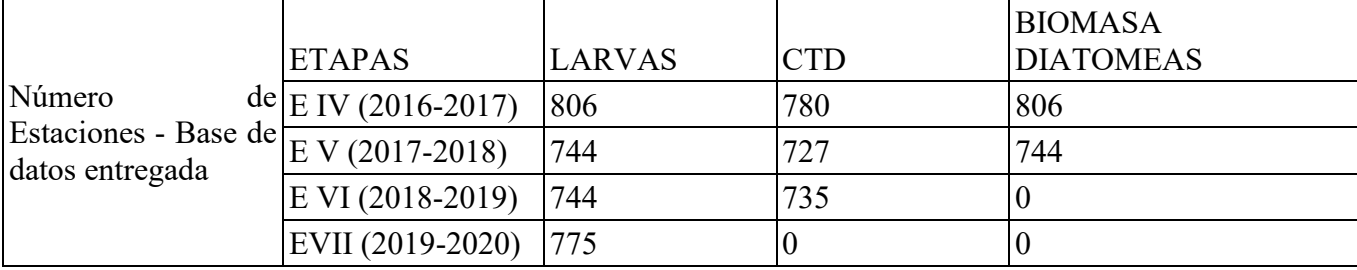

# **SERNAPESCA**

## a) Programa de Sanidad de Moluscos Bivalvos (PSMB)

# **7. BDPSMBH**: Base Histórica

# **8. BDPSMBA**: Base actual

b) Registro de varazones de organismos marinos

Los datos fueron tomados de 2005 a 202. Muchos datos no tienen las coordenadas correspondientes. Para el registro de Varazones es recomendable estandarizar las coordenadas de UTM a geograficas como en los demas campos.

# **9. BDVH**: Base Histórica

### **10. BDVA:** Base actual

c) Registro de floraciones de algas nocivas en el marco de la resolución 2198/2017

Los datos fueron tomados entre 2017 y 2021. Sin brechas

# **11. BDRFANH:** Base Histórica

## **12. BDRFANA**: Base actual

MINSAL

a) Programa Nacional de Control y Prevención de Intoxicaciones por Marea Roja

Los datos fueron tomados entre 2016 y 2019. Sin brechas

**13. BDPNCPIMRH**: Base Histórica:

**14. BDPNCPIMRA**: Base actual: no contamos con la información

b) Registro de varazones de organismos marinos.

**15. BDVOMH:** Base Histórica.

# **16. BDVOMA:** Base actual

# **5.2.4. Observaciones generales por variable**

A continuación, se presentan por variable las observaciones generales más frecuentes encontradas en las bases de datos que fueron normalizadas:

- **Abundancia relativa:** Los archivos originales no presentan mayor complejidad para su actualización, solo se debe indicar que la toxina *Alexandrium cf*. tamarense se encuentra presente en solo algunos cruceros. Además, se debe tener en consideración que en algunos casos el crucero regular presenta el mismo dato del crucero de vigilancia
- **Temperatura ambiente (aire):** Los archivos originales no presentan mayor complejidad para su actualización
- **Viento:** Esta variable identifica dirección y velocidad, la dirección es identificada como un campo numérico y se debe cambiar a campo tipo texto.
- **Salinidad y temperatura del mar:** La información se presenta por estación, por lo que se encuentran todos los cruceros y variables de manera vertical, dificultando la estandarización dado que ésta debe ser por crucero.
- **Oxígeno disuelto:** Los archivos originales no presentan mayor complejidad para su actualización
- **Clorofila** *a*: Los archivos originales no presentan mayor complejidad para su actualización
- **Toxinas:** Los archivos originales no presentan mayor complejidad para su actualización

# **5.2.5. Sistematización de la base de datos**

Las tablas de datos correspondientes a los registros más actualizados están siendo sistematizadas considerando los formatos y formas de las tablas Excel elaboradas la segunda etapa del proyecto (FIPA 2016-13), los que se rigen por la estructura definida por Subpesca. Para la base de datos de abundancia relativa entregada en la misma fase del proyecto (Silva *et al.*, 2018). Este proceso considera los registros por variable de estudio de las mediciones realizadas en las regiones de Los Lagos, Aysén y Magallanes, la frecuencia de los cruceros por período, así como también la cantidad de estaciones con registro se muestran en la [Tabla 9.](#page-88-0)

| Periodo de<br>medición                                                              | Variables                                                                   | Frecuencia cruceros                                                  | Número de<br>estaciones |
|-------------------------------------------------------------------------------------|-----------------------------------------------------------------------------|----------------------------------------------------------------------|-------------------------|
|                                                                                     | Abundancia relativa/ clorofila a                                            |                                                                      | 148                     |
| $2006 - 2007$                                                                       | Temperatura ambiente                                                        |                                                                      | 48                      |
| Etapa 1                                                                             | VAM/VPM                                                                     | 10 c. regulares                                                      | 146                     |
|                                                                                     | <b>VDM</b>                                                                  |                                                                      | 108                     |
|                                                                                     | Abundancia relativa/ clorofila a                                            | 10 c. regulares                                                      |                         |
| $2007 - 2008$                                                                       | Temperatura ambiente                                                        | 9 c. regulares                                                       | 151                     |
| Etapa 2                                                                             | VAM/VPM / VDM                                                               | 10 c. regulares                                                      |                         |
| Abundancia relativa/temperatura ambiente/<br>$2008 - 2009$<br>clorofila/VAM/VPM/VDM |                                                                             | 10 c. regulares                                                      | 151                     |
| Etapa 3                                                                             | Oxígeno disuelto                                                            |                                                                      | 150                     |
| 2010<br>Etapa 4                                                                     | Abundancia relativa/ temperatura ambiente/<br>oxígeno disuelto/ clorofila_a | 9 c. regulares                                                       | 173                     |
|                                                                                     | VAM/VPM /VDM                                                                |                                                                      | 171                     |
|                                                                                     | Abundancia relativa/ clorofila a                                            | 12 c. regulares                                                      | 190                     |
| 2011-2012<br>Etapa 5                                                                | Temperatura ambiente/ oxígeno disuelto                                      |                                                                      | 172                     |
|                                                                                     | VAM/VPM /VDM                                                                | 1 c. especial                                                        | 171                     |
|                                                                                     | VAM/VPM /VDM                                                                |                                                                      | 189                     |
| 2012-2013<br>Etapa 6                                                                | Abundancia relativa/ temperatura ambiente/<br>oxígeno disuelto/clorofila_a  | 12 c. regulares                                                      | 199                     |
| 2013-2014<br>Etapa 7                                                                | Abundancia relativa/ temperatura ambiente/<br>oxígeno disuelto/ clorofila_a | 11 c. regulares<br>30 c. de vigilancia<br>30 c. Raúl Marín Balmaceda | 201                     |
|                                                                                     | VAM/VPM /VDM                                                                | 11 c. regulares                                                      | 177                     |
| 2014-2015<br>Etapa 8                                                                | Abundancia relativa/ temperatura ambiente/<br>oxígeno disuelto/ clorofila_a | 11 c. regulares<br>31 c. de vigilancia<br>31 c. Raúl Marín Balmaceda | 201                     |
|                                                                                     | VAM/VPM /VDM                                                                | 11 c. regulares                                                      | 169                     |
| 2015-2016<br>Etapa 9                                                                | Abundancia relativa/ temperatura ambiente/<br>oxígeno disuelto/clorofila_a  | 11 c. regulares<br>31 c. de vigilancia<br>31 c. Raúl Marín Balmaceda | 201                     |
|                                                                                     | VAM/VPM /VDM                                                                | 11 c. regulares                                                      | 169                     |
| 2016-2017<br>Etapa 10                                                               | Abundancia relativa/ temperatura ambiente/<br>oxígeno disuelto/ clorofila_a | 11 c. regulares<br>31 c. de vigilancia<br>31 c. Raúl Marín Balmaceda | 208                     |
|                                                                                     | VAM/VPM /VDM                                                                | 11 c. regulares                                                      | 169                     |
| 2017-2018<br>Etapa 11                                                               | Abundancia relativa/ temperatura ambiente/<br>oxígeno disuelto/ clorofila_a | 11 c. regulares<br>31 c. de vigilancia<br>31 c. Raúl Marín Balmaceda | 232                     |
|                                                                                     | VAM/VPM /VDM                                                                | 11 c. regulares                                                      | 169                     |
| 2018-2019<br>Etapa 12                                                               | Abundancia relativa/ temperatura ambiente/<br>oxígeno disuelto/ clorofila a | 11 c. regulares<br>31 c. de vigilancia<br>31 c. Raúl Marín Balmaceda | 222                     |
|                                                                                     | VAM/VPM /VDM                                                                | 11 c. regulares                                                      | 169                     |

<span id="page-88-0"></span>**Tabla 9. Frecuencia de cruceros y número de estaciones por variable y periodo de medición**

|                                           | <b>VARIABLE</b>                | <b>CAMPO CLAVE FIPA 2019-08</b>                                                                            | NOMENCLATURA TABLAS                                                                                                    |  |  |
|-------------------------------------------|--------------------------------|----------------------------------------------------------------------------------------------------|----------------------------------------------------------------------------------------------------|--|--|
|                                           | Temperatura del Mar            | Región<br>Estación<br>Programa<br>Crucero<br>Fecha de muestreo<br>Año<br>Mes<br>Variable en °C y en perfil | C REGION<br><b>ESTACION</b><br>PROGRAMA<br><b>CRUCERO</b><br>F MUESTREO<br><b>ANNO</b><br><b>MES</b><br>$T_0$ ; $T_5$ ; $T_10$    |  |  |
|                                           | Salinidad                      | Región<br>Estación<br>Programa<br>Crucero<br>Fecha de muestreo<br>Año<br>Mes<br>Variable en perfil         | C REGION<br><b>ESTACION</b><br>PROGRAMA<br><b>CRUCERO</b><br>F MUESTREO<br><b>ANNO</b><br><b>MES</b><br>$S_0$ ; $S_0$ 5; $S_1$ 10 |  |  |
| Oceanográfica                             | Oxígeno disuelto               | Región<br>Estación<br>Programa<br>Crucero<br>Fecha de muestreo<br>Año<br>Mes<br>Variable en perfil         | C REGION<br><b>ESTACION</b><br>PROGRAMA<br><b>CRUCERO</b><br>F MUESTREO<br><b>ANNO</b><br><b>MES</b><br>OX_0;OX_5:OX_10           |  |  |
|                                           | Clorofila                      | Región<br>Estación<br>Programa<br>Crucero<br>Fecha de muestreo<br>Año<br>Mes<br>Variable en perfil         | C REGION<br><b>ESTACION</b><br>PROGRAMA<br><b>CRUCERO</b><br>F MUESTREO<br><b>ANNO</b><br><b>MES</b><br>CL_0; CL_5; CL_10         |  |  |
| $\mathfrak{c}\mathfrak{a}$<br>Meteorológi | Temperatura ambiente           | Región<br>Estación<br>Programa<br>Crucero<br>Fecha de muestreo<br>Año<br>Mes<br>Variable en °C             | C REGION<br><b>ESTACION</b><br>PROGRAMA<br><b>CRUCERO</b><br>F MUESTREO<br><b>ANNO</b><br>${\rm MES}$<br>$T_{C}$                  |  |  |
|                                           | Viento (dirección y velocidad) | Región<br>Estación<br>Programa<br>Crucero<br>Fecha de muestreo<br>Año<br>Mes<br>Variable                   | C REGION<br><b>ESTACION</b><br>PROGRAMA<br>CRUCERO<br>F MUESTREO<br>$\operatorname{ANNO}$<br><b>MES</b><br>DIRECCION, V MS        |  |  |
| Biológica                                 | Abundancia relativa            |                                                                                                    |                                                                                                    |  |  |

**Tabla 10. Campos presentes por cada variable (oceanográfica, ambiental y biológica) disponible en bases de datos 2019-08**

El número final de datos disponibles puede variar, de acuerdo con los resultados de los análisis de consistencia y valores anómalos a eliminar. Esto con el fin de asegurar la completa integridad de la información a visualizar desplegar y analizar.

En la presente Fase 3 del proyecto se incorpora al análisis de información del "Programa de manejo y monitoreo de la floración de algas nocivas y toxinas marinas en el océano Pacífico desde Biobío a Aysén" (Programa Oceánico), el que presenta datos de monitoreo desde el año 2018 para las regiones de 5 regiones contempladas en el proyecto, desde la región del Biobío hasta la región de Los Lagos. El programa mencionado cuenta con 2 etapas [Tabla 11.](#page-90-0)

<span id="page-90-0"></span>**Tabla 11. Información disponible del Programa Oceánico.**

| Programa Oceánico         |                               |  |  |  |  |
|---------------------------|-------------------------------|--|--|--|--|
| Etapa 1 (2018)            | Etapa 2(2019)                 |  |  |  |  |
| Abundancia Relativa       | Abundancia Relativa           |  |  |  |  |
| <b>CTD</b>                | CTD                           |  |  |  |  |
|                           | CTD Coordenadas estaciones    |  |  |  |  |
| Estaciones de muestreo    | Estaciones de muestreo        |  |  |  |  |
| Fecha                     | Fecha                         |  |  |  |  |
| Fitoplancton cualitativo  | Fitoplancton cualitativo      |  |  |  |  |
| Fitoplancton cuantitativo | Fitoplancton cuantitativo     |  |  |  |  |
| Datos meteorológicos      | Datos meteorológicos          |  |  |  |  |
| <b>Nutrientes</b>         | <b>Nutrientes</b>             |  |  |  |  |
| Datos de disco Secchi     | Datos de disco Secchi         |  |  |  |  |
| Toxinas                   | Toxinas                       |  |  |  |  |
|                           | Coordenadas estaciones Toxina |  |  |  |  |

Los registros individuales de las etapas levantadas (etapa 1, etapa 2) para este proyecto se ejemplifican en la [Tabla 12](#page-90-1) y [Tabla 13.](#page-91-0)

<span id="page-90-1"></span>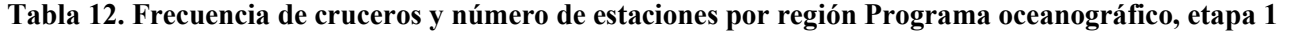

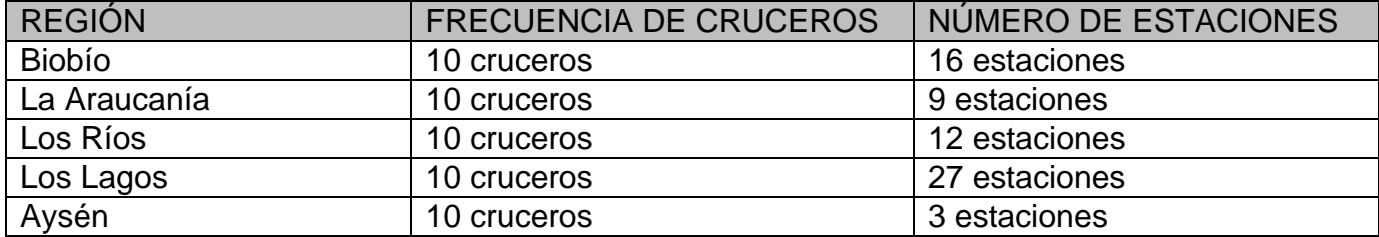

| <b>REGIÓN</b> | <b>FRECUENCIA DE CRUCEROS</b> | NÚMERO DE ESTACIONES |
|---------------|-------------------------------|----------------------|
| <b>Biobío</b> | 12 cruceros                   | 9 estaciones         |
| La Araucanía  | 12 cruceros                   | 9 estaciones         |
| Los Ríos      | 12 cruceros                   | 12 estaciones        |
| Los Lagos     | 12 cruceros                   | 28 estaciones        |
| Aysén         | 12 cruceros                   | 3 estaciones         |

<span id="page-91-0"></span>**Tabla 13. Frecuencia de cruceros y número de estaciones por región Programa oceanográfico, etapa 2**

En el caso de la información del Programa Oceanográfico, para las etapas 1 y 2 la información incorporada contempla un proceso de normalización que consta de la anulación de los formatos y extracción de la información de interés. Cabe señalar, que las planillas Excel no normalizadas entregadas tienen en su mayoría estructuras y nomenclaturas similares a la del PMMR, por lo que se contemplará la estructura definida por Subpesca. Considerando una previa aprobación por parte de los organismos participantes del proyecto.

### **5.2.6. Análisis de consistencia e integridad de la información Base de datos FIPA 2016-13**

Para realizar un análisis de consistencia se generó una revisión de cada una de las tablas disponibles por variable dentro de la base de datos FIPA 2016-13, identificando los elementos claves descritos en las fases anteriores del proyecto y los términos técnicos de referencia actuales. A partir de esta revisión, se procedió a generar archivos consolidados únicos por variable con el fin de facilitar el proceso de identificación de conflictos, errores de digitación o ingreso de datos.

De este proceso de consolidación, se detectaron problemas de dos tipos: (i) Origen y (ii) estandarización final. El primer tipo de problema consiste en errores asociados a las tablas originales como por ejemplo ausencia o diferencias de fechas en los registros de cruceros, problemas de digitación de valores o cambio en el protocolo de almacenamiento (cambio de comas o puntos para el manejo de datos decimales). El segundo tipo de problema está asociado al error de ingreso de las tablas normalizadas finales, encontrándose errores en almacenamiento de números, problemas de uso de mayúsculas, campos o filas sin valores, esto último se ejemplifica en la [Figura 42.](#page-92-0)

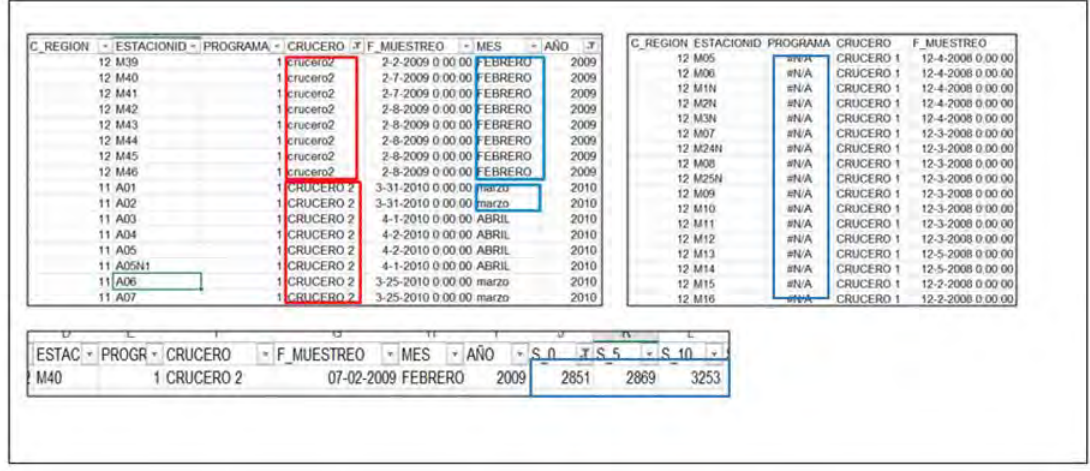

#### <span id="page-92-0"></span>**Figura 42. Errores identificados en las tablas originales**

#### **5.2.6.1. Reporte cambios /errores y datos faltantes en bases de datos**

Las tablas con los datos faltantes se encuentran en archivo Excel adjunto (Resumen\_datos\_faltantes\_ FIPA\_2019-08.exe).

#### **IFOP\_PMMR**

### **a) Correcciones/información de los datos:**

### • **Datos Oceanográficos: Densidad**

Todos los datos de densidad se volvieron a calcular a partir de la Ecuación Termodinámica del Agua de Mar 2010 (TEOS-10), utilizando los datos de Temperatura y Salinidad.

### • **Fitoplancton Cualitativo y cuantitativo**

Se generaron planillas, en las cuales se catalogaron 416 especies, separadas en 11 clases: Diatomeas (203), Dinofalgelados(187), Silicoflagelados(4), Zoomastigoforos(1), Ciliados (2), Euglenoficeas(2), Prasinoficeas(3), Prymnesiales(8), Rafidoficeas(2), Cloroficeas(2) y Chrysoficeas(1). Estas especies se presentaron en alguna etapa del muestreo, y en común para todas ellas. La información de cada etapa, solo se completó con las especies muestreadas y en el caso de no presentarse alguna, la información se consideraba vacía.

# • **Abundancia Relativa**

Se generaron planillas, en las cuales se catalogaron 10 especies: *Alexandrium catenella, Alexandrium ostenfeldii, Alexandrium cf. tamarense, Dinophysis acuminata, Dinophysis acuta, Prorocentrum micans,*  *Protoceratium reticulatum, Protoperidinium crassipes, Pseudo-nitzchia cf. Australis* y *Pseudo-nitzschia cf. pseudodelicatissima.* Estas especies se presentaron en alguna etapa del muestreo, y en común para todas ellas. La información de cada etapa, solo se completó con las especies muestreadas y en el caso de no presentarse alguna, la información se consideraba vacía

# **b) Datos de Variables faltantes:**

- Datos de **Oxigeno** no se presentan en las Etapa 1 y 2 (regiones Los Lagos, Aysén y Magallanes y Antártica Chilena).
- Datos de **Nutrientes** no se presentan en las Etapa 5 al 10 (regiones Los Lagos, Aysén y Magallanes y Antártica Chilena). En las Etapas 11 y 12, no se presentan datos de nutrientes en los Programas RMB (región de Aysén) y VIG (regiones Los Lagos y Aysén)
- Datos **Meteorológicos** (Temperatura ambiental, Nubosidad, Velocidad y dirección del viento) no se presentan en los muestreos especiales de la Etapa 5 (regiones Los Lagos, Aysén y Magallanes y Antártica Chilena)
- Datos de **Fitoplancton Cualitativo** no se presentan en las Etapa 5 y 6 (regiones Los Lagos, Aysén y Magallanes y Antártica Chilena).
- Datos de **Fitoplancton Cuantitativo** no se presentan en la región Magallanes y Antártica Chilena de la Etapa 2.

#### **IFOP\_MUESTREO\_OCEANICO**

- **a) Datos de Variables faltantes:**
	- Datos de **Conductividad** no se presentan en la región de Aysén para las Etapas 1 y 2.
	- Datos **Meteorológicos (Luz)** no se presentan en la región de Aysén para las Etapas 1, 2 y 3.
	- Datos de **Toxinas (VPM, VDM y VAM)** no se presentan en la región de Aysén para las Etapas 1, 2 y 3.

### **SERNAPESCA\_RES\_ 2198**

# **a) Correcciones/información de los datos:**

• Observaciones: Las concentraciones de las microalgas son ingresadas como células/mL. Las coordenadas de los centros, corresponden a los centroides y se encuentran en grados decimales. Actualmente se trabajan los datos por punto (centro) y no por profundidad, solamente se

considera la concentración máxima registrada, considerando que no todos los centros reportan todas las profundidades. En el caso de los parámetros oceanográficos (Temperatura, Oxígeno disuelto y Salinidad) se consideran los valores superficiales (0 metros) o la que haya registrado el centro.

- Las coordenadas UTM inicialmente indicadas se han convertido a coordenadas latitud y longitud en grados decimales
- **b) Datos de Variables faltantes por periodo de tiempo (archivo):**
	- *Periodo Septiembre 2017 – Diciembre 2018*: Tipo de muestra, Tipo de análisis, Condición del cielo y Transparencia del agua de mar.
	- *Periodo Enero 2019 – Mayo 2019*: Comportamiento de los peces, Tipo de muestra, Tipo de análisis, Condición del cielo y Transparencia del agua de mar.
	- *Periodo Febrero 2019 – Febrero 2020*: Nombre del centro, Coordenadas del centro (lat y lon), Sector y Comuna.
	- *Periodo Febrero 2019 – Octubre 2020*: Nombre del centro, Coordenadas del centro (lat y lon), Sector, Comuna, Tipo de muestra y Tipo de análisis.
	- *Periodo Octubre 2020 – Julio 2021*: Nombre del centro, Coordenadas del centro (lat y lon), Sector, Comuna, Tipo de muestra y Tipo de análisis.

# **SERNAPESCA\_VARAZONES**

# **a) Correcciones/información de los datos:**

- Las coordenadas UTM inicialmente indicadas se han convertido a coordenadas geográficas latitud y longitud en grados decimales
- **b) Datos de Variables faltantes por periodo de tiempo (archivo):**
	- *Periodo 2005-2020*: Peces escapados, peces recuperados, Fecha informe escape y Fecha denuncia escape.
	- *Periodo 2021*: Peces escapados, peces recuperados, Fecha informe escape, Fecha denuncia escape, Funcionario encargado, Tipo de contingencia, Medio de informe, Origen contingencia, Norma sectorial aplicable, Especie y Descripción.

# **IFOP\_MITLIDOS**

• Sin cambios o errores detectados

#### **MINSAL**

• Sin cambios o errores detectados

# **SERNAPESCA\_PSMB**

• Sin cambios o errores detectados

Adicionalmente se corrigieron los archivos correspondientes a la variable Temperatura del Mar para los 12 cruceros del año 2011-12, debido a que se identificaron discordancias asociadas a las estaciones medidas, las fechas y los valores de temperatura de las estaciones. Se estableció un protocolo de estandarización para esta variable lo que consiste en la utilización de los documentos exclusivos de cada región, aplicada a estaciones, fechas de muestreo y datos levantados. El protocolo mencionado fue necesario debido a la identificación de datos oceanográficos de la región de Aysén y de Magallanes en documentos que corresponden a la región de los Ríos.

Con estos errores identificados se procedió a rectificar la mayoría de estos en los archivos unificados por variables, para proceder al análisis de consistencia. Para esto, se siguió la clasificación por zonas de las estaciones de IFOP para el filtro y realización de un análisis exploratorio de los datos (AED) considerando el análisis de dispersión de datos identificando los rangos normales, máximos y mínimos por cada zona identificando valores fuera de esa condición para su aislamiento análisis y eliminación o rectificación en caso de ser requerido. A modo de ejemplo, se muestra el análisis de consistencia realizado a la variable temperatura mediante el uso del software Matlab para lo cual se desarrolló una rutina para la generación de perfiles de las variables oceanográficas, considerando los diferentes periodos de muestreo en la zona de estudio. Estos perfiles de distribución vertical presentan la ventaja de entregar información de forma integrada y además de parámetros estadísticos de forma automática adjunta al enunciado de estas, para así poder identificar los posibles datos escapados. El análisis de los perfiles verticales se hace de forma integrada para cada programa de muestreo a escala anual [\(Figura](#page-96-0)  [43\)](#page-96-0), como así también analizando por estación de muestreo para analizar su consistencia en el tiempo [\(Figura 44\)](#page-96-1).

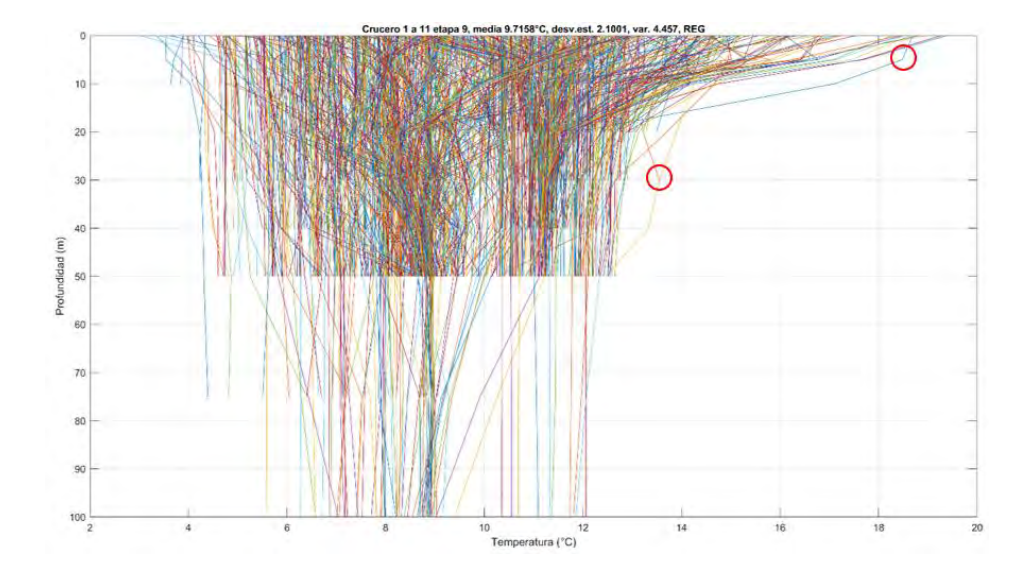

<span id="page-96-0"></span>**Figura 43. Perfiles de temperatura v/s profundidad, para el 2015, crucero 1 a 11, programa REG. Se indica en el encabezado de la figura la media, desviación estándar y varianza respectivamente. Se enmarcan en círculos rojos los posibles datos escapados.**

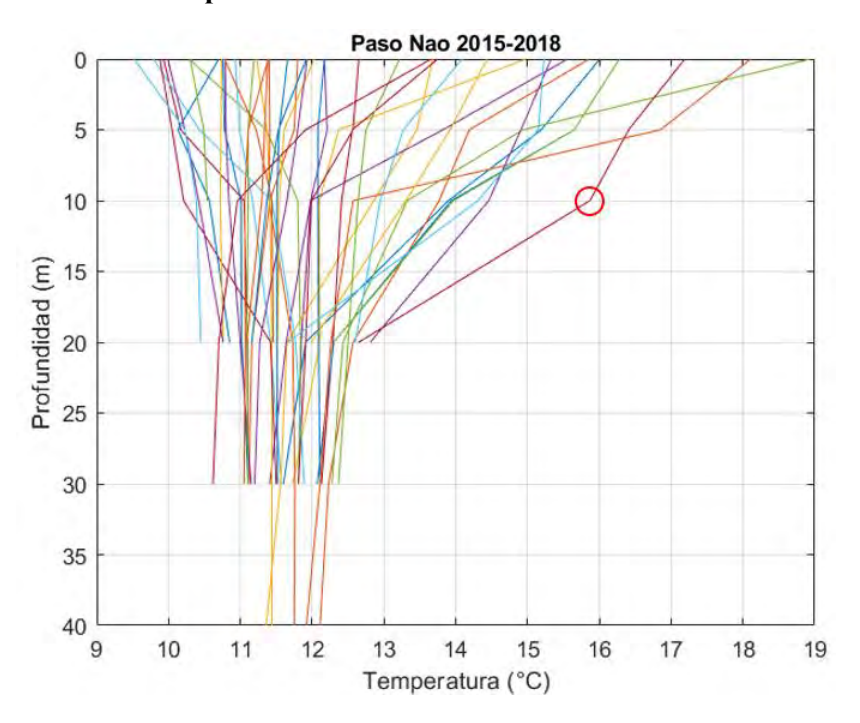

<span id="page-96-1"></span>**Figura 44. Perfiles de temperatura v/s profundidad, en la estación Paso Nao para el periodo 2015 a 2018 programa REG. Se enmarcan en círculos rojos los posibles datos escapados.**

Para el análisis de dispersión se realizaron histogramas de frecuencia relativa para conocer la distribución de los datos de las distintas variables e identificar errores, ordenando la información y

estimando los umbrales o intervalos de forma sencilla para grandes volúmenes de datos. A modo de ejemplo, para la temperatura del mar se observa una distribución bimodal para la totalidad de los datos de los cruceros 1 al 11 del año 2015, caracterizada por dos intervalos de mayor frecuencia de 8 a 9°C y 11 a 12°C [\(Figura 45\)](#page-97-0). Por otro lado, el 50% de la información se encuentra acumulada hasta los 9°C aproximadamente y el 90% a los 12°C.

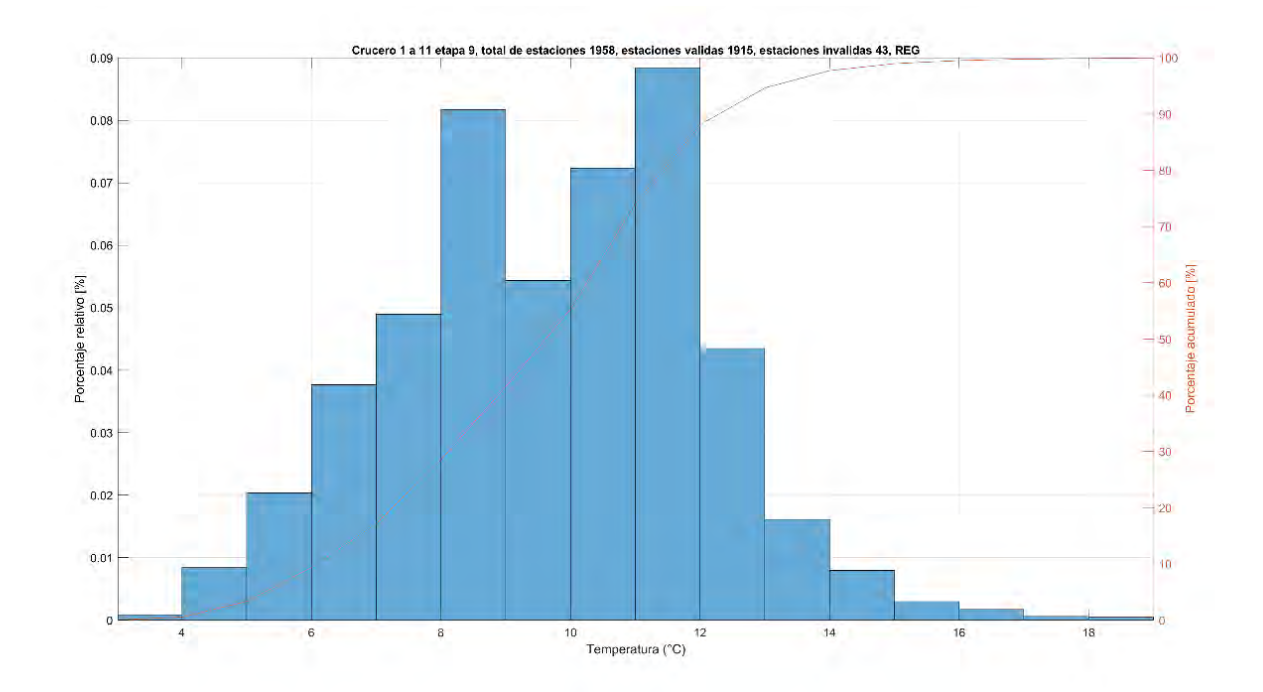

<span id="page-97-0"></span>**Figura 45. Histograma de temperatura, se indica a la izquierda del eje de las ordenadas el porcentaje relativo y la derecha el porcentaje acumulado, para el 2015, crucero 1 a 11, programa REG. Se indica en el encabezado de la figura el número total de estaciones, la cantidad de estaciones validas y cantidad de estaciones invalidas.**

Un análisis final comprende la elaboración de tablas para identificar la presencia o ausencia de información para todos los cruceros de esta base de datos [\(Tabla 14\)](#page-98-0). En conjunto a esto también se han exportado archivos de texto de forma automática indicando el nombre del archivo y el nombre de la estación que se encuentra sin datos.

<span id="page-98-0"></span>**Tabla 14. Cantidad y porcentaje de estaciones con/sin información disponible, para los programas REG, VIG y RMB.**

|            |           | 2015 | 2016 | 2017 |      | 2018 Total |
|------------|-----------|------|------|------|------|------------|
| <b>REG</b> | Con datos | 1915 | 2023 | 2153 | 2159 | 8250       |
|            | Sin datos | 43   | 12   | 31   | 30   | 116        |
| <b>VIG</b> | Con datos | 500  | 510  | 520  | 570  | 2100       |
|            | Sin datos | 27   | 17   |      | 20   | 71         |
| <b>RMB</b> | Con datos | 186  | 183  | 185  | 170  | 724        |
|            | Sin datos |      | 3    |      | 16   | 20         |

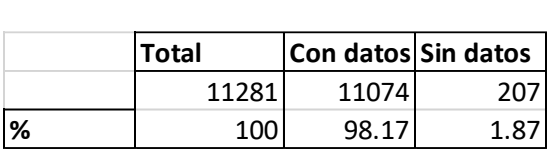

Cabe señalar, que esta secuencia de análisis para evaluar la consistencia de los datos se realiza para todas las variables ambientales.

# **5.2.7. Normalización Base de datos varazones**

### ➢**Aplicación de Modelos de Interpolación y espacialización**

Los modelos geoespaciales (vectoriales e interpolación espacial) se encuentran dispuestos en un toolbox desarrollado en ModelBuilder dentro de la plataforma ArcGis 10.3.x que dispone de las herramientas de despliegue mencionadas agrupadas en toolsets de acuerdo con el tipo de variable [\(Figura 46\)](#page-99-0).

Anexo a los elementos del modelo y bases de datos, se disponen de las simbologías en formato \*.lyr, los vectores de estaciones asociadas al proyecto FIP 2016-13 y la zona de interpolación en formato vectorial (feature class) todo dentro de un GDB de archivos. Junto con esto, se dispone de proyectos en formato \*.mxd que cuentan con las plantillas geoestadísticas de interpolación y error estándar como las capas vectoriales base empleadas en la modelación. Esta es la información que se empleará tanto como base para las revisiones de compatibilidad y funcionalidad de los modelos, a partir de la cual se generarán mejoras en caso de realizarse.

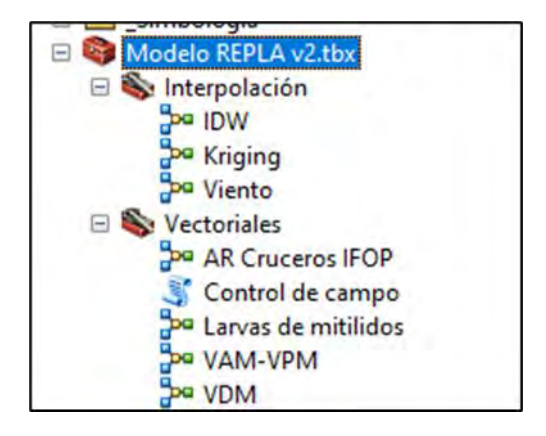

# <span id="page-99-0"></span>**Figura 46. Estructura toolbox Modelos FIPA 2016-13.**

# ➢ **Revisión funcional de modelos geoespaciales**

Una primera revisión del modelo consistió en la implementación de este para la generación de algunos productos vectoriales y capas interpoladas de las variables, con el fin de evaluar que el funcionamiento cumpla con lo que aparece en la descripción de las herramientas. Para esto se emplearon las bases de datos y los modelos mencionados en el capítulo anterior, los cuales se ejecutaron de acuerdo con lo estipulado por el proyecto FIPA 2016-13, para analizar el funcionamiento de estos.

La herramienta fue cargada directamente empleando el catálogo de ArcGis [\(Figura 47\)](#page-99-1), seguido se procese a la realización de 2 pasos, el primero de ellos es editar cada modelo [\(Figura 48\)](#page-100-0) como ejemplo se seleccionó el modelo de interpolación Kriging.

<span id="page-99-1"></span>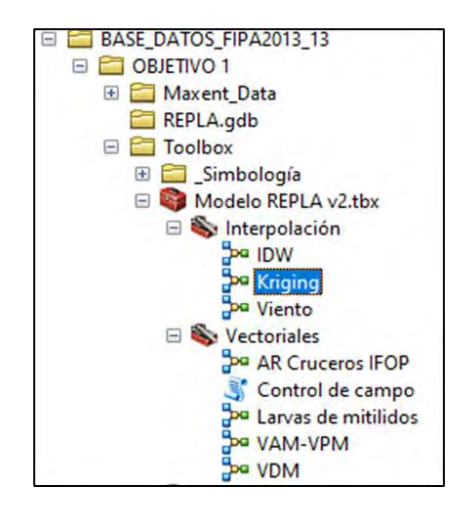

**Figura 47. Carga de modelo REPLA versión 2.0 Catálogo ArcGis.**

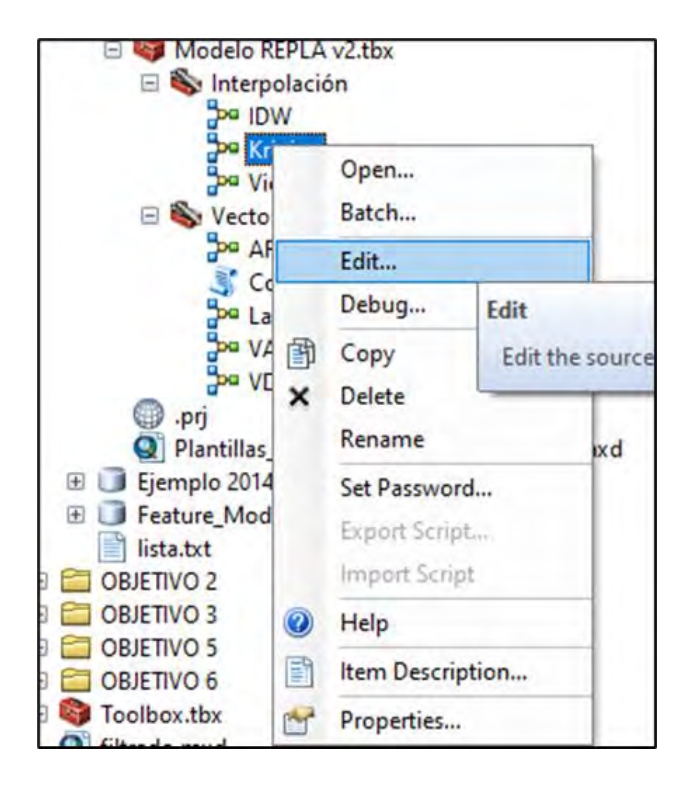

# <span id="page-100-0"></span>**Figura 48. Edición del modelo de interpolación IDW**

A continuación, se realizó el segundo paso para el direccionamiento de las capas intermedias para lo cual se generó una GDB de archivos externa igual que para las entradas y salidas creadas por los modelos. Adicionalmente se direccionaron los layers de simbología a las respectivas salidas para tener el modelo completamente adecuado para su funcionamiento y evaluación [\(Figura 49\)](#page-101-0). De esta forma se buscó evitar inconsistencias con el protocolo de los archivos de salida y los intermedios, además de tener un control sobre el volumen de datos generados en el funcionamiento de cada herramienta.

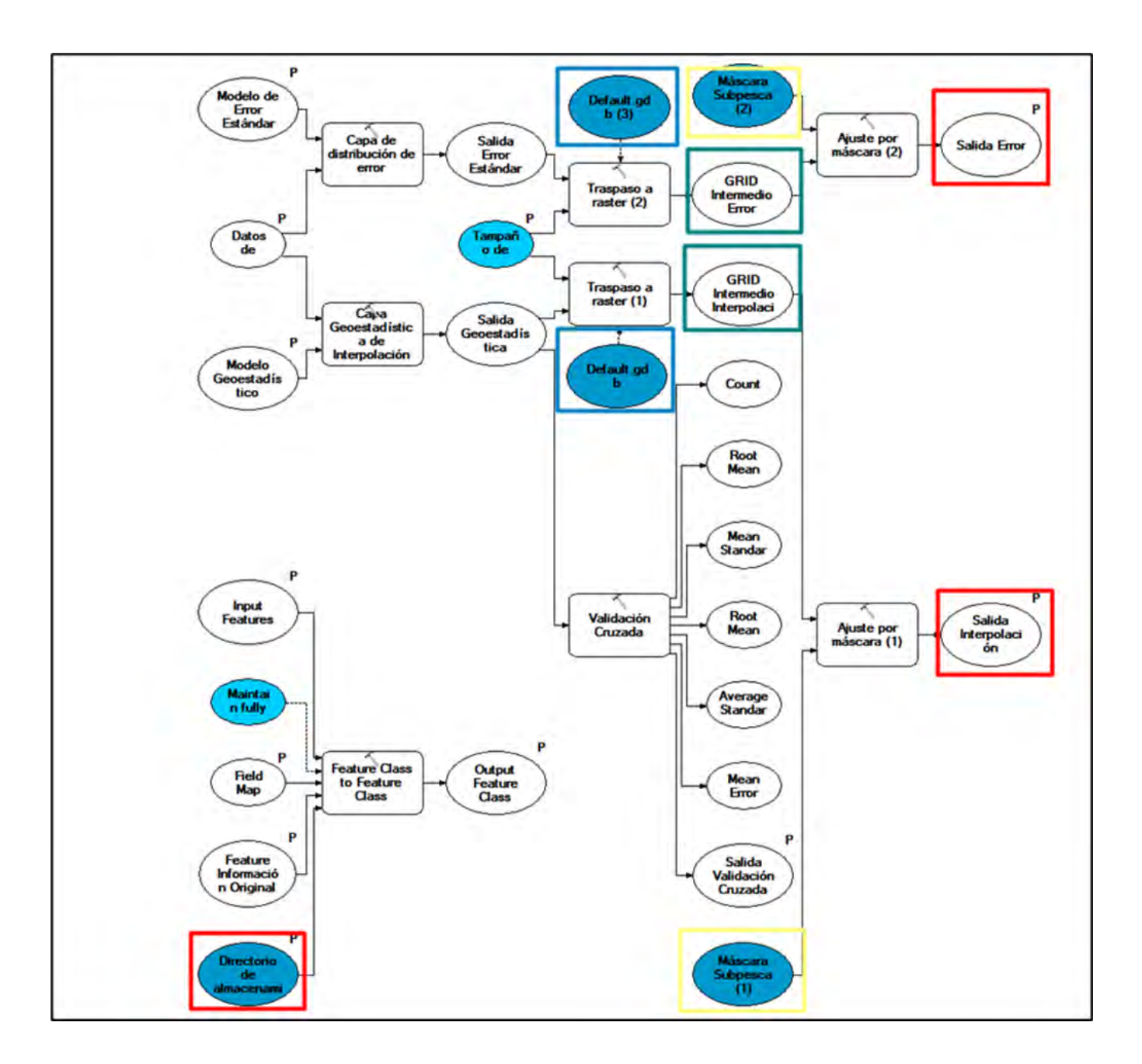

<span id="page-101-0"></span>**Figura 49. Ejemplo de capas redireccionadas para Kriging.**

A continuación, se cargó la simbología que fue pre-establecida con la finalidad de generar comparación entre los datos de las etapas anteriores del proyecto con la etapa actual. Para esto se debe acceder a las propiedades de la interpolación de salida, seleccionar la simbología de capas, abrir el archivo y finalmente cargarlo a la plataforma tal como se identifica en la [Figura 50.](#page-102-0)

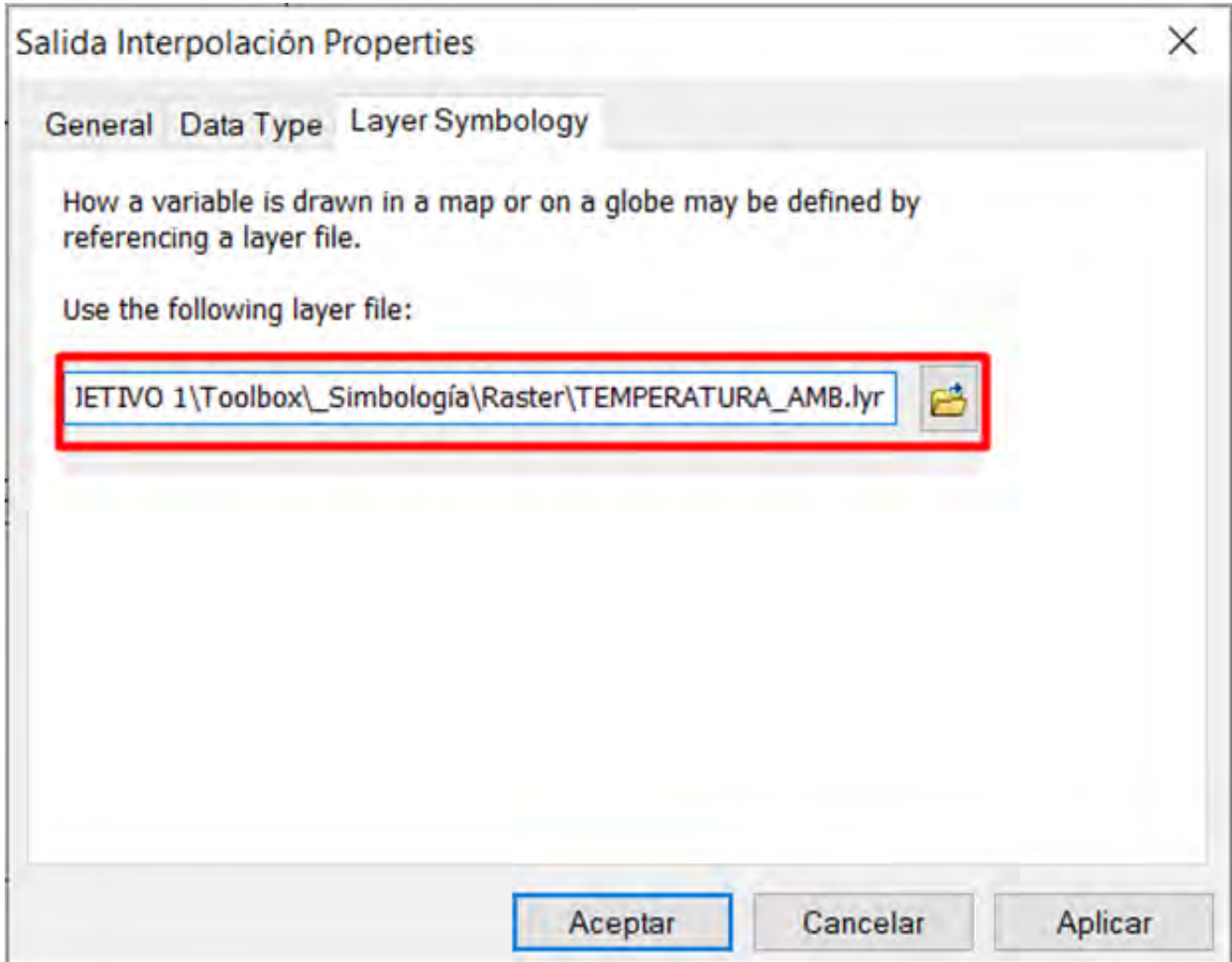

# <span id="page-102-0"></span>**Figura 50. Direccionamiento layer de simbología**

Todos los modelos fueron corridos dentro de la interfaz de ArcMap para generar los productos de interpolación y las capas vectoriales. De esta forma, se estableció que a nivel funcional los modelos responden adecuadamente a las necesidades de generación de información espacial requeridas por la Unidad de Ordenamiento Territorial (UOT) de SUBPESCA, ya que éstos operaron de forma correcta utilizando las bases de datos proporcionadas y su interfaz simple colabora con la optimización de los tiempos de trabajo. El tiempo de respuesta de los modelos (velocidad de funcionamiento) fue adecuado considerando la resolución espacial de las capas interpoladas (250 m tamaño de celda o píxel) y la simbología resulta útil para una interpretación y seguimiento visual de los datos desplegados [\(Figura](#page-103-0)  [51\)](#page-103-0).

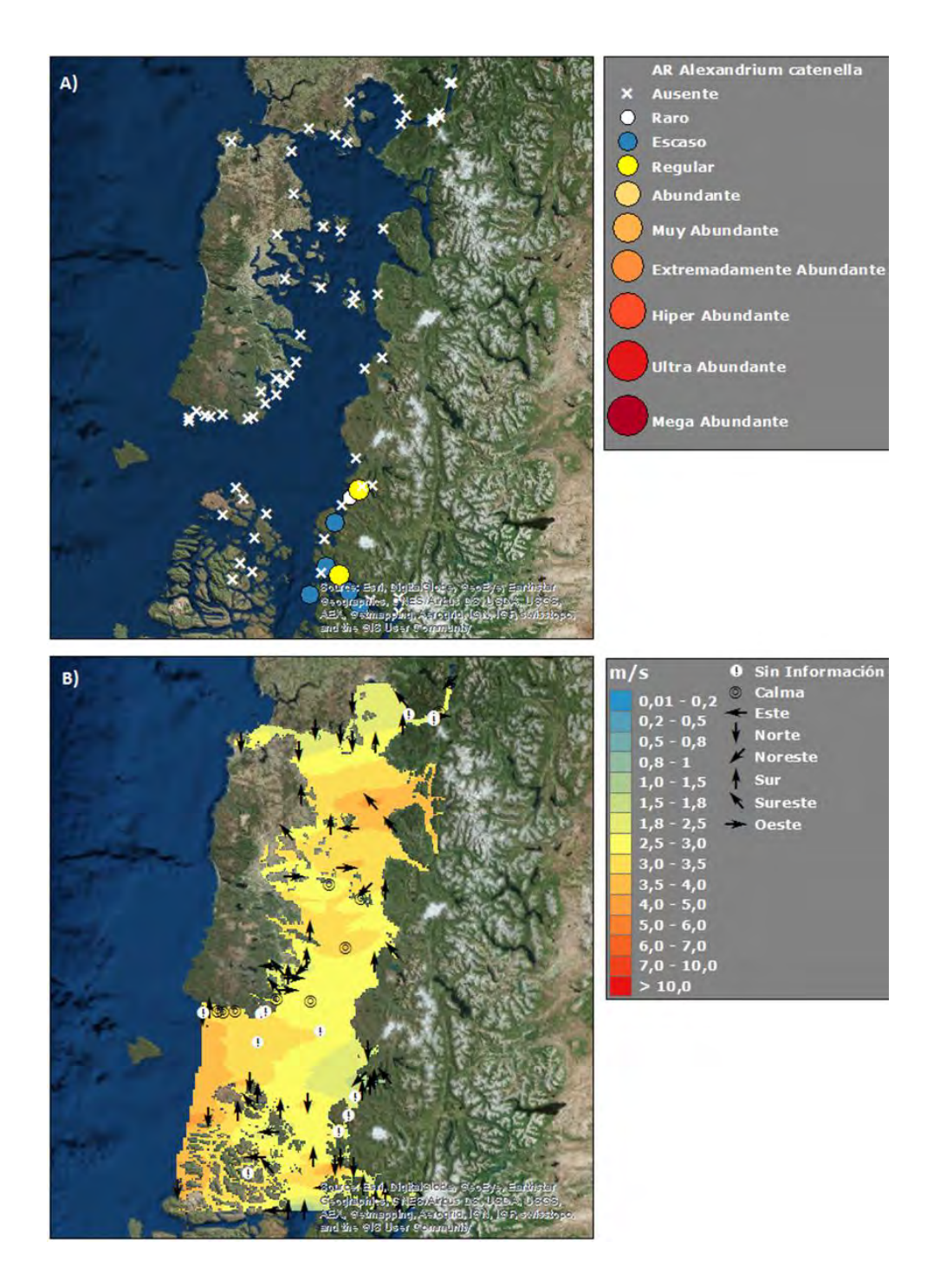

<span id="page-103-0"></span>**Figura 51. Ejemplo de capas vectoriales y ráster generadas empleando modelo REPLA para el Crucero 1 del año 2013. A) Abundancia relativa y B) Viento (dirección y magnitud).**

# **5.2.8. Evaluación de los modelos**

Analizando el funcionamiento y estructura de los modelos de interpolación y vectoriales generados en la etapa anterior, y considerando que éstos disponen de protocolos adecuados de funcionamiento y de los parámetros de interpolación incorporados en los mismos, se establecieron las siguientes observaciones:

- Los modelos vectoriales funcionan adecuadamente y generan las capas con la simbología asignada, ésta es fácil de interpretar y cumple con una categorización oficial de acuerdo con rangos establecidos y descritos.
- Para el caso del modelo vectorial de toxinas se realizó una modificación solo de estructura que permite evitar la reiteración de información, tanto para VDM como para VAM y VPM.
- Los modelos no generan una carga para el hardware.

# ➢**Evaluación de los modelos: Pros y Contras**

La operatividad de los modelos no requiere de mayor conocimiento habiendo leído las instrucciones contenidas en el informe final del Proyecto FIPA 2016-13, proyecto antecesor al actual. A continuación, se identifican aspectos positivos y negativos de los modelos y de la utilización de estos:

# Pros

- Modelos ajustables a las variables a analizar
- Utilización de una plantilla de información
- Utilización de una plantilla de simbología
- Generación de mapas comparativos de la misma variable, pero elaborados utilizando datos de distintos proyectos (años)

# **Contras**

- Nula posibilidad de genera un análisis intermedio de los datos.
- La ubicación de las estaciones en el mar interior de Chiloé

#### ➢**Mejoras a los modelos de interpolación**

Para el caso de los modelos de interpolación se realizaron las siguientes mejoras:

- Para el caso del modelo vectorial de abundancias relativas, se incorporó el resto de las especies trabajadas manteniendo la categorización plasmada en las escalas de abundancia, utilizando la simbología (colores y tamaños) diseñada para *Alexandrium Catenella* y se ajustaron las tablas considerando la estructura de base de datos dispuesta por Subpesca
- Al emplear el método de Kriging que viene incorporado dentro de la caja de herramientas de Spatial Analyst, se pierde la oportunidad de trabajar con los componentes de anisotropía y tendencia que puedan presentarse en la zona. Ante esto se realizó un cambio sistemático a la estructura con el fin de emplear un modelo completo y funcional, utilizando las herramientas incorporadas en el toolset de Geostatistical Analyst y capas geoestadísticas.
- Los modelos entregan como parámetro opcional las semi-varianzas de los datos como una aproximación a la incertidumbre presente en la interpolación, pero ésta no está ajustada a la máscara, lo que se corrigió en los nuevos modelos. Se cambió la representación de las varianzas como medida del error y se trabajó con la predicción de error estándar y una salida de validación cruzada vectorial complementaria (puntos).
- Se realizaron las exploraciones empleando GS+ Geostatistics 10.0, ajustando los modelos de variogramas que fueron incorporados y modelados en la interfaz de ArcGis.
- Se realizó el cambio del método IDW aplicado al viento en la etapa anterior y se aplicó Kriging, para obtener una consistencia entre todos los modelos de interpolación empleados en las diferentes variables.
- Se consideró relevante no emplear extrapolación fuera de las zonas de muestreo para no alterar la precisión estadística de los modelos y no generar datos que puedan conducir a un error de interpretación en zonas sin información.
- La generación de modelación a partir de Kriging se genera de manera automatizada, caracterizada en la selección de los archivos de entrada, selección de la estacionalidad y obtención información de salida de tipo gráfica, lo que resulta en parámetros de análisis con altos valores de errores. Basado en esta premisa se propone incorporar un análisis previo a los datos con variogramas, estableciendo un punto de control de los datos permitiendo identificar

las mejores opciones de modelación, y por consecuencia mejores análisis y toma de decisiones. Además, son identificables meses que cuentan con pocos datos lo que resulta en la imposibilidad de generar la interpolación.

• Eliminar datos con valores altos de error estándar.

# **5.2.9. Problemas con métodos geoestadísticos para la interpolación de datos oceanográficos**

En la ejecución de proyectos anteriores, se consideró el uso de inferencia espacial Kriging como método de interpolación, este permite estimar los valores de una variable oceanográfica en lugares no muestreados, utilizando la información proporcionada por la muestra.

El método está planteado de manera que entregaría un mejor estimador lineal no sesgado con una varianza mínima.

Sin embargo, una vez aplicados los diferentes Toolbox (Model Builders, entregados de manera adjunta) con la información espacial entregadas por las Estaciones de Monitoreo, se constató de dichas interpolaciones presentaban valores poco representativos, dado principalmente por la cantidad de información (número de estaciones) y condiciones geográficas.

Sin embargo, se evaluará la utilización de dichas herramientas en espacios geográficos más acotados (por ejemplo, en mar interior de Chiloé).

# **5.3. Realizar un análisis espacio temporal de las principales toxinas en la zona de fiordos y canales de Chile**

### a) Tratamiento de los datos

Para las 4 toxinas se consideró que las muestras informadas como no detección de la toxina correspondían a una concentración de 0. Los casos donde no se disponía de muestra o información sobre el resultado del análisis se descartaron de la base de datos. En el caso de las toxinas paralizantes (VPM R1 y VPM R2) había varias entradas cuya concentración era ¨< 30¨ y para esos casos consideremos un valor de 29 en todas ellas para no descartar esos datos. En el caso de la toxina diarreica (VDM) la base de datos se transformó para representar presencia (valor 1) o ausencia (valor 0) de la toxina VDM ya que muchos de los registros originales sólo reportaban la presencia/ausencia de la toxina y no usarlos disminuiría en gran medida la base de datos disponible. Finalmente se cruzaron los datos de toxinas con los datos sobre la concentración de fitoplancton para sólo considerar las entradas para las que hubiera información sobre la concentración de toxinas y la abundancia de fitoplancton, ya que esto era necesario para realizar los subsiguientes análisis. Tras curar y cotejar ambas bases de datos se obtuvieron un total de 20894 entradas para la concentración de toxinas y la abundancia de fitoplancton; y sobre estos datos se realizaron los siguientes análisis.

#### b) Análisis espaciales

Los análisis de tipo correlograma (Anexo [8.4\)](#page-280-0) nos permiten inferir que la autocorrelación espacial entre las concentraciones de las 4 toxinas consideradas para el monitoreo en Patagonia. Los correlogramas muestran cómo cambia el índice de correlación espacial con distancias cada vez mayores entre los puntos considerados. Este índice de correlación espacial fluctúa entre 1 (correlación positiva total) y -1 (correlación negativa total), donde el cero indica ausencia de correlación lineal. En las figuras presentadas en los anexos se puede ver como a menor distancia la correlación tiende a ser positiva, con valores relativamente mayores, y en algunos meses significativos. A medida que aumenta la distancia entre las estaciones consideradas, el índice de correlación espacial disminuye y en la mayoría de los casos no es significativo. Esta correlación espacial en la concentración de las toxinas es pequeña y sólo se aprecia para los meses con mayores concentraciones de toxinas entre enero y marzo (ver detalles en secciones c y d). Espacialmente hablando, la correlación sólo se observó en distancias inferiores a los
100 km, especialmente en distancias menores o iguales a 50 km. Lo que nos indica que la extensión de los fenómenos tipo FAN recogidos en la base de datos se circunscriben a áreas menores a 50 km y en algunas ocasiones pueden alcanzar una escala entorno a los 100km. En función de este análisis se puede ver que en general una gran concentración de toxinas en una localidad no tiene efectos significativos (positivos o negativos) sobre la concentración de las toxinas presentes en las localidades a una distancia mayor de 100 km

# c) Evolución en el tiempo de las 4 toxinas estudiadas a nivel regional y pata toda Patagonia (Los Lagos, Aysén y Magallanes)

En el caso de la región de los Lagos se observa un incremento en el tiempo para las toxinas VPM R1, VPM R2 y VAM, mientras que la presencia de la toxina VDM ha tendido a disminuir en el período 2007-2021 [\(Figura 52](#page-108-0) y [Tabla 15\)](#page-111-0).

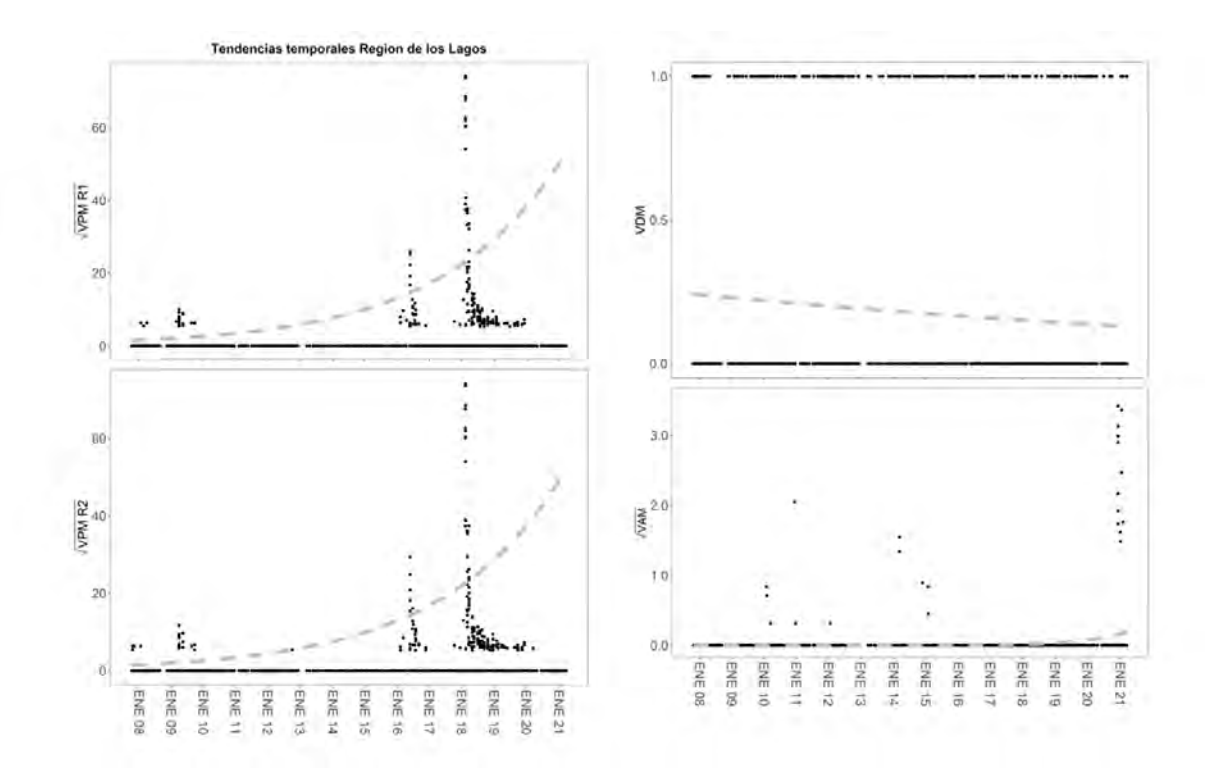

<span id="page-108-0"></span>**Figura 52. Tendencia temporal en la concentración de toxinas en la región de los Lagos para el período 2007-2021 (línea gris). Los datos usados para obtener la tendencia (puntos negros) se muestran como la raíz cuadrada de la concentración de la toxina (VPM R1, VPM R2 y VAM) o como la presencia/ausencia (1/0) de la toxina (VDM).**

Por el contrario, durante el periodo estudiado (2007-2021) las regiones de Aysén y Magallanes muestran un descenso en la concentración de todas las toxinas salvo la toxina VAM en la región de Aysén que incrementó su concentración durante le época analizada [\(Figura 53](#page-109-0) y [Figura 54,](#page-110-0) [Tabla 15\)](#page-111-0).

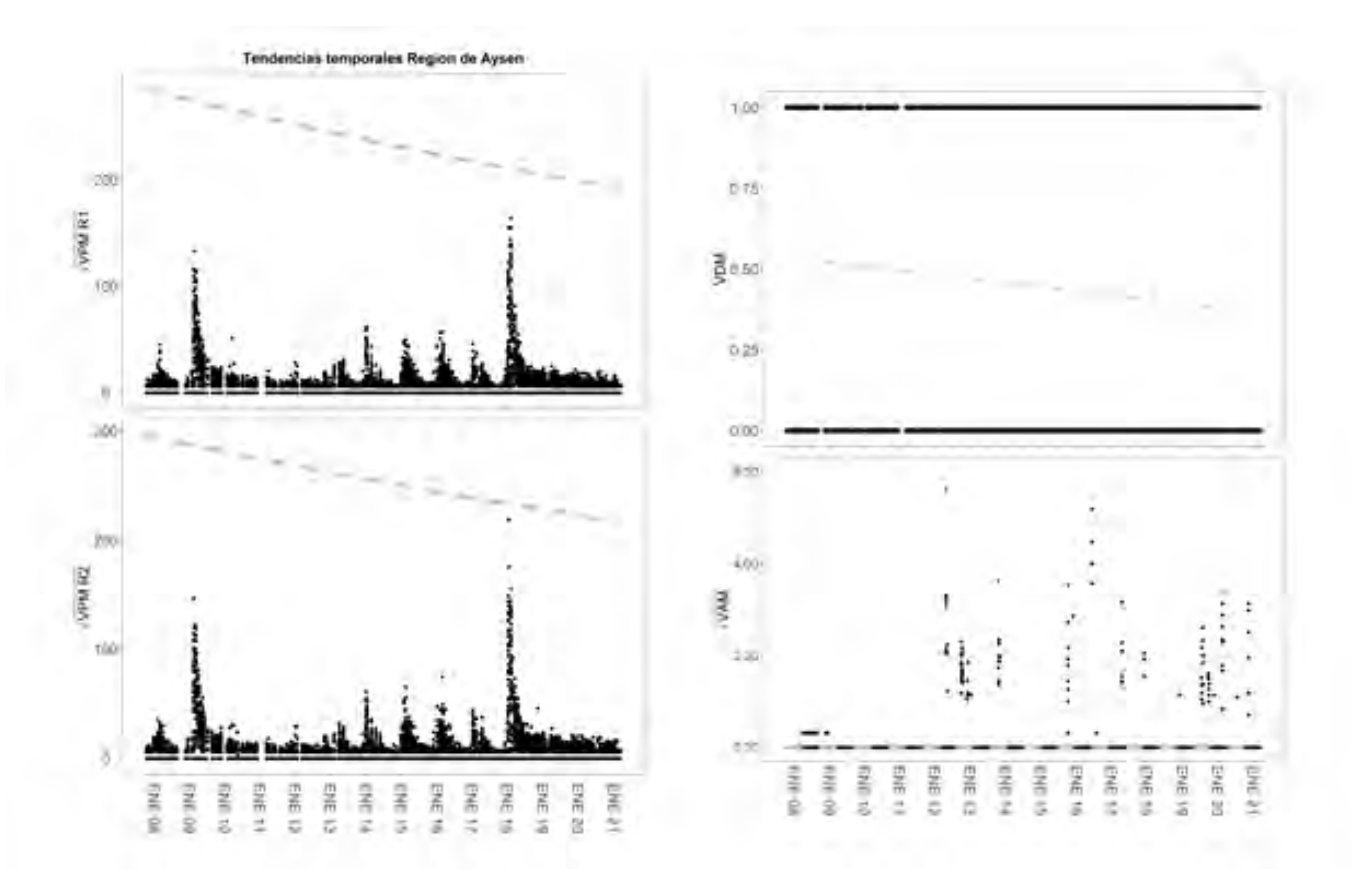

<span id="page-109-0"></span>**Figura 53 Tendencia temporal en la concentración de toxinas en la región de Aysén para el período 2007- 2021 (línea gris). Los datos usados para obtener la tendencia (puntos negros) se muestran como la raíz cuadrada de la concentración de la toxina (VPM R1, VPM R2 y VAM) o como la presencia/ausencia (1/0) de la toxina (VDM)**

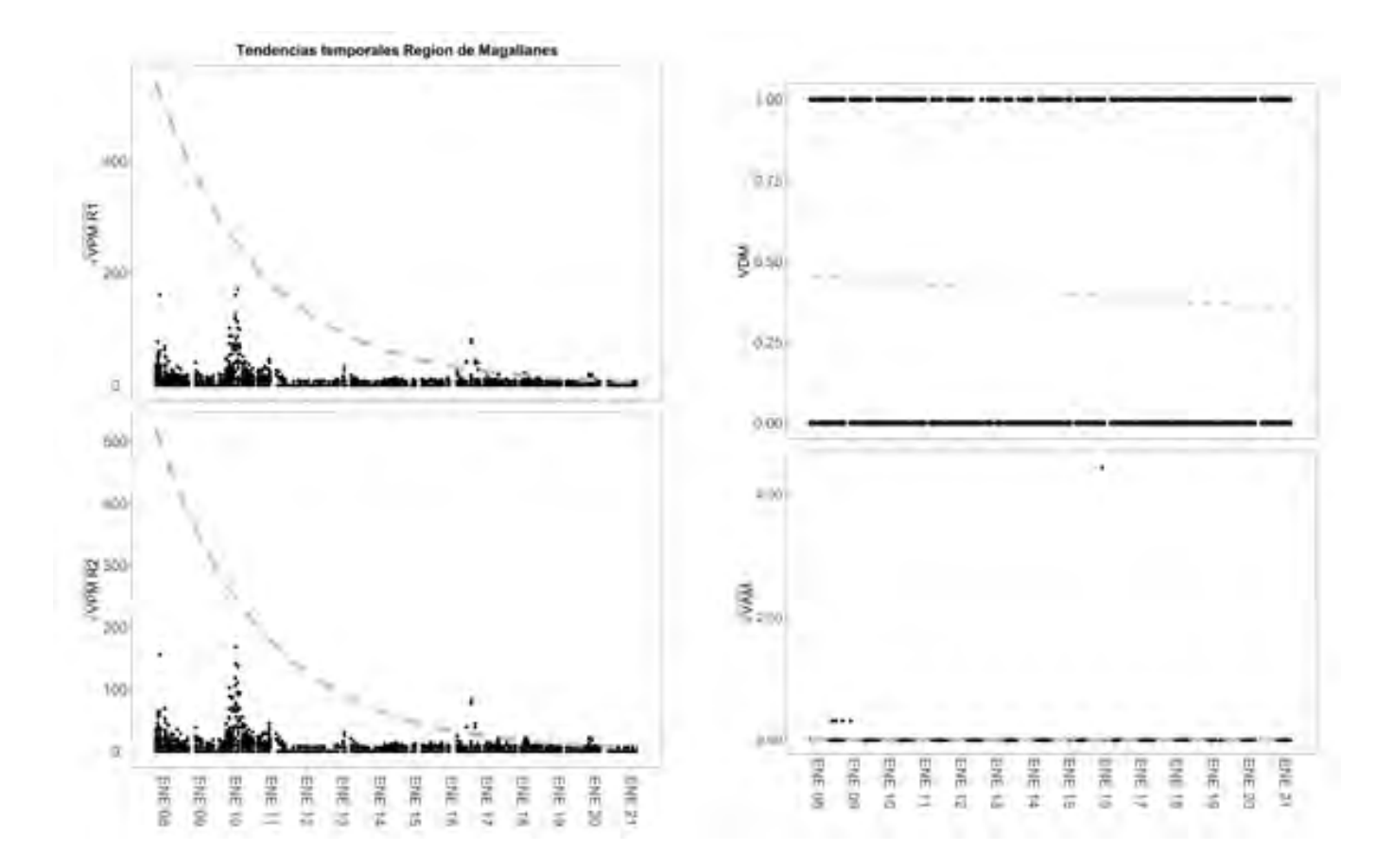

<span id="page-110-0"></span>**Figura 54. Tendencia temporal en la concentración de toxinas en la región de Magallanes para el período 2007-2021 (línea gris). Los datos usados para obtener la tendencia (puntos negros) se muestran como la raíz cuadrada de la concentración de la toxina (VPM R1, VPM R2 y VAM) o como la presencia/ausencia (1/0) de la toxina (VDM).**

Estas tendencias se mantienen cuando consideramos Patagonia en todo su conjunto (regiones de Los Lagos, Aysén y Magallanes). Registrando Patagonia una disminución significativa para las toxinas VPM R1, VPM R2 y VDM y un incremento, también significativo, para la toxina VAM [\(Figura 55,](#page-111-1) [Tabla 15\)](#page-111-0).

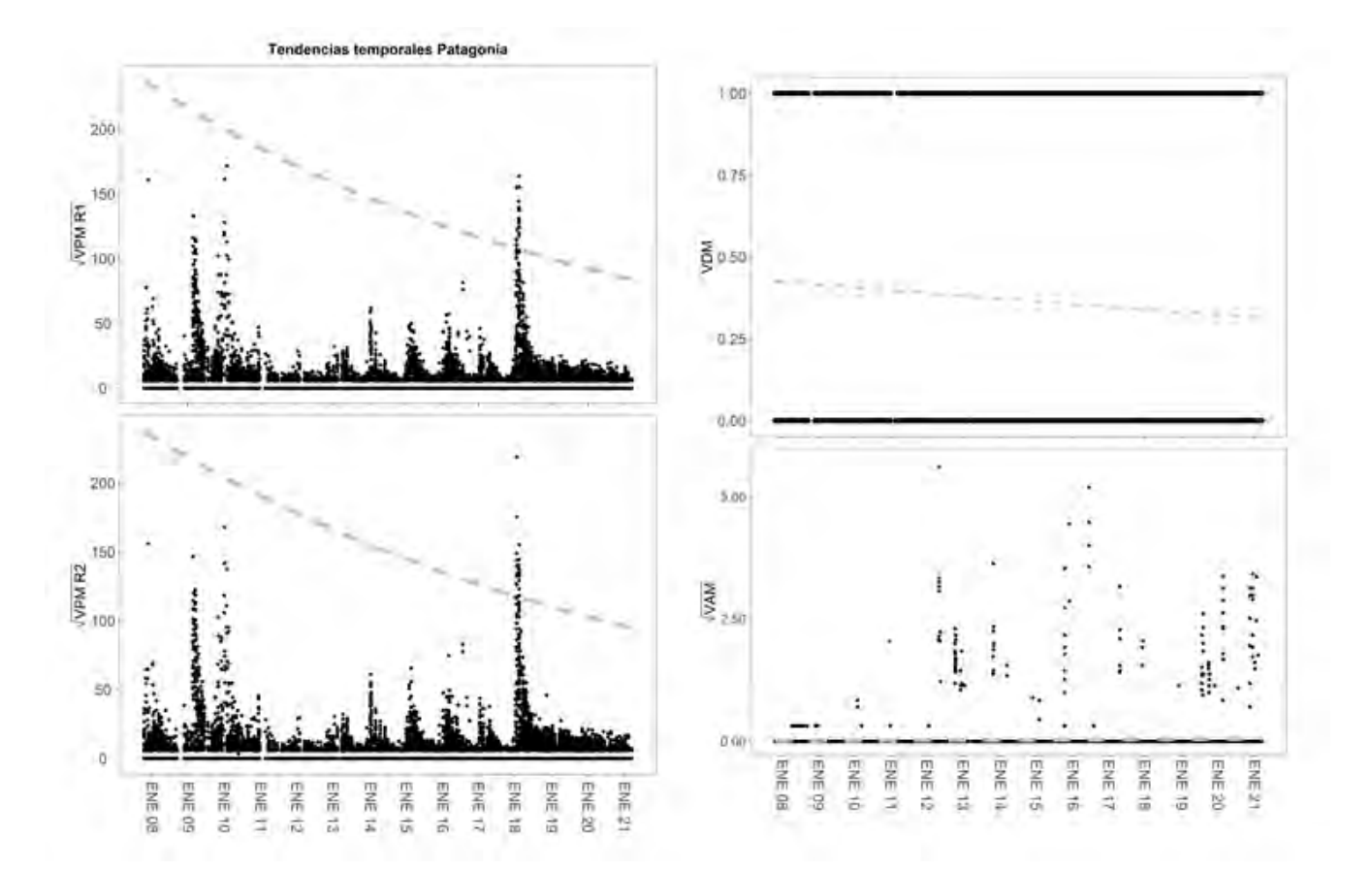

<span id="page-111-1"></span>**Figura 55. Tendencia temporal en la concentración de toxinas en la Patagonia para el período 2007-2021 (línea gris). Los datos usados para obtener la tendencia (puntos negros) se muestran como la raíz cuadrada de la concentración de la toxina (VPM R1, VPM R2 y VAM) o como la presencia/ausencia (1/0) de la toxina (VDM).**

<span id="page-111-0"></span>**Tabla 15. Pendientes de la tendencia temporal de cada toxina en cada región considerada, así como en Patagonia en su conjunto. La significación de las tendencias se muestra con asteriscos (\*\*\* equivale a un p valor < 0.001) mientras que el porcentaje de variación explicado por la tendencia temporal se indica entre paréntesis.**

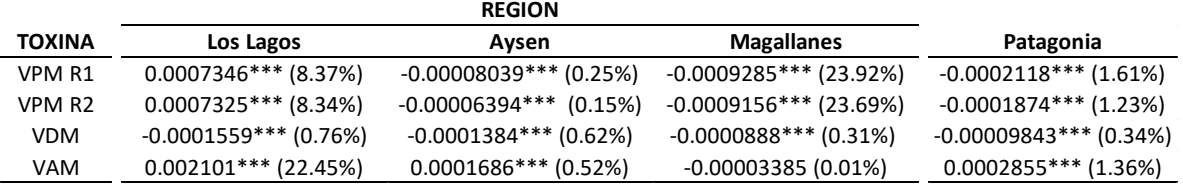

d) Relación entre las abundancias relativas del fitoplancton y la concentración de toxinas en el medio

El reducido poder explicativo del análisis de redundancia (< 8%) nos permite inferir que hay otros grupos del fitoplancton, además de los monitoreados, que tiene un efecto significativo en la concentración de toxinas presentesen las aguas de la Patagonia chilena.

Las toxinas VPM R1 y VPM R2 se relacionan positivamente con mayores abundancias de *aralexcate* y *ardinoacut*, así como menores abundancias de *aralexoste* [\(Figura 56\)](#page-112-0). La toxina VDM sigue una tentencia similar y mayores concentraciones de esta toxina se relacionan con mayores abundancias de *aralexcate*, *ardinoacut, ardinoacum* y *arprotreti* [\(Figura 56\)](#page-112-0)*.* Finalmente, la toxina VAM se relaciona con mayores abundancias de *arpseupseu* y *arpseuaust* [\(Figura 56\)](#page-112-0).

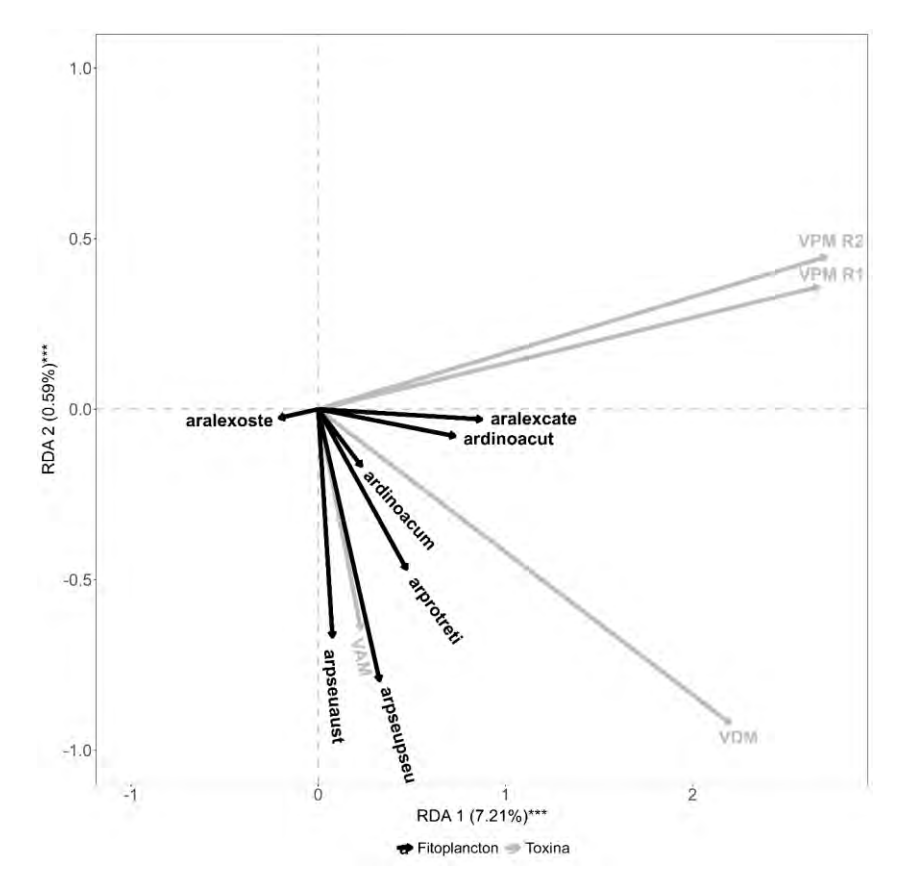

<span id="page-112-0"></span>**Figura 56. Resultado del análisis de redundancia entre las abundancias relativas del fitoplancton y la concentración de toxinas en el medio. El ángulo entre las variables indica su relación. Un ángulo de 0º indica una correlación total y positiva mientras que uno de 180º indica una relación total y negativa y uno de 90º indica la ausencia de relación alguna entre las variables.**

*Aralexcate* y *ardinoacut* son los grupos del fitoplancton que mejor predicen la concentración en el agua de las toxinas VPM R1, VPM R2 y VDM, mientras que *arpseupseu* y *arpseuaust* predicen mejor la concentración de VAM [\(Tabla 16\)](#page-113-0). Finalmente, la abundancia de *aralexoste* es capaz de explicar 1% de la variación registrada en la concentración de las toxinas VPM R1, VPM R2 y VDM [\(Tabla 16\)](#page-113-0).

<span id="page-113-0"></span>**Tabla 16. Resultado del análisis de la partición de la varianza que muestra el porcentaje de varianza explicado por las abundancias relativas de 3 grupos del fitoplancton para la concentración de cada toxina en el agua.**

|                                  | <b>FITOPLANCTON</b> |         |         |  |  |
|----------------------------------|---------------------|---------|---------|--|--|
| <b>TOXINA</b>                    | Grupo 1             | Grupo 2 | Grupo 3 |  |  |
| VPM R1                           | 8,95%               | 0,5%    | 1%      |  |  |
| VPM R <sub>2</sub>               | 9,54%               | 0,4%    | 1%      |  |  |
| <b>VDM</b>                       | 4,2%                | 0,7%    | 1%      |  |  |
| VAM                              | 0%                  | 0,7%    | 0,1%    |  |  |
| Grupo 1: aralexcate y ardinoacut |                     |         |         |  |  |

Grupo 2: arpseupseu y arpseuaust

Grupo 3: aralexoste

#### e) Análisis espacio-temporal de la concentración de las toxinas mediante modelos generales aditivos

El análisis mediante modelos generales aditivos nos permite observar como las toxinas VPM R1 y VPM R2 tienen distribuciones espacio-temporales muy similares [\(Figura 57](#page-114-0) y [Figura 58\)](#page-114-1) y que en gran medida también se asemejan al patrón registrado para la toxina VDM [\(Figura 59\)](#page-115-0). En el caso de VPM (R1 y R2) se registraron concentraciones máximas en torno a la latitud de 45,7º S durante enero 2010 y 2018. También para ambas toxinas se puede apreciar un máximo secundario entorno a os 53,5º S en enero 2010 [\(Figura 57](#page-114-0) y [Figura 58\)](#page-114-1). En el caso de la toxina VDM tuvo una mayor presencia en la banda de los 44,7º S con máxima presencia durante enero 2008 y 2017, con otro máximo secundario a los 51º S durante enero 2008 [\(Figura 59\)](#page-115-0).

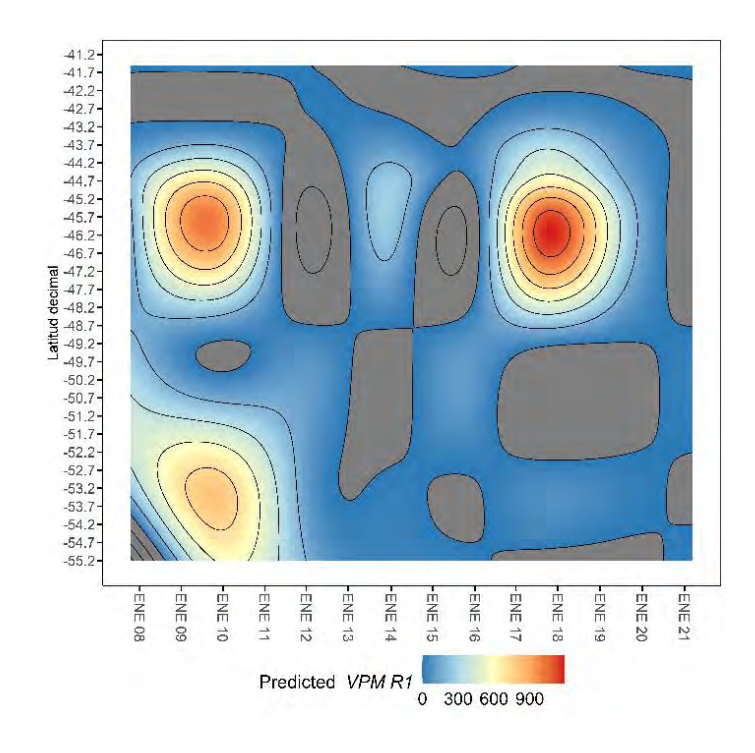

<span id="page-114-0"></span>**Figura 57. Distribución espacio-temporal de la concentración de la toxina VPM R1.**

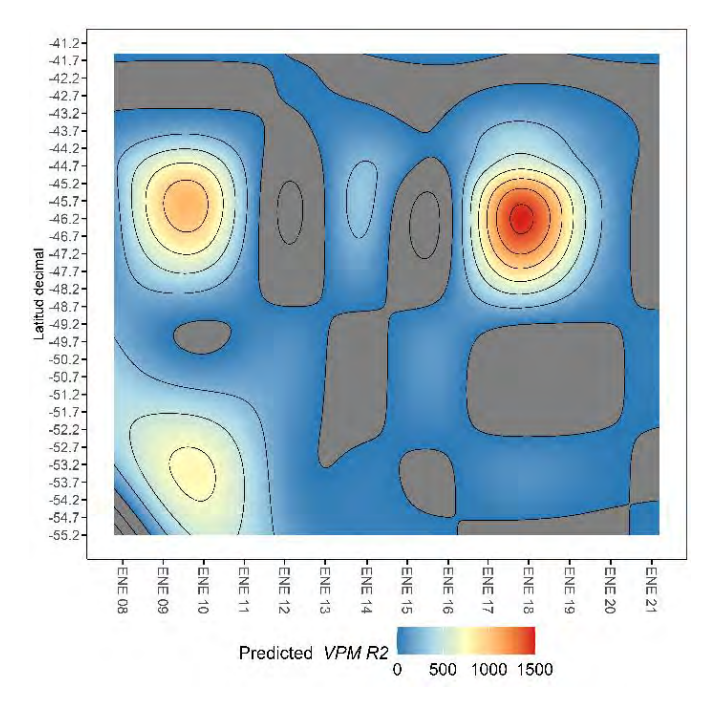

<span id="page-114-1"></span>**Figura 58. Distribución espacio-temporal de la concentración de la toxina VPM R2.**

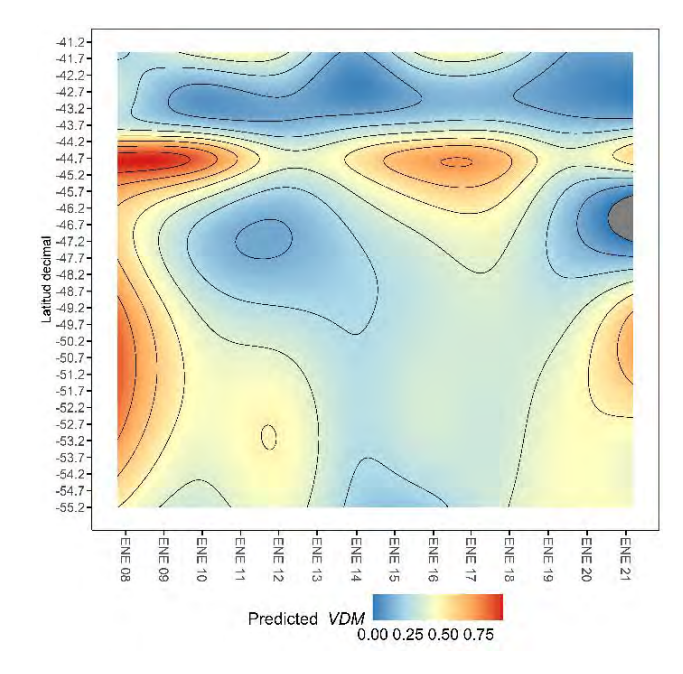

<span id="page-115-0"></span>**Figura 59. Distribución espacio-temporal de la presencia/ausencia de la toxina VDM.**

En el caso de la toxina VAM su distribución espacio-temporal muestra un patrón muy diferente con una tendencia a incrementar su concentración en el tiempo mostrando mayores concentraciones a los 41,7º S en enero 2021 y a la banda de los 44,7º S durante enero 2012 y 2021 [\(Figura 60\)](#page-115-1). Un máximo secundario se aprecia a los 47,2ºS durante enero 2016 [\(Figura 60\)](#page-115-1).

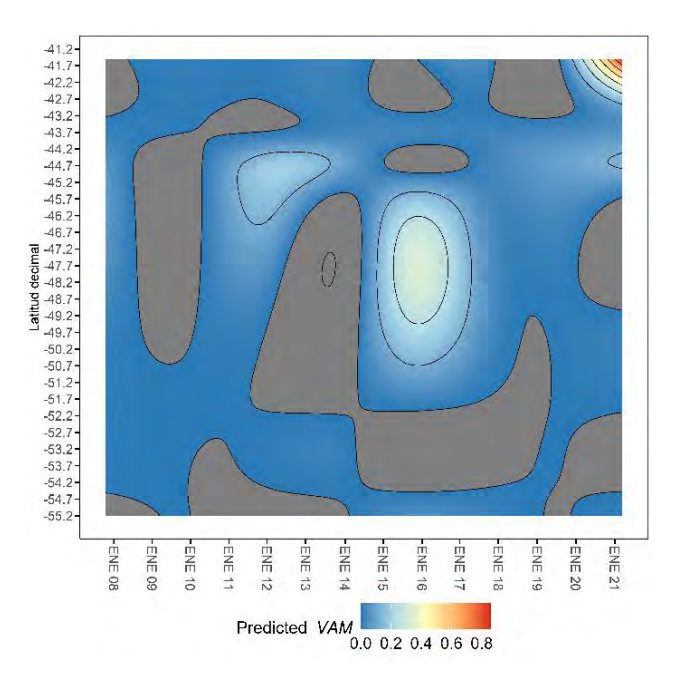

<span id="page-115-1"></span>**Figura 60- Distribución espacio-temporal de la concentración de la toxina VAM.**

f) Análisis del componente anual para la concentración de toxinas en las aguas de la Patagonia Chilena

El análisis armónico del componente anual de la concentración de toxinas nos permite ver como en toda Patagonia las toxinas VPM R1 y R2 son las que muestran una mayor amplitud anual con máximos anuales marcados [\(Tabla 17\)](#page-116-0). Por su parte, las toxinas VDM y VAM no muestran máximo anuales de gran amplitud [\(Tabla 17\)](#page-116-0). Las toxinas VDM y VAM presentan máximos anuales en fechas diferentes para cada región de Patagonia, mientras que las toxinas VPM (R1 y R2) presentan máximos anuales en marzo (Los Lagos y Aysén) o enero (Magallanes) [\(Tabla 17\)](#page-116-0).

<span id="page-116-0"></span>**Tabla 17. Resultado del análisis harmónico del componente anual en la concentración de cada toxina en cada región. En la tabla se muestra el promedio anual, la amplitud del ciclo anual y la fecha en la que se registraron las máximas concentraciones anuales.**

|                      | Toxina     | Promedio anual | Fecha Max. estacional | Amplitud anual |
|----------------------|------------|----------------|-----------------------|----------------|
| Región de Los Lagos  | VPM R1     | 14.02          | 05-Mar                | 22.44          |
|                      | VPM R2     | 13.75          | 04-Mar                | 21.63          |
|                      | <b>VDM</b> | 0.19           | 05-Nov                | 0.11           |
|                      | VAM        | 0.02           | 03-Jan                | 0.03           |
| Región de Aysen      | VPM R1     | 229.06         | 07-Mar                | 319.49         |
|                      | VPM R2     | 247.05         | 05-Mar                | 347.62         |
|                      | <b>VDM</b> | 0.44           | 26-Jan                | 0.10           |
|                      | VAM        | 0.06           | $19$ -Jul             | 0.01           |
| Región de Magallanes | VPM R1     | 105.79         | 07-Jan                | 122.30         |
|                      | VPM R2     | 103.05         | 07-Jan                | 118.18         |
|                      | <b>VDM</b> | 0.40           | 28-Dec                | 0.23           |
|                      | VAM        | 0.00           | 05-Dec                | 0.01           |

Analizando en detalle el ciclo anual de cada toxina en cada región podemos ver como la región de los Lagos y la región de Aysén presentan ciclos estacional muy similares para la concentración de todas las toxinas salvo VAM [\(Figura 61](#page-117-0) y [Figura 62\)](#page-118-0). Por otro lado, en el caso de Magallanes los ciclos de las 4 toxinas son muy parecidos y concentran su máximo anual en el período diciembre-enero [\(Figura 63\)](#page-118-1), coincidiendo con la época del año con mayor cantidad de horas de luz y actividad del fitoplancton en la zona. En general, las máximas concentraciones de toxinas en Patagonia se registran en el período entre noviembre y marzo si exceptuamos a la toxina VAM [\(Figura 61,](#page-117-0) [Figura 62](#page-118-0) y [Figura 63\)](#page-118-1) cuyo ciclo anual es el menos marcado [\(Tabla 17\)](#page-116-0).

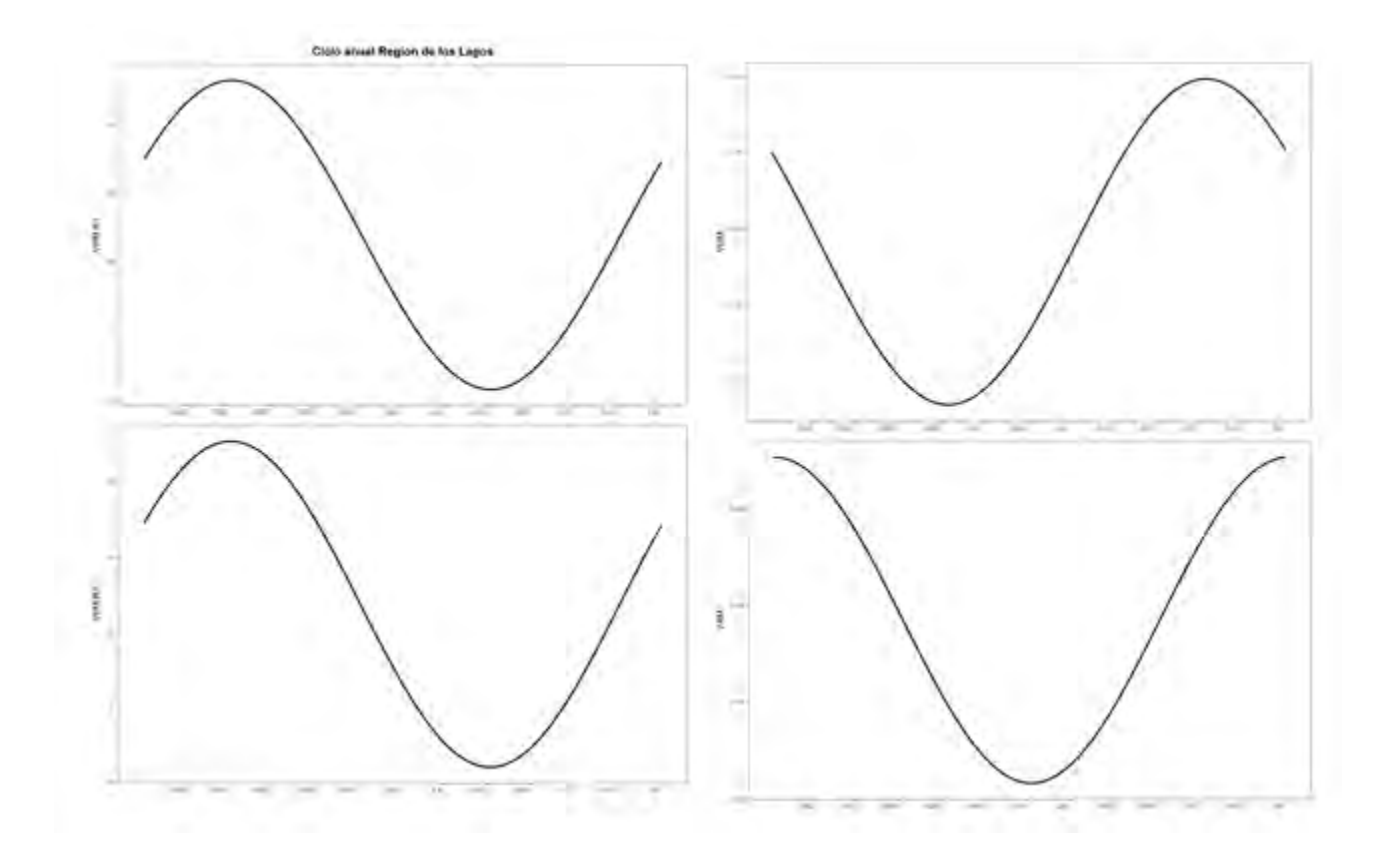

<span id="page-117-0"></span>**Figura 61. Resultado del análisis harmónico del ciclo anual en las concentraciones de las toxinas en las aguas de la región de los Lagos**

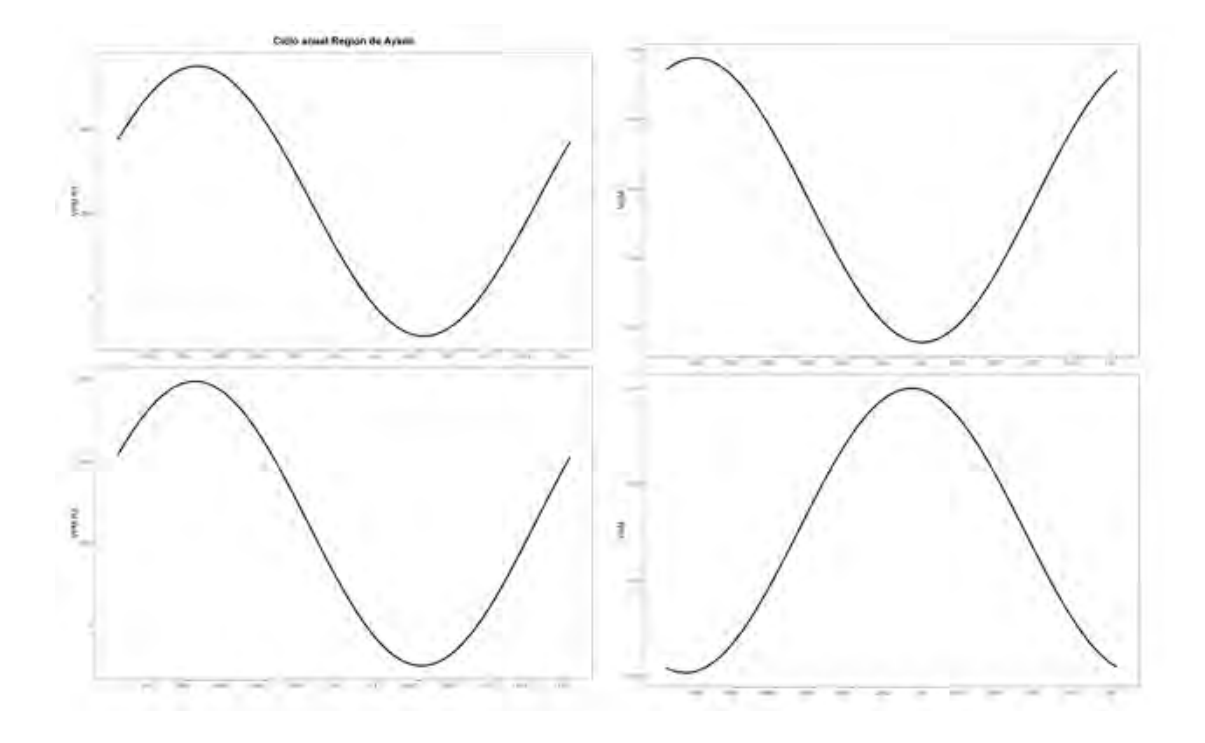

<span id="page-118-0"></span>**Figura 62. Resultado del análisis harmónico del ciclo anual en las concentraciones de las toxinas en las aguas de la región de Aysén**

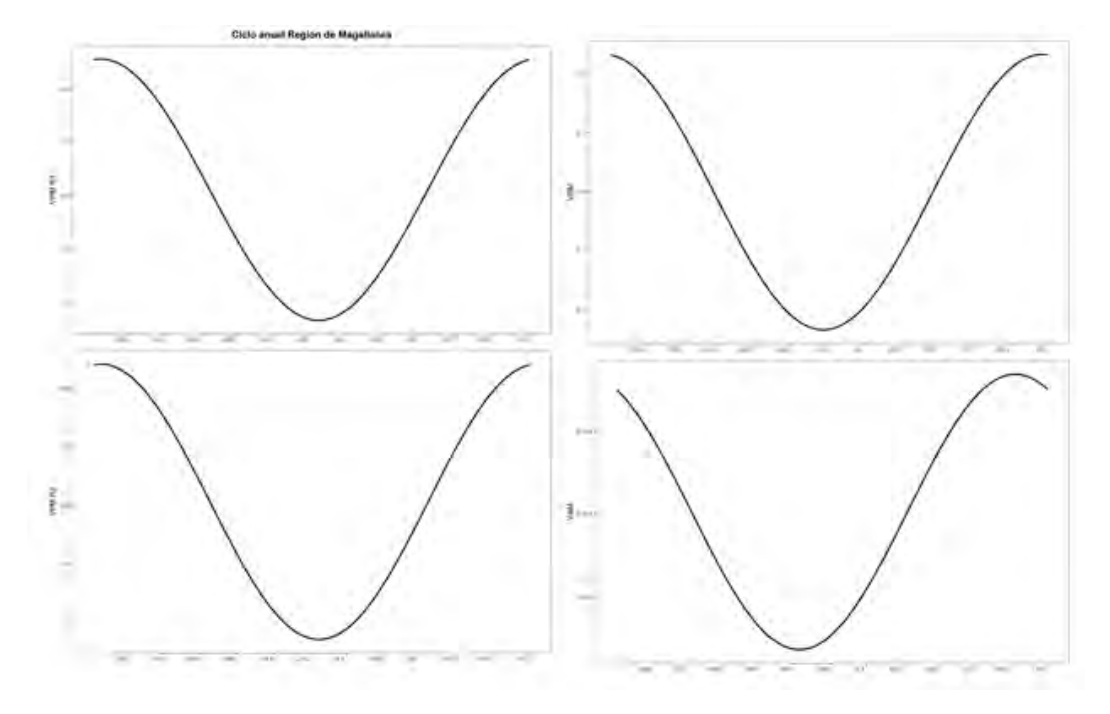

<span id="page-118-1"></span>**Figura 63. Resultado del análisis harmónico del ciclo anual en las concentraciones de las toxinas en las aguas de la región de Magallanes.**

# **5.4. Instalación de capacidades técnicas necesarias de los distintos Servicios Públicos involucrados, atendiendo a los distintos requerimientos de uso de la plataforma**

Para instalar las capacidades técnicas necesarias en los distintos servicios públicos se realizaron cursos de capacitación orientados al manejo básico, estándar y avanzado de información espacial derivada de los programas de monitoreo del proyecto. Abarcando el conocimiento del funcionamiento actual del sistema de información multiinstitucional y la anticipación de acontecimientos futuros de florecimientos de algas nocivas y toxinas, teniendo como objetivo ofrecer conocimientos y mejorar las capacidades que respaldarán una alerta temprana y toma de decisiones.

Se presentó el Programa de Capacitaciones, considerando el nuevo enfoque dado a la solución para que cumpliera con los requerimientos de SERNAPESCA. De acuerdo a lo acordado entre la PUCV y Subpesca, las capacitaciones se llevaron a cabo entre el 15 de junio y 1 de julio.

#### **Capacitaciones**

Las capacitaciones asociadas la solución del Portal Web de Carga de Datos se dividieron en 3 niveles, de acuerdo con el tipo de usuario:

- Capacitación Administradores
- Capacitación Analistas
- Capacitación visualizadores

El calendario del curso, nivel de dificultad y especificación de contenidos se ajustó de acuerdo con las necesidades y conocimientos previos de los participantes.

Junto con el material utilizado en el curso se entregan manuales de uso del **Visualizador FAN**, para los diferentes tipos de usuario

El programa general del curso se presenta a continuación:

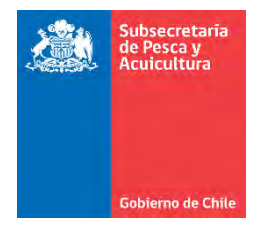

# PROYECTO FIPA 2019-08

"Implementación de una plataforma con información multiinstitucional de visualización de los principales florecimientos de microalgas y toxinas marinas a nivel nacional"

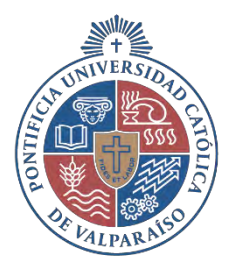

### **PROGRAMA DEL CURSO**

## 1. IDENTIFICACIÓN DEL CURSO

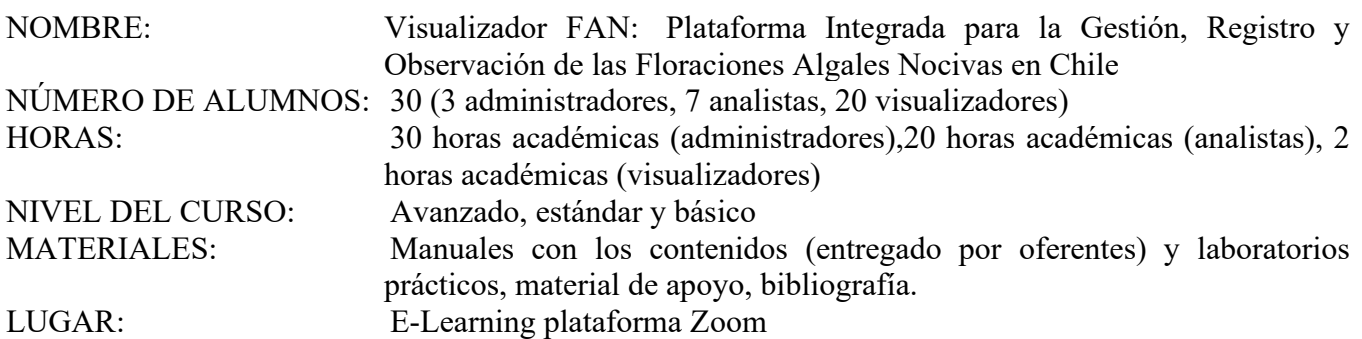

### 2. DESCRIPCIÓN DEL CURSO

Curso orientado al manejo básico, estándar y avanzado de información espacial derivada de los programas de monitoreo del proyecto. El manejo de datos espaciales está orientado a integrar aplicaciones de Inteligencia de Negocios (Business Intelligence) que facilitan la toma de decisiones. abarca el conocimiento de funcionamiento actual del sistema de información multiinstitucional y la anticipación de acontecimientos futuros de florecimientos de algas nocivas y toxinas, teniendo como objetivo ofrecer conocimientos y mejorar las capacidades que respaldarán una alerta temprana y toma de decisiones

### 3. OBJETIVOS TERMINALES

Mejorar las capacidades técnicas de los profesionales de los distintos Servicio Públicos involucrados en el diseño, desarrollo, implementación, mantención, análisis y consulta de Visualizador FAN: Plataforma Integrada para la Gestión, Registro y Observación de las Floraciones Algales Nocivas en Chile

# 4. METODOLOGÍA DE ENSEÑANZA Y REQUISITOS DE APROBACIÓN

Clases teóricas: exposición teórica por parte del profesor del temario de la asignatura. Se realizará utilizando la modalidad de curso virtual sincrónico utilizando la plataforma ZOOM.

Clases prácticas: realización de actividades prácticas orientados a la demostración práctica del diseño, componentes y operación de las herramientas del sistema, bases de datos, procesamiento, análisis y generación de reportes utilizando información de casos de estudio.

La aprobación del estudiantes requerirá que cumpla con la realización de trabajos prácticos durante las clases y que al finalizar el curso tenga un 100% asistencia.

# 5. EVALUACIÓN DE APRENDIZAJE

Trabajos prácticos clase a clase Estudio personal Asistencia mínima del 100%

# 6. UNIDADES TEMÁTICAS

UNIDAD 1. Fundamentos de sistemas de información geográficos y bases de datos.

• Principios básicos

# o **Percepción Remota**

- Definición y alcances de la percepción remota
- Ventajas y Desventajas
- Radiación Electromagnética (REM)
- **Espectro Electromagnético**
- **Electromagnética y materia**
- Cantidades Radiométricas
- Firma Espectral
- Bandas Espectrales
- Imagen Digital (Resolución Espacial, Espectral, Radiométrica y Temporal)
- Georreferenciar imagen

# • **Sistemas de Información Geográficos**

- o Definición de SIGS y terminologías
- o Data Models (vector y raster)
- o Coordinate systems
- o Fundamentos de Análisis Espaciales
- o ArcGIS básicos (tour of toolbox y functionality)
- o ArcGIS visualización y tools for visualización
	- online, pro, stories, maps and dashboards

# • **Bases de datos**

- o Definición de Base Datos
- o Tipos de Base de Datos
- o Base de Datos Proyecto FIPA

UNIDAD 2. Fundamentos de estadística descriptiva e inferencial

- Principios estadísticos básicos
	- o Estadística descriptiva
		- Principios estadísticos para la recolección de datos
		- Tabular, describir y resumir los datos
	- o Estadística inferencial
		- Métodos paramétricos y no paramétricos para analizar datos
		- Supuestos para los análisis paramétricos y no paramétricos
		- Correlaciones y matrices de correlaciones
		- Regresión lineal y modelos lineales generalizados (GLM)
		- Test de la *t*
		- Análisis de la varianza

UNIDAD 3. Introducción al sistema de información multiinstitucional para el análisis de datos espaciotemporales de florecimientos de microalgas y toxinas

- Objetivos, enfoque, métodos
- Productos

UNIDAD 4. Desarrollo, diseño e implementación sistema (administradores)

- Análisis de requisitos funcionales y no funcionales
	- o Listado Requerimientos Funcionales y no funcionales
	- o Diagrama de Procesos de Sistema
	- Arquitectura y componentes del sistema
		- o Arquitectura Definida.
		- o Diagrama Solución General
		- o Diagrama de Componentes
		- o Diseño de Solución
		- o Escalabilidad
		- o Diseño Base de Datos
			- Diseño Lógico Base Datos
		- o API integración Power BI Base Datos Relacional FIPA
			- Servicios / API Métodos
- Tecnologías de hardware y software utilizados Servidores de Aplicaciones, Base Datos y Lenguajes Programación
	- o Requerimientos de hardware
- **Implementación** 
	- o Proyectos Visual Studio
	- o Módulos implementados
	- o ZVC Framework
	- o Componentes de Base de Datos
	- o Configuración Sistema

o Logs

• Protocolos de obtención, mantención, actualización y publicación de los datos espaciales del sistema

UNIDAD 5. Herramientas de análisis, consulta y generación de la información espacial (analistas)

- Obtención de las bases de datos de diversos formatos y fuentes
- Sistematización y estandarización de las bases de datos a geodatabases
- Análisis estadísticos y espacio-temporales de la información sistematizada
- Componentes de software de visualización, análisis, consulta e informes de datos
- Flujos de trabajo para el análisis, consulta y generación de reportes
- Casos de estudio

UNIDAD 6. Visualización de casos de estudio utilizando la información integrada (visualizadores)

- Visualizaciones: gráficos, mapas, matrices y tablas, diagramas, etc.
- Consulta de información contenida en los informes y paneles derivados de cada programa de monitoreo

# 7. SOFTWARE DE CAPACITACIÓN

Durante la realización del curso se utilizarán diversos softwares dependiendo del nivel de complejidad que se requiera y conocimientos previos entre ellos: ArcGIS, QGIS, Power BI, R, Matlab, Excel, otros

# 8. PROGRAMACIÓN CURSO

# **Miércoles 15 junio 09.00 – 15.00**

Unidad 1. Fundamentos de sistemas de información geográficos y bases de datos*.*

Principios básicos:

- Percepción remota
- Sistemas de información Geográficos
- Bases de datos

Unidad 3. Introducción al sistema de información multiinstitucional para el análisis de datos espaciotemporales de florecimientos de microalgas y toxinas

- Objetivos, enfoque, métodos
- **Productos**

## **Viernes 17 junio 09.00 – 17.00**

Unidad 2. Fundamentos de estadística descriptiva e inferencial

Principios estadísticos básicos

- Estadística descriptiva
- Estadística inferencial

Unidad 5, parte 1. Herramientas de análisis, consulta y generación de la información espacial (Analistas)

- Obtención de las bases de datos de diversos formatos y fuentes
- Sistematización y estandarización de las bases de datos a geodatabases
- Análisis estadísticos y espacio-temporales de la información sistematizada

# **Martes 28 junio 09.00-17.00**

Unidad 6. Visualización de casos de estudio utilizando la información integrada (2 hrs)

- Visualizaciones: gráficos, mapas, matrices y tablas, diagramas, etc.
- Consulta de información contenida en los informes y paneles derivados de cada programa de monitoreo

Unidad 5, parte 2. Herramientas de análisis, consulta y generación de la información espacial (Analistas)

- Componentes de software de visualización, análisis, consulta e informes de datos
- Flujos de trabajo para el análisis, consulta y generación de reportes
- Casos de estudio

# **Miércoles 29 junio 09.00- 17.00**

Unidad 4, parte 1. Desarrollo, diseño e implementación del sistema (administradores)

- Análisis de requisitos funcionales y no funcionales
- Diagrama de Procesos de Sistema
- Arquitectura y componentes del sistema
- Arquitectura Definida.
- Diagrama Solución General
- Diagrama de Componentes
- Diseño de Solución
- Escalabilidad
- Diseño Base de Datos

### **Jueves 30 junio 09.00- 17.00**

Unidad 4, parte 2. Desarrollo, diseño e implementación del sistema (administradores)

- API integración Power BI Base Datos Relacional FIPA
- Servicios / API Métodos
- Tecnologías de hardware y software utilizados Servidores de Aplicaciones, Base Datos y Lenguajes Programación
- Implementación
- Proyectos Visual Studio
- Módulos implementados
- ZVC Framework
- Componentes de Base de Datos
- Configuración Sistema
- Logs

### **Viernes 1 julio 09.00- 14.00**

Unidad 4, parte 3. Desarrollo, diseño e implementación del sistema (administradores)

- Protocolos de obtención, mantención, actualización y publicación de los datos espaciales del sistema
- Estudios de caso

El avance de los contenidos de las unidades puede modificarse dependiendo de las necesidades y velocidad de aprendizaje de los participantes.

#### **Bibliografía complementaria para capacitación**

• Muestreo y base de datos

AOAC. 1990. Paralytic shellfish poison. Biological method. Sec. 959.08. pp. 881-882 En: Official Methods of Analysis. 15th Edition. Association of Official Analytical Chemists, Arlington, Virginia, USA.

Billard, C., & M.J. Chretiennot-Dinet. 1995. Métodos para el estudio de los fitoflagelados. En: Alveal, K., M.E. Ferrario, E.C. Oliveira & E. Sar (eds.) Manual de Métodos Ficológicos. Universidad de Concepción: 25-54.

Boltovskoy, D. 1981. Obtención de muestras de plancton. Redes. En: Boltovskoy, D. (ed.) Atlas del Zooplancton del Atlántico Sudoccidental y Métodos de Trabajo con el Zooplancton Marino. Publicación especial del INIDEP Mar del Plata: 15-35.

Carpenter, J.H. 1965.- The chesapeake bay Institute Technique for the Winkler dissolved oxygen method. Limnology and oceanogaphy., 10: 141-143.

El-Sayed, S.Z. & G.A. Fryxell. 1993. Phytoplankton. In: Friedmann, E.I. (ed.), Antarctic Microbiology. Wiley-Liss, New York: 65-122.

Ferrario M., E. Sar & S. Sala. 1995. Metodología básica para el estudio del fitoplancton con especial referencia a las diatomeas. En: Alveal, K., M.E. Ferrario, E.C. Oliveira & E. Sar (eds.) Manual de Métodos Ficológicos. Universidad de Concepción: 1-24.

Quilliam M, M. Xie, W. Hardstaff. 1995. Rapid extraction and cleanup for liquid chromatographic determination of domoic acid in unsalted seafood. J. AOAC International Vol. 78, Nº 2: 543-554.

Oshima Y. 1995. Post-column derivatization HPLC methods for paralytic shellfish poisons. Pp. 81-94 En: Hallegraeff, G. M., D. M. Anderson and A. D. Cembella (eds.) Manual on Harmful Marine Microalgae, IOC Manuals and Guides Nº 33, UNESCO.

Silva, N., C. Calvete & H.A. Sievers. 1997. Características oceanográficas físicas y químicas de canales australes chilenos entre Puerto Montt y laguna San Rafael (Crucero CIMAR-Fiordo 1). Cienc. Tecnol. Mar, 20: 23-106.

Venrick, E.L. 1978. Sampling Techniques. Water bottles. En: Sournia, A. (ed.) Phytoplankton manual. UNESCO. Monographs on Oceanographic Methodology 6: 33-40.

Zeitzschel, B. 1978. Why study phytoplankton? In: Sournia, A. (ed.) Phytoplankton Manual. UNESCO. Monographs on Oceanographic Methodology 6: 1-5.

• Percepción Remota

Chuvieco Salinero E., 2002. Teledetección ambiental. Ariel Ciencia, 586 pp.

Joseph, Antony. 2014. Measuring ocean currents: tools, technologies, and data. Elsevier; Ámsterdam; Holanda. 1a. ed. 426 p.

Halpern, D. (2000). Satellites, Oceanography and Society, David Halpern (editor), Elsevier Oceanography Series, Volume 63, 367 pp.

Richards, John Alan, Jia, Xiuping. 1999. Remote sensing digital image analysis: an

introduction. Springer; Berlín; Alemania. 3a. ed. 363 p.

Weng, Qihao. 2011. Advances in environmental remote sensing: sensors, algorithms, and applications. CRC Press; Boca Ratón; Estados Unidos. 556 p.

Heywood, Ian. Cornelius, Sarah. Carver, Steve. 2011. An introduction to geographical information systems. Pearson Education Limited; Essex; Reino Unido. 4a. ed. 446 p.

• Sistemas de información Geográfica (SIG's)

ESRI. (2022). History of GIS. https://www.esri.com/en-us/what-is-gis/history-of-gis#:~:text=The First GIS,inventory of its natural resources.

Felicísimo, A. M. (2017). Glosario de terminos usados en el trabajo con sistemas de informacion geografica. http://www6.uniovi.es/~feli/pdf/glosario.pdf

Forestales, C. (n.d.). Sistemas de Información Geográfica. Facultad de Ciencias Forestales, Universidad de Chile. Management, 201–212.

Heywood, I., Cornelius, S., & Carver, S. (1996). AN INTRODUCTION TO GEOGRAPHICAL INFORMATION SYSTEMS (Vol. 114, Issue Special Issue 2). https://doi.org/10.1680/icien.1996.28911

Heywood, I., Cornelius, S., & Carver, S. (2006). An Introduction To Geographical Information Systems - Data analysis? In Pearson Education Limited (Vol. 114, Issue 6). https://doi.org/10.1680/icien.1996.28911

Ince, E. S., Barthelmes, F., Reißland, S., Elger, K., Förste, C., Flechtner, F., & Schuh, H. (2019). ICGEM -- 15 years of successful collection and distribution of global gravitational models, associated services, and future plans. Earth System Science Data, 11(2), 647–674. https://doi.org/10.5194/essd-11- 647-2019

NOAA. (2021). What is the geoid? National Ocean Service Website. https://oceanservice.noaa.gov/facts/geoid.html

• Estadística

Roger, F., David; Pisani, Robert; Purves. Statistics. Viva Books; USA. 4a. ed. 715 pp.

Triola, Mario. Elementary Statistics. Pearson. USA. 13a ed. 792 p.

• Portal Web

Base Datos. (2019) , Tecnologías de Información- En pág WEB: [https://www.tecnologiasinformacion.com/basesdedatos.html]

Tipos de Base de Datos. (2019), Ymant En pág WEB [https://www.ymant.com/blog/tipos-base-datos]

ZVC-Framework. (2020). Documentation Page. En pág WEB:[https://otrojota.github.io/zvc/]

### **5.4.1. Registro de ejecución de actividaes de capacitación.**

Las capacitaciones se realizaron de manera online por medio de la plataforma Zoom. El programa original sufrió algunos cambios ajustándose a los requerimientos presentados durante el proceso por los participantes de acuerdo con las necesidades horarias y avance presentado en cada unidad.

Las clases fueron grabadas y entregadas en anexo a este informe, en conjunto con el material utilizado. Además, se adjuntan los certificados de los participantes que asistieron a la totalidad de las capacitaciones, cumpliendo así los requisitos de certificación impuesto por la PUCV.

A continuación, se entregan el listado de participantes

Relatores:

- Joaquim Bento
- Stacy Ballyram
- Sebastián Durán
- Hermán Opazo
- Juan Hoffer

#### Asistentes:

- Jorge Naranjo
- Lino Arancibia
- Constanza Landeros
- Julieta Muñoz
- Gressel Arancibis
- Katherine Lizama
- Camila Lagunas
- Désar Rojas-Zamorano
- Roland Hager
- María Angélica Tocornal
- Nicolas Leiva
- G Henández
- Loreto Gaviño
- Marcela Villegas
- Rodrigo Dougnac
- J Tapia
- Williams Flores
- Paulina Vera
- Cecilia Pérez
- Nicolas Leiva
- César Rojas

En las siguientes figuras se presentan pantallazos de la asistencia a cada unidad.

UNIDAD 1. Fundamentos de sistemas de información geográficos y bases de datos.

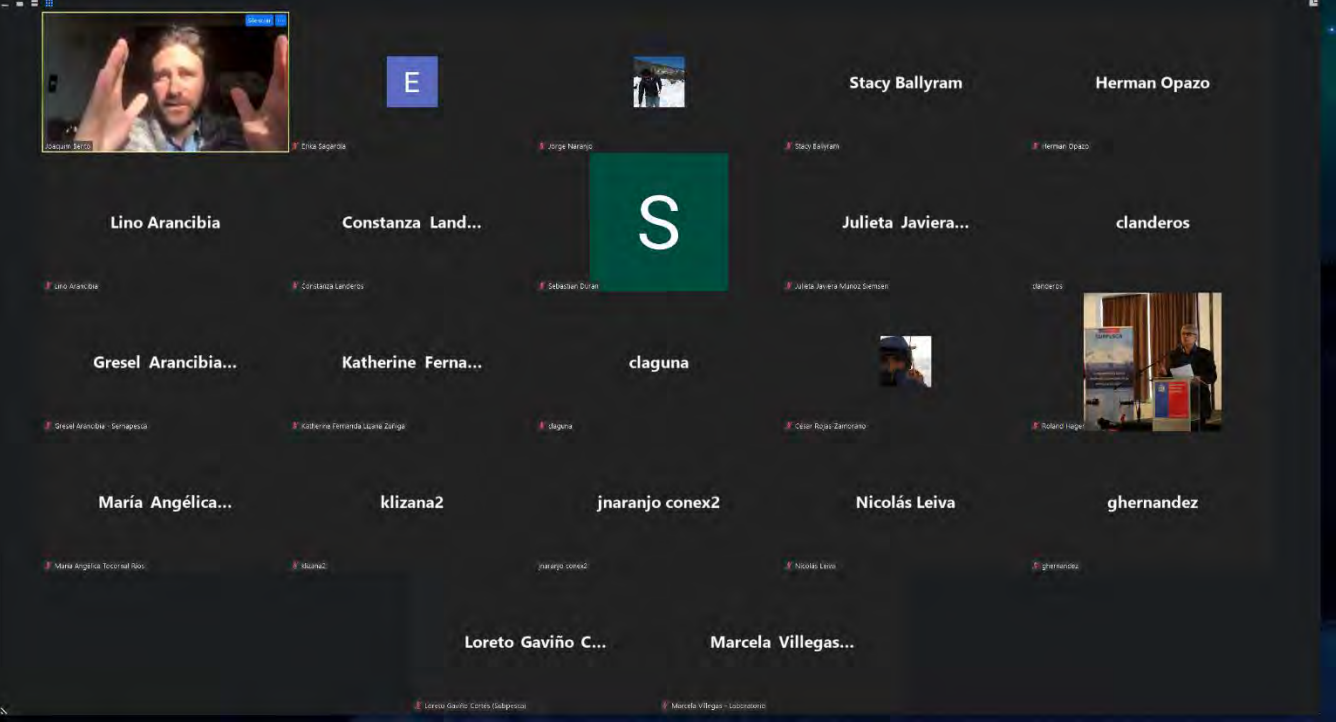

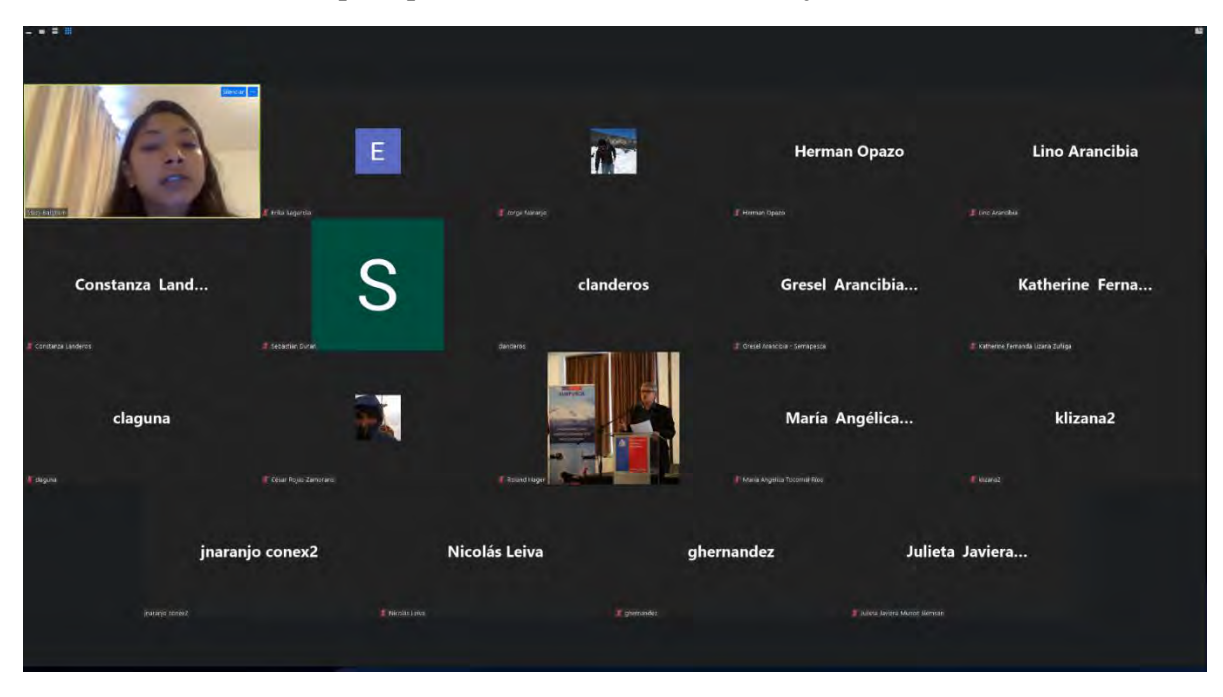

**Figura 64. Asistentes a clase de percepción remota realizada el 15 de junio de 2022**

**Figura 65. Asistentes a clase de Sistemas de información Geográficos (SIG) realizada el 15 de junio 2022**

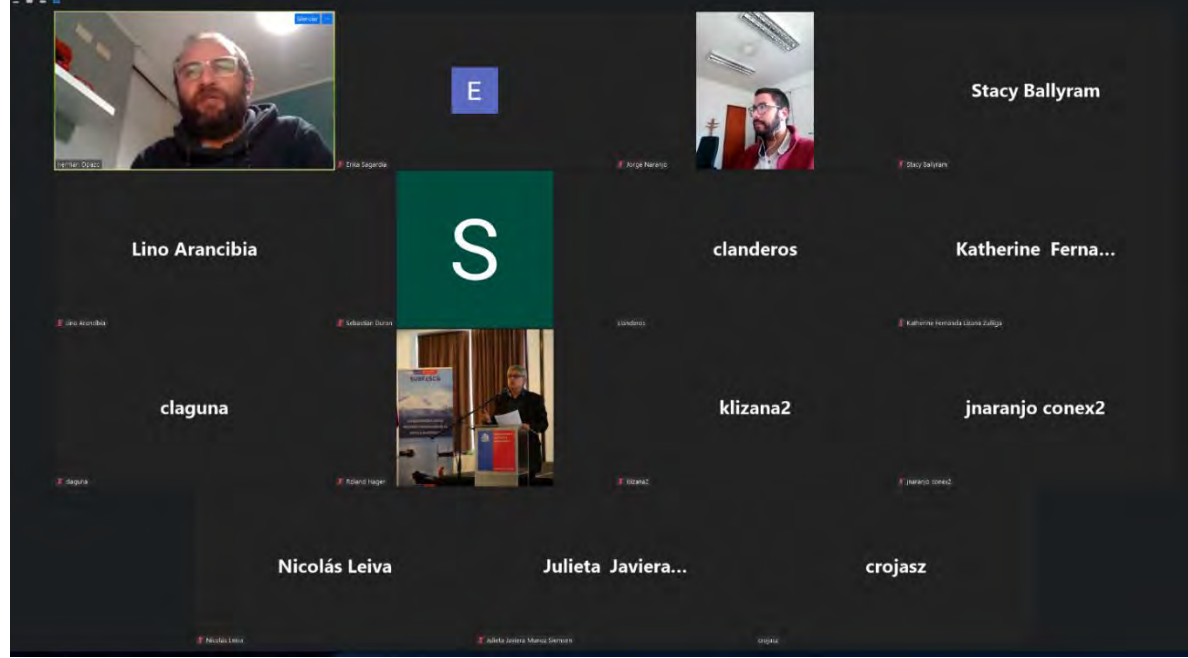

**Figura 66. Asistentes a clase de Base de Datos realizada el 15 de junio 2022**

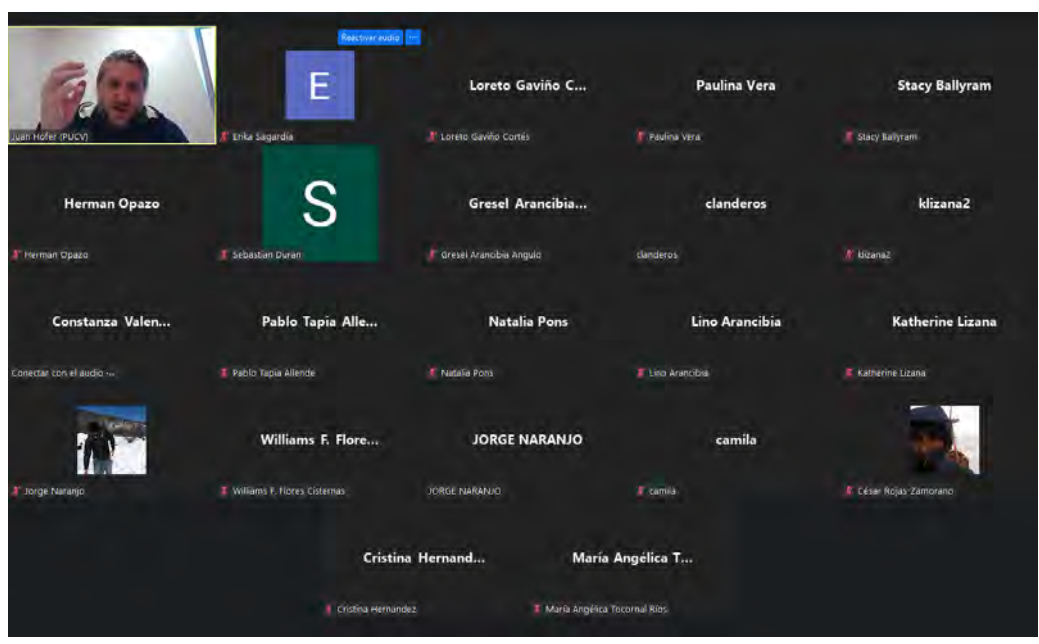

UNIDAD 2. Fundamentos de estadística descriptiva e inferencial

**Figura 67. Asistentes a clase de estadística básica realizada el 17 de junio 2022**

UNIDAD 3. Introducción al sistema de información multiinstitucional para el análisis de datos espaciotemporales de florecimientos de microalgas y toxinas

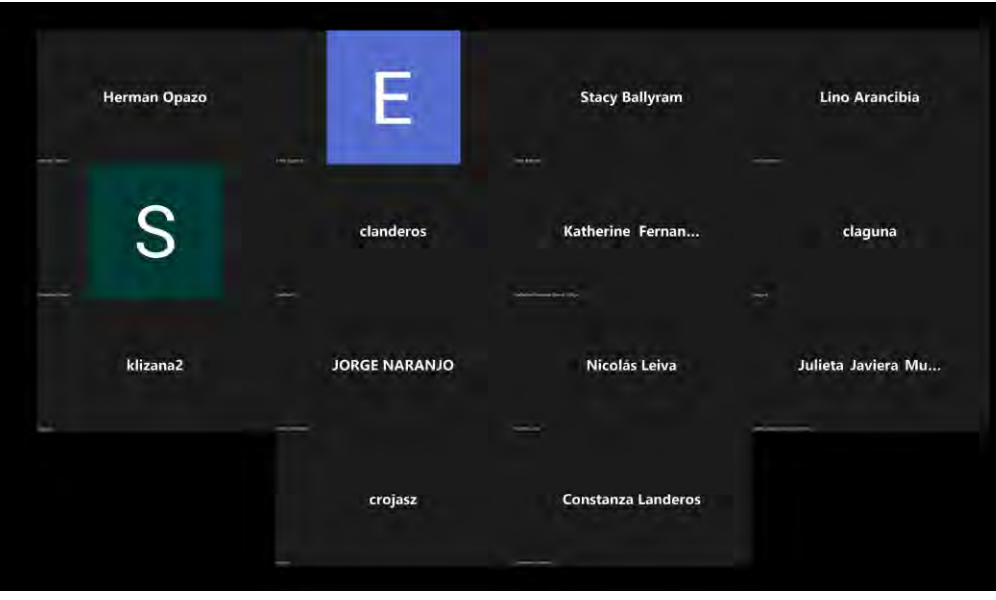

**Figura 68. Asistentes a clase de introducción a Visualizador FAN.**

UNIDAD 4. Desarrollo, diseño e implementación sistema (administradores)

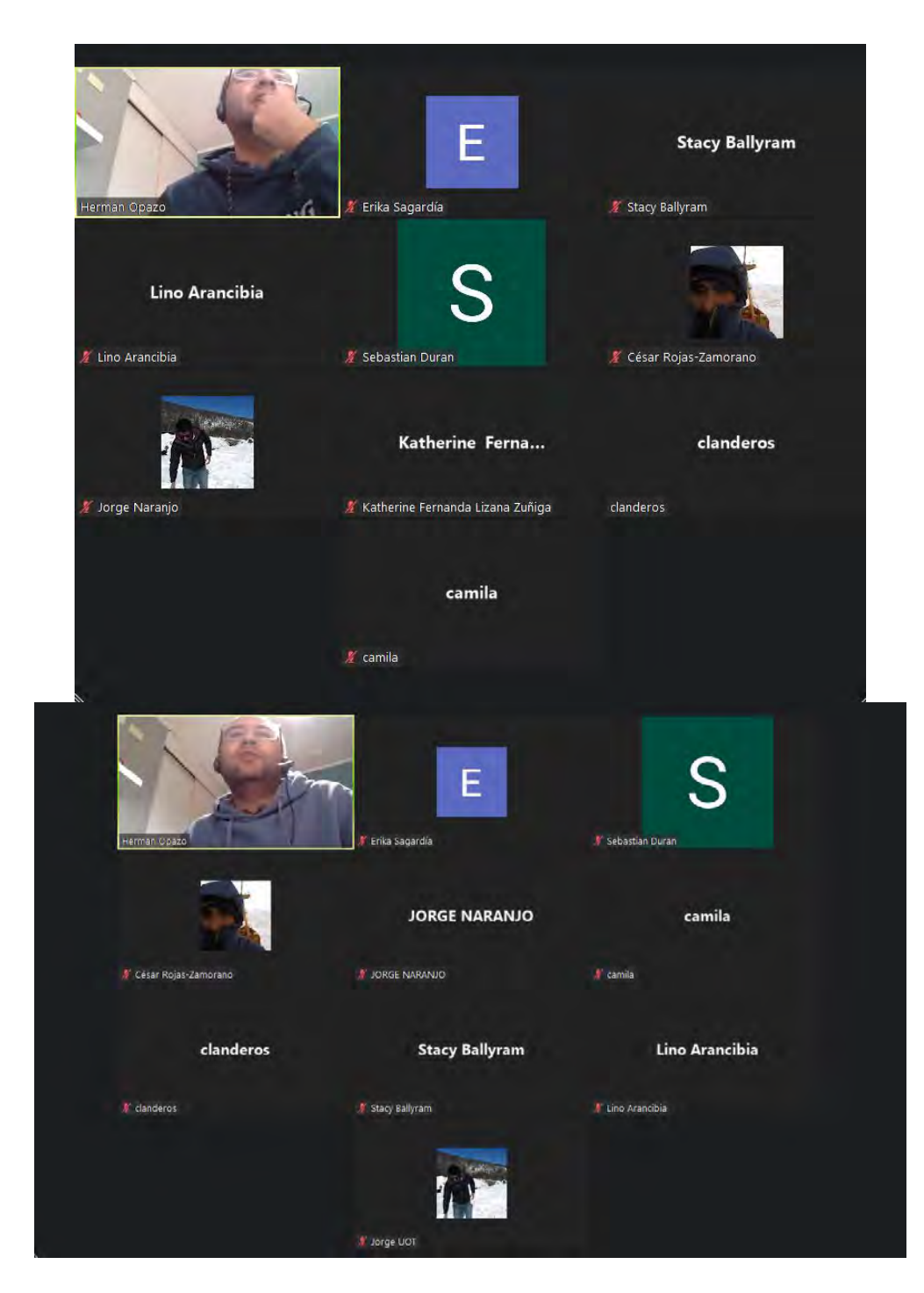

**Figura 69. Asistentes a clases de la unidad 4. Arriba asistentes de las clases del 29 de junio, abajo, asistentes del día 30 de junio 2022. Originalmente se planificaba realizar 3 jornadas para administradores, pero a petición de los participantes la última fue modificada para agregar contenido extra a analistas.**

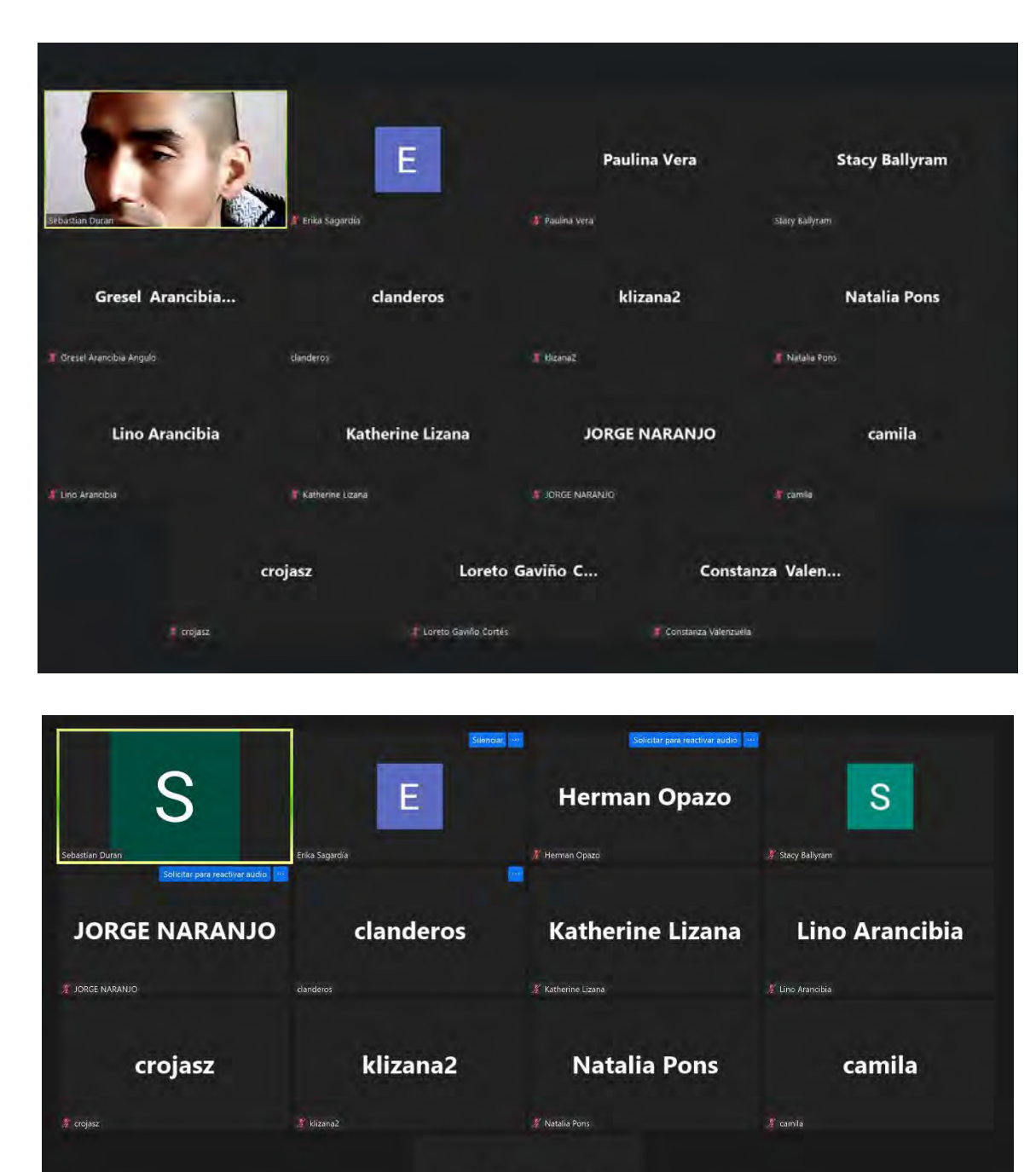

UNIDAD 5. Herramientas de análisis, consulta y generación de la información espacial (analistas)

**Figura 70. Asistentes clases correspondientes a la Unidad 5 parte 1, realizadas el 17 de junio 2022**

 $\frac{1}{2}$  Gresel Arancibia Angulo

**Gresel Arancibia...** 

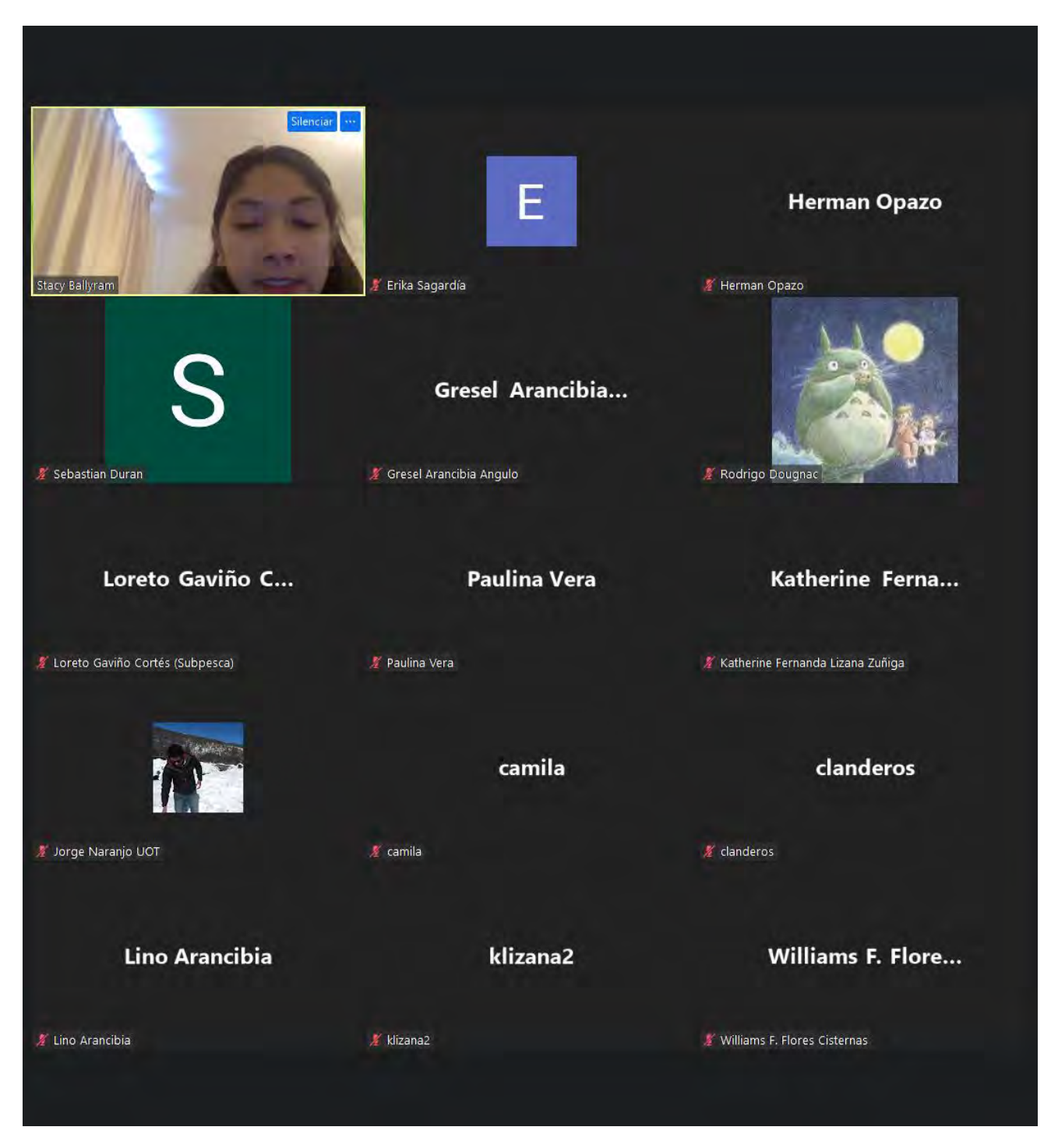

**Figura 71. Asistentes clases correspondientes a la Unidad 5 parte 2, realizadas el 28 de junio 2022**

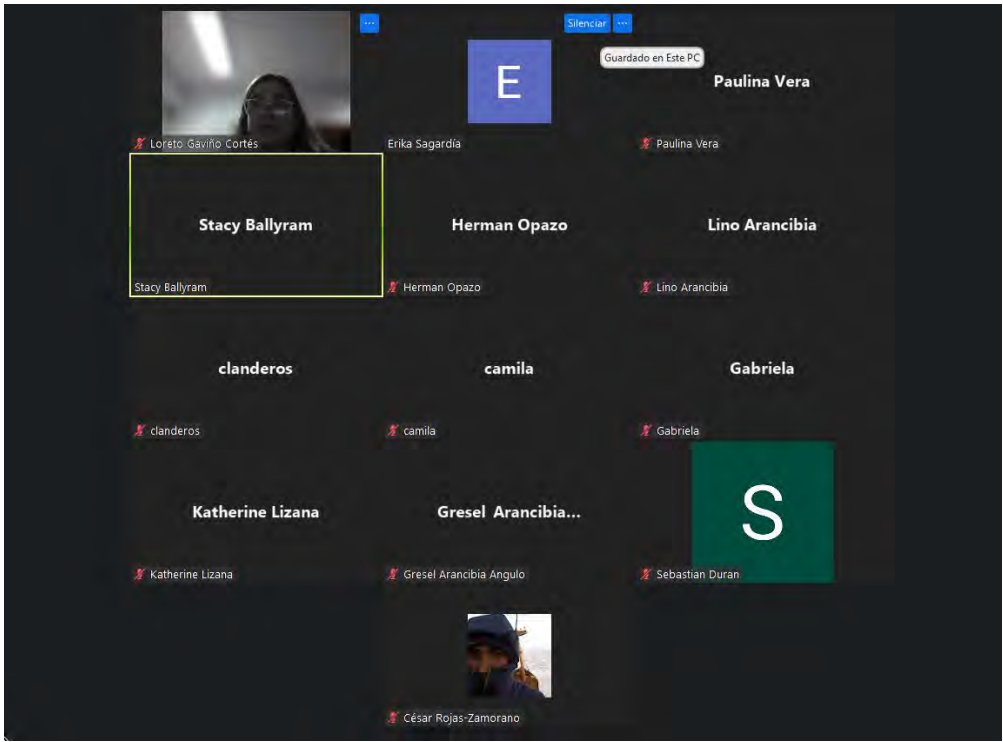

**Figura 72. Asistentes clases correspondientes a la Unidad 5 parte 3, realizadas el 1 de julio 2022. Esta clase extra fue solicitada por los participantes al curso, por lo que se realizó un cambio respecto al programa original**

UNIDAD 6. Visualización de casos de estudio utilizando la información integrada (visualizadores)

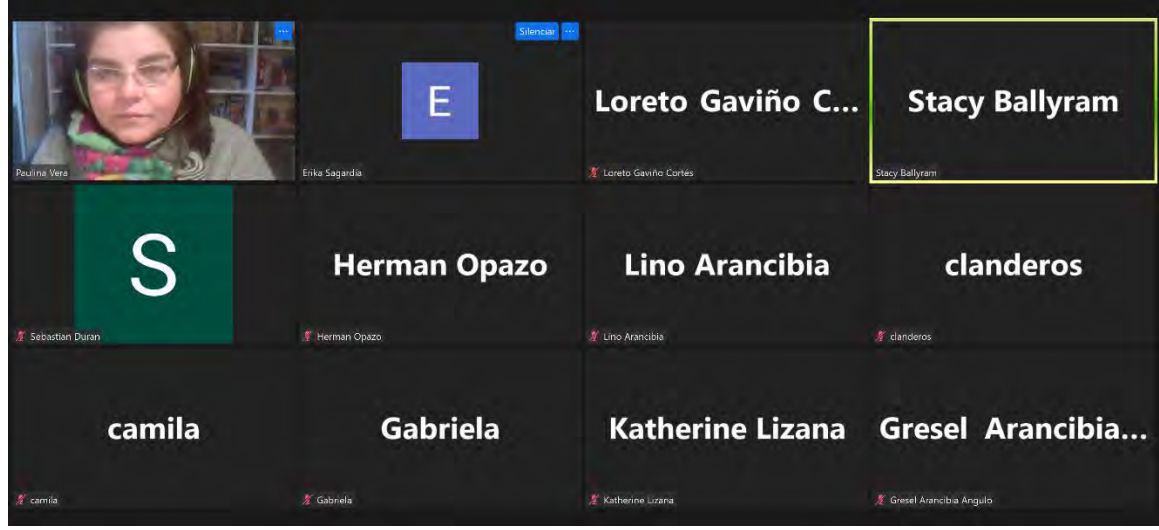

**Figura 73. Asistentes a clases correspondientes a unidad 6, visualizadores. Realizada el 1 de julio 2022**

#### **6. CONCLUSIONES**

Para definir, desarrollar e implementar una plataforma de servicios de análisis de datos interactivos, de las principales microalgas y toxinas marinas, compatible con el Sistema de información Geográfica de la Subsecretaría de Pesca y Acuicultura; se han definido los principales componentes del sistema **Visualizador FAN**, basándose en los requerimientos y necesidades identificadas en base a los resultados de la encuesta de diagnóstico aplicada a 10 funcionarios de las 3 instituciones (SUBPESCA, SERNAPESCA y MINSAL). Se define el tipo de información y estructura de base de datos espaciales que alimentarán la plataforma multiinstitucional. Con la visión de darle sostenibilidad al sistema **Visualizador FAN** en el tiempo y generar sinergias con otros proyectos para robustecer su utilidad.

Para incorporar los datos e información proveniente de las entidades públicas involucradas en el monitoreo de las FAN al Sistema de información Geográfica de la Subsecretaría de Pesca y Acuicultura, las bases de datos de las distintas instituciones con sus correspondientes programas de monitoreo fueron estandarizadas y sistematizadas. Las bases de datos provenientes de SUBPESCA-IFOP son: a) Programa de Manejo y Monitoreo de las Mareas Rojas en el Sistema de Fiordos y Canales de Chile (PMMR), b) Programa de Monitoreo y Vigilancia sobre la Disponibilidad Larval de Mitílidos para la Sustentabilidad de la Actividad de Acuicultura en la Zona Sur Austral de Chile y c) Programa de Manejo y Monitoreo de Floraciones Nocivas y Toxinas en el Océano Pacífico del Centro Sur de Chile (36° - 44° S). Las BD provenientes de SERNAPESCA son: a) Programa de Sanidad de Moluscos Bivalvos (PSMB), b) Registro de Varazones de Organismos Marinos y c) Registro de Floraciones de Algas Nocivas en el Marco de la Resolución 2198/2017. Las BD provenientes de MINSAL son: a) Programa Nacional de Control y Prevención de Intoxicaciones por Marea Roja y b) Registro de Varazones de Organismos Marinos. La revisión de las bases de datos entregadas por la contraparte técnica, corresponden a datos de monitoreo FAN levantados por IFOP entre los años 2006 a 2014; nuevas bases de datos de PMMR comprendiendo los años 2015 a 2018; datos de Programa de Monitoreo Larval de Mitílidos; datos del Programa de Manejo y Monitoreo de la Floración de Algas Nocivas y Toxinas Marinas en el Océano Pacífico desde Biobío a Aysén, desde el año 2018 en adelante y archivos anuales e individuales del MINSAL desde el año 2016 a 2019.

Se logró generar un visualizador con 9 páginas de contenido con al menos 5 vistas diferentes para cada uno de los programas trabajados.

El análisis espacio temporal de las principales toxinas permiten inferir que la autocorrelación espacial entre las concentraciones de las 4 toxinas consideradas para el monitoreo en Patagonia. Esta correlación espacial en la concentración de las toxinas es pequeña y sólo se aprecia para los meses con mayores concentraciones entre enero y marzo. Espacialmente hablando la correlación sólo se observó en distancias inferiores a los 50 km. Lo que nos indica que la extensión de los fenómenos tipo FAN recogidos en la base de datos se circunscriben a áreas menores a 50 km y en raras ocasiones pueden alcanzar una escala entorno a los 100 km. El análisis armónico del componente anual de la concentración de toxinas nos permite ver como en toda Patagonia las toxinas VPM R1 y R2 son las que muestran una mayor amplitud anual con máximos anuales marcados. Por su parte, las toxinas VDM y VAM no muestran máximo anuales de gran amplitud. En general, las máximas concentraciones de toxinas en Patagonia se registran en el período entre noviembre y marzo si exceptuamos a la toxina VAM cuyo ciclo anual es el menos marcado.

El programa de capacitación fue presentado y aprobado por Subpesca, y llevado a cabo entre el 15 de junio y 1 de julio del 2022. Además del material utilizado durante la capacitación y grabación de las clases se entregan una serie manuales de uso del Visualizador FAN, separado por tipo de usuario.

#### **7. REFERENCIAS BIBLIOGRÁFICAS**

Borcard, D., Gillet, F. and Legendre, P. (2011a) Spatial analysis of ecological data. In: Borcard, D., Gillet, F. and Legendre, P. Numerical Ecology with R. Springer, New York, pp. 227-292.

Borcard, D., Gillet, F. and Legendre, P. (2011b) Canonical Ordination. In: Borcard, D., Gillet, F. and Legendre, P. Numerical Ecology with R. Springer, New York, pp. 153–226.

Block, B. A., Jonsen, I. D., Jorgensen, S. J., Winship, A. J., Shaffer, S. A., Bograd, S. J. & Ganong, J. E. (2011). Tracking apex marine predator movements in a dynamic ocean. Nature, 475(7354), 86-90.

Carvalho, L., Miller, C. A., Scott, E. M., Codd, G. A., Davies, P. S., & Tyler, A. N. (2011). Cyanobacterial blooms: statistical models describing risk factors for national-scale lake assessment and lake management. Science of the Total Environment, 409(24), 5353-5358.

Crawley MJ (2013a) Generalized Linear Models. In: The R Book ( $2<sup>nd</sup>$  edition). John Willey & sons, West Sussex, UK, pp 557-578.

Crawley MJ (2013b) Time Series Analysis. In: The R Book ( $2<sup>nd</sup>$  edition). John Willey & sons, West Sussex, UK, pp 785-808.

Hastie, T. and Tibshirani, R. (1986) Generalized additive models. Stat. Sci., 43, 297–310.

Horel, J. D. (1984). Complex principal component analysis: theory and examples. J. Clim. Appl. Meteorol., 23: 1660-1673.

Johnson, J. B. and Omland, K. S. (2004) Model selection in ecology and evolution. Trends Ecol. Evol., 19, 101–108.

Lin, X., Zhang, D., 1999. Inference in generalized additive mixed models using smoothing splines. Journal of the Royal Statistical Society, Series B 61: 381 − 400.

Mistral, 2020. Cuadrante Mágico de Gartner para Analytics y BI 2020. https://www.mistralbs.com/cuadrante-magico-de-gartner-para-analytics-y-bi-2020.

Mustapha, M.A., T. Lihan, Fredolin Tangang, S. Saitoh. (2015). Identification of biophysical regions in the south-western part of the Okhotsk Sea by satellite imagery classification, Continental Shelf Research 96: 16-26.

Perez, C. (2004). Técnicas de análisis multivariante de datos, Aplicaciones con SPSS. Madrid, Pearson Educación. 672 pp.

Phillips, S. J., Anderson, R. P., & Schapire, R. E. (2006). Maximum entropy modeling of species geographic distributions. Ecological modelling, 190(3), 231-259.

Phillips, S. J., Dudík, M., & Schapire, R. E. (2004). A maximum entropy approach to species distribution modeling. In Proceedings of the twenty-first international conference on Machine learning (p. 83). ACM.

Richards, J. A., (1999). Remote Sensing Digital Image Analysis, Springer-Verlag, Berlin, p. 240.

Rumelhart, D., and J. Mc Clelland. (1987). Parallel Distributed Processing Vol. 1, MIT Press, Chp. 8 "Learning Internal Representation by Error Propagation," Rumelhart, Hinton, and Williams.

Saraceno, M., Provost, C., Lebbh, M. (2006). Biophysical regions identification using an artificial neuronal network: a case study in the South Western Atlantic. Adv. Space Res. 37: 793–805.

Silva, N. y C.A. Vargas. Hypoxia in Chilean Patagonian Fjords. Progress in Oceanography 129: 62-74.

Tanco, R.A. & G.J. Berri. (2000). CLIMLAB2000 (version 1.1.0) Manual: a statistical software package for climate applications. International Research Institute for Climate Prediction, 55 pp.

Tyberghein, L., H. Verbruggen, K. Pauly, C. Troupin, F. Mineur, O. De Clerck (2011). Bio-ORACLE: a global environmental dataset for marine species distribution modelling, in: Pauly, K. (2011). GIS-based environmental analysis, remote sensing and niche modeling of seaweed communities. pp. 97-124.

Upton G. J. G. and Fingelton B. (1985) Spatial Autocorrelation. In: Spatial Data Analysis by Example. Vol. 1. Point Pattern and Quantitative Data. John Willey & sons, West Sussex, UK, pp 151-213.

Yáñez E., M.A. Barbieri, C. Silva, K. Nieto, F. Espíndola. (2001). Climate variability and pelagic fisheries in northern Chile. Progress in Oceanography 49: 581-596. Factor de Impacto: 3.99.

Yáñez E., S. Hormazabal, C. Silva, A. Montecinos, M. A. Barbieri, A. Valdenegro, A. Ordenes, F. Gómez. (2008). Coupling between the environment and the pelagic resources exploited off North Chile: ecosystem indicators and a conceptual model. Latin American Journal of Aquatic Research 36(2): 159- 181. Factor de Impacto: 0.42.

**8.ANEXOS**

### **8.1. Actas de acuerdo reuniones**

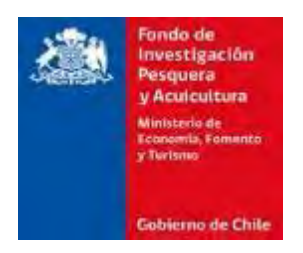

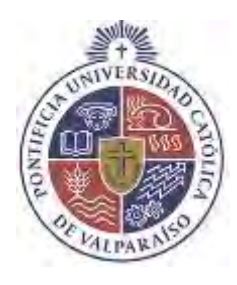

#### **8.1.1. Reunión de coordinación N°1: puesta en marcha proyecto**

Proyecto FIPA 2019-08 "Implementación de una plataforma con información multinstitucional de visualización de los principales florecimientos de microalgas y toxinas marinas a nivel nacional"

**Fecha:** 30 de enero de 2020

**Hora:** 11h00 – 13h30

**Lugar:** Subsecretaria de Pesca y Acuicultura (SUBPESCA)

Participantes:

Los miembros participantes por parte de la Pontificia Universidad Católica de Valparaíso (PUCV), grupo consultor del proyecto:

- − Claudio Silva
- − Jaime Aguilar
- − Ashley Casierra
- − Macarena Pérez
- − Jorge Jiménez
- − Joaquim Bentos

Miembros de la institución pública Subsecretaría de Pesca y Acuicultura (SUBPESCA), grupo técnico del proyecto:

- − Camila Lagunas
- − Paulina Vera
- − Jorge Naranjo

− Alejandro Barrientos

Miembros del Fondo de Investigación Pesquera y Acuicultura (FIPA):

− Malú Zavando

Miembros de la institución pública Servicio Nacional de Pesca y Acuicultura (SERNAPESCA):

- − Rocío Mejías
- − Rodrigo Dougnac
- − Edgar Jiménez

Se excusaron de participar en esta sesión miembros del Ministerio de Salud (MINSAL)

#### *Agenda de la reunión*

Se contemplaron los siguientes puntos:

- − Coordinación con FIPA y la contraparte técnica de SUBPESCA y SERNAPESCA.
- − Presentación general del proyecto

#### *Temas tratados*

En esta jornada se expusieron los siguientes tópicos:

- − Presentación del grupo de trabajo consultor y la contraparte técnica de SUBPESCA y SERNAPESCA.
- − Presentación del alcance y objetivos del proyecto FIPA 2019-08 "Implementación de una plataforma con información multinstitucional de visualización de los principales florecimientos de microalgas y toxinas marinas a nivel nacional" a las instituciones SUBPESCA, SERNAPESCA y MINSAL por parte de Claudio Silva, jefe del grupo consultor.
- − Presentación de la plataforma POMEO por parte de Jorge Jiménez y Joaquim Bentos, colaboradores e investigadores del grupo consultor.
- − Presentación de la plataforma Power BI por parte de Jaime Aguilera, co-investigador del grupo consultor.
- − Revisión de los requerimientos de la plataforma multinstitucional que deberá facilitar la integración de las bases de datos suministradas por los organismos SUBPESCA, SERNAPESCA y MINSALUD.
- − Revisión de los programas de monitoreo y la base de datos de microalgas nocivas y toxinas marinas provenientes de SUBPESCA, SERNAPESCA y MINSALUD que deberán ser integradas a la plataforma multinstitucional.
- − Sesión de preguntas y consultas sobre el desarrollo e implementación de la plataforma de servicios de análisis de datos interactivos de las principales microalgas y toxinas marinas, compatible con el Sistema de información Geográfica de la Subsecretaría de Pesca y Acuicultura.

### *Acuerdos*

De esta jornada se acuerda:

- − La Subsecretaria de Pesca y Acuicultura (SUBPESCA) facilitará la entrega de la base de datos de los siguientes programas de monitoreo:
	- a) Programa de Manejo y Monitoreo de las Mareas Rojas en el Sistema de Fiordos y Canales de Chile
	- b) Programa de Monitoreo y Vigilancia sobre la Disponibilidad Larval De Mitílidos para la Sustentabilidad de la Actividad de Acuicultura en la Zona Sur Austral de Chile
	- c) Programa de manejo y Monitoreo de Floraciones Nocivas y Toxinas en el Océano Pacífico del Centro Sur de Chile (36° - 44° S)
- − El grupo consultor entregará la encuesta de diagnóstico de las necesidades de los grupos de trabajo institucionales SUBPESCA, SERNAPESCA y MINSALUD durante la semana del 3 al 7 febrero de 2020.
- − El grupo consultor coordinará reuniones con las instituciones involucradas para la definición del sistema de información multinstitucional y revisión de los datos de las distintas fuentes de información.

Lista de asistencia

#### Primera Reunión Proyecto FIPA 2019-08

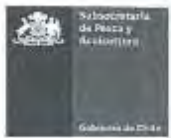

Fecha: 30 de enero de 2020 Valparaíso

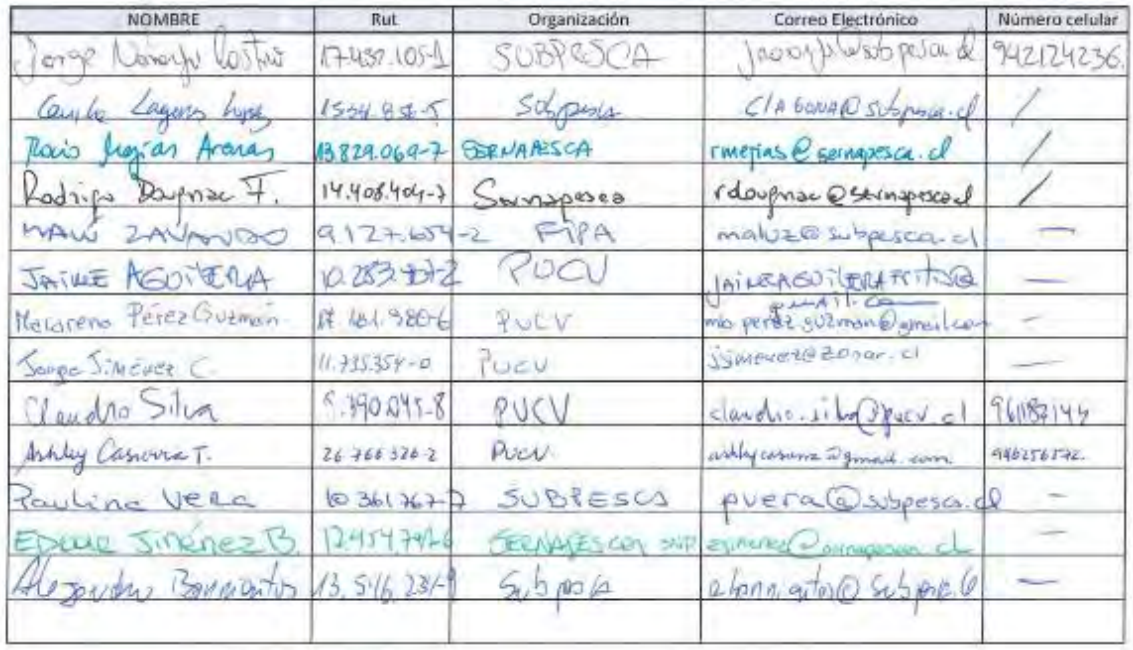

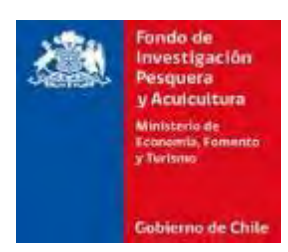

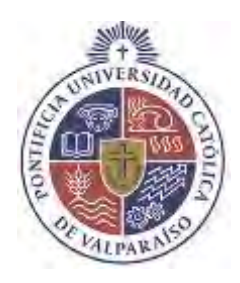

## **8.1.2. Reunión de coordinación N°2: Reprogramación Plan de Trabajo**

Proyecto FIPA 2019-08 "Implementación de una plataforma con información multinstitucional de visualización de los principales florecimientos de microalgas y toxinas marinas a nivel nacional"

**Fecha:** 13 de mayo de 2020

**Hora:** 11h00 – 13h30

**Lugar:** Plataforma virtual nodo-subpesca.unico.services

Participantes:

Los miembros participantes por parte de la Pontificia Universidad Católica de Valparaíso (PUCV), grupo consultor del proyecto:

- − Claudio Silva
- − Jaime Aguilar
- − Cristian Rojas
- − Macarena Pérez

Miembros de la institución pública Subsecretaría de Pesca y Acuicultura (SUBPESCA), grupo técnico del proyecto:

- − Camila Lagunas
- − Paulina Vera
- − Jorge Naranjo
- − Alejandro Barrientos

Miembros del Fondo de Investigación Pesquera y Acuicultura (FIPA):

− Malú Zavando

Miembros de la institución pública Servicio Nacional de Pesca y Acuicultura (SERNAPESCA):

- − Rocío Mejías
- − Rodrigo Dougnac
- − Edgar Jiménez

Se excusaron de participar en esta sesión miembros del Ministerio de Salud (MINSAL).

### *Agenda de la reunión*

Se contemplaron los siguientes puntos:

- Re evaluación de los plazos de entrega para el proyecto

### *Temas tratados*

En esta jornada se expusieron los siguientes tópicos:

- − Revisión de los programas de monitoreo y la base de datos de microalgas nocivas y toxinas marinas por errores detectados en la información.
- − Incorporación de base de datos de Salud para la región de los lagos provenientes MinSal.

### *Acuerdos*

De esta jornada se acuerda:

-La Subsecretaría de pesca y Acuicultura (SUBPESCA) facilitará la entrega de:

a) Datos concretos en donde se presentan los errores en la base de datos histórica del Programa de Maneto y Monitoreo de las Mareas Rojas en el Sistema de Fiordos y Canales del Chile.

b) Datos de Salud MINSAL para la región de Los Lagos,

-El grupo consultor verificará la consistencia de la base de datos propia con respecto a la base de datos con errores detectados.

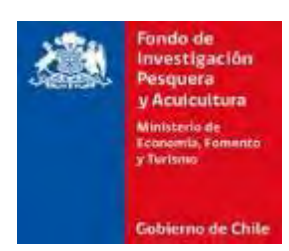

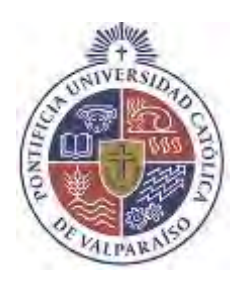

## **8.1.3. Reunión de coordinación N°3: Conocer estado de avance del proyecto FIPA 2019-08**

Proyecto FIPA 2019-08 "Implementación de una plataforma con información multinstitucional de visualización de los principales florecimientos de microalgas y toxinas marinas a nivel nacional"

**Fecha:** 19 de agosto de 2020

**Hora:** 10h00 – 13h00

**Lugar:** Plataforma online subpesca

Participantes:

Los miembros participantes por parte de la Pontificia Universidad Católica de Valparaíso (PUCV), grupo consultor del proyecto:

- − Claudio Silva
- − Macarena Pérez
- − Cristian Rojas
- − Franco Comanato

Miembros de la institución pública Subsecretaría de Pesca y Acuicultura (SUBPESCA), grupo técnico del proyecto:

- − Camila Lagunas
- − Paulina Vera
- − Jorge Naranjo
- − Alejandro Barrientos

Se excusaron de participar en esta sesión miembros del Ministerio de Salud (MINSAL), miembros de la institución pública Servicio Nacional de Pesca y Acuicultura (SERNAPESCA) y Miembros del Fondo de Investigación Pesquera y Acuicultura (FIPA).

### *Agenda de la reunión*

Se contemplaron los siguientes puntos:

- − Reanudación de actividades y estado de avance del proyecto FIPA 2019-08.
- − Estado de los compromisos generador por el consultor.
- − Planificación de las actividades pendientes a desarrollar del proyecto.

#### *Temas tratados*

En esta jornada se expusieron los siguientes tópicos:

- − Reanudación de actividades por parte del grupo con consultor y nuevos plazos para el desarrollo e implementación de la plataforma de servicios de análisis de datos interactivos de las principales microalgas y toxinas marinas, compatible con el Sistema de información Geográfica de la Subsecretaría de Pesca y Acuicultura.
- − Presentación de la propuesta de formato final para base de datos, por parte de Claudio Silva, jefe del grupo consultor.
- − Sesión de preguntas y consultas sobre el progreso, estado actual y desarrollo la base de datos de microalgas nocivas y toxinas marinas proveniente de SUBPESCA, SERNAPESCA y MinSal que deberán ser integradas a la plataforma multinstitucional.

#### *Acuerdos*

De esta jornada se acuerda:

- − Se fijarán reuniones técnicas con el equipo consultor y las instituciones involucradas para la revisión y definición la estructura final de las bases de datos históricas y definir la estructura de datos oceanográficos PMMR, durante la semana del 24 de agosto 2020.
- − Evaluar la posibilidad de integrar la concentración de FAN medida para determinar relaciones.
- − El grupo consultor entregará dará a conocer el avance actual del proyecto.

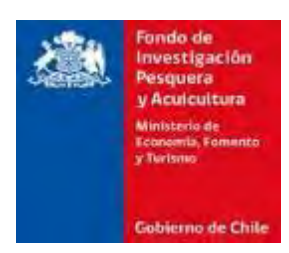

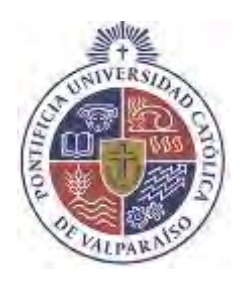

# **8.1.4. Reunión Técnica N°1: Estructuras BD y errores BD históricas**

Proyecto FIPA 2019-08 "Implementación de una plataforma con información multinstitucional de visualización de los principales florecimientos de microalgas y toxinas marinas a nivel nacional"

**Fecha:** 25 de agosto de 2020

**Hora:** 10h00 – 12h00

**Lugar:** Google Meet

Participantes:

Los miembros participantes por parte de la Pontificia Universidad Católica de Valparaíso (PUCV), grupo consultor del proyecto:

- − Claudio Silva
- − Macarena Pérez
- − Cristian Rojas
- − Franco Comanato

Miembros de la institución pública Subsecretaría de Pesca y Acuicultura (SUBPESCA), grupo técnico del proyecto:

- − Camila Lagunas
- − Paulina Vera
- − Jorge Naranjo
- − Alejandro Barrientos

Se excusaron de participar en esta sesión miembros del Ministerio de Salud (MINSAL), miembros de la institución pública Servicio Nacional de Pesca y Acuicultura (SERNAPESCA) y Miembros del Fondo de Investigación Pesquera y Acuicultura (FIPA).

### *Agenda de la reunión*

Se contemplaron los siguientes puntos:

- − Revisar los formatos y Estructuras BD propuestas por PUCV.
- − Revisar los errores encontrados por Paulina Vera de las BD históricas (FIPA2016-13, FIPA2014- 76).

#### *Temas tratados*

En esta jornada se expusieron los siguientes tópicos:

- − Presentación de propuesta de la estructura y formato final de las bases de datos de CTD del programa oceánico SUBPESCA-IFOP, por parte de Claudio Silva, jefe del grupo consultor.
- − Sesión de preguntas y consultas sobre errores en BD históricas, licencias disponibles de software para la implementación de plataforma final del proyecto.

#### *Acuerdos*

De esta jornada se acuerda:

- − Se realizará una reunión interna por parte de SUBPESCA, para establecer los requisitos de software a utilizar para la implementación de la plataforma multinstitucional, el grupo consultor pausa este objetivo hasta que se determine el alcance con las licencias disponibles.
- − SUBPESCA discutirá y definirá de forma interna la estructura de final propuesta por el grupo consultor sobre la base de datos de CTD del programa oceánico SUBPESCA-IFOP.
- − El grupo consultor coordinará reunión con SUBPESCA para discutir sobre la base de datos de los programas definidos por SUBPESCA y la resolución de dudas y estructuras.

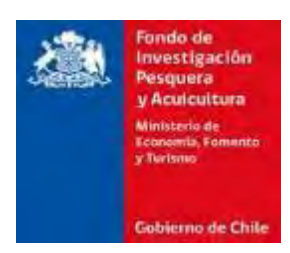

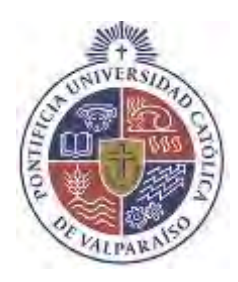

# **8.1.5. Reunión Técnica N°2: Factibilidad técnica GEOOS – SIMFAN**

Proyecto FIPA 2019-08 "Implementación de una plataforma con información multinstitucional de visualización de los principales florecimientos de microalgas y toxinas marinas a nivel nacional"

**Fecha:** 11 de septiembre de 2020

**Hora:** 14h30 – 16h00

**Lugar:** Google Meet

Participantes:

Los miembros participantes por parte de la Pontificia Universidad Católica de Valparaíso (PUCV), grupo consultor del proyecto:

- − Claudio Silva
- − Macarena Pérez
- − Cristian Rojas
- − Franco Comanato
- − Joaquim Bento
- − Samuel Hormazabál

Miembros de la institución pública Subsecretaría de Pesca y Acuicultura (SUBPESCA), grupo técnico del proyecto:

- − Camila Lagunas
- − Paulina Vera
- − Jorge Naranjo
- − Alejandro Barrientos

− Lino Arancibia

− Williams Fritzgerald

### ZONAR

− Jorge Jiménez

Se excusaron de participar en esta sesión miembros del Ministerio de Salud (MINSAL), miembros de la institución pública Servicio Nacional de Pesca y Acuicultura (SERNAPESCA) y Miembros del Fondo de Investigación Pesquera y Acuicultura (FIPA).

### *Agenda de la reunión*

Se contemplaron los siguientes puntos:

− Factibilidad técnica de la plataforma multinstitucional en términos de requerimientos, características generales, accesos y alcances.

### *Temas tratados*

En esta jornada se expusieron los siguientes tópicos:

- − Presentación introductoria sobre ''Implementación de una plataforma con información multiinstitucional de visualización de los principales florecimientos de microalgas y toxinas marinas a nivel nacional (GEOOS - SIMFAN)'', por parte de Claudio Silva, jefe del grupo consultor.
- − Presentación de la plataforma GEOOS, por parte de Jorge Jiménez
- − Sesión de preguntas y consultas sobre la factibilidad y versatilidad de plataforma propuesta.

#### *Acuerdos*

De esta jornada se acuerda:

− Se gestionará con Camila Lagunas y Jorge Naranjo reuniones con equipo informático de MINSAL, SUBPESCA y SERNAESCA, para evaluar factibilidad técnica de la plataforma.

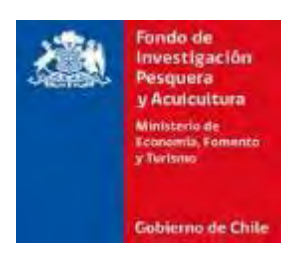

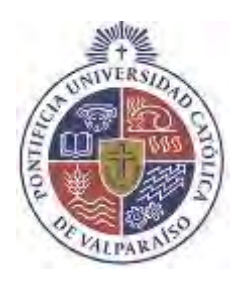

# **8.1.6. Reunión Técnica N°3: Estructuración BD Multiinstitucional**

Proyecto FIPA 2019-08 "Implementación de una plataforma con información multinstitucional de visualización de los principales florecimientos de microalgas y toxinas marinas a nivel nacional"

**Fecha:** 1 de octubre de 2020

**Hora:** 10h00 – 11h00 y 12h00-13h00

**Lugar:** Google Meet

Participantes:

Los miembros participantes por parte de la Pontificia Universidad Católica de Valparaíso (PUCV), grupo consultor del proyecto:

- − Claudio Silva
- − Macarena Pérez
- − Franco Comanato

Miembros de la institución pública Subsecretaría de Pesca y Acuicultura (SUBPESCA), grupo técnico del proyecto:

- − Paulina Vera
- − Jorge Naranjo

## ZONAR

− Jorge Jimenez

Se excusaron de participar en esta sesión miembros del Ministerio de Salud (MINSAL), miembros de la institución pública Servicio Nacional de Pesca y Acuicultura (SERNAPESCA) y Miembros del Fondo de Investigación Pesquera y Acuicultura (FIPA).

### *Agenda de la reunión*

Se contemplaron los siguientes puntos:

− Estructura de base de datos oceánicos CTD (SUBPESCA-IFOP), del programa y monitoreo de algas nocivas para plataforma Multinstitucional.

#### **Temas tratados**

En esta jornada se expusieron los siguientes tópicos:

− Estandarización y validación de estructura de datos oceánicos CTD (SUBPESCA-IFOP).

#### *Acuerdos*

De esta jornada se acuerda:

- − Se espera validación del formato final de la base de datos oceánicos CTD (SUBPESCA-IFOP).
- − Paulina Vera (SUBPESCA) coordinará reunión con Andrea Rivera (MINSAL) para la adquisición de bases de datos MINSAL.
- − Se facilitarán bases de datos de millitos por parte de Jorge Naranjo (SUBPESCA).
- − Se hará envió por parte de equipo informático de SUBPESCA los requerimientos indicados para la factibilidad técnica de la plataforma multinstitucional.
- − Paulina Vera (SUBPESCA) facilitará los datos de varazones.

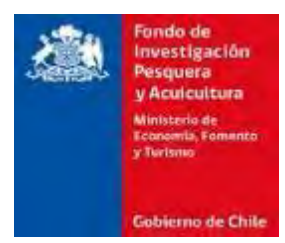

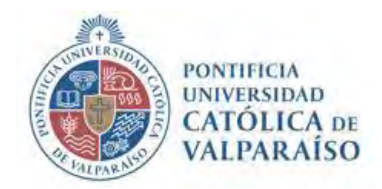

# **8.1.7. Reunión Técnica N°4: Estructuración BD Multinstitucional**

Proyecto FIPA 2019-08 "Implementación de una plataforma con información multinstitucional de visualización de los principales florecimientos de microalgas y toxinas marinas a nivel nacional"

**Fecha:** 15 de octubre de 2020

**Lugar:** Google Meet

## **Participantes:**

Los miembros participantes por parte de la Pontificia Universidad Católica de Valparaíso (PUCV), grupo consultor del proyecto:

- − Claudio Silva
- − Macarena Pérez
- − Franco Comanato
- − Joaquim Bento

Miembros de la institución pública Subsecretaría de Pesca y Acuicultura (SUBPESCA), grupo técnico del proyecto:

- − Paulina Vera
- − Jorge Naranjo
- − Camila Lagunas

## ZONAR

− Jorge Jiménez

MINSAL

− Andrea Rivera

# $\dot{\iota}^?$

− Alejandro Barrientos

Se excusaron de participar en esta sesión), miembros de la institución pública Servicio Nacional de Pesca y Acuicultura (SERNAPESCA) y Miembros del Fondo de Investigación Pesquera y Acuicultura (FIPA) y Cristian Rojas (PUCV)

## **Agenda de la reunión**

Se contemplaron los siguientes puntos:

− Estructura de base de datos MINSAL.

# **Temas tratados**

En esta jornada se expusieron los siguientes tópicos:

− Estandarización y validación de estructura de datos MINSAL, provenientes de la plataforma MIDAS.

# **Acuerdos**

De esta jornada se acuerda:

- − Se explica cómo funciona base de datos MNSAL (MIDAS)
	- Hay información desde el 2016
	- Actualmente solo tributan datos de la región de Los Lagos
	- Se usa para ver datos de otros temas, por ejemplo, mapas COVID-19
	- No tienen una estandarización sobre cuáles son los campos necesarios
	- Existe una leve estandarización con respecto a los datos de Los Lagos
	- Próxima semana (19 a 23 de octubre) Andrea Rivera va a buscar consolidar qué variables son las que usaremos en este sistema y qué campos son los importantes
	- Algunos campos no van a ser importantes para la plataforma que se quiere generar en este proyecto, como el nombre de embarcación y el del fiscalizador, pero igual sirven para aplicar trazabilidad de la información (no queda claro si se requiere que estos datos sean visibles de alguna manera en la plataforma)
	- Andrea entregará 3 archivos Excel que se deberán normalizar
	- Datos vendrán desde las regiones de Los Ríos y Los Lagos, desde el 2016 a la actualidad  $(2020?)$
- Dentro de los archivos Excel vienen datos obtenidos por IFOP (salen indicados en las mismas planillas) estos datos deberían ser los mismos que los que ya hemos estandarizado de toxinas
- Hay que correr un análisis de consistencia para ver si los datos de IFOP y MINSAL realmente son los mismos
- Actualmente la base de datos tiene solo un origen, ellos quieren incorporar fuentes diversas que tomen toxinas
- Todo lo anterior fue de datos del MIDAS, pero específicamente de toxinas
- − Andrea también tiene datos de varazones, los entregará a partir de la próxima semana
- − Eso sí, lo primero que enviará es la estructura (los campos Excel) que les interesa para datos de MINSAL
- − Jorge Naranjo enviará pronto a Jorge Jiménez las especificaciones técnicas de los computadores de la SUBPESCA. Dicha información servirá para el desarrollo de la plataforma
- − SUBPESCA-IFOP y MINSAL deberán definir las paletas de colores de la plataforma, pues eso corresponde a la simbología
- − Se coordinará una reunión con MIDAS luego de tener claro la estructura de los datos de MINSAL para ver cómo se comparten los datos.
- − Jorge Naranjo y Camila Lagunas nos harán llegar los datos de MINSAL, pues ellos son los encargados desde SUBPESCA para el proyecto.

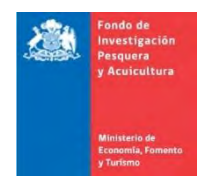

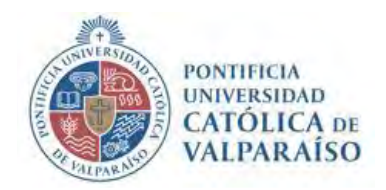

## **8.1.8. Reunión de coordinación con la contraparte técnica de SUBPESCA**

Proyecto FIPA 2019-08 "Implementación de una plataforma con información multinstitucional de visualización de los principales florecimientos de microalgas y toxinas marinas a nivel nacional"

**Fecha:** 19 de octubre de 2021

**Hora:** 16:00 – 17:45

**Lugar:** Plataforma online Zoom

## **Participantes:**

- Joaquim Bento PUCV<br>- Sebastián Durán PUCV
- Sebastián Durán
- Erika Sagardía PUCV
- Stacy Ballyram PUCV
- Herman Opazo ZONAR
- Paulina Vera SUBPESCA
- Jorge Naranio SUBPESCA
- Lino Arancibia SUBPESCA
- Camila Laguna SUBPESCA

# **Temas tratados:**

- 1) Revisión formato final de archivos de datos, de las diferentes instituciones:
	- IFOP\_PMMR
	- IFOP\_Muestreo\_Oceánico
	- MINSAL\_VPM
	- SERNAPESCA\_RES\_2198
	- SERNAPESCA\_VARAZONES
	- IFOP\_MITILIDOS
	- SERNAPESCA\_PSMB

Se resolvieron dudas respecto a formato y orden de datos, información relevante, entre otros.

2) Se presentó el diseño de la base de datos a ingresar al Geo Data base de Subpesca.

Se expuso la situación actual de la base de datos en archivos de Excel, las limitaciones que existen para consulta y análisis de la información de forma correlacionada entre la información de diversas institucione y la solución dad para esto.

Se explicó funcionamiento y ventajas de nuevo modelo de datos centralizados.

Se resolvieron dudas al respecto desde ambas partes.

3) Se entregó la actualización de las bases de datos procesadas y normalizadas. Con esto se completó el procesamiento y normalización de datos entregados por las diferentes instituciones.

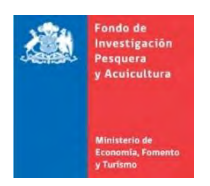

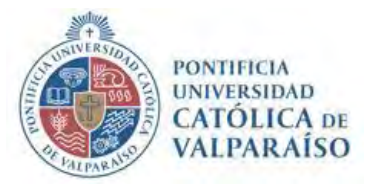

### **8.1.9. Reunión de coordinación con la contraparte técnica de SUBPESCA**

Proyecto FIPA 2019-08 "Implementación de una plataforma con información multinstitucional de visualización de los principales florecimientos de microalgas y toxinas marinas a nivel nacional"

**Fecha:** 21 de enero 2022

**Hora:** 15:00-16:20

**Lugar:** Plataforma online Zoom

### **Participantes:**

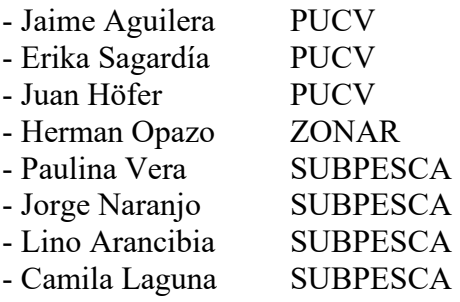

#### **Temas tratados:**

➢ Se resolvieron dudas respecto a observaciones el informe de avance 2 corregido Quedo pendiente consultar a área informática por puntos f y g:

f) S sugiere incorporar otros campos de información dentro del modelo MER asociado a los usuarios

- Es necesario que la contraparte especifique a qué se refiere con modelo MER, para no cometer errores al momento de responder a la observación.

g) Aclarar el tipo de licencia Power BI, y cómo se realizará la adquisición de las al menos 5 licencias comprometidas para usuarios desagregados en roles por al menos 1 año.

- Se han explorado distintas maneras de realizar la compra, sin embargo, es necesario que la contraparte nos indique cual de las opciones les acomoda más:

1) Se exploró la opción de comprar cuenta de empresa, lamentablemente Microsoft no cuenta con soporte técnico en Chile ne este momento por lo que no encontramos manera de hacer la compra de esta manera

2) Comprar 5 licencias de Power Bi Premium, 1 por usuario: Para esto se requiere tener 5 cuentas de Microsoft diferentes. Necesitamos saber cómo trabajar estas cuentas, si se crearan con correos ya existentes dentro de Subpesca, o si las creamos con ese fin específico con nombre genéricos ej: Subpesca1, Supesca\_PBI1, etc.

3) También se planteó la posibilidad que la compra sea realizada por Subpesca y que la Universidad se encargue del pago, de esta manera las cuentas podrían ser configuradas a gusto de la contraparte.

➢ Respecto a la observación b) del informe de avance 2 corregido, se planteó un nuevo nombre para el sistema:

Se elimina idea inicial de Sistema de Información Multiinstitucional de Floraciones de Algas Nocivas, SINFAM

Se propone: PELIGRO FAN-Chile: Plataforma En Línea Integrada para la Gestión, Registro y Observación de las Floraciones de Algas Nocivas en Chile

Se presentó como idea de la contraparte llamarlo ALERTA FAN.

El nombre final deberá ser decidido por Subpesca

4) Se presentó el programa para los cursos de capacitación y se resolvieron dudas al respecto. Se acordó trabajar en paralelo para avanzar con los contenidos más específicos y perfil de quienes asistirán.

5) Se presentará el estado actual de los dashboard para que pueda comenzar la personalización. Para esto es necesario solicitar acceso a la unidad de informática.

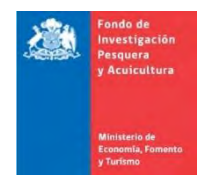

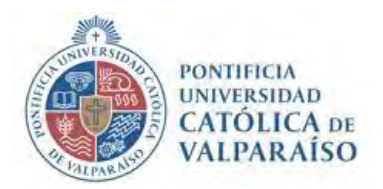

## **8.1.10. Reunión de coordinación con la contraparte técnica de SUBPESCA**

Proyecto FIPA 2019-08 "Implementación de una plataforma con información multinstitucional de visualización de los principales florecimientos de microalgas y toxinas marinas a nivel nacional" **Fecha:** 15 de marzo 2022

**Hora:** 11:00-12:00

**Lugar:** Plataforma online Zoom

## **Participantes:**

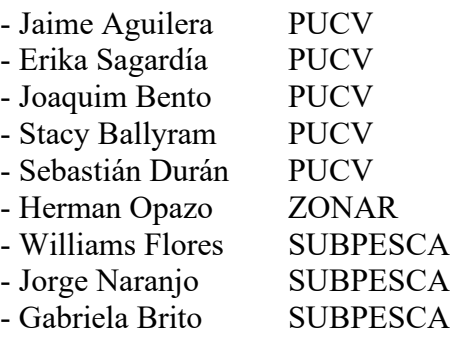

### **Temas tratados:**

Se resolvieron dudas con el área de informática

Compra de licencias Power BI: Se comentaron las complicaciones y posibles soluciones para realizar la adquisición de las al menos 5 licencias comprometidas para usuarios desagregados en roles por al menos 1 año.

Se estudiará la posibilidad de comprar cuenta de empresa por medio de un tercero que cuente con soporte de Microsoft, de no ser posible, la contraparte asignará 5 cuentas de Microsoft diferentes para realizar la compra de licencias por usuario

Se hará llegar un correo con las disposiciones informáticas necesarias para la implementación del desarrollo en los servidores Subpesca, dando especial énfasis en su especificidad de acuerdo con lo conversado en reunión.

Subpesca hará llegar durante la semana del 15 al 18 de marzo las observaciones complementarias al Dashboard presentado en la última entrega del proyecto.

Se pidió que el Dashboard se realizara siguiendo el manual de normas gráficas GOB [\(https://kitdigital.gob.cl/manual-normas-graficas/\)](https://kitdigital.gob.cl/manual-normas-graficas/), además Subpesca enviará la dirección de otros desarrollos al objeto de tener una referencia de las normas graficas utilizadas en proyectos anteriores de Subpesca.

Los cursos de capacitación se esperan realizar durante el mes de mayo, Subpesca deberá entregar propuestas de fechas exactas y cantidad de horas que se destinaran semanalmente.

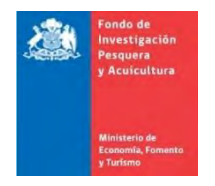

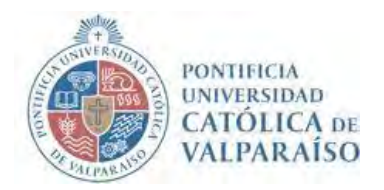

# **ACTA DE REUNION**

## **8.1.11. Reunión de coordinación con la contraparte técnica de SUBPESCA**

Proyecto FIPA 2019-08 "Implementación de una plataforma con información multinstitucional de visualización de los principales florecimientos de microalgas y toxinas marinas a nivel nacional"

**Fecha:** 06 de junio de 2022

**Hora:** 12:00-12:30

**Lugar:** Plataforma online Zoom

### **Participantes:**

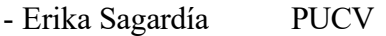

- Joaquim Bento PUCV
- Stacy Ballyram PUCV
- Herman Opazo ZONAR
- Williams Flores SUBPESCA
- Lino Arancibia SUBPESCA
- Rafael Hernández SUBPESCA
- Malu Zabando SUBPESCA
- Camila Lagunas SUBPESCA
- Jorge Naranjo SUBPESCA
- Gabriela Brito SUBPESCA

### **Temas tratados:**

- Se indica el estado del desarrollo de los componentes informáticos del proyecto (Portal de Carga y Portal PowerBI de Visualización).
	- o Se sostiene que se han realizado esfuerzos extras en la implementación de API de integración entre PowerBI (Nube) y servidor de Base de Datos relacional (en servidores internos de SUBPESCA) los cuales han provocado retrasos en el cierre de la implementación.
	- o Lo anterior surge dada la restricción de acceso directo a la base de datos desde PowerBI

lo que fue observado en Informe Prefinal del proyecto.

- Se indica que no existen pendientes por parte de SUBPESCA
- SUBPESCA confirma imposibilidad de realizar instalación por parte de equipo de desarrollo por lo que se debe proveer Procedimiento de Instalación correspondiente y los artefactos requerimos para la ejecución del procedimiento en cuestión.
- Para la entrega de los fuentes de proyecto se proveerá acceso a Repositorio Gitlab del proyecto de desarrollo a cuenta de informática de SUBPESCA.
- **Se conviene las etapas finales para el cierre del desarrollo de los artefactos informáticos del sistema:**

o **Cierre del Desarrollo: 1 mes (06-Julio-2022)**

**Revisión y Aceptación de SUBPESCA y otras instituciones: 3 Semanas (a partir de disponibilidad de los sistemas)**

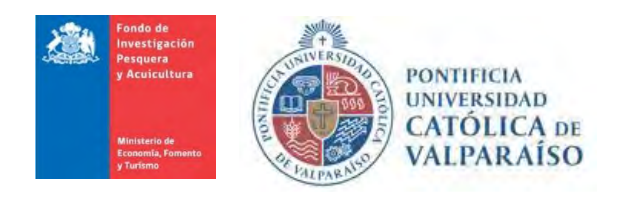

## **ACTA DE REUNION**

### **8.1.12. Reunión de coordinación con la contraparte técnica de SUBPESCA**

Proyecto FIPA 2019-08 "Implementación de una plataforma con información multinstitucional de visualización de los principales florecimientos de microalgas y toxinas marinas a nivel nacional"

**Fecha:** 09 de junio de 2022

**Hora:** 16:00 – 16:50

**Lugar:** Plataforma online Zoom

#### **Participantes:**

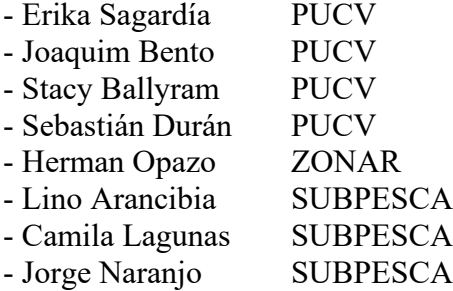

#### **Temas tratados:**

SUBPESCA presenta las dudas que tiene respecto a la solución del problema, del aplicativo Web y funcionamiento del GeoData Base.

Se aclararon las dudas y se explicó cómo se publicarán los datos en el sistema, cómo funciona la arquitectura de la solución, y salidas de la solución.

Se explico que el desarrollo solo se realizará en Power BI y se entregarán todos los insumos para que SUBPESCA pueda realizar la integración con ArcGIS

La plataforma web será enviada de manera constante para revisiones periódicas por parte de la contraparte.

Subpesca se compromete a entregar usuario de ArcGIS Online Enterprise para utilizar en las capacitaciones.

Se coordinaron los últimos detalles de las capacitaciones.

De acuerdo con lo acordado, las capacitaciones se realizarán de la siguiente manera:

## **Miércoles 15 junio 09.00 – 15.00**

Unidad 1. Fundamentos de sistemas de información geográficos y bases de datos*.*

Principios básicos:

- Percepción remota
- Sistemas de información Geográficos
- Bases de datos

Unidad 3. Introducción al sistema de información multiinstitucional para el análisis de datos espaciotemporales de florecimientos de microalgas y toxinas

- Objetivos, enfoque, métodos
- Productos

### **Viernes 17 junio 09.00 – 17.00**

Unidad 2. Fundamentos de estadística descriptiva e inferencial

Principios estadísticos básicos

- Estadística descriptiva
- Estadística inferencial

Unidad 5, parte 1. Herramientas de análisis, consulta y generación de la información espacial (Analistas)

- Obtención de las bases de datos de diversos formatos y fuentes
- Sistematización y estandarización de las bases de datos a geodatabases
- Análisis estadísticos y espacio-temporales de la información sistematizada

### **Martes 28 junio 09.00-17.00**

Unidad 6. Visualización de casos de estudio utilizando la información integrada (2 hrs)

- Visualizaciones: gráficos, mapas, matrices y tablas, diagramas, etc.
- Consulta de información contenida en los informes y paneles derivados de cada programa de monitoreo

Unidad 5, parte 2. Herramientas de análisis, consulta y generación de la información espacial (Analistas)

- Componentes de software de visualización, análisis, consulta e informes de datos
- Flujos de trabajo para el análisis, consulta y generación de reportes
- Casos de estudio

## **Miércoles 29 junio 09.00- 17.00**

Unidad 4, parte 1. Desarrollo, diseño e implementación del sistema (administradores)

- Análisis de requisitos funcionales y no funcionales
- Diagrama de Procesos de Sistema
- Arquitectura y componentes del sistema
- Arquitectura Definida.
- Diagrama Solución General
- Diagrama de Componentes
- Diseño de Solución
- Escalabilidad

## **Jueves 30 junio 09.00- 17.00**

Unidad 4, parte 2. Desarrollo, diseño e implementación del sistema (administradores)

- Diseño Base de Datos
- API integración Power BI Base Datos Relacional FIPA
- Servicios / API Métodos
- Tecnologías de hardware y software utilizados Servidores de Aplicaciones, Base Datos y Lenguajes Programación
- Implementación
- Proyectos Visual Studio
- Módulos implementados
- ZVC Framework
- Componentes de Base de Datos
- Configuración Sistema
- Logs

### **Viernes 1 julio 09.00- 14.00**

Unidad 4, parte 3. Desarrollo, diseño e implementación del sistema (administradores)

- Protocolos de obtención, mantención, actualización y publicación de los datos espaciales del sistema
- Estudios de caso

El avance de los contenidos de las unidades puede modificarse dependiendo de las necesidades y velocidad de aprendizaje de los participantes.

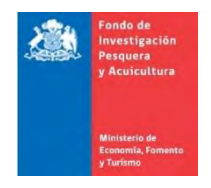

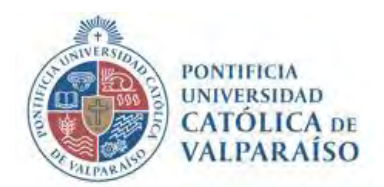

## **ACTA DE REUNION**

# **8.1.13. Reunión de coordinación con la contraparte técnica de SUBPESCA**

Proyecto FIPA 2019-08 "Implementación de una plataforma con información multinstitucional de visualización de los principales florecimientos de microalgas y toxinas marinas a nivel nacional"

**Fecha:** 12 de agosto de 2022

**Hora:** 10:30 – 11:05

**Lugar:** Plataforma online Zoom

### **Participantes:**

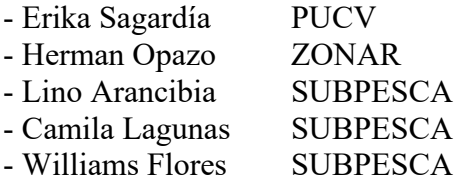

### **Temas tratados:**

Se definieron las fechas de instalación de la plataforma en sistemas de SUBPESCA

- Martes 16 agosto: Fecha límite para entrega de instalables a SUBPESCA Se iniciaría instalación en ambiente Qa de Subpesca Se probará funcionamiento por parte PUCV y SUBPESCA Se crearán los subdominios por parte sspa y se enviara url para que conecten visualizadores Power BI por API Una vez sea validado por el negocio el ambiente en QA se pasará a producción

- Semana 22 agosto: Pruebas de funcionamiento interno
- Semana 29 agosto: Mejoras y contrapruebas

Se informaron las restricciones que se pueden presentar en el uso del API, y se definieron últimos detalles. Se deben agregar medidas de seguridad

Se aclararon dudas finales de características y uso del sistema

Se aclaró fase final de compra de licencias Power BI las cuales debes ser ingresadas al tenant de Subpesca, lo que se realizará durante la semana del 15 de agosto.

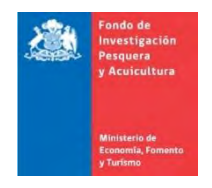

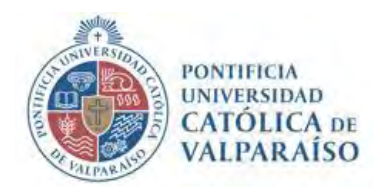

# **ACTA DE REUNION**

# **8.1.14. Reunión de coordinación con la contraparte técnica de SUBPESCA**

Proyecto FIPA 2019-08 "Implementación de una plataforma con información multinstitucional de visualización de los principales florecimientos de microalgas y toxinas marinas a nivel nacional"

**Fecha:** 20 de octubre de 2022

**Hora:** 09.30 – 12.00

**Lugar:** Plataforma online Zoom

### **Participantes:**

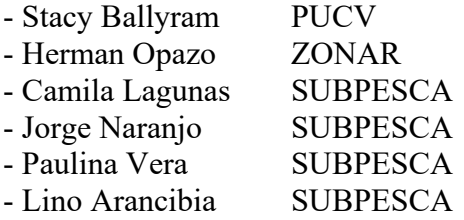

### **Temas tratados:**

Propuesta: Mostrar la funcionalidad de la plataforma visualizadora FAN al equipo que se encargaría de las pruebas.

-Stacy explicó detalles sobre el movimiento de la plataforma desde el entorno Power BI actual (organización externa "liscenciasubpesca.onmicrosoft.com" a la infraestructura actual de Subpesca Microsoft 365).

-Stacy mostró el funcionamiento de la plataforma

-Se reconoció que los datos del MINSAL y SERNAPESCA se integrarán en la próxima semana.

-Stacy enviará un email oficial sobre el inicio de la prueba 21.10.2022

- El mismo equipo se reunirá de nuevo el martes 25 de octubre, a las 15:00

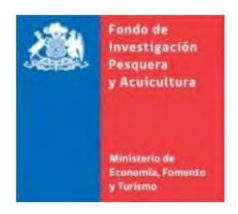

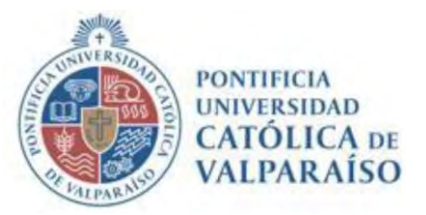

## **8.1.15. Reunión de coordinación con la contraparte técnica de SUBPESCA**

Proyecto FIPA 2019-08 "Implementación de una plataforma con información multinstitucional de visualización de los principales florecimientos de microalgas y toxinas marinas a nivel nacional"

**Fecha:** 27 de octubre de 2022

**Hora: 17.00 – 18.15**

**Lugar:** Plataforma online Zoom

### **Participantes:**

- Camila Lagunas SUBPESCA
- Stacy Ballyram PUCV
- Erika Sagardia PUCV
- Jorge Naranjo SUBPESCA
- Herman Opazo ZONAR

### **Temas tratados:**

Propuesta: Mostrar la funcionalidad de la plataforma para carga de las Base de Datos FAN al equipo que se encargaría de las pruebas.

- Herman explicó detalles sobre la operación y acceso al Portal Web de Carga de Base de Datos diseñado para la carga de las bases de datos histórica y futura de información.
- Herman mostró el funcionamiento del Portal explicando las características principales.
- Se informa que están pendientes actualizaciones en el Portal (una recién solicitada) y se deberá presentar una nueva a fin de disponer algunas mejoras conversadas en reunión y otras ya en implementación.
- Entrega de archivo resultado con registros con problemas para cargar
- Opción de indicar si la carga se detiene en caso de existir registros con problemas o continúa registrado solo los exitosos (y entregando el listado de las que fallaron)
- Entregar resultado porcentual de registros cargados con éxito vs el total.
- Herman compartirá link con los Excel con las Base de Datos que fueron cargados en el sistema.
- El mismo equipo se reunirá de nuevo el miércoles 2 de noviembre, a las 10:00 Hrs, y se ejecutaran validaciones de carga y visualización en Power BI a fin de validar ciclo de carga completo.

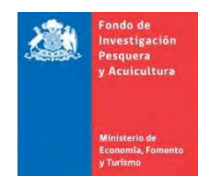

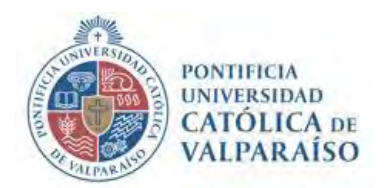

# **ACTA DE REUNION**

# **8.1.16. Reunión de coordinación con la contraparte técnica de SUBPESCA**

Proyecto FIPA 2019-08 "Implementación de una plataforma con información multinstitucional de visualización de los principales florecimientos de microalgas y toxinas marinas a nivel nacional"

**Fecha:** 02 de noviembre de 2022

**Hora:** 10:30-11:30

**Lugar:** Plataforma online Zoom

### **Participantes:**

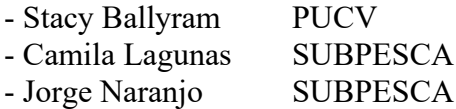

### **Temas tratados:**

-Stacy mostró la actualización a la plataforma del visualizador y discutió con el grupo los cambios que les gustaría ver.

-Camilla sugirió separar los datos ambientales del fitoplancton y los datos de toxinas.

-Se tomó nota de otros cambios a realizar.

-Se discutió y aprobó solución presentada para descarga de datos públicos

Elementos pendientes:

-Jorge enviará citación para los programas de seguimiento de IFOP.

-También se necesita adquirir citas para otros programas de monitoreo de Minsal y SERNAPESCA.

-Stacy continuará con la actualización a la plataforma con los cambios solicitados por SUBPESCA.

-El grupo fijará una fecha para la próxima semana para comenzar la segunda ronda de pruebas.

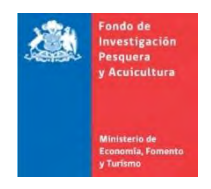

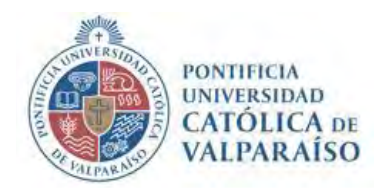

## **ACTA DE REUNION**

## **8.1.17. Reunión de coordinación con la contraparte técnica de SUBPESCA**

Proyecto FIPA 2019-08 "Implementación de una plataforma con información multinstitucional de visualización de los principales florecimientos de microalgas y toxinas marinas a nivel nacional"

**Fecha:** 11 de noviembre 2022

**Hora:** 12:00 – 12:45

**Lugar:** Plataforma online Zoom

### **Participantes:**

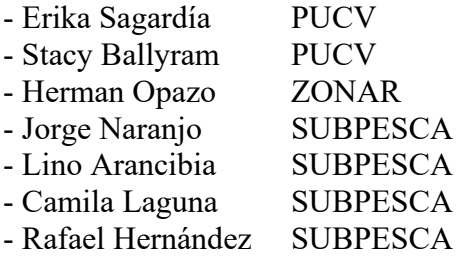

### **Temas tratados:**

- ➢ Se presentaron avances y correcciones a la plataforma de acuerdo con las observaciones realizadas en reunión anterior.
- ➢ Subpesca realizó últimas observaciones al sistema que serán resultas y presentadas para validación final en próxima reunión a realizarse el martes 15 de noviembre a las 10.00 am por zoom
- ➢ Se estableció que la plataforma se encuentra lista para la entrega y que de existir cambios posteriores al 15 de noviembre serían cambios menores en uso, sin embargo, en este momento el producto se encuentra finalizado y validado tras las últimas reuniones llevadas a cabo, sólo faltaría validar última solicitud realizada durante esta reunión lo que se llevará a cabo en la reunión del 15 de noviembre
- ➢ Se estableció que la entrega del 18 de noviembre, correspondiente al informe prefinal corregido 2 incluirá:
	- Informe prefinal corregido 2 en formato Word y PDF
	- Archivos instalables y ejecutables para migración del visualizador a plataforma Subpesca
	- Manuales de diferentes usuarios actualizados de acuerdo con lo acordado en diferentes reuniones de coordinación
	- Geodatabase actualizada
	- Material utilizado en capacitación
	- Actas de las últimas reuniones realizadas (En Anexo de informe)
- ➢ Dado que los archivos instalables y ejecutables de la plataforma se entregarán junto con el informe prefinal corregido 2, la validación final del sistema ya instalado y publicado en página web será entregada en el informe final
- ➢ Debido a que es necesario tener la validación final del sistema ya publicado, se decidió en conformidad de ambas partes que el taller de difusión será organizado luego de la entrega del informe final, momento en que se hayan realizado todos los ajustes necesarios y el sistema se encuentre disponible al público siendo esté hito lo que de cierre al proyecto
- $\triangleright$  Se aclara que elementos asociados a análisis y modelos geoestadísticos y entrega de toolbox (puntos m) y o) de sección 4. Resultados del Informe de calificación técnica N°415), se encuentran solucionados y entregados en su totalidad por lo que no es necesario entregar nada relacionado a estos puntos junto con la entrega del informe prefinal corregido 2
- ➢ En cuanto a lo referente al punto n) de sección 4. Resultados del Informe de calificación técnica N°415, se aclara que los dos primeros puntos corresponden a solución anterior descartada por inviabilidad y por tanto no corresponde a la entrega de resultados de la solución final entregada. Los puntos específicos son:

-Recopilación y sistematización de los requerimientos realizados por los grupos de trabajo en torno a la plataforma de servicios de análisis de datos

- Modelos o prototipos (3) de aplicaciones y sub-productos por programa o iniciativa

En cuanto a los últimos dos puntos de la sección n) son resueltos en su totalidad por el producto entregado:
- Interfaz de ingreso y validación de nuevos registros, así como las rutinas de trabajo asociadas a la información provista por el PSMB y la iniciativa del MINSAL
- Plataforma de geo-visualización y análisis estadístico que integre la información de los diferentes servicios u organismos públicos

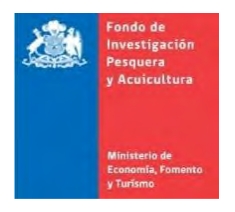

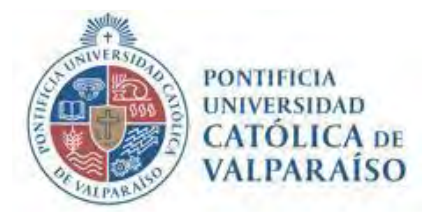

# **ACTA DE REUNION**

### **8.1.18. Reunión de coordinación con la contraparte técnica de SUBPESCA**

Proyecto FIPA 2019-08 "Implementación de una plataforma con información multinstitucional de visualización de los principales florecimientos de microalgas y toxinas marinas a nivel nacional"

#### **Fecha: 15 de Noviembre de 2022**

### **Hora: 10.00 – 11.30**

**Lugar:** Plataforma online Zoom

### **Participantes:**

- Camila Lagunas SUBPESCA
- Stacy Ballyram PUCV
- Jorge Naranjo SUBPESCA
- Herman Opazo ZONAR

### **Temas tratados:**

Propuesta: Mostrar la funcionalidad de la plataforma para carga de las Base de Datos FAN al equipo que se encargaría de las pruebas utilizando la carga de un nuevo archivo.

### **Portal Web**

- Herman explica que ya esta disponible versión que permite eliminar cargas previas así poder cargar nuevamente una Base de Datos

- A modo de ejemplo y validación se carga la Base de Datos Actualizada de Larvas Mitílidos proporcionada por Jorge hace unos días

- Durante la carga el archivo es "rechazado", lo que permite presentar las acciones a seguir en estos casos donde, en este caso en particular, se debía a problemas de formato de fecha y a cruceros que no estaban registrados en el sistema.

- Se muestra como regularizar la información de cruceros y continuar con la carga

A partir de esto se acuerda los aspectos finales que debe tener la carga a fin de simplificar la operación de los usuarios del sistema (Algunas ya conversadas previamente):

- Archivo de resultados por cada línea a fin de entender el problema con la carga en caso de existir
- Opción de indicar si la carga se detiene en caso de existir registros con problemas o continúa registrado solo los exitosos (y entregando el listado de las que fallaron)
- Entregar resultado porcentual de registros cargados con éxito vs el total.
- Informar al usuario terminado el proceso (dado que es asincrónico)

- Las mejoras, que no cambian el diseño del sistema, buscar dar al usuario opción de hacer cargas incrementales y no realizar carga desde cero nuevamente.

# **Revisión API**

- Se muestran los servicios que existen como API dispuestos y que permiten la operación desde PowerBI a la información cargada en las Base de Datos en Subpesca
- Se explica el funcionamiento a través de Herramienta Postman [\(https://www.postman.com/\)](https://www.postman.com/) el cual posee versiones de escritorio y online de uso gratuito y de amplia utilización para validación y consumo de APIs
- Se entregará como activo en informe los archivos de configuración de Postman a fin de puedan ser utilizados por Subpesca
- Se informa de las limitantes existentes en este tipo de Interfaces (Volumen de Datos) lo que fue atendido con la incorporación de diversos criterios de consulta de datos para cargas parciales de información en PowerBi

# **Visualizadores**

- Stacy detalla el estado de los visualizadores en PowerBi y que se encuentra en proceso de carga de los datos a través del API
- Se manifiesta que se aprecia un comportamiento disímil en lo referido a tiempos de respuesta del API durante la noche con relación a durante el día. Se asume es por problemas de carga y trafico que existe durante la jornada normal.
- Se publicará versión completa con ajustes y mejoras solicitadas por parte de Subpesca.

## **Acuerdos Generales:**

- Se indica que en la entrega del viernes se proporcionara una versión íntegra de la solución lo que no excluye existan correcciones que realizar y pueda acordarse mejoras que no involucren el rediseño del sistema el cual a partir de lo presentado permite la carga y visualización de la información requerida
- En caso de dudas, consultas y observaciones se da libertad de consultar enviar al equipo de desarrollo estás a fin de que sean evaluadas y atendidas (esto considera también apoyo por ejemplo en herramienta Postman revisada durante la reunión

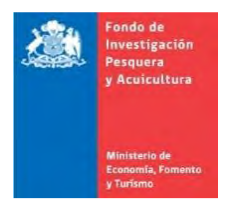

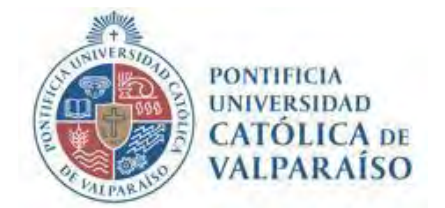

# **ACTA DE REUNION**

### **8.1.19. Reunión de coordinación con la contraparte técnica de SUBPESCA**

Proyecto FIPA 2019-08 "Implementación de una plataforma con información multinstitucional de visualización de los principales florecimientos de microalgas y toxinas marinas a nivel nacional"

**Fecha: 03 de febrero 2023**

**Hora: 10.00 – 10.30** 

**Lugar:** Plataforma online Zoom

# **Participantes:**

- Camila Lagunas SUBPESCA
- Stacy Ballyram PUCV
- Jorge Naranjo SUBPESCA
- Herman Opazo ZONAR
- Erika Sagardía PUCV

### **Temas tratados:**

Explicación e instrucción sobre Resoluciones de Subpesca N°932 y 934, se entregan planillas para completar

Resolución de consultas respecto a evaluación anterior

### **8.2.Encuesta Requerimientos para el Diseño del Visualizador FAN**

1. Encuesta de Diagnóstico: Pagina inicial del Formulario Google Online

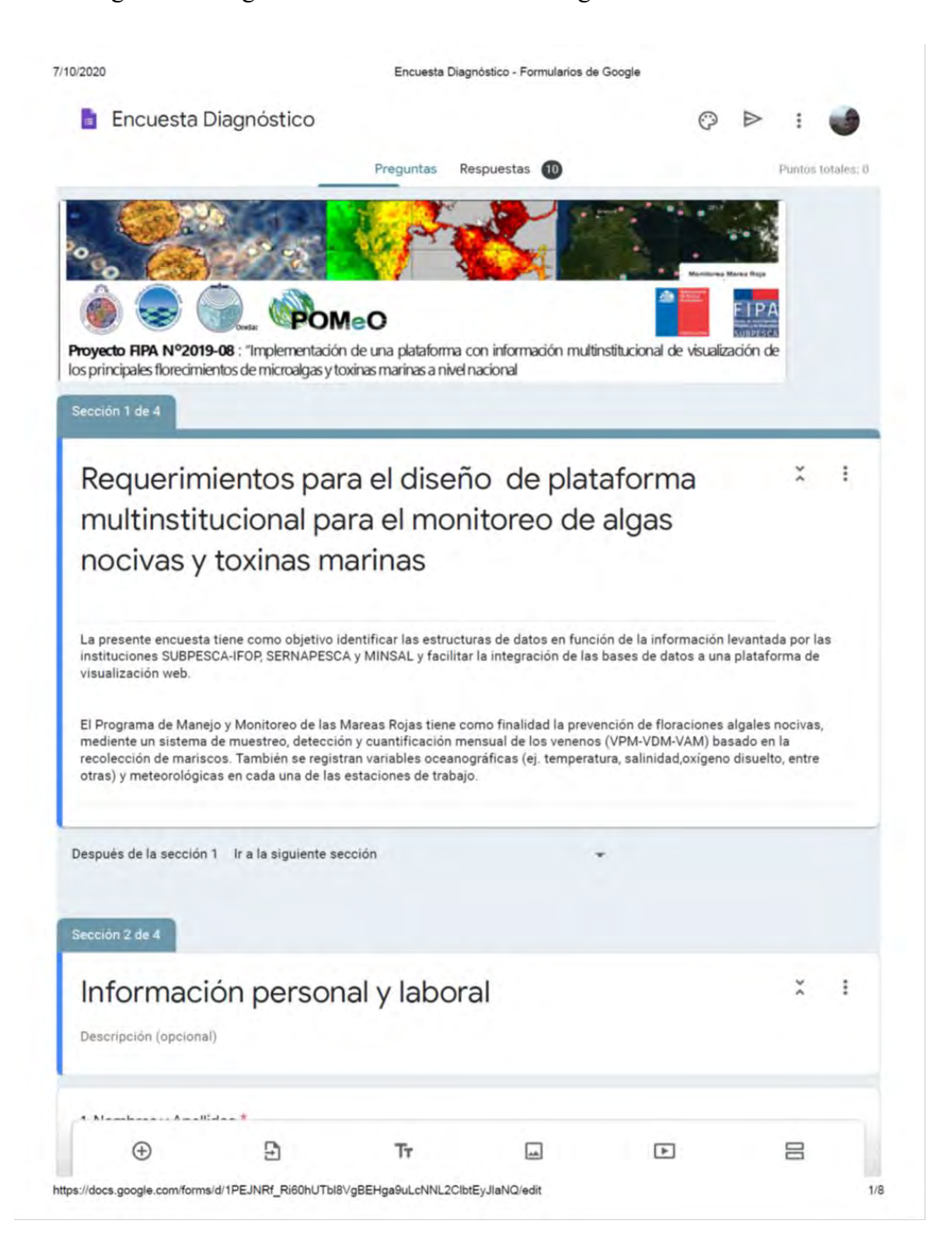

2. Encuesta de Diagnóstico: Informe de Respuestas de los 10 funcionarios

# Requerimientos para el diseño de plataforma multinstitucional para el monitoreo de algas nocivas y toxinas marinas

La presente encuesta tiene como objetivo identificar las estructuras de datos en función de la información levantada por las instituciones SUBPESCA-IFOP SERNAPESCA y MINSAL y facilitar la integración de las bases de datos a una plataforma de visualización web.

El Programa de Manejo y Monitoreo de las Mareas Rojas tiene como finalidad la prevención de floraciones algales nocivas, mediente un sistema de muestreo, detección y cuantificación mensual de los venenos (VPM-VDM-VAM) basado en la recolección de mariscos. También se registran variables oceanográficas (ej. temperatura, salinidad, oxígeno disuelto, entre otras) y meteorológicas en cada una de las estaciones de trabajo.

#### Información personal y isboral.

1. Nombres y Apellidos \*\*

Andrea Rivera Belmar

2. Indique mail de contacto \* use minusculas

andrea.rivera@minsal.cl

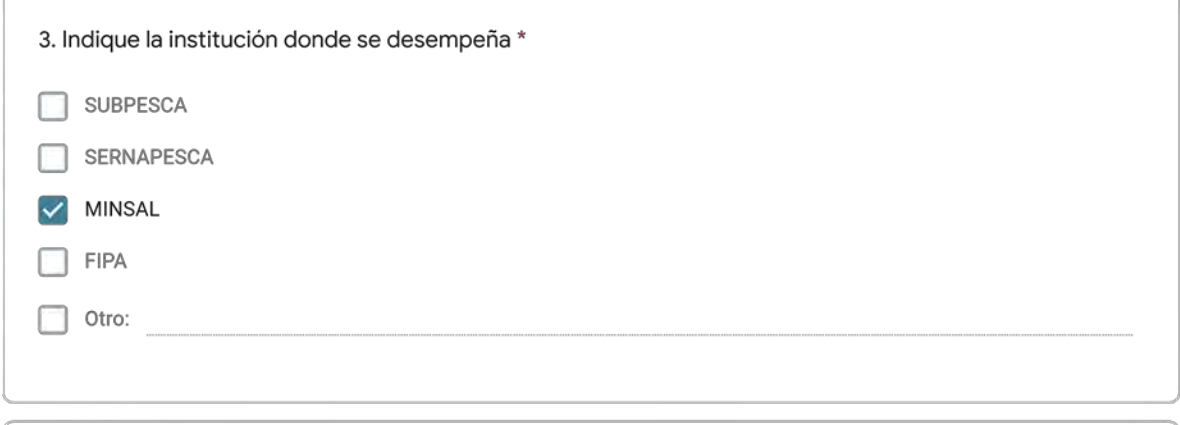

4, Indique la unidad técnica donde desempeña sus actividades \*

Depto. de Nutrición y Alimentos

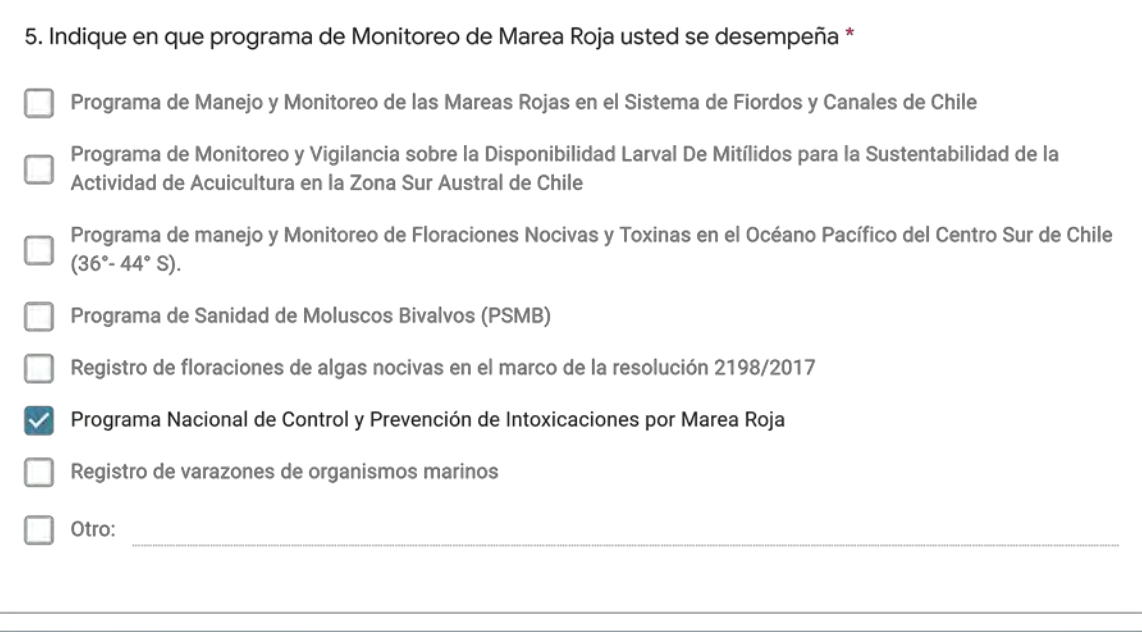

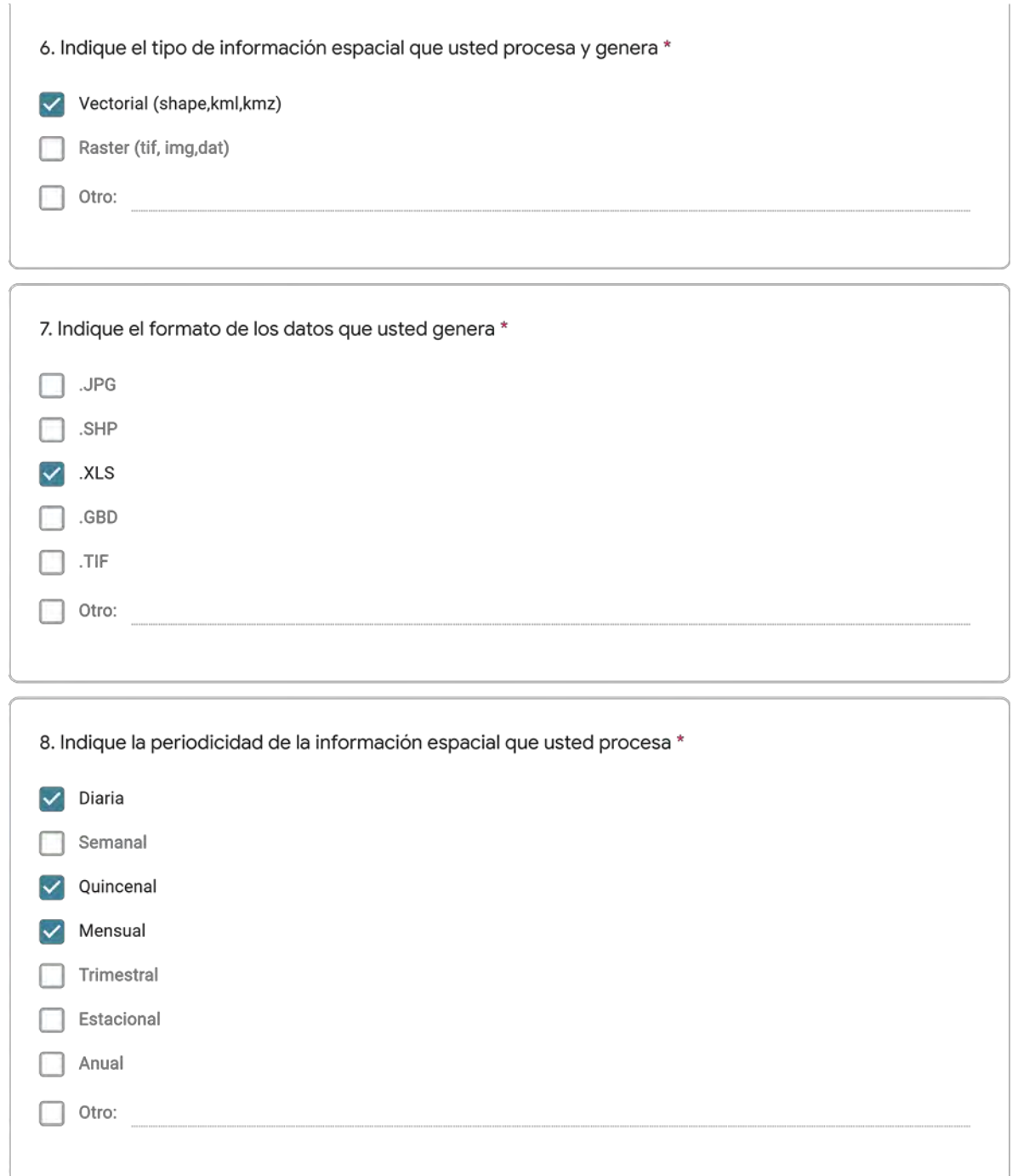

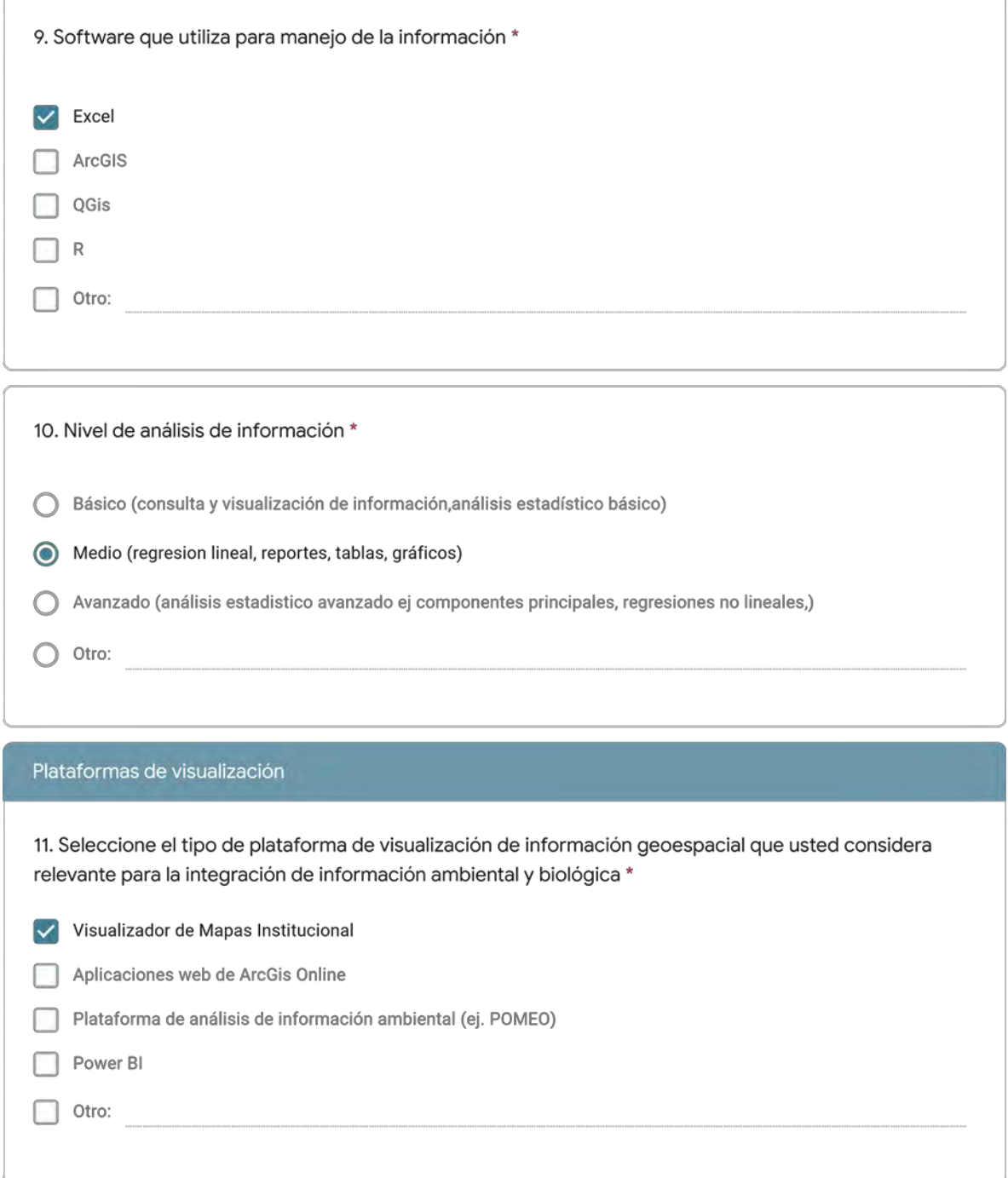

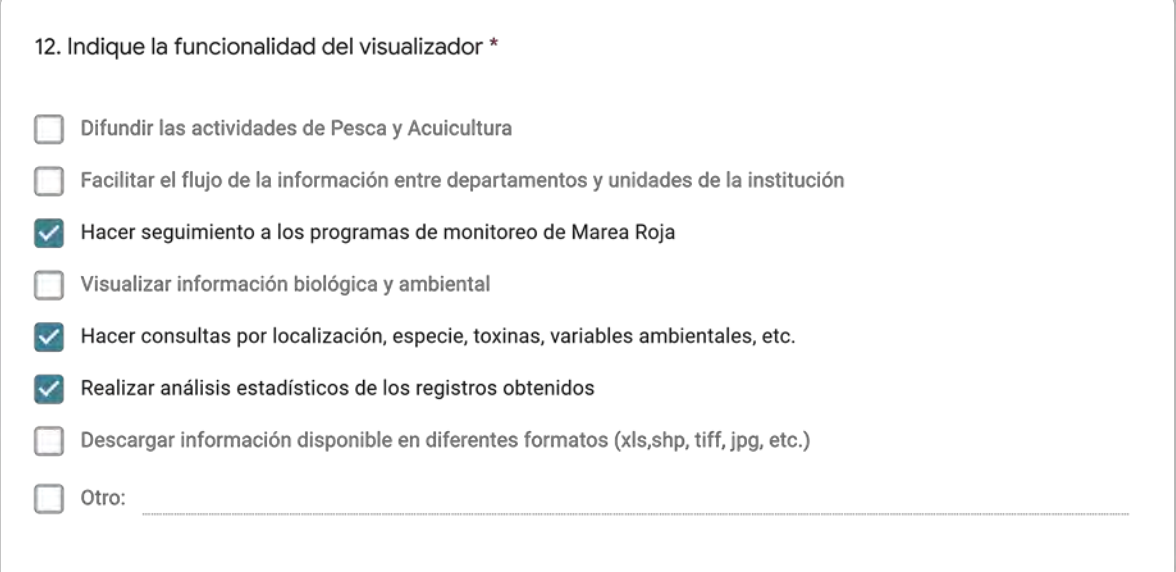

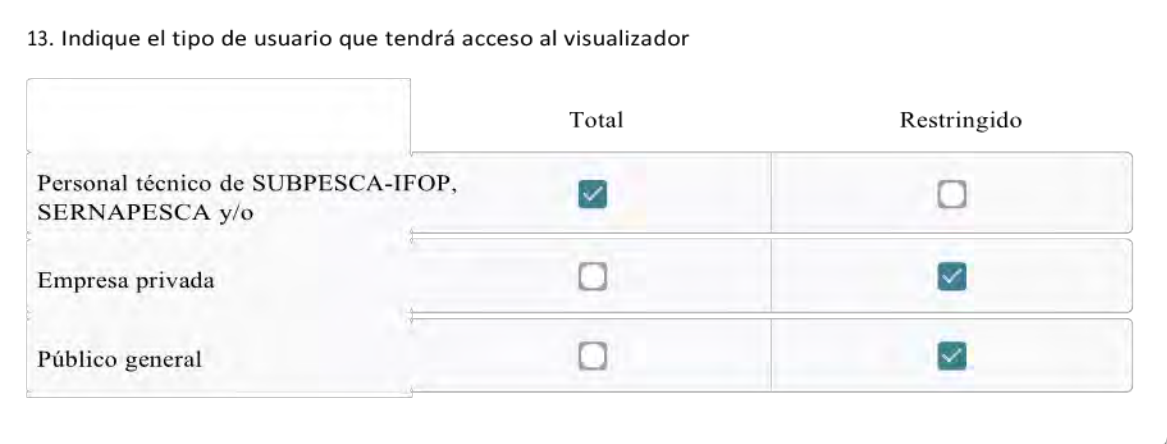

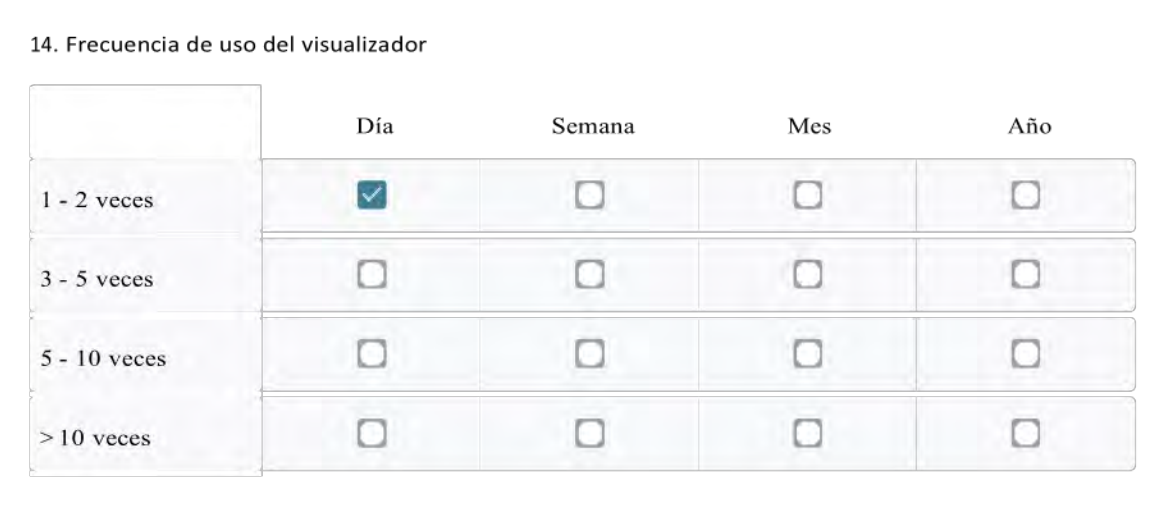

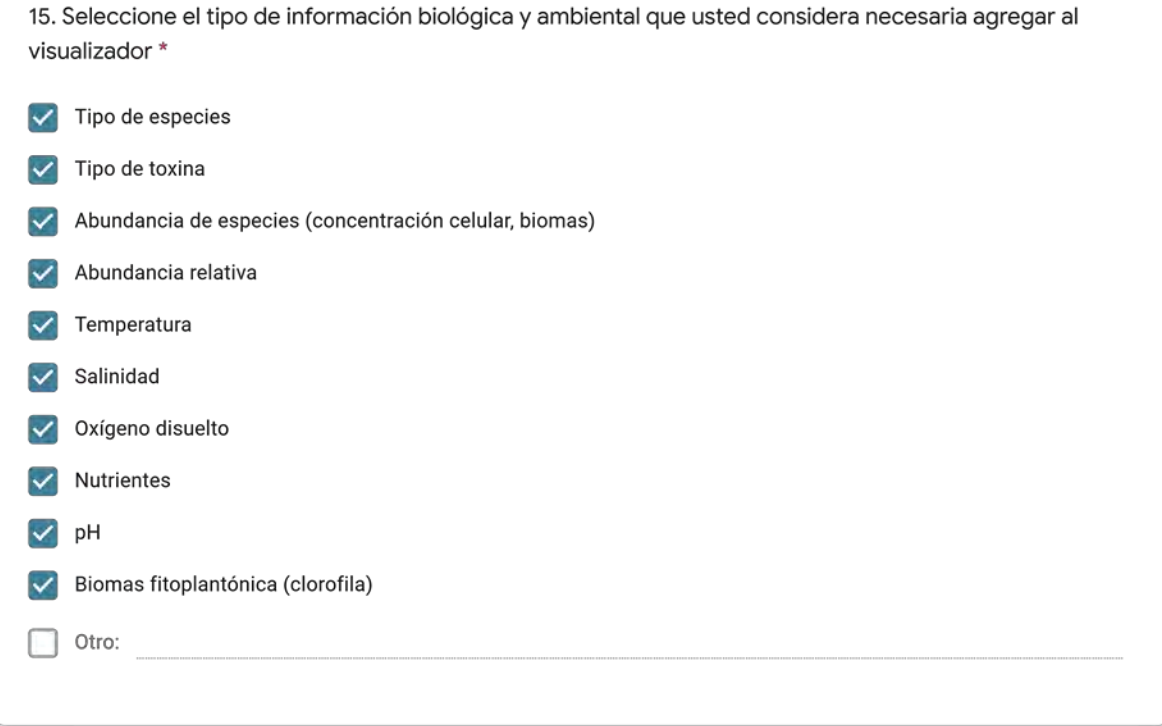

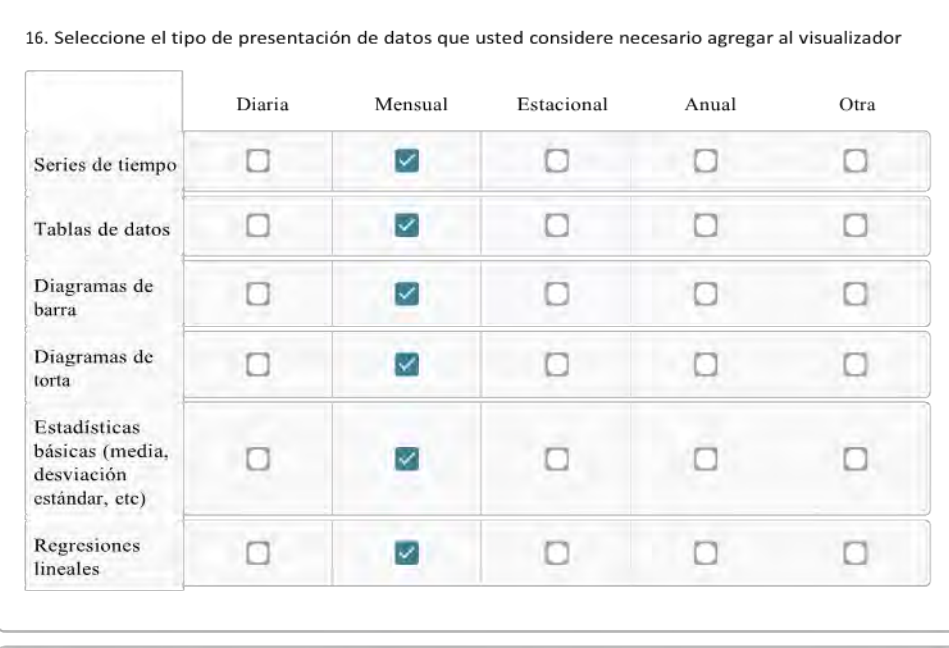

17. Indique las frecuencias de actualización de información en el visualizador que usted necesitaría para desarrollar adecuadamente su trabajo \*

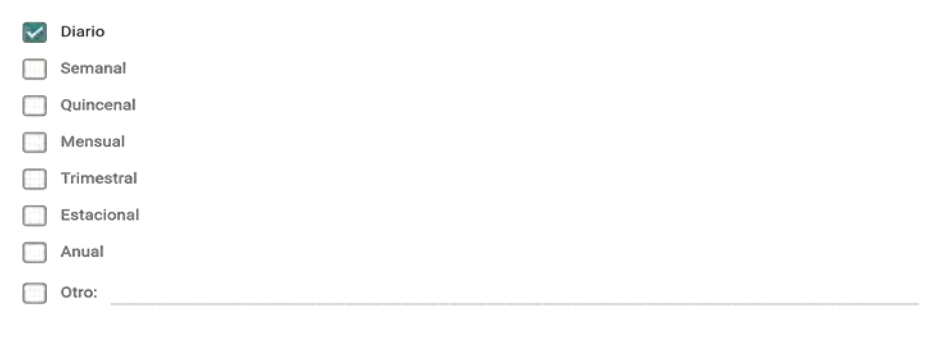

18. Mencione los desafíos que usted considera se presentan en el ingreso y actualización de la información al visualizador \*

La responsabilidad de las instituciones participantes en compartir oportunamente la información

19. Indique otras necesidades que usted requiere que estén disponibles en la plataforma y otros comentarios y/o recomendaciones sobre su diseño

Como MINSAL, además nos interesa que en la plataforma se pueda visualizar en un mapa los diferentes resultados de toxinas marinas de las instituciones quizás con colores distintos parecido a un semáforo y, si se genera prohibición de extracción, que se pueda visualizar y exportar el área afectada. Eso. ¡Saludos y gracias!

# Requerimientos para el diseño de plataforma multinstitucional para el monitoreo de algas nocivas y toxinas marinas

La presente encuesta tiene como objetivo identificar las estructuras de datos en función de la información levantada por las instituciones SUBPESCA-IFOP, SERNAPESCA y MINSAL y facilitar la integración de las bases de datos a una plataforma de visualización web.

El Programa de Manejo y Monitoreo de las Mareas Rojas tiene como finalidad la prevención de floraciones algales nocivas, mediente un sistema de muestreo, detección y cuantificación mensual de los venenos (VPM-VDM-VAM) basado en la recolección de mariacos. También se registran variables oceanográficas (el. temperatura, salinidad, oxígeno disuelto, entre otras) y meteorológicas en cada una de las estaciones de trabajo.

#### Información personal y laboral

1. Nombres y Apellidos \*

Ed Jiménez Berríos

2. Indique mail de contacto \* use minúsculas

EJIMENEZ@SERNAPESCA.CL

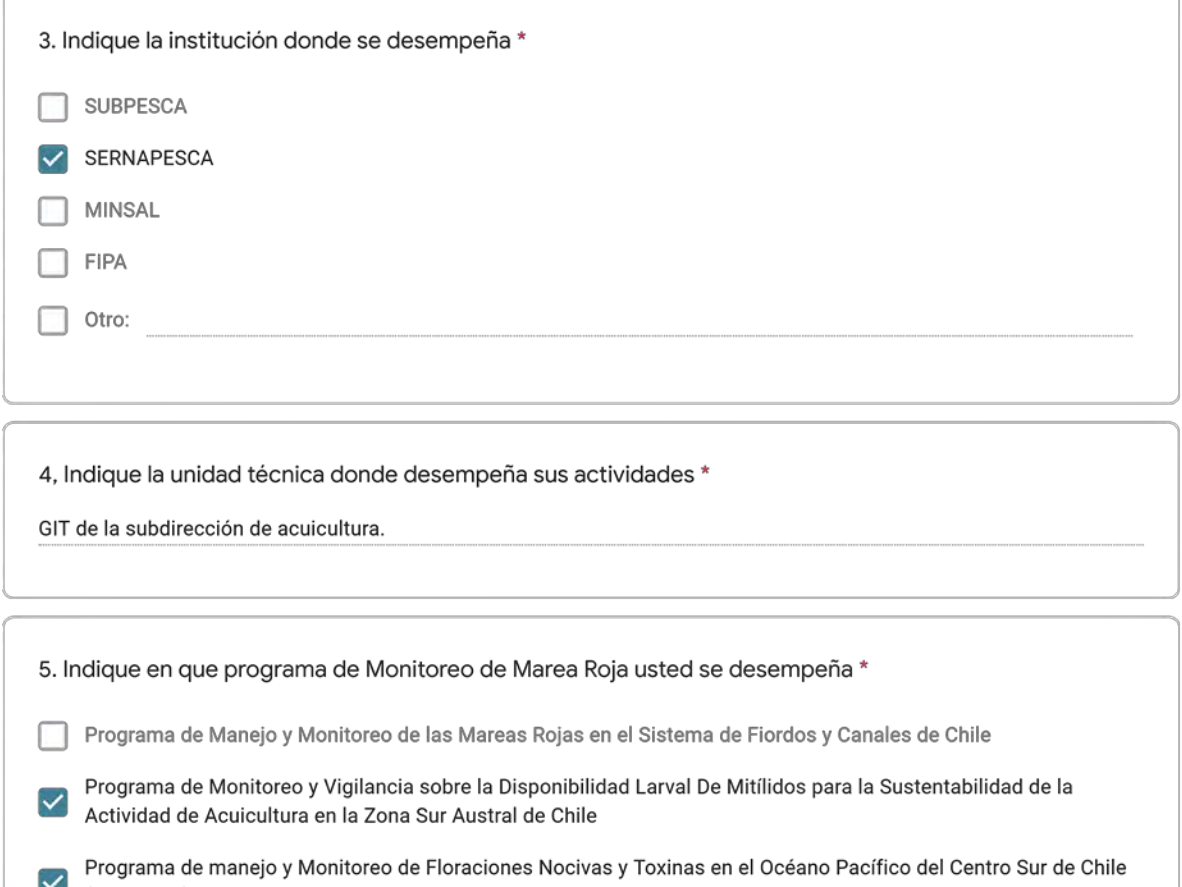

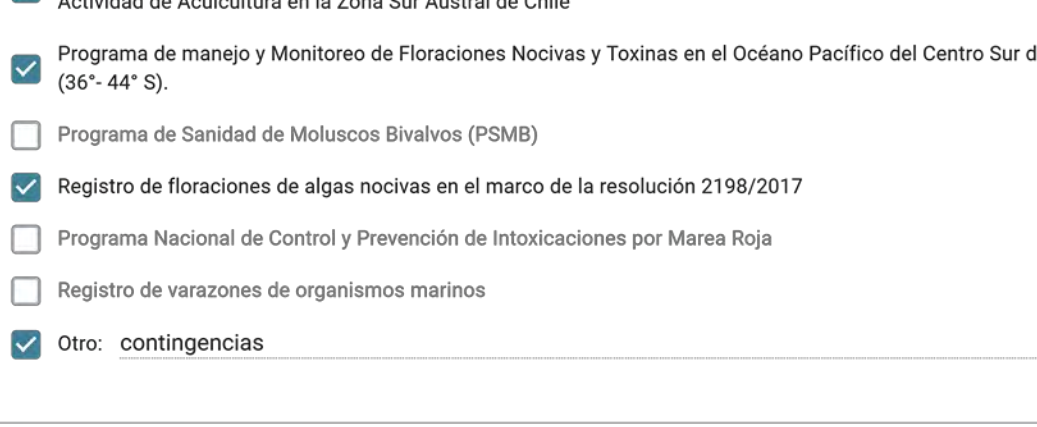

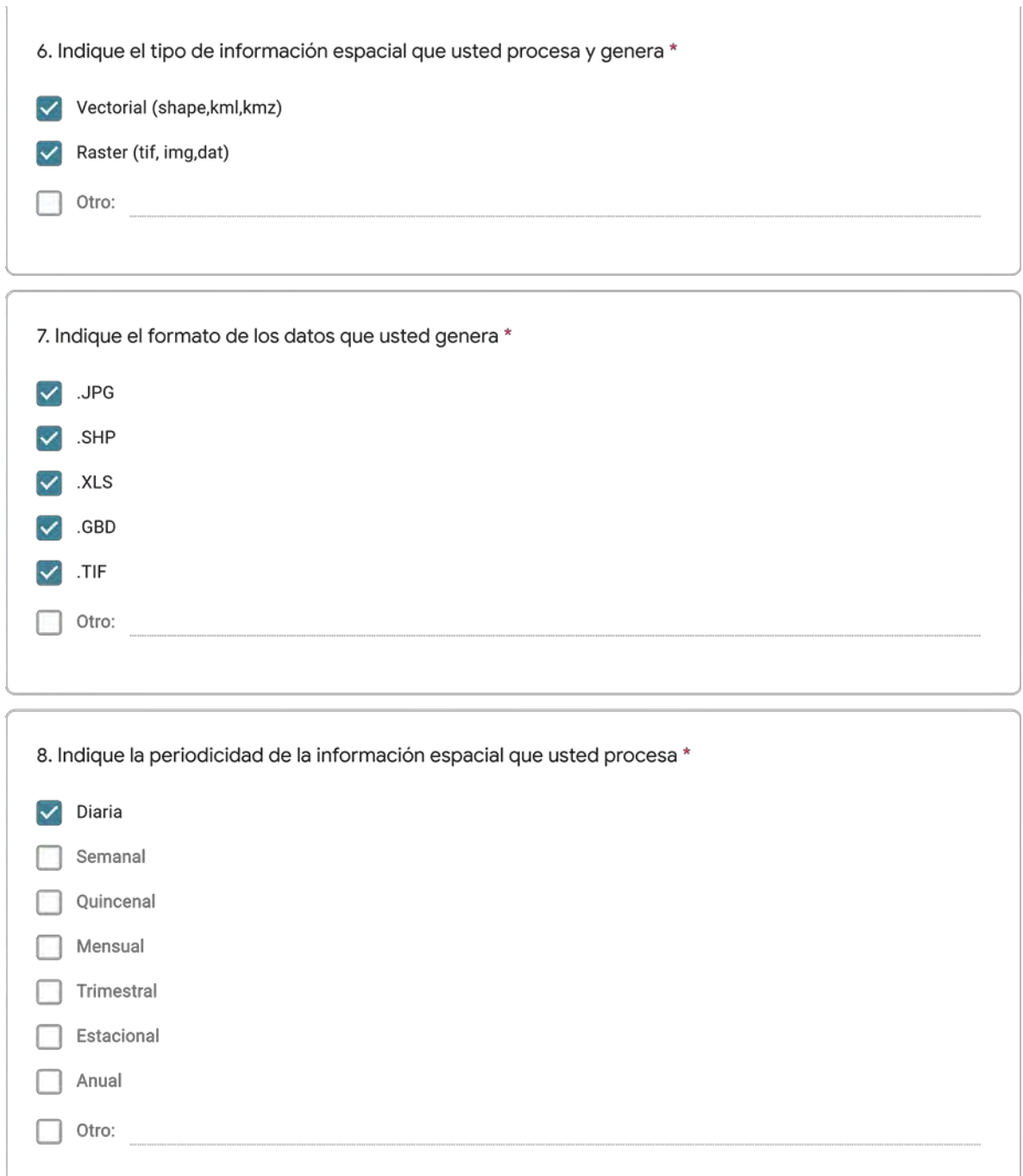

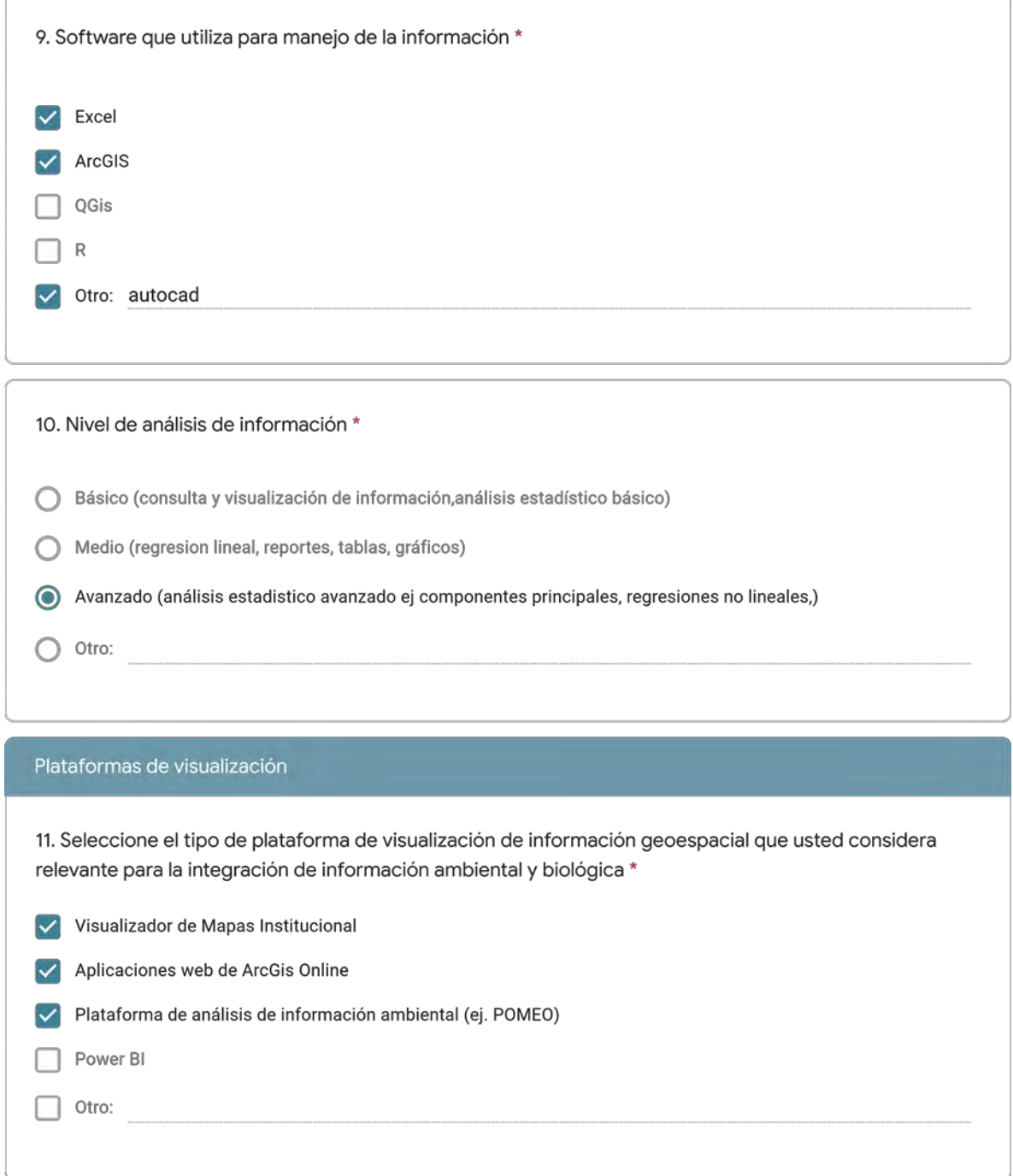

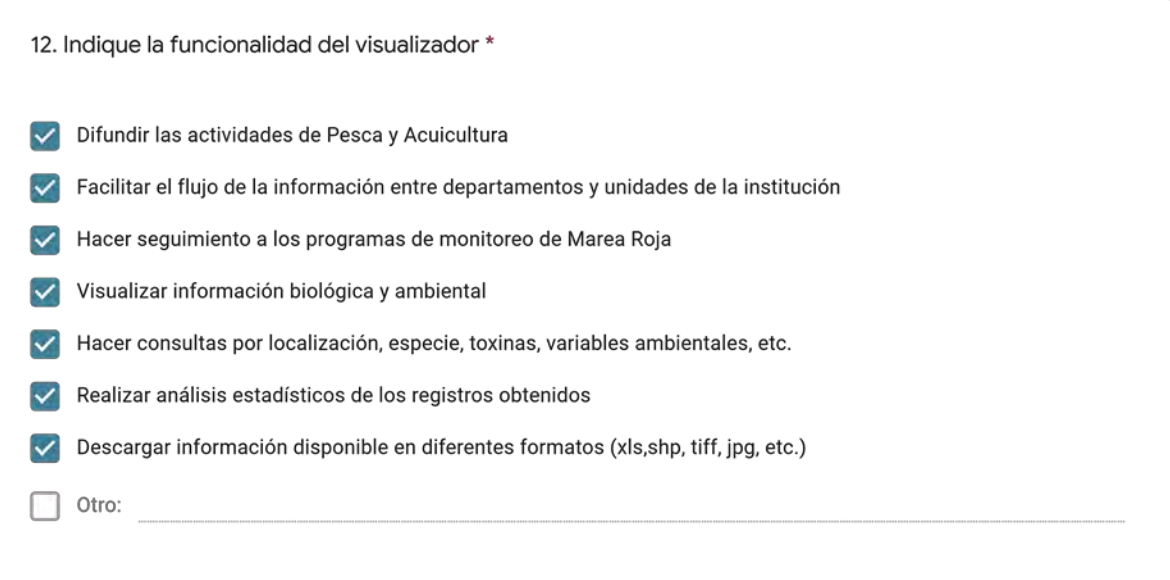

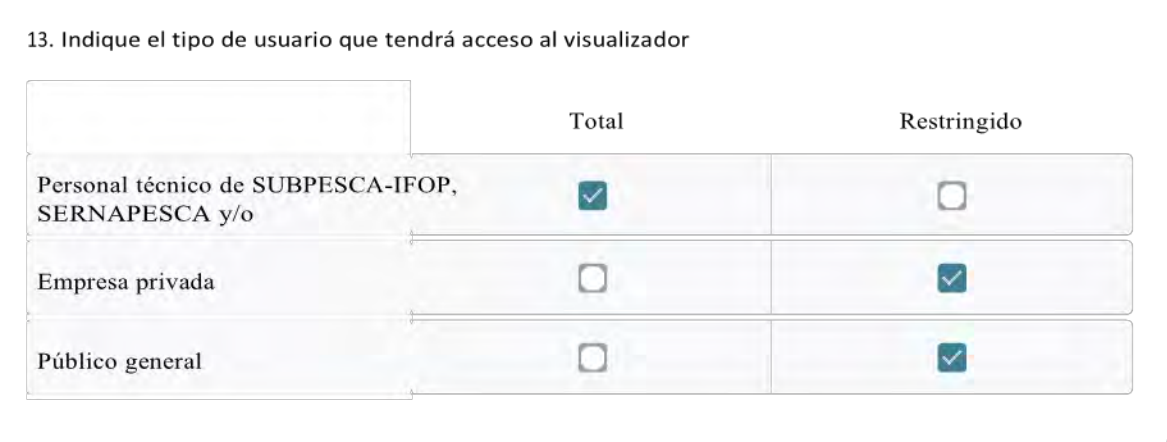

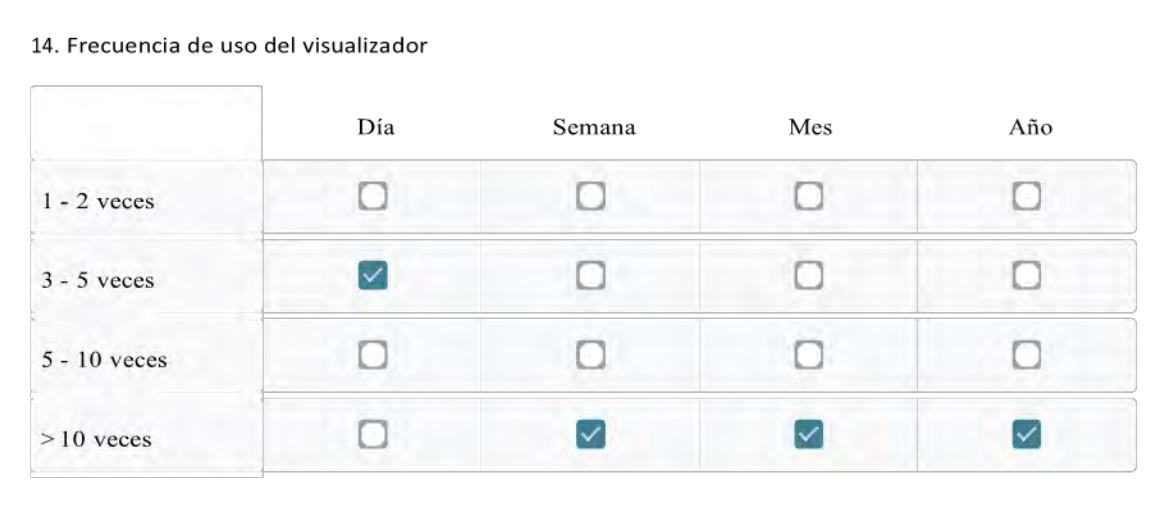

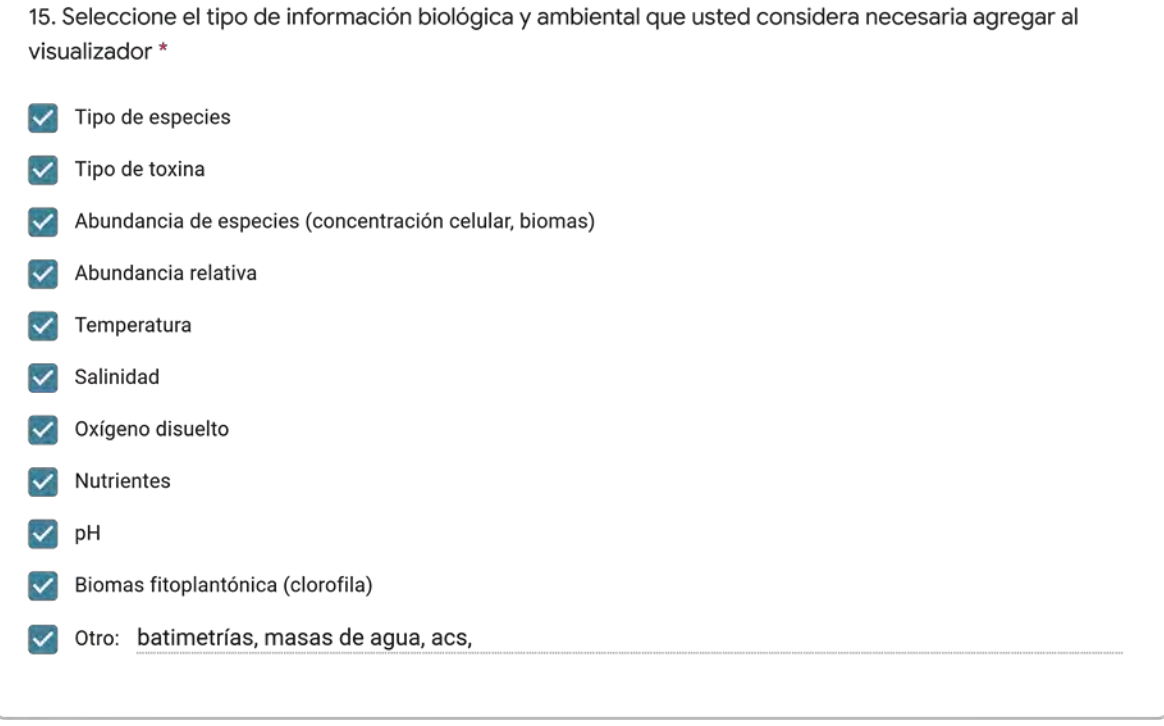

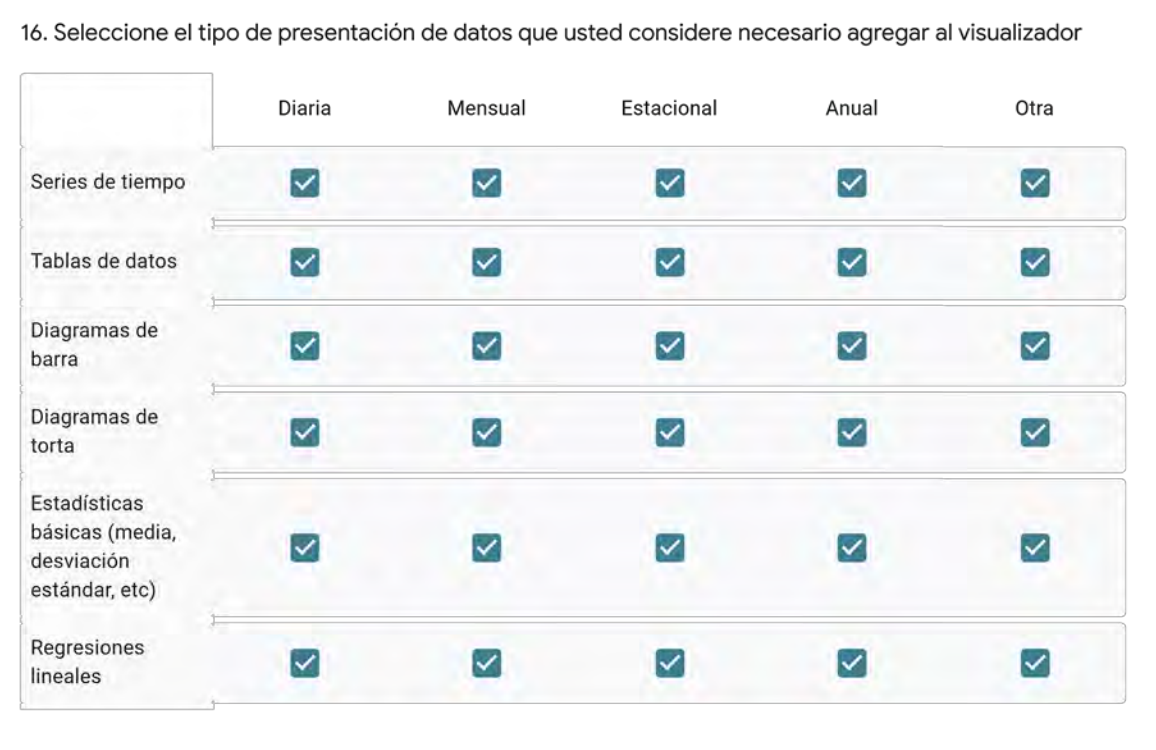

17. Indique las frecuencias de actualización de información en el visualizador que usted necesitaría para desarrollar adecuadamente su trabajo \*

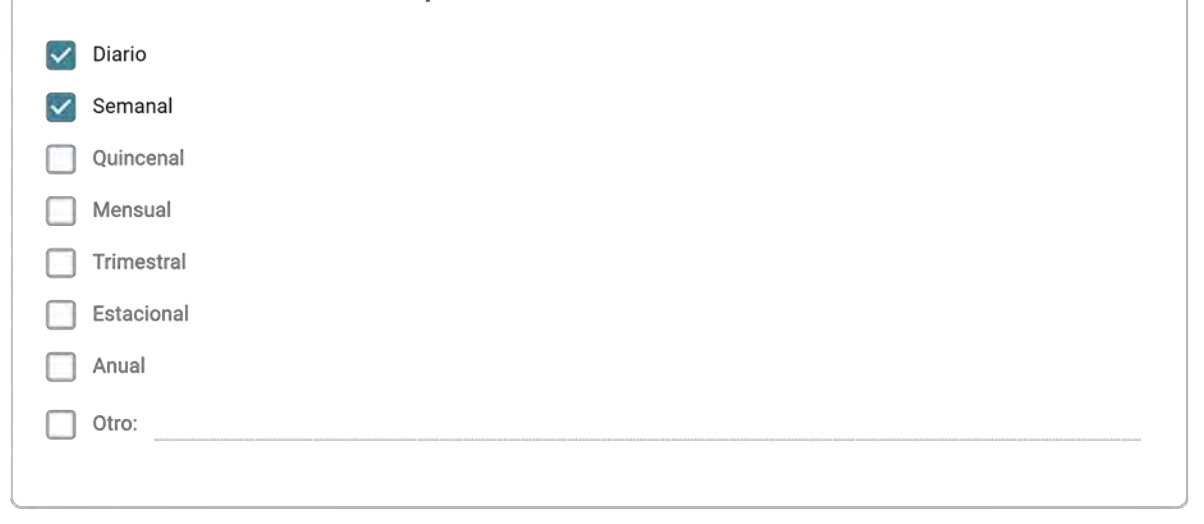

18. Mencione los desafíos que usted considera se presentan en el ingreso y actualización de la información al visualizador \*

la estandarización de estos datos, ya sea en todos sus factores desde la toponimia hasta las coordenadas, datum y extensiones de salidas.

19. Indique otras necesidades que usted requiere que estén disponibles en la plataforma y otros comentarios y/o recomendaciones sobre su diseño

Este formulario se creó fuera de tu dominio.<br>**Google** Formularios

# Requerimientos para el diseño de plataforma multinstitucional para el monitoreo de algas nocivas y toxinas marinas

La presente encuesta tiene como objetivo identificar las estructuras de datos en función de la información levantada por las instituciones SUBPESCA-IFOP, SERNAPESCA y MINSAL y facilitar la integración de las bases de datos a una plataforma de visualización web.

El Programa de Manejo y Monitoreo de las Mareas Rojas tiene como finalidad la prevención de floraciones algales nocivas, mediente un sistema de muestreo, detección y cuantificación mensual de los venenos (VPM-VDM-VAM) basado en la recolección de mariscos. También se registran variables oceanográficas (ej. temperatura, salinidad, oxígeno disuelto, entre otras) y meteorológicas en cada una de las estaciones de trabajo.

#### Información personal y laboral

1. Nombres y Apellidos \*

Gresel Arancibia

2. Indique mail de contacto \* use minúsculas

garancibia@sernapesca.cl

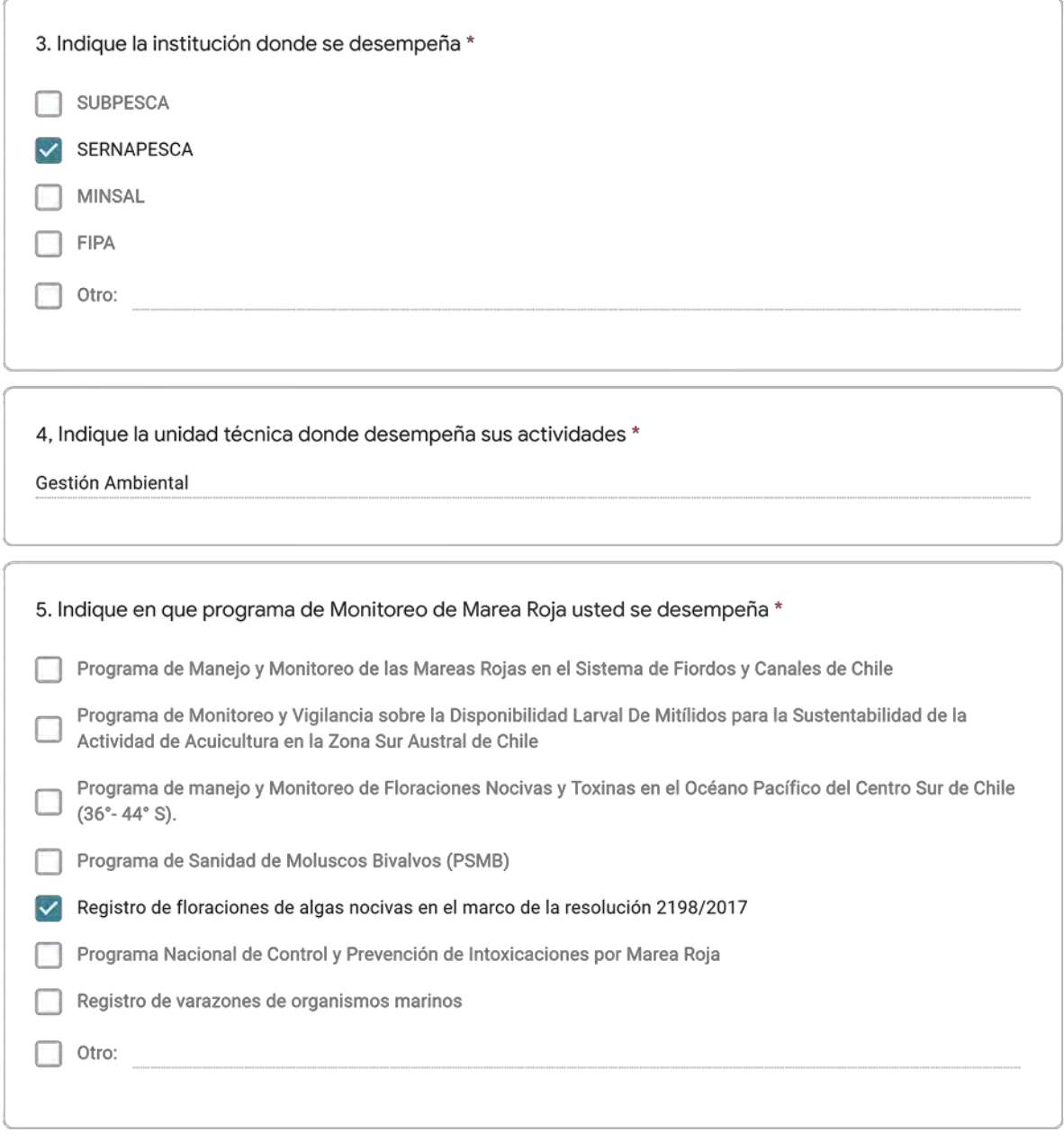

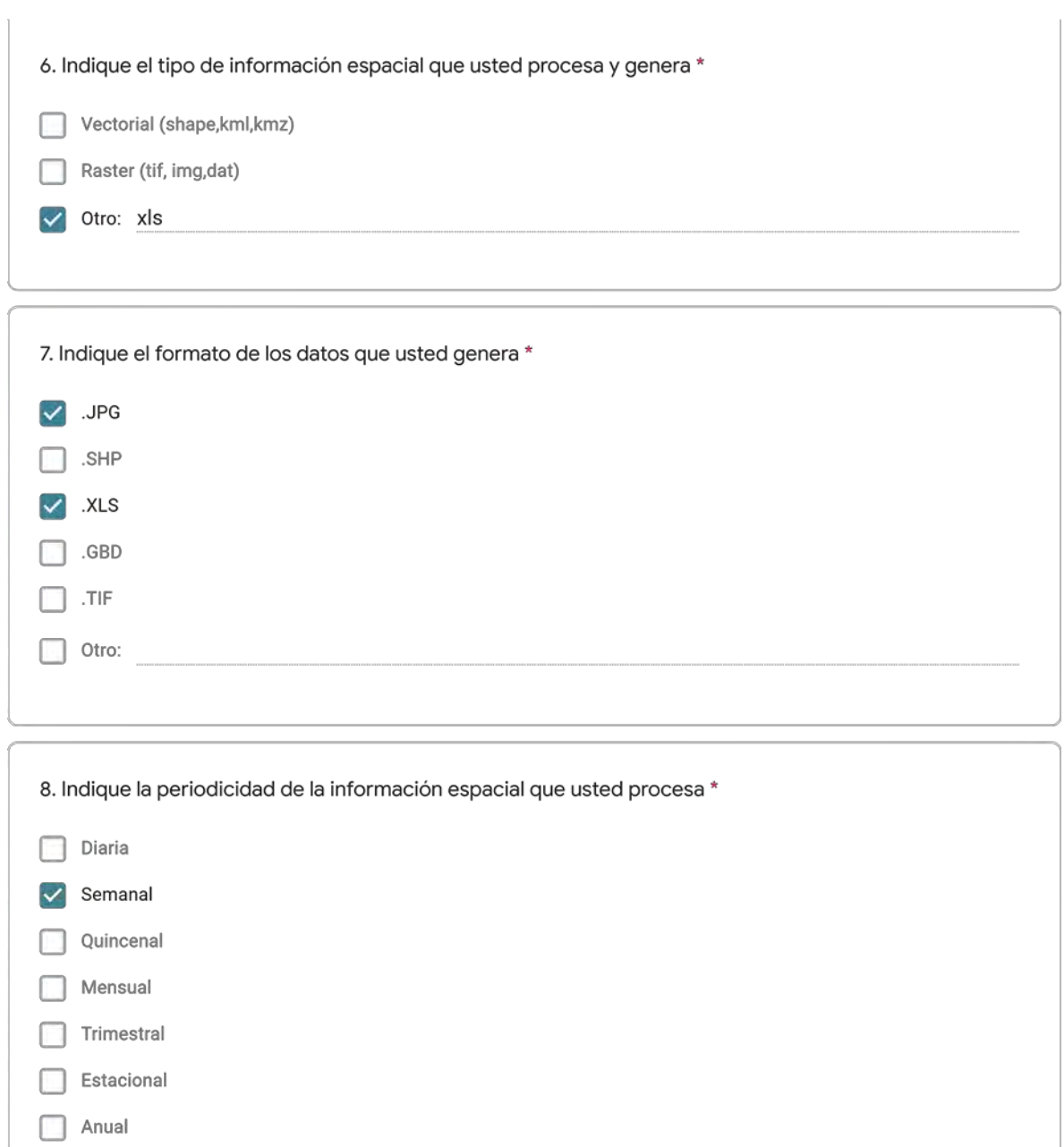

 $\Box$  Otro:

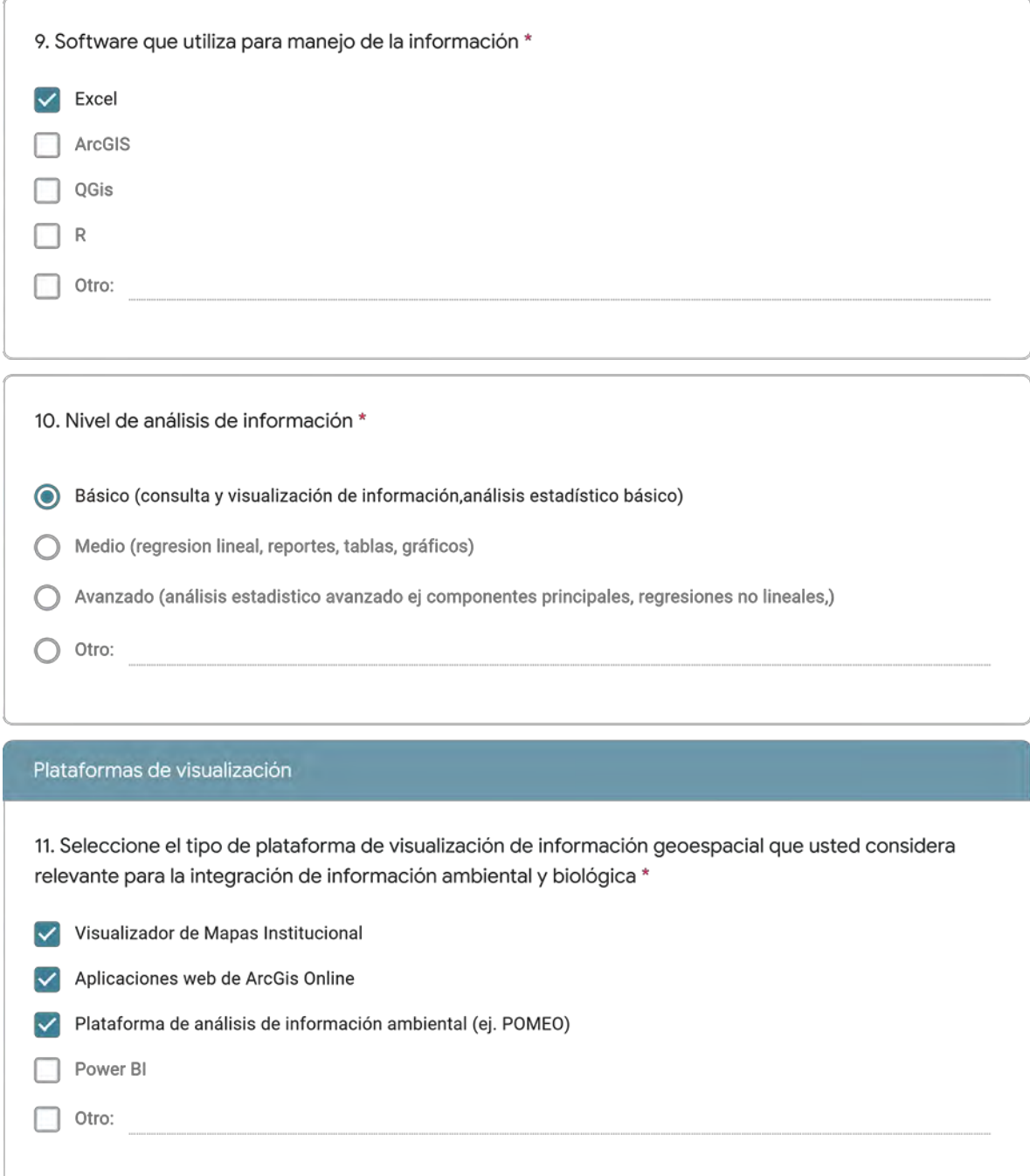

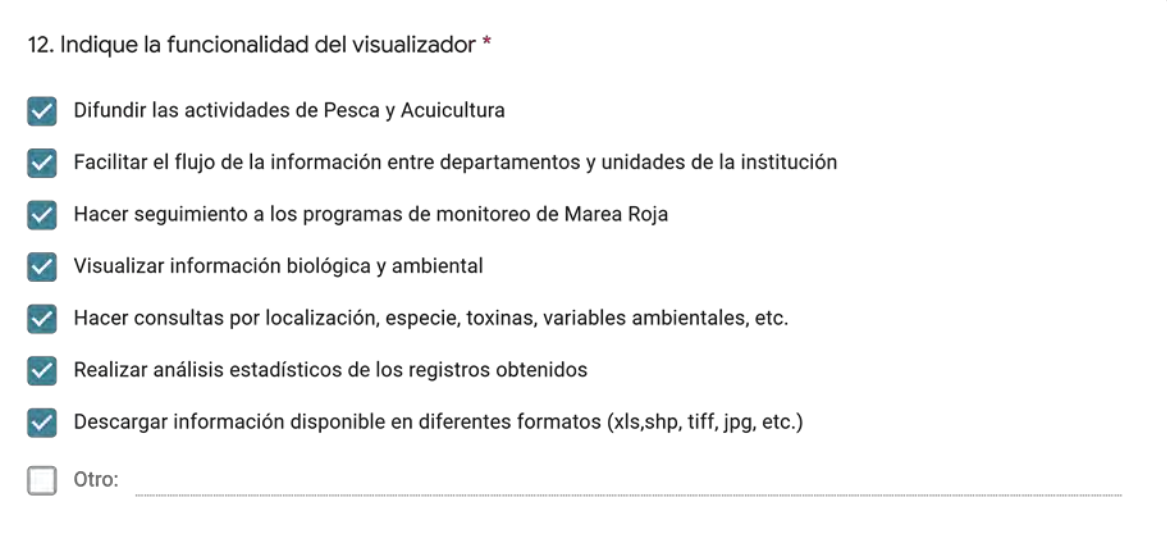

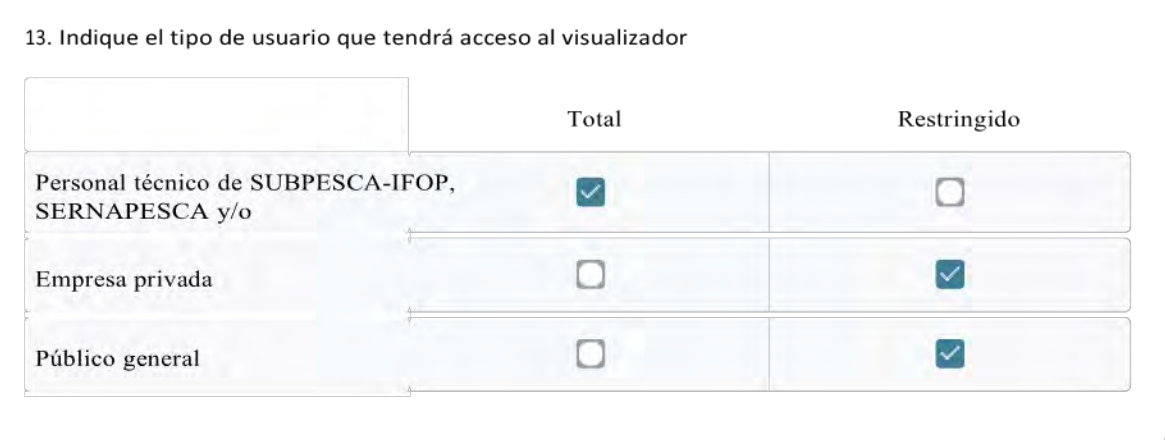

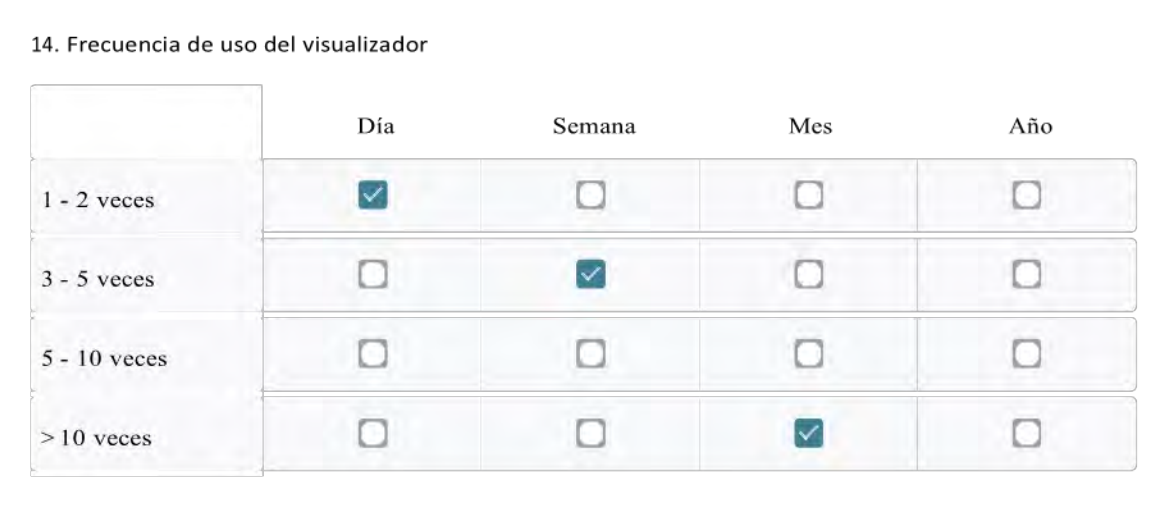

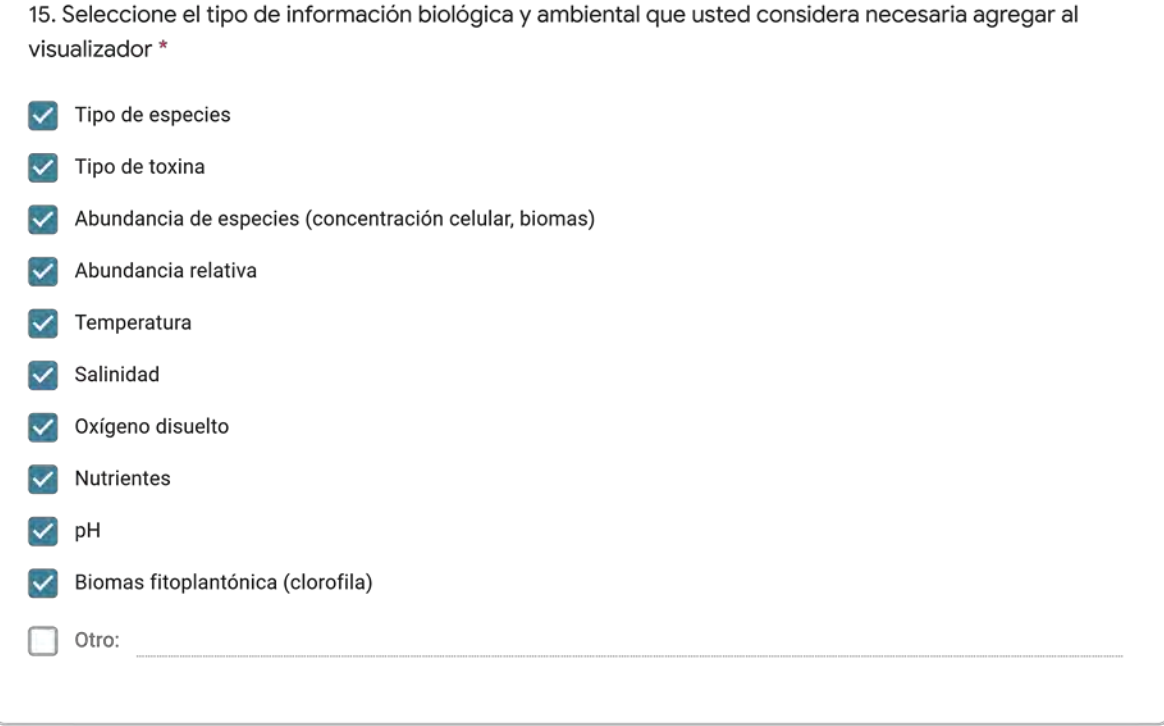

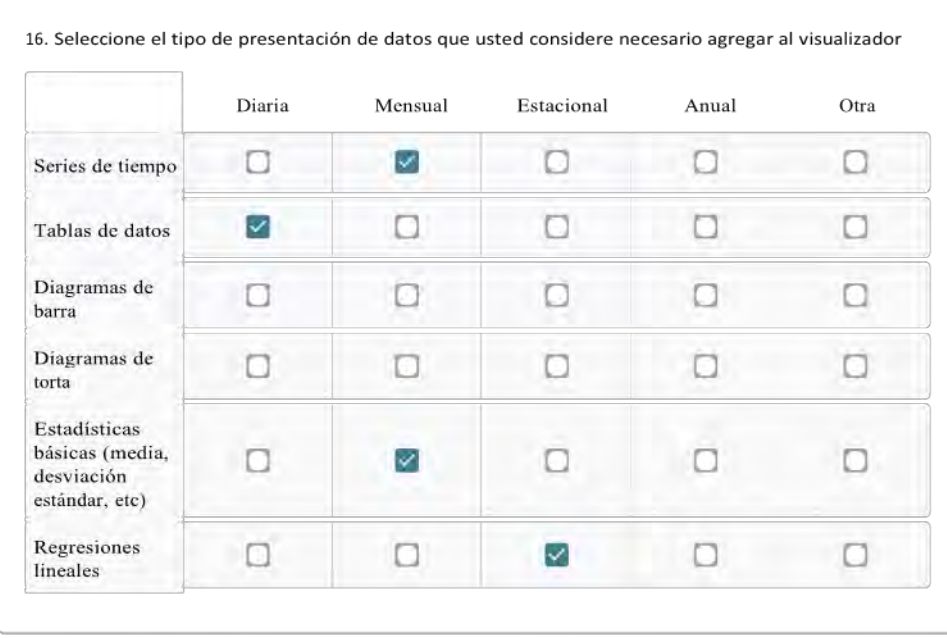

17. Indique las frecuencias de actualización de información en el visualizador que usted necesitaría para desarrollar adecuadamente su trabajo \*

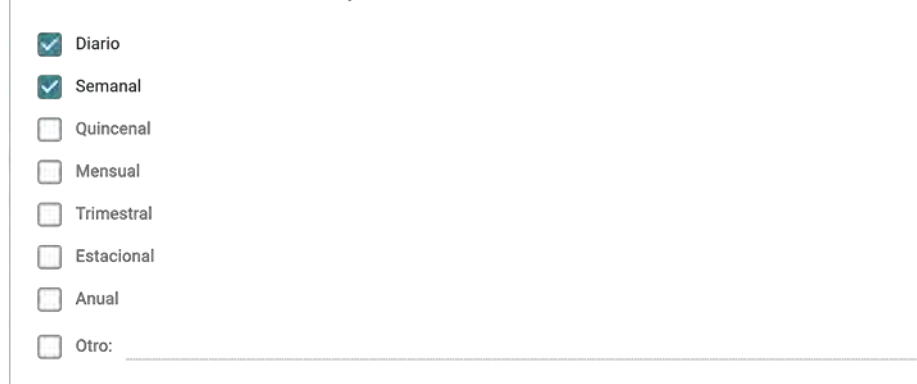

18. Mencione los desafíos que usted considera se presentan en el ingreso y actualización de la información al visualizador \*

correcto control de calidad de los datos

19. Indique otras necesidades que usted requiere que estén disponibles en la plataforma y otros comentarios y/o recomendaciones sobre su diseño

Este formulario se creó fuera de tu dominio.<br>**Google Formularios** 

# Requerimientos para el diseño de plataforma multinstitucional para el monitoreo de algas nocivas y toxinas marinas

La presente encuesta tiene como objetivo identificar las estructuras de datos en función de la información levantada por las instituciones SUBPESCA-IFOP, SERNAPESCA y MINSAL y facilitar la integración de las bases de datos a una plataforma de visualización web.

El Programa de Manejo y Monitoreo de las Mareas Rojas tiene como finalidad la prevención de floraciones algales nocivas, mediente un sistema de muestreo, detección y cuantificación mensual de los venenos (VPM-VDM-VAM) basado en la recolección de mariscos. También se registran variables oceanográficas (ej. temperatura, salinidad, oxígeno disuelto, entre otras) y meteorológicas en cada una de las estaciones de trabajo.

#### Información personal y laboral

1. Nombres y Apellidos \*

CAMILA CONSTANZA LAGUNAS LOPEZ

2. Indique mail de contacto \* use minúsculas

claguna@subpesca.cl

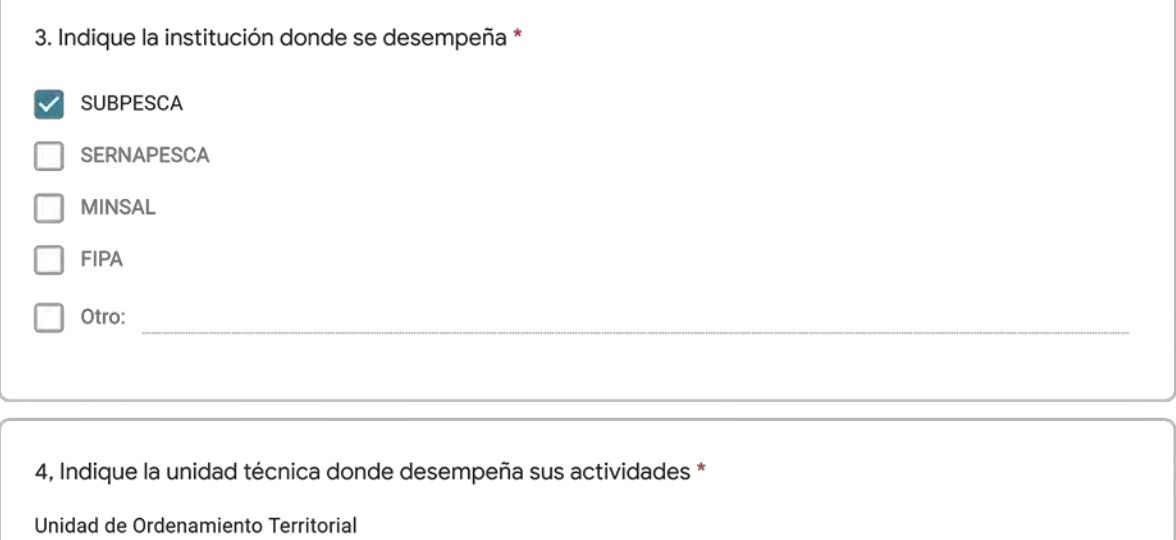

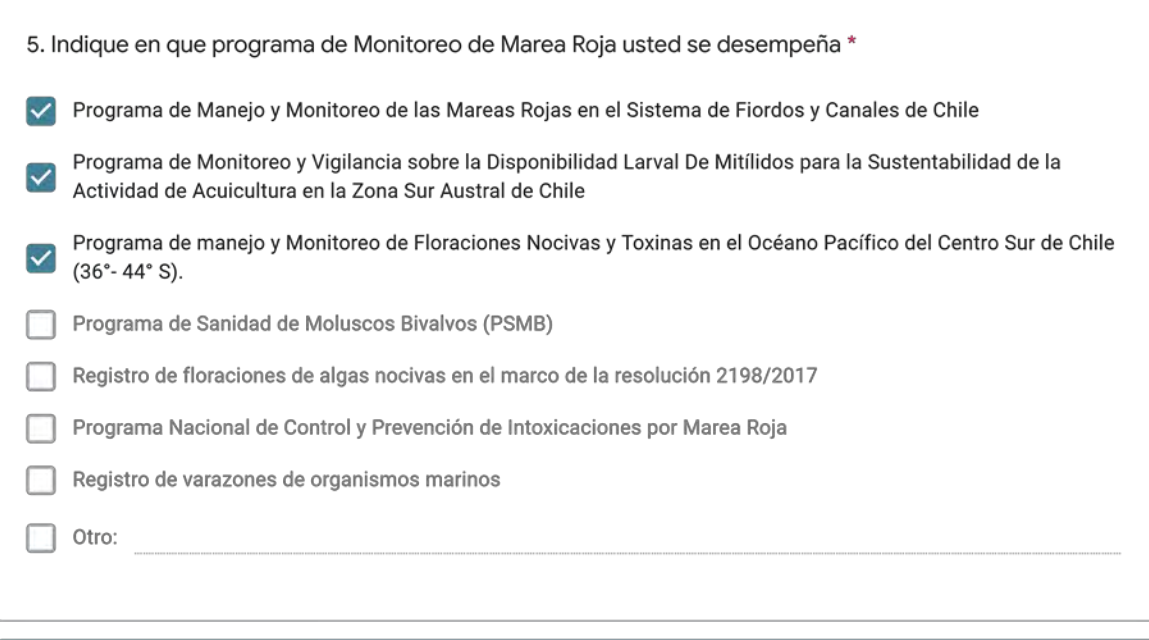

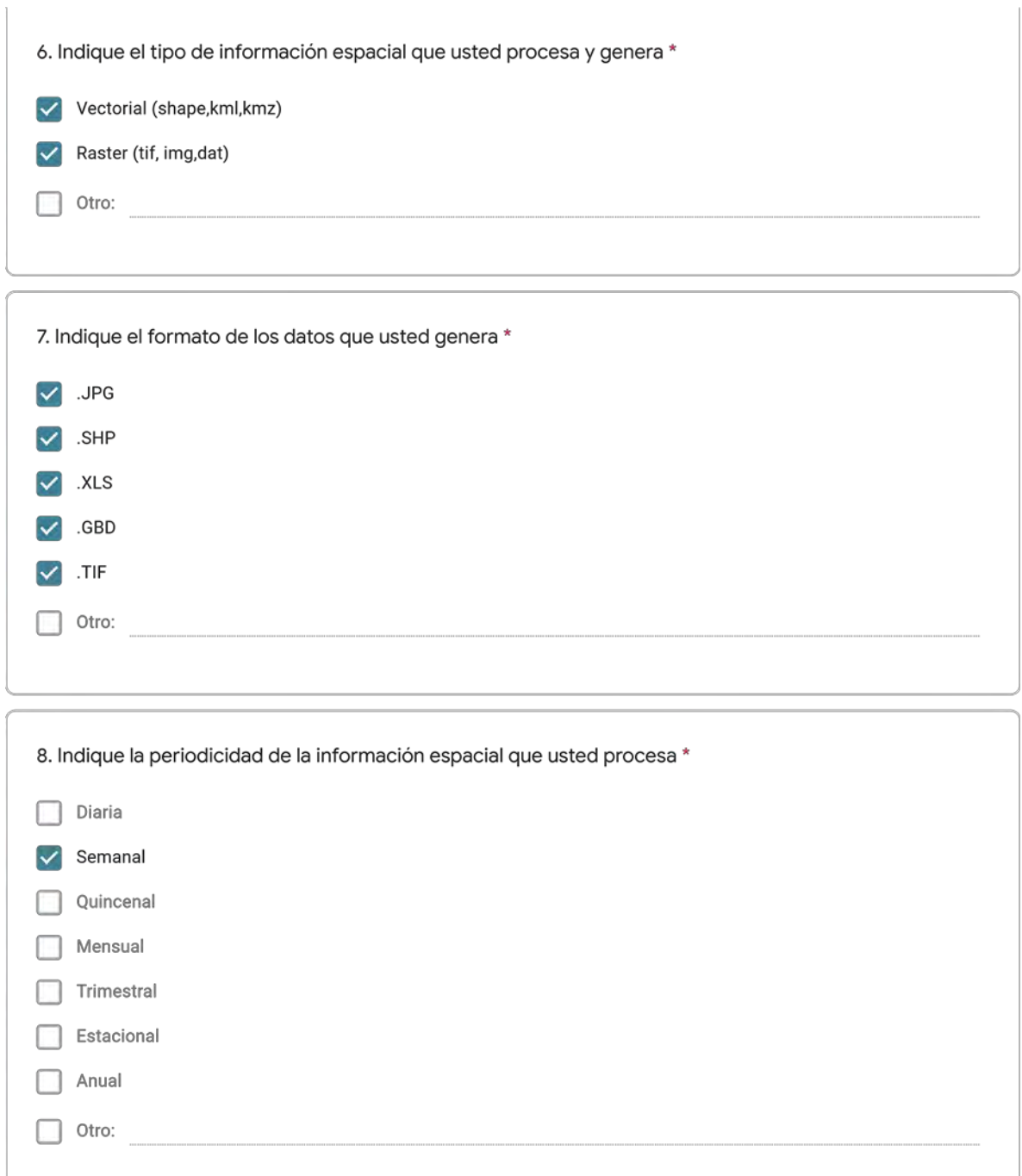

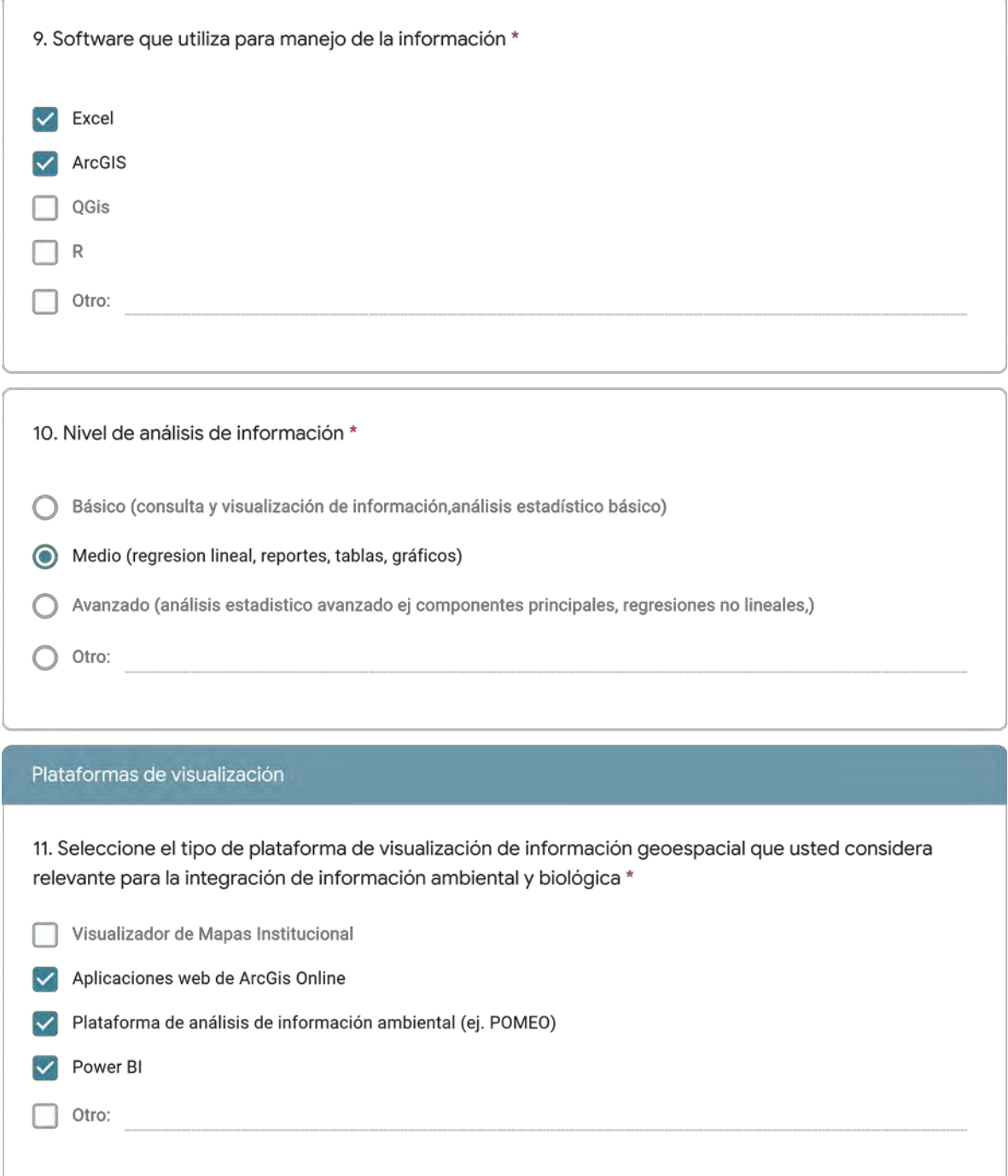

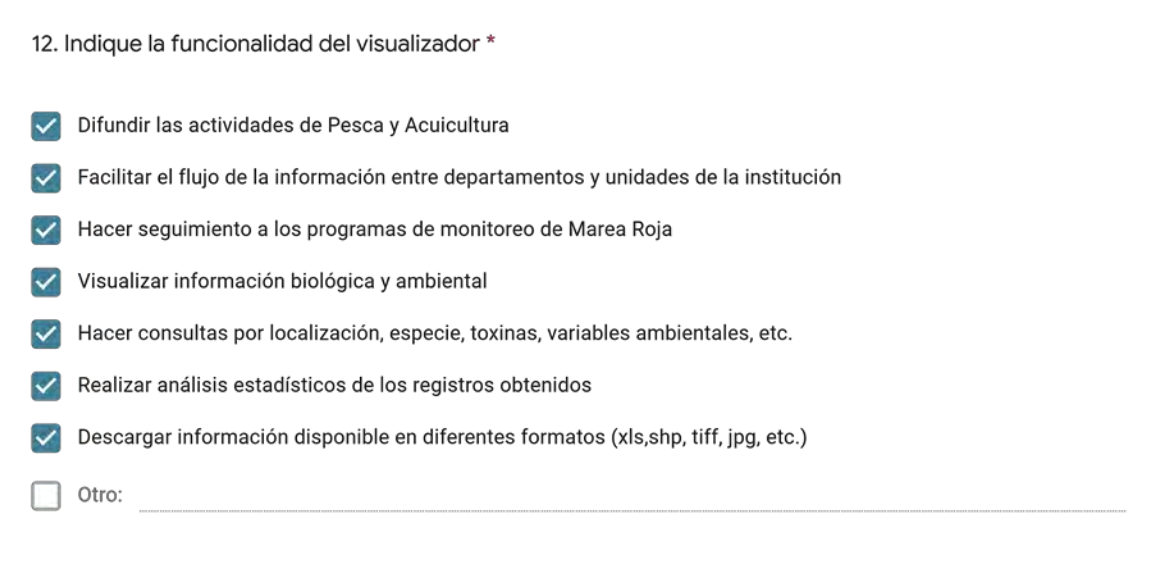

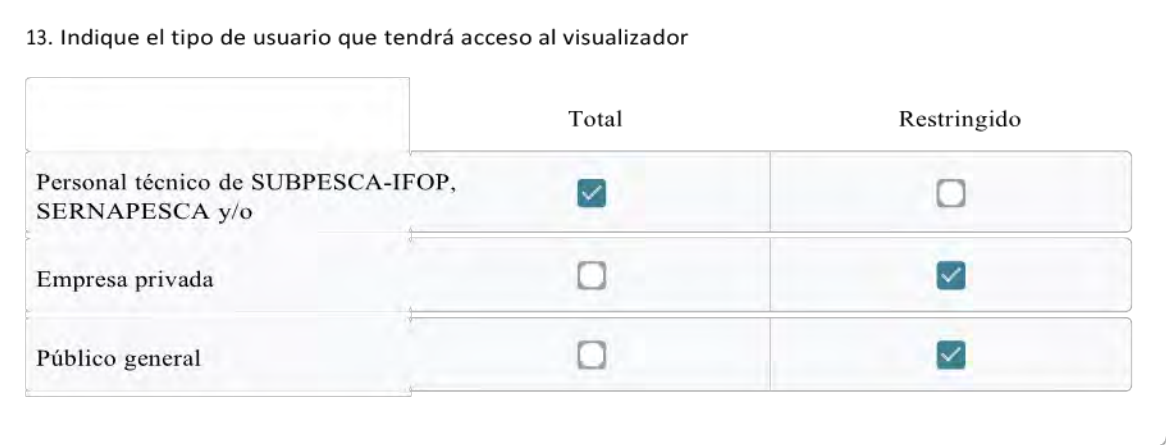

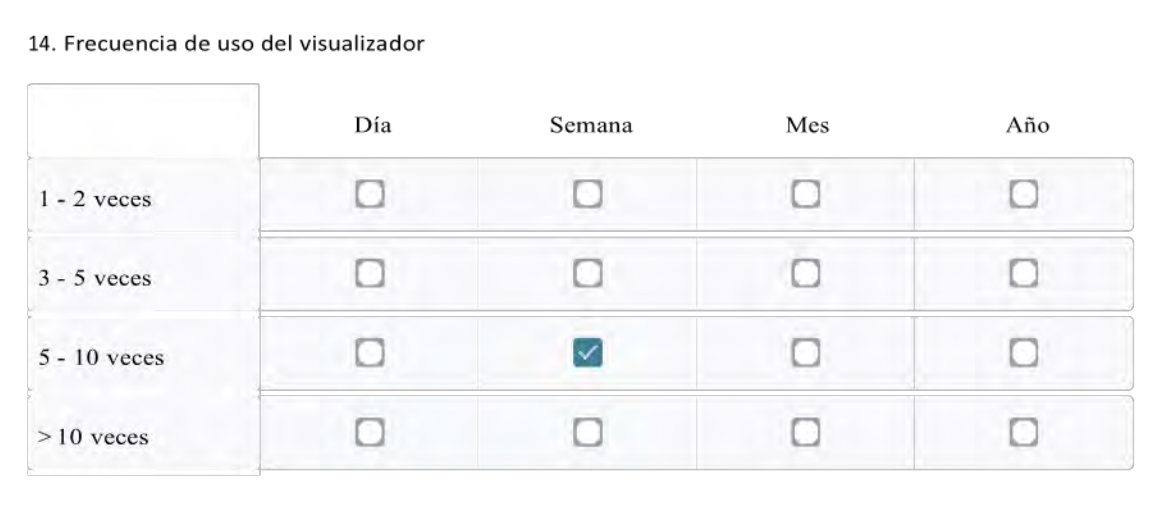

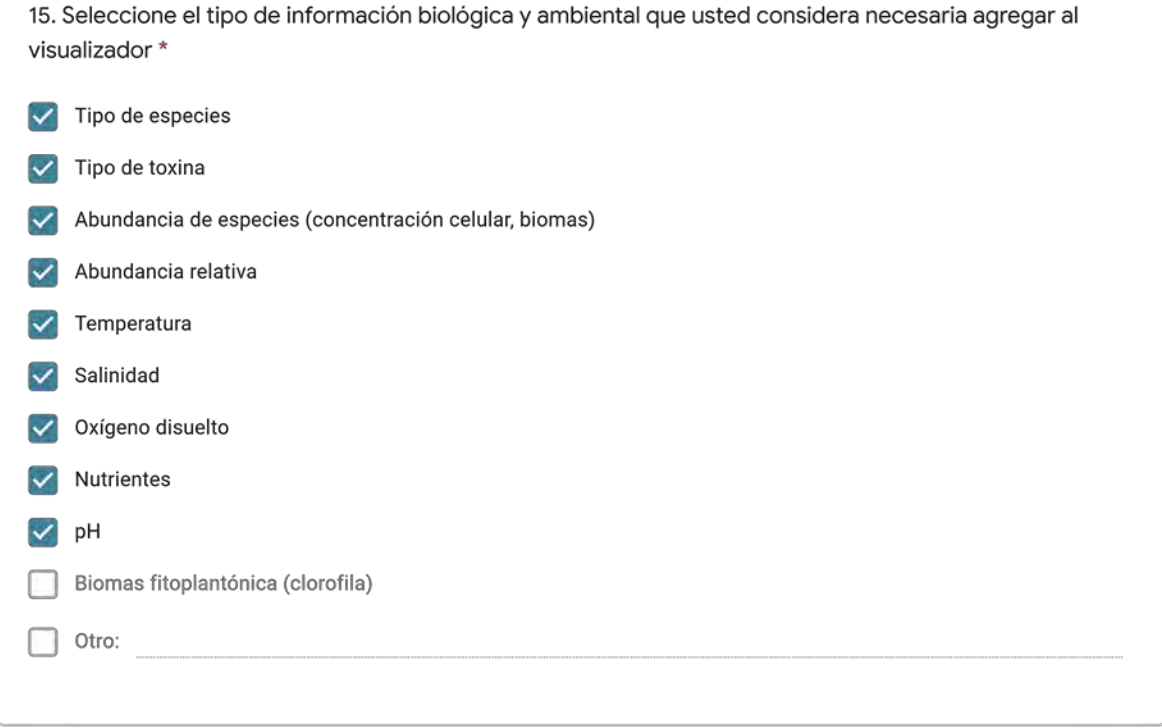
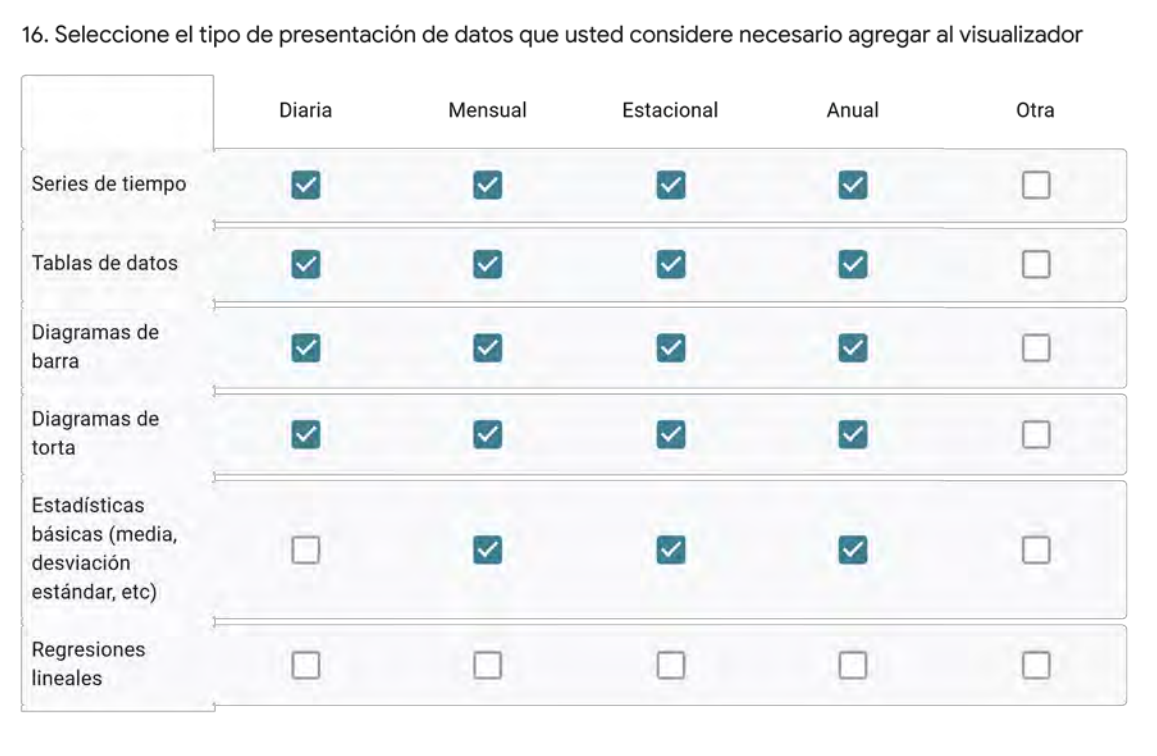

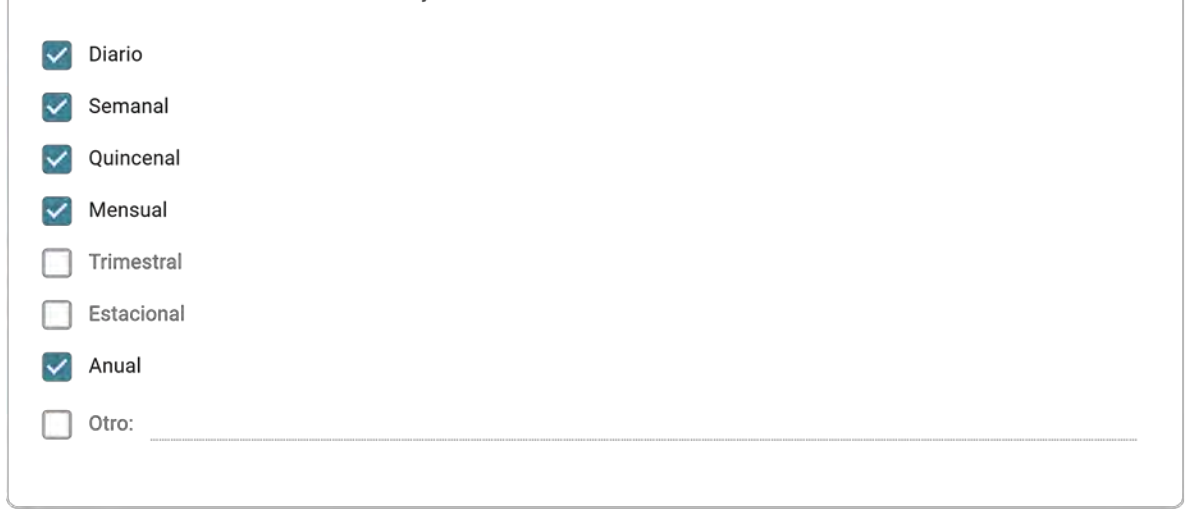

18. Mencione los desafíos que usted considera se presentan en el ingreso y actualización de la información al visualizador \*

Coordinar y gestionar el ingreso de la información constante por parte de las 3 Instituciones y que en términos informáticos sea compatible; Frente a una emergencia que la plataforma tenga la flexibilidad necesaria en el manejo de los datos y logre dar una rápida respuesta frente a la contingencia.

19. Indique otras necesidades que usted requiere que estén disponibles en la plataforma y otros comentarios y/o recomendaciones sobre su diseño

disponibilidad de la plataforma para formar parte del Geoportal de SUBPESCA (Proyecto en ejecución)

Este formulario se creó fuera de tu dominio.<br>**Google** Formularios

La presente encuesta tiene como objetivo identificar las estructuras de datos en función de la información levantada por las instituciones SUBPESCA-IFOP, SERNAPESCA y MINSAL y facilitar la integración de las bases de datos a una plataforma de visualización web.

El Programa de Manejo y Monitoreo de las Mareas Rojas tiene como finalidad la prevención de floraciones algales nocivas, mediente un sistema de muestreo, detección y cuantificación mensual de los venenos (VPM-VDM-VAM) basado en la recolección de mariacos. También se registran variables oceanográficas (el. temperatura, salinidad, oxígeno disuelto, entre otras) y meteorológicas en cada una de las estaciones de trabajo.

#### Información personal y laboral

1. Nombres y Apellidos \*

Jorge Naranjo Castro

2. Indique mail de contacto \* use minúsculas

jnaranjo@subpesca.cl

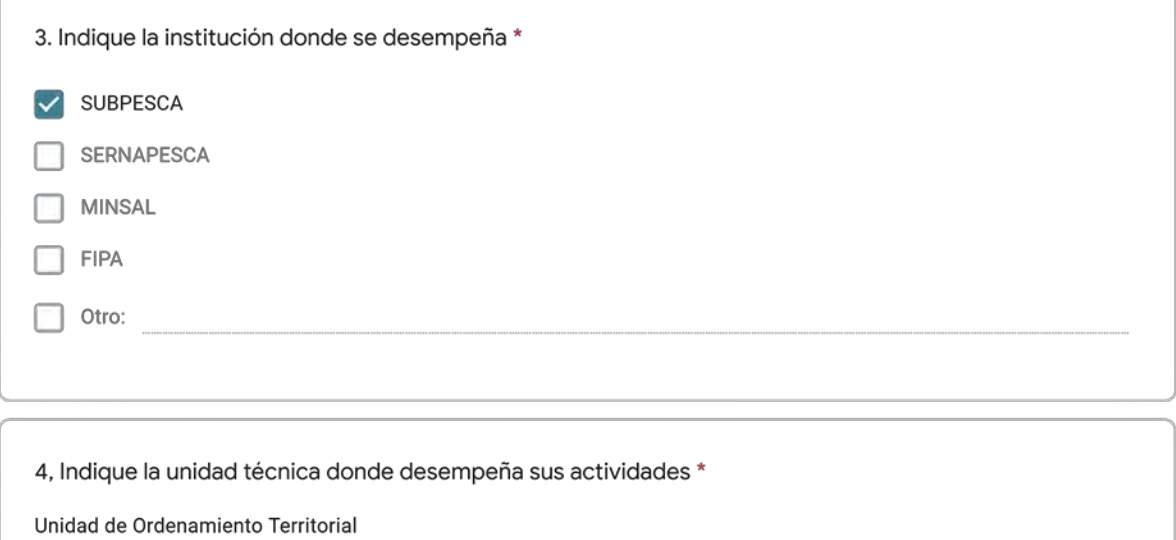

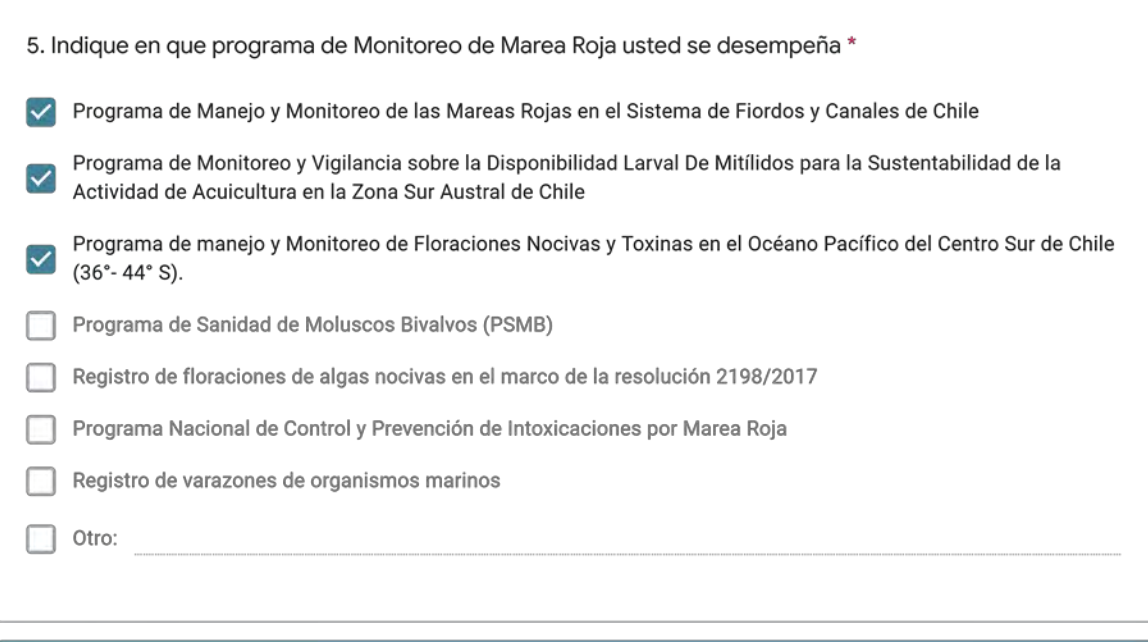

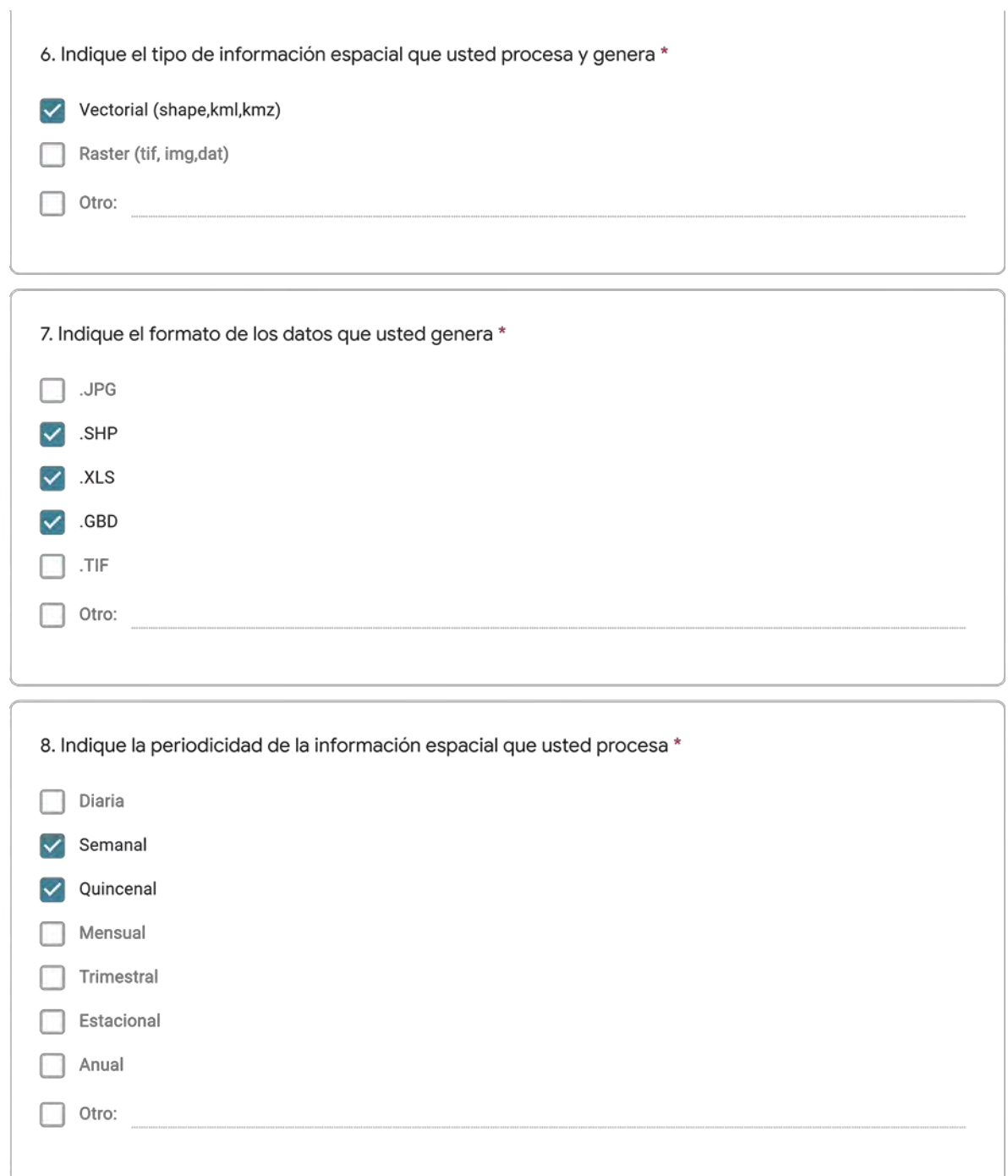

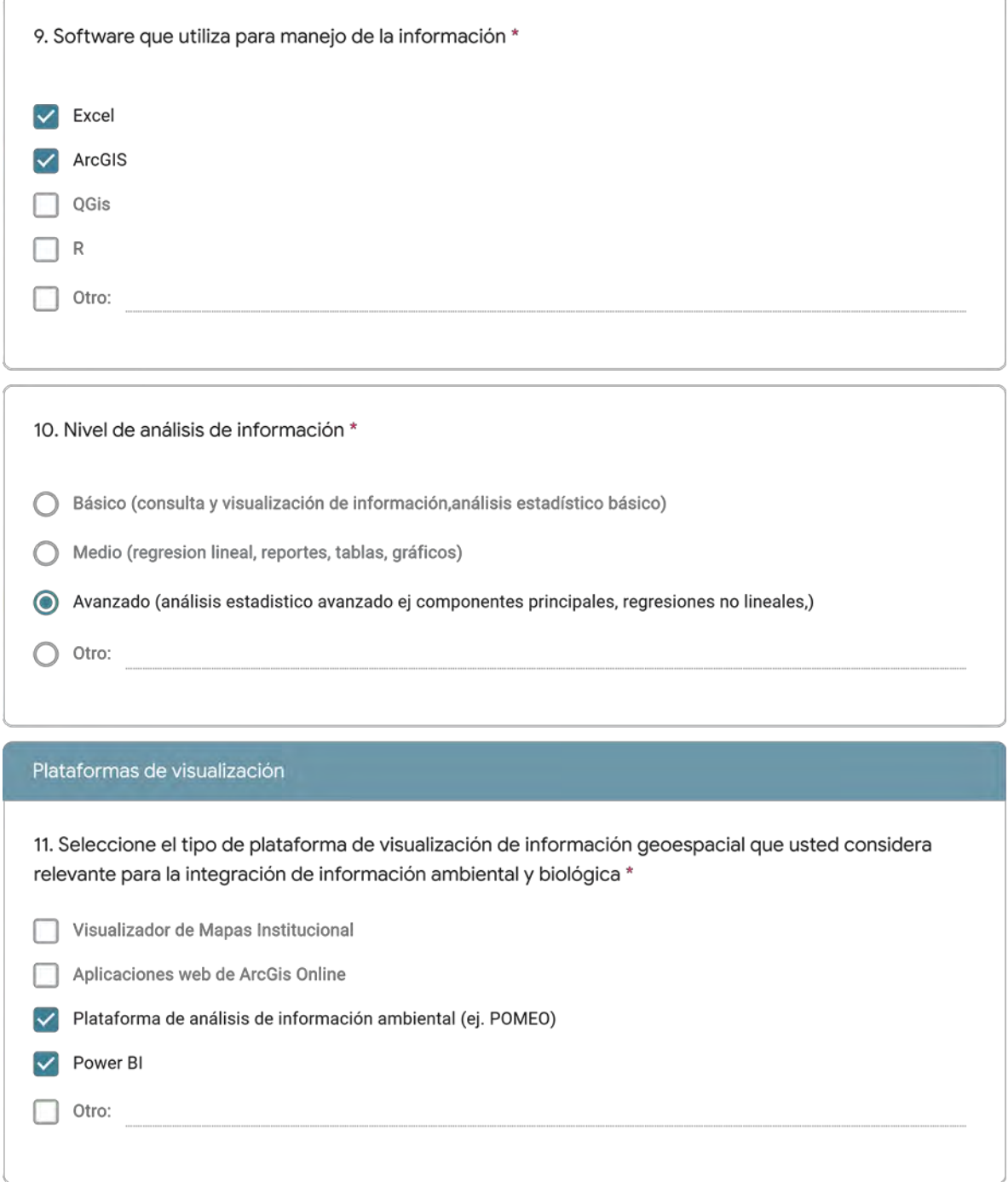

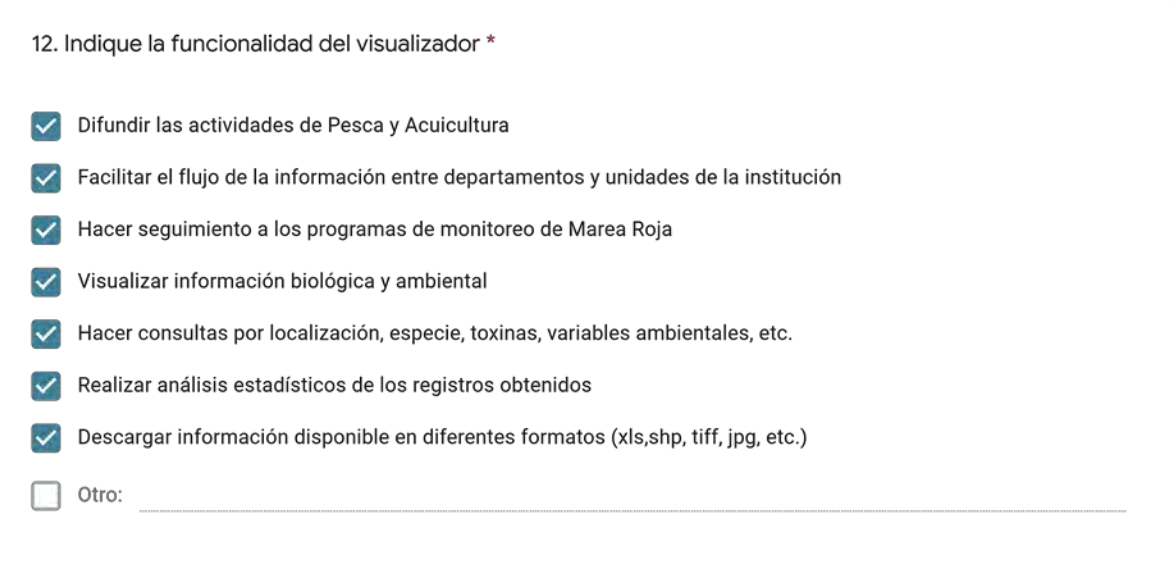

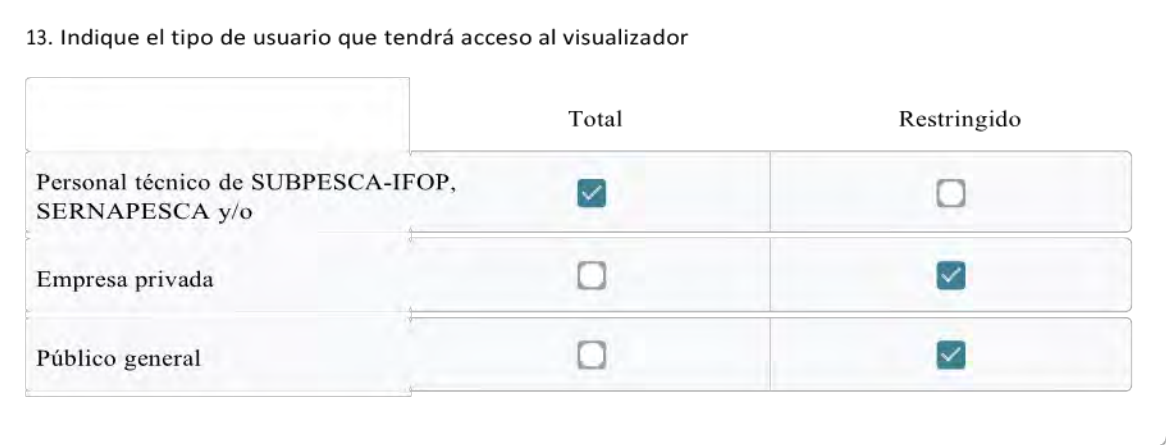

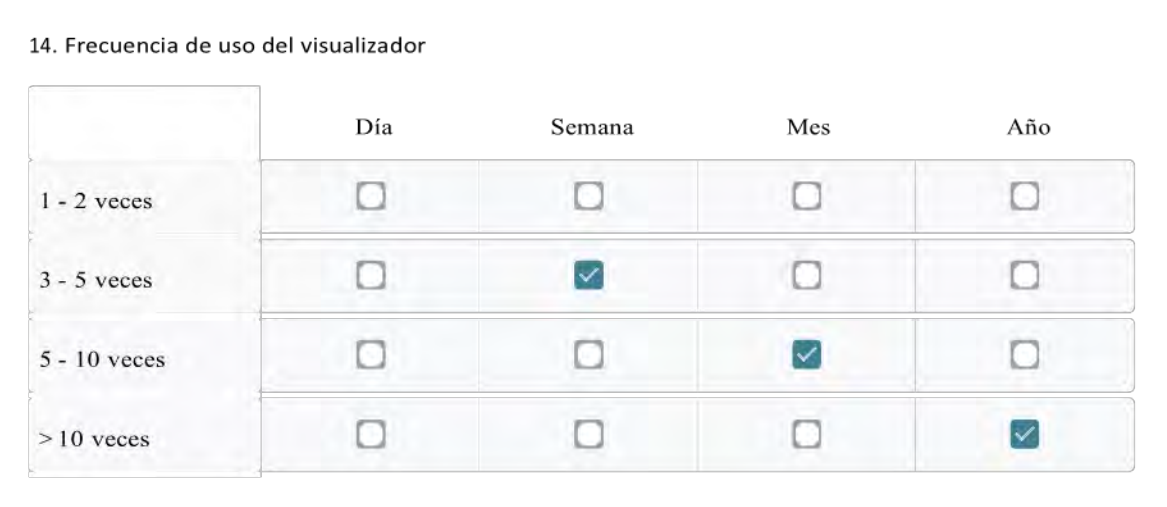

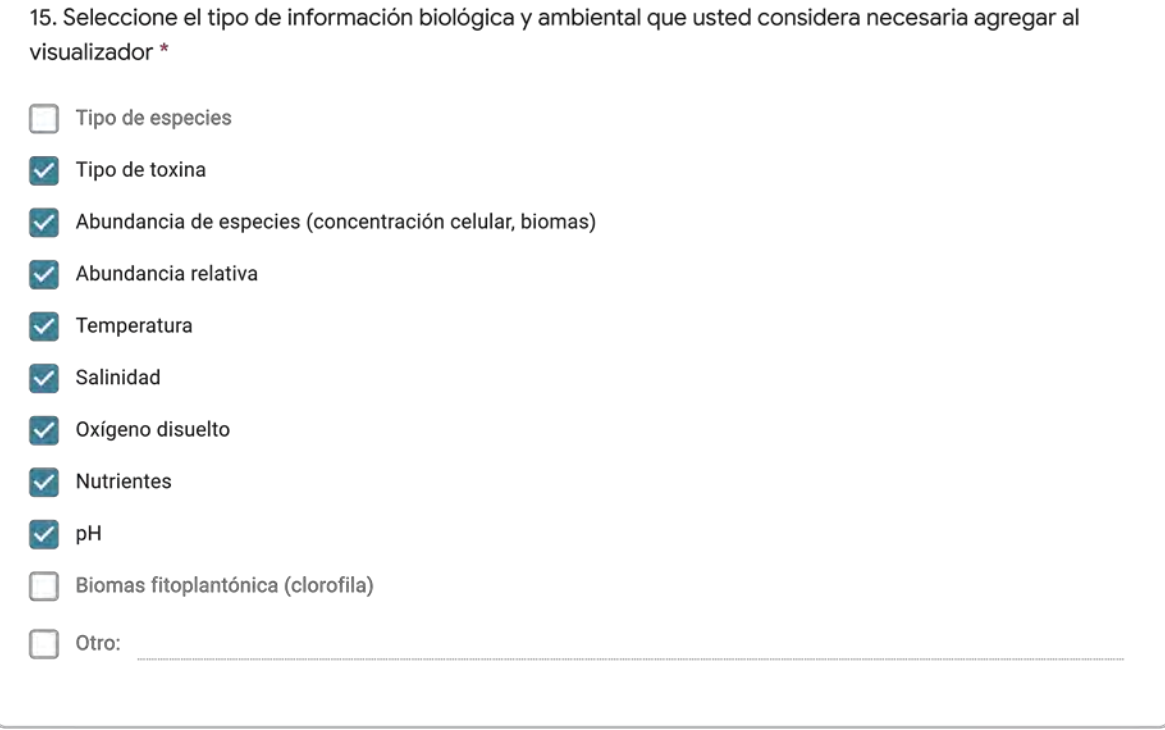

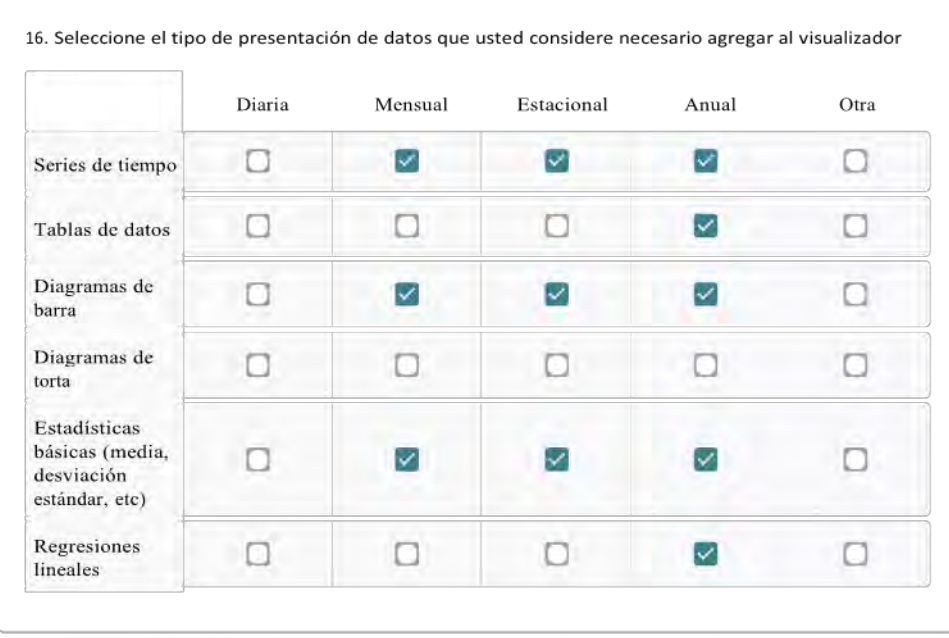

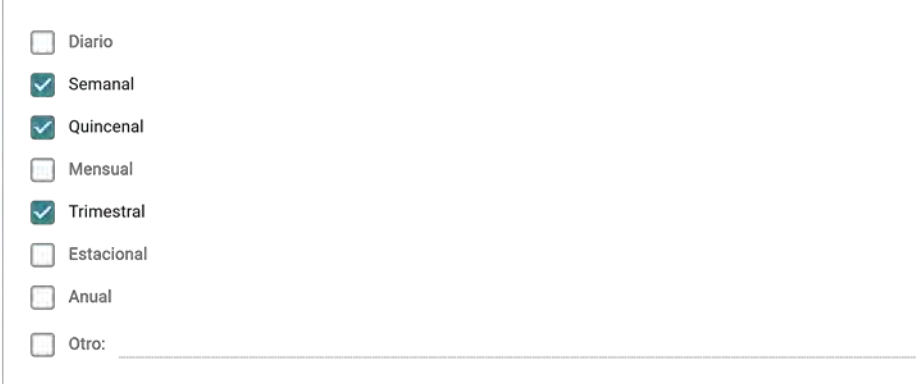

18. Mencione los desafíos que usted considera se presentan en el ingreso y actualización de la información al visualizador \*

El principal desafío considero que es proveer de una plataforma en la que cada servicio u organismos involucrados puedan cargar la información sectorial de manera remota, rápida y sencilla - considerando las propias limitaciones-, abasteciendo así una BBDD central que da pie al desarrollo del visualizador.

19. Indique otras necesidades que usted requiere que estén disponibles en la plataforma y otros comentarios y/o recomendaciones sobre su diseño

El Consultor deberá orientar a los distintos grupos de la contraparte técnica en priorizar la información a incluir en la plataforma; de modo que el producto final resulte en una representación limpia e intuitiva.

Este formulario se creó fuera de tu dominio.<br>**Google** Formularios

La presente encuesta tiene como objetivo identificar las estructuras de datos en función de la información levantada por las instituciones SUBPESCA-IFOP, SERNAPESCA y MINSAL y facilitar la integración de las bases de datos a una plataforma de visualización web.

El Programa de Manejo y Monitoreo de las Mareas Rojas tiene como finalidad la prevención de floraciones algales nocivas, mediente un sistema de muestreo, detección y cuantificación mensual de los venenos (VPM-VDM-VAM) basado en la recolección de mariacos. También se registran variables oceanográficas (el. temperatura, salinidad, oxígeno disuelto, entre otras) y meteorológicas en cada una de las estaciones de trabajo.

### Información personal y laboral

1. Nombres y Apellidos \*

Alejandro Barrientos

2. Indique mail de contacto \* use minúsculas

abarrientos@gmail.com

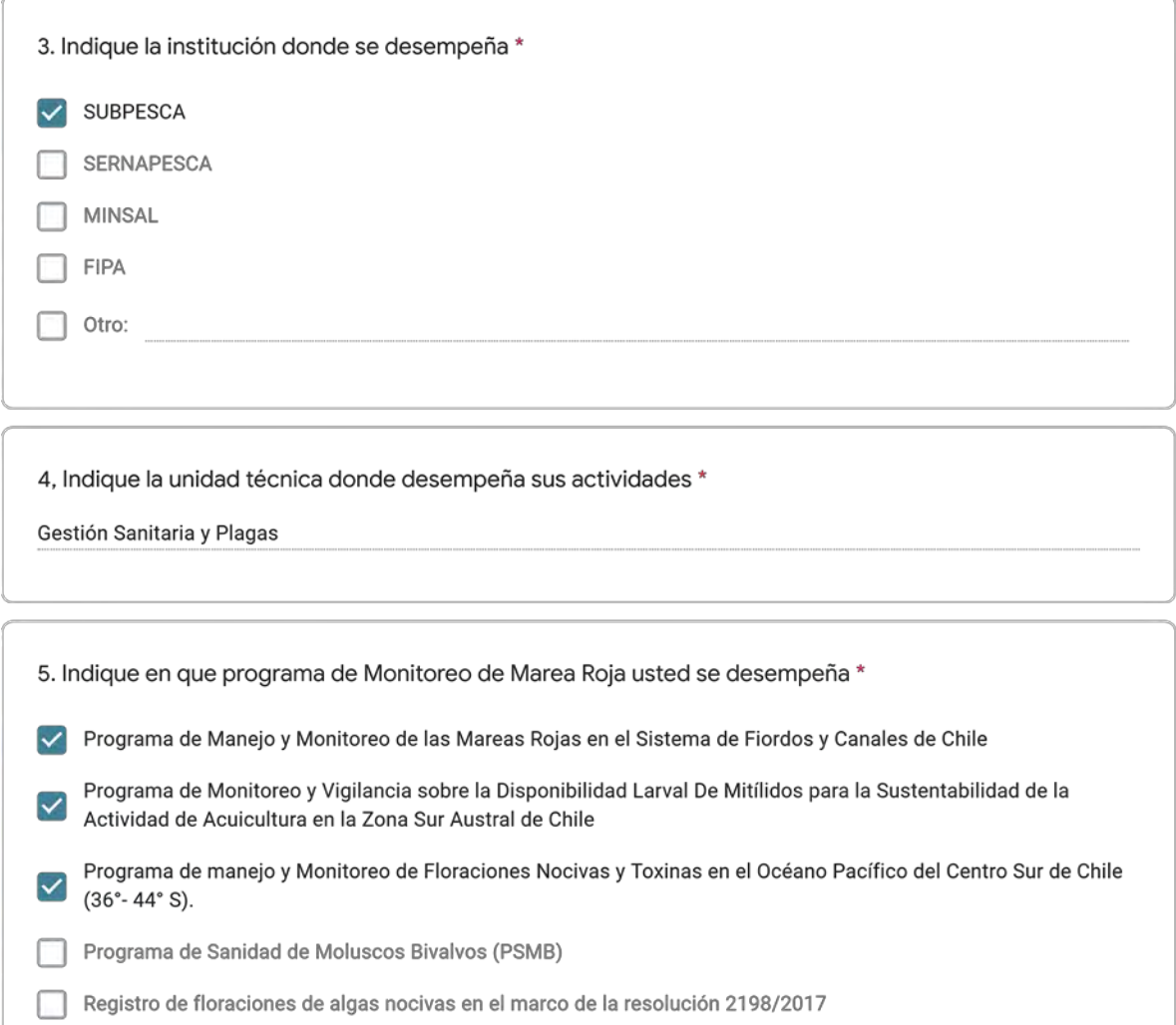

Programa Nacional de Control y Prevención de Intoxicaciones por Marea Roja

Registro de varazones de organismos marinos

Información geográfica

 $\Box$  Otro:

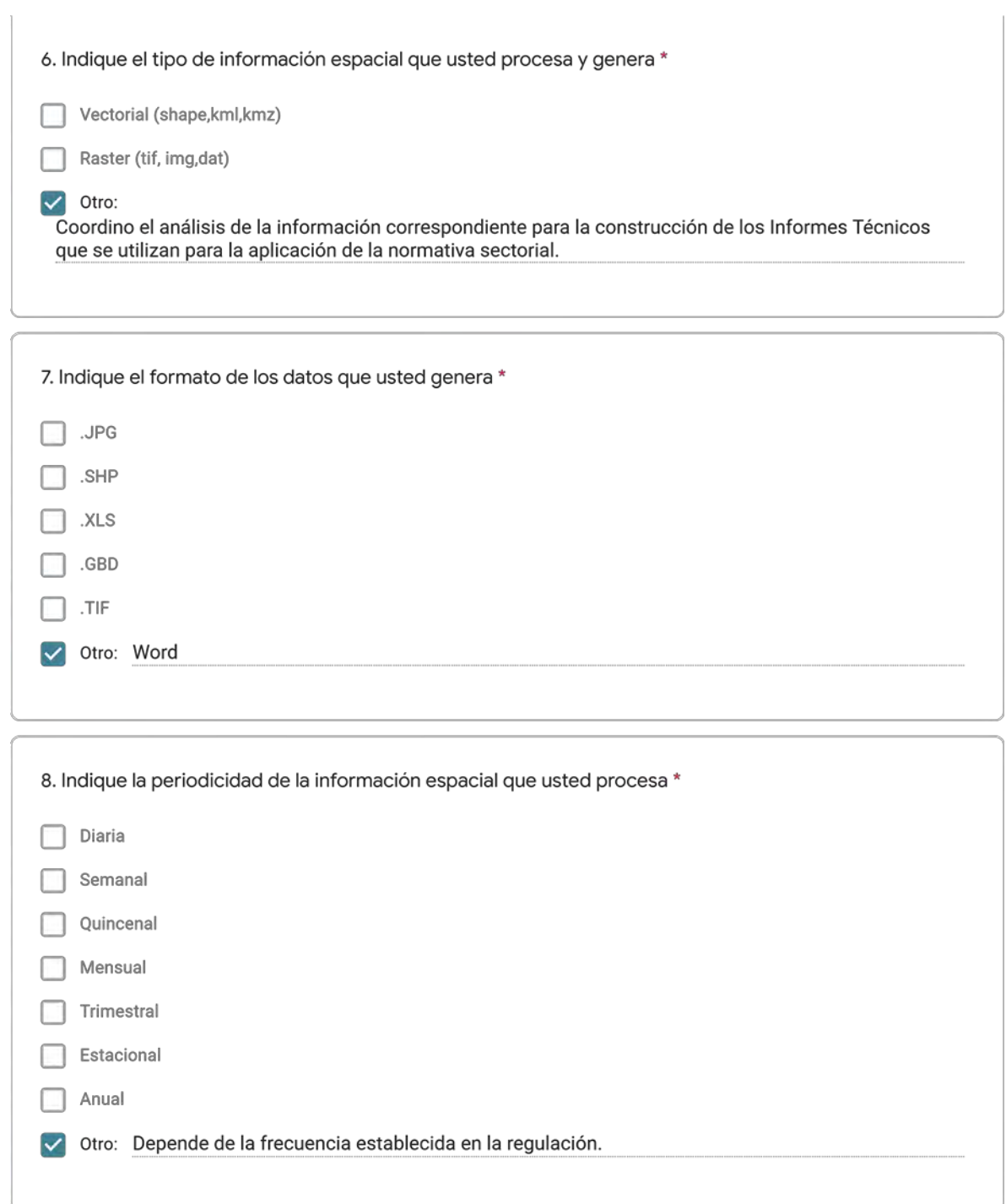

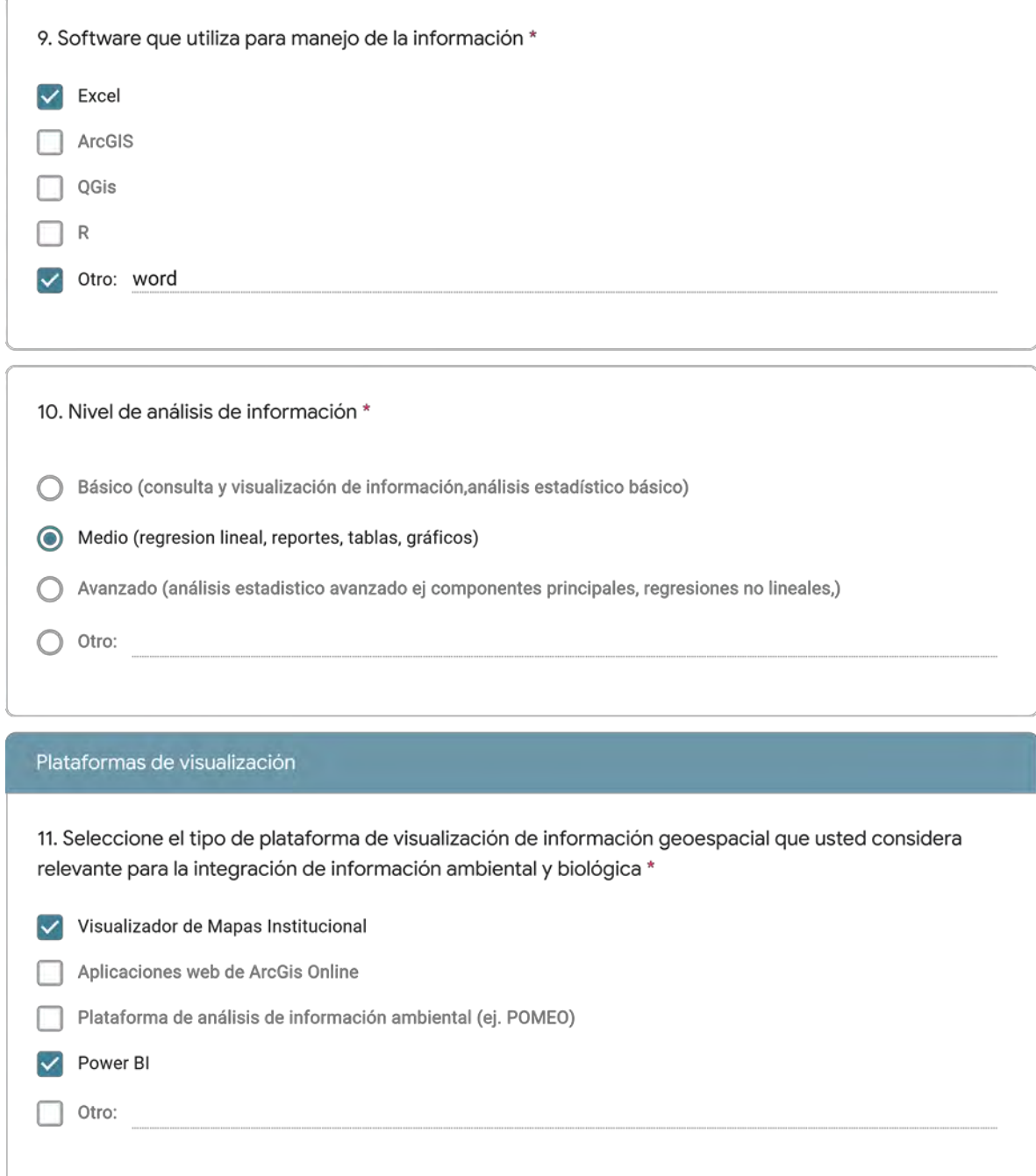

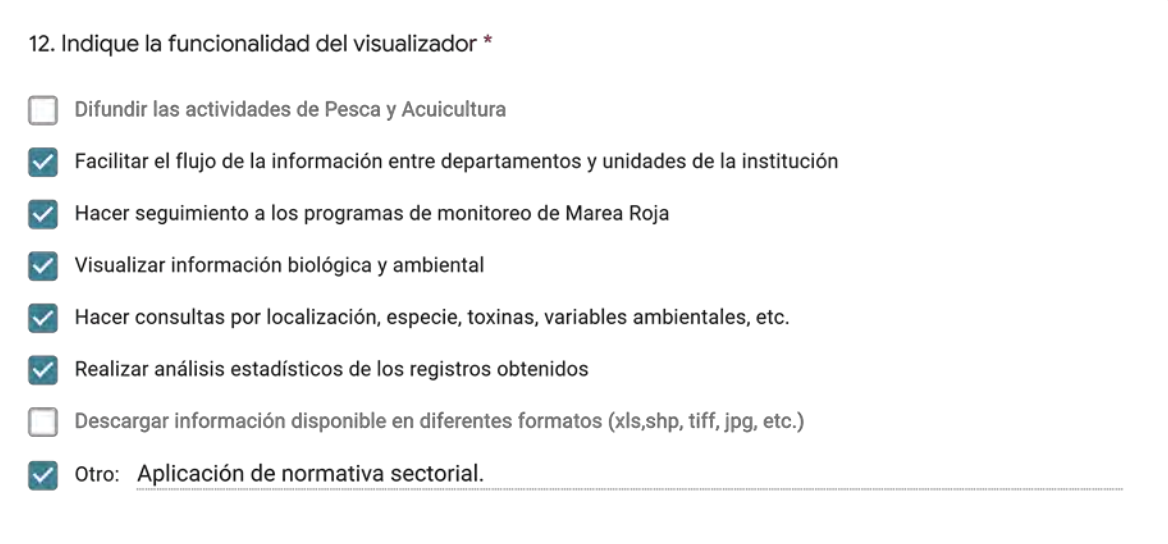

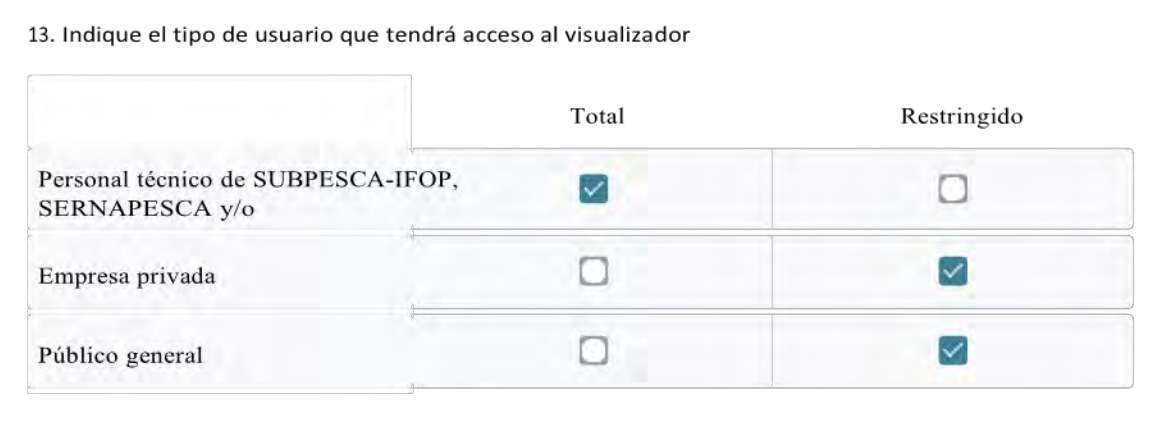

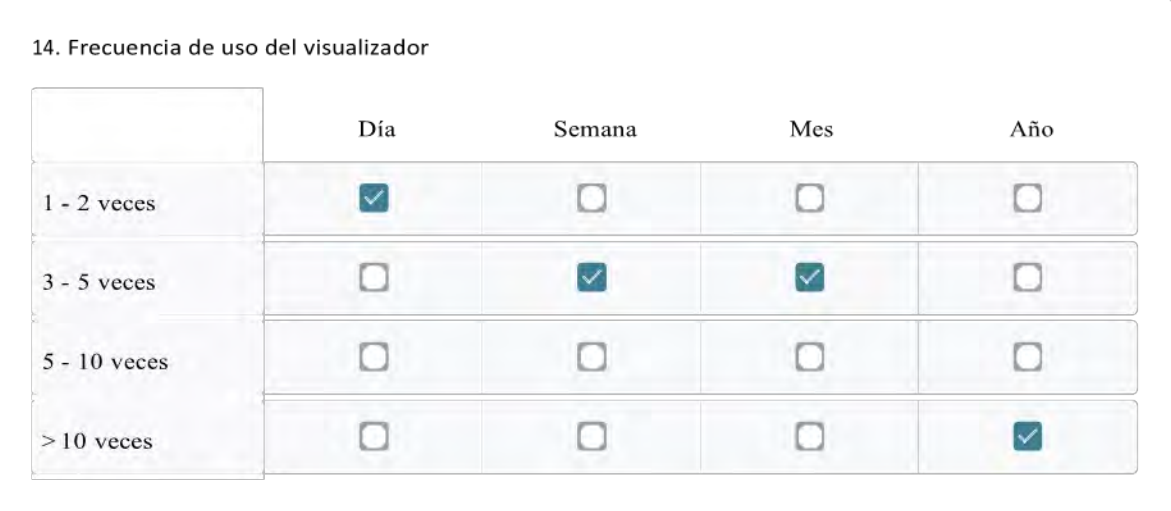

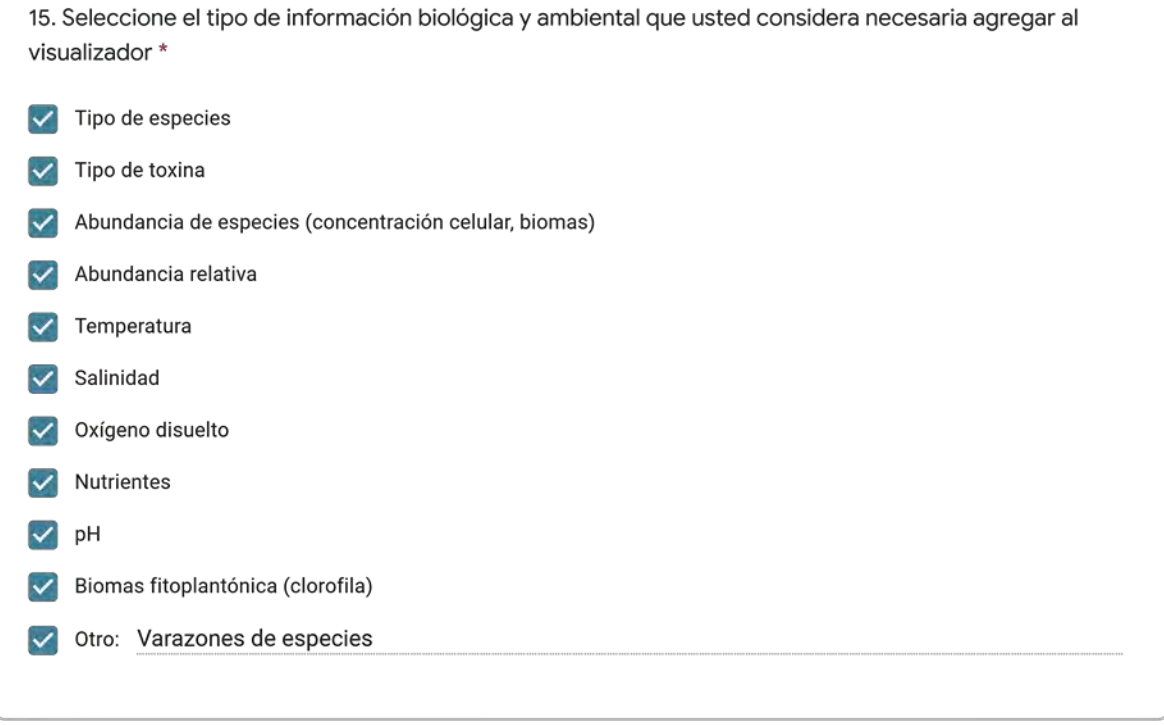

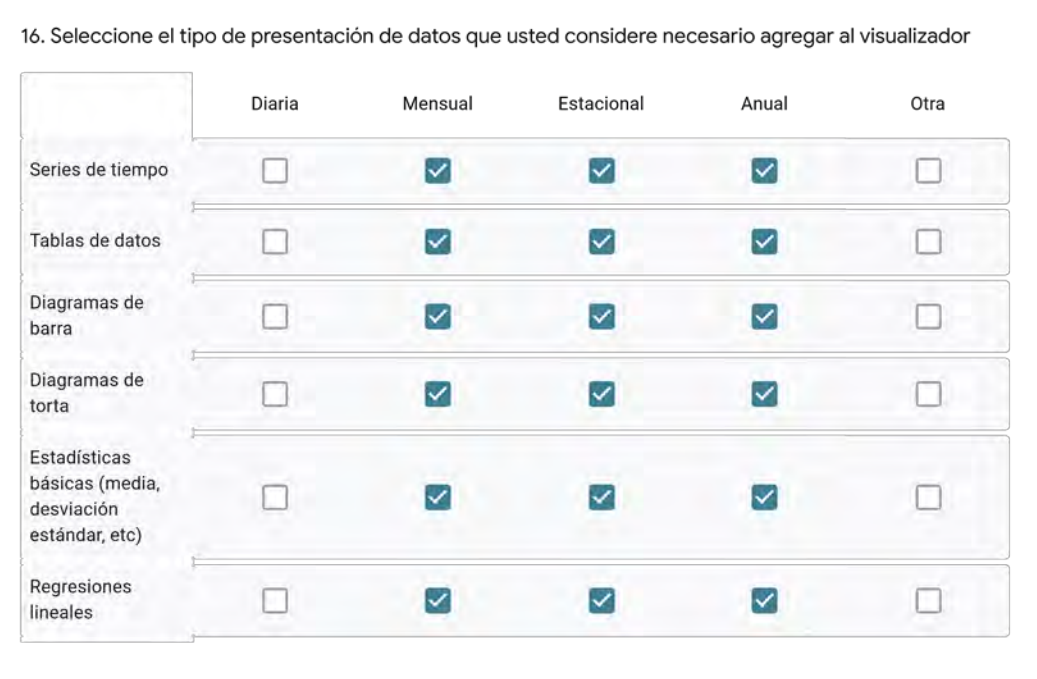

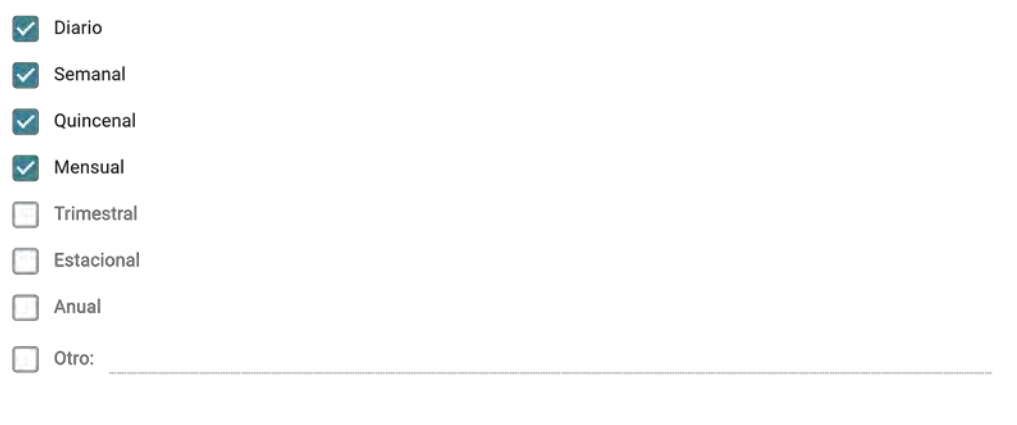

18. Mencione los desafios que usted considera se presentan en el ingreso y actualización de la información al visualizador \*

Oportunidad y calidad del ingreso de los datos.

19.Indique otras necesidades que usted requiere que estén disponibles en la plataforma y otros comentarios y/o recomendaciones sobre su diseño

Poder definir periodo de análisis de la información. Registro de varazones. Pronósticos climáticos. Ingreso para consultas a través de dispositivos móviles.

Este formulario se creó fuera de tu dominio.

La presente encuesta tiene como objetivo identificar las estructuras de datos en función de la información levantada por las instituciones SUBPESCA-IFOP, SERNAPESCA y MINSAL y facilitar la integración de las bases de datos a una plataforma de visualización web.

El Programa de Manejo y Monitoreo de las Mareas Rojas tiene como finalidad la prevención de floraciones algales nocivas, mediente un sistema de muestreo, detección y cuantificación mensual de los venenos (VPM-VDM-VAM) basado en la recolección de mariacos. También se registran variables oceanográficas (el. temperatura, salinidad, oxígeno disuelto, entre otras) y meteorológicas en cada una de las estaciones de trabajo.

### Información personal y laboral

1. Nombres y Apellidos \*

Rocio Mejías Arenas

2. Indique mail de contacto \* use minúsculas

rmejias@sernapesca.cl

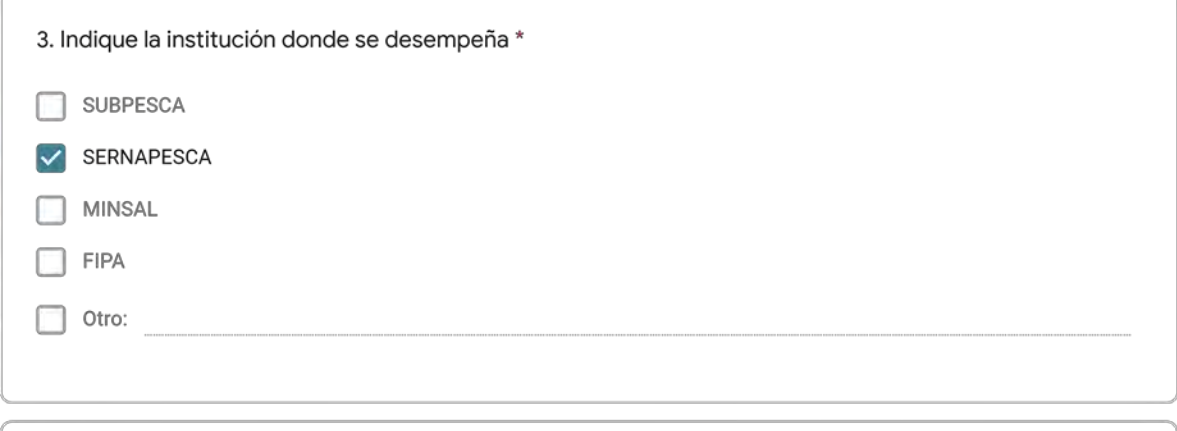

4, Indique la unidad técnica donde desempeña sus actividades \*

Subdirección de Inocuidad y Certificación

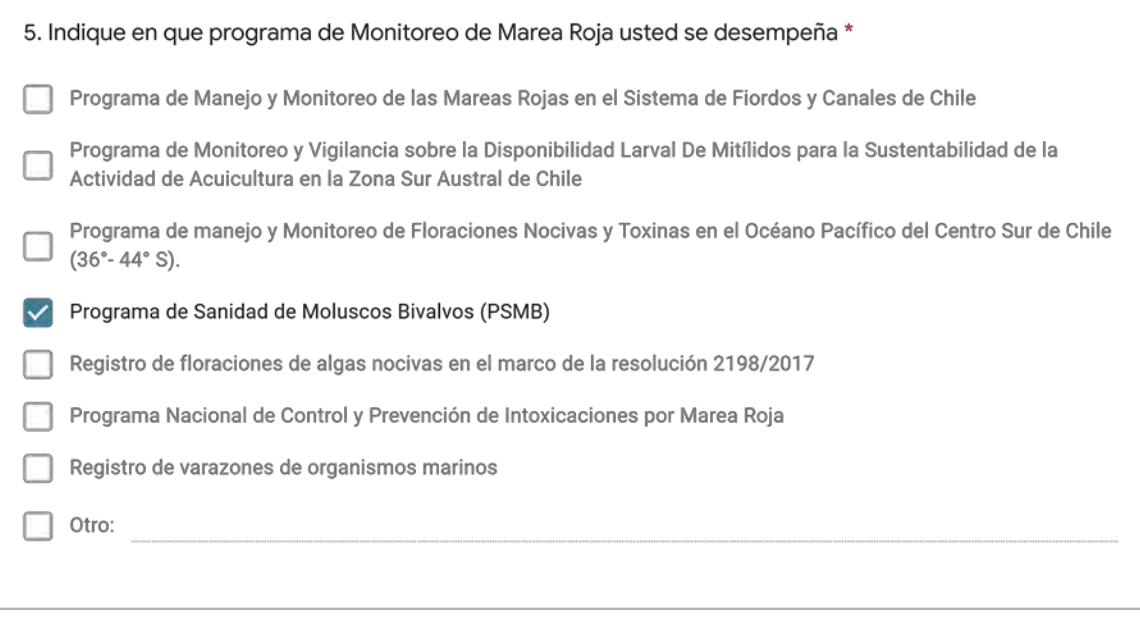

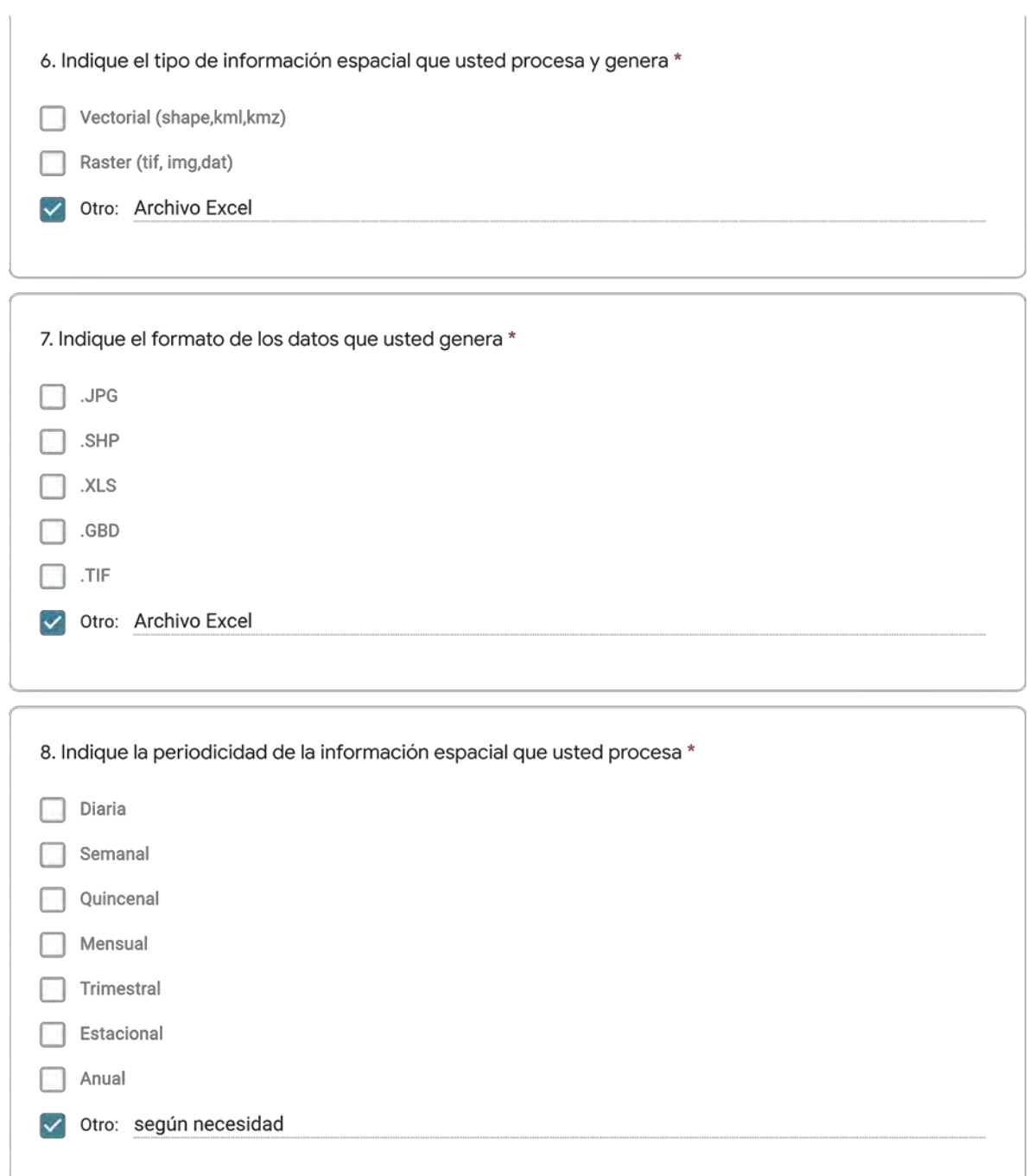

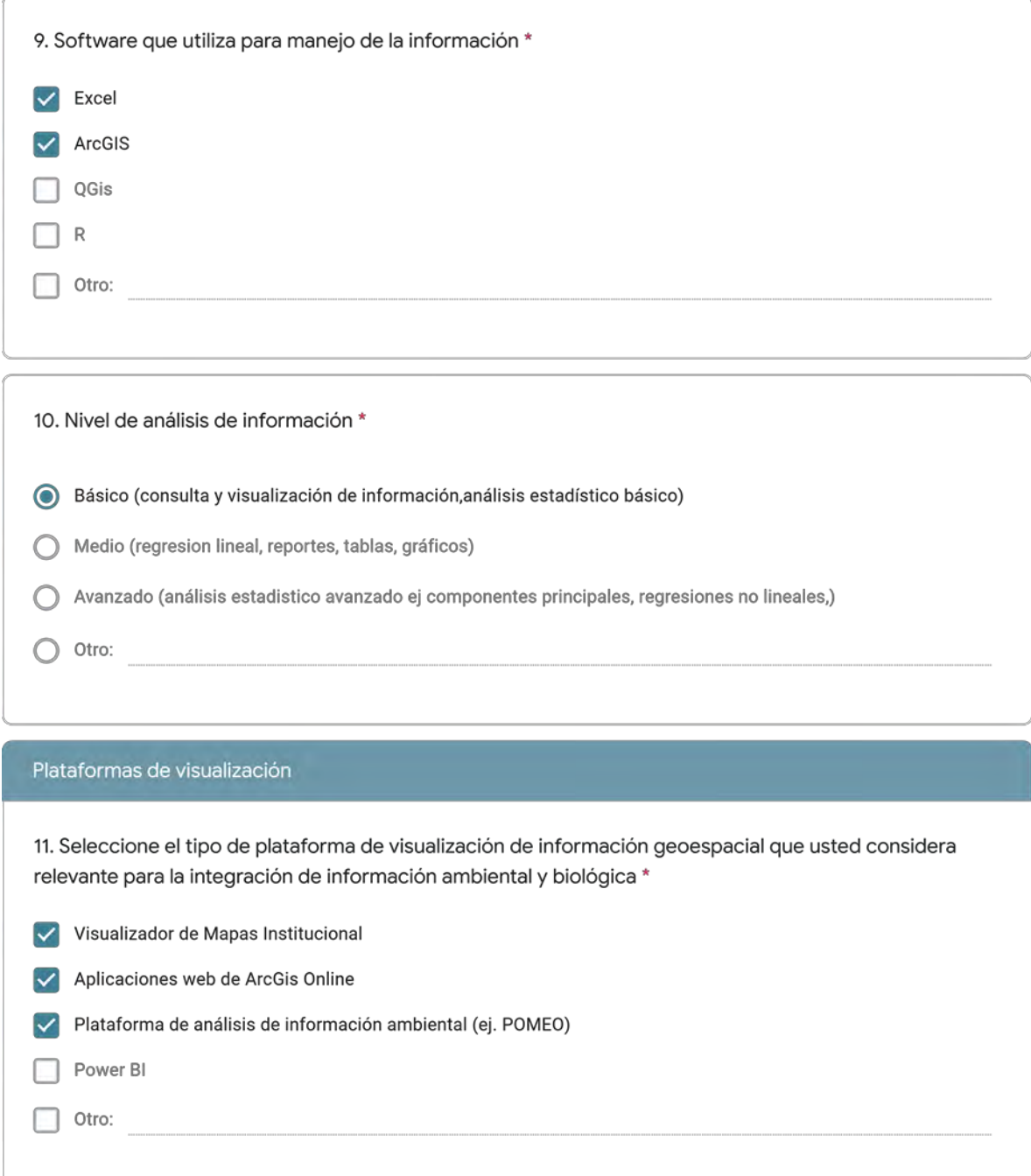

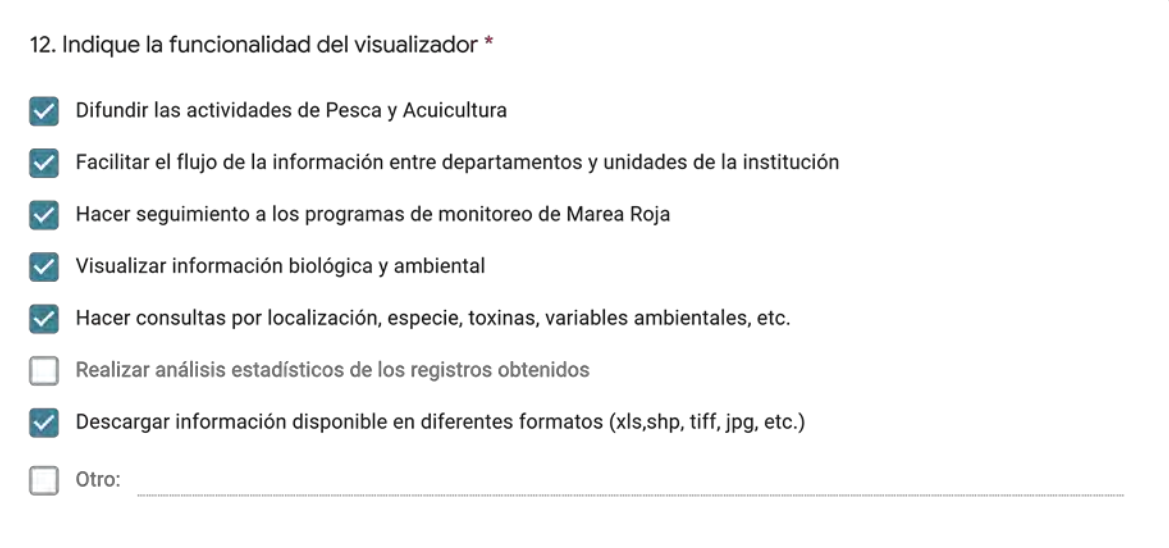

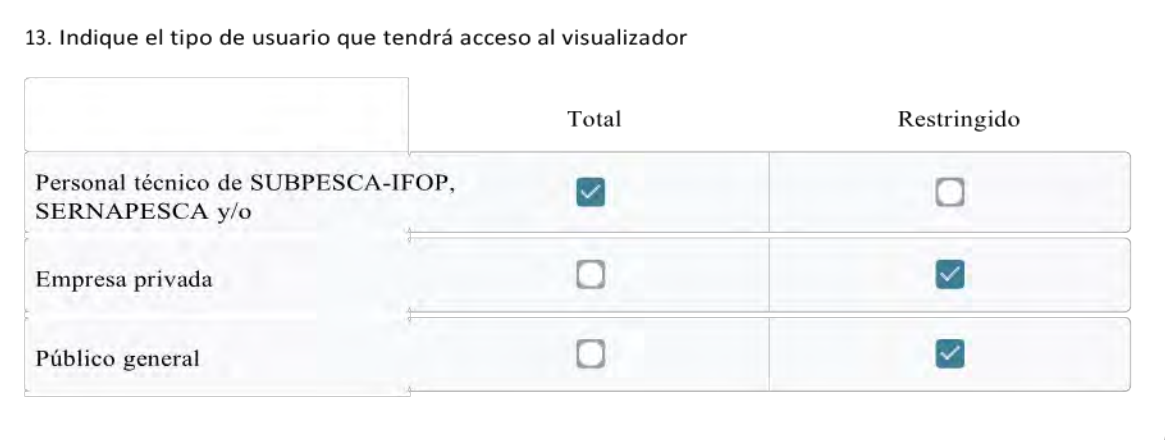

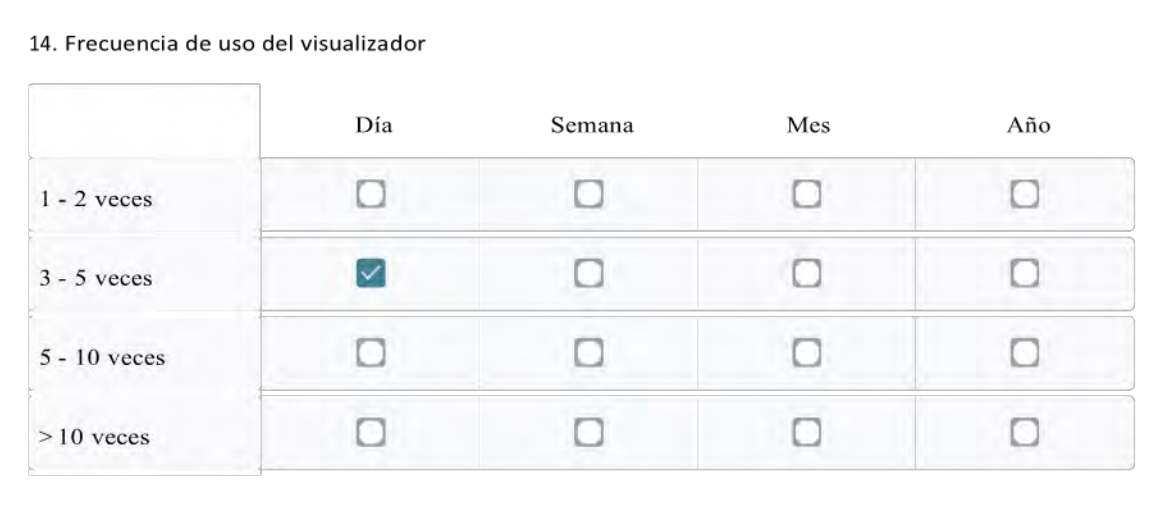

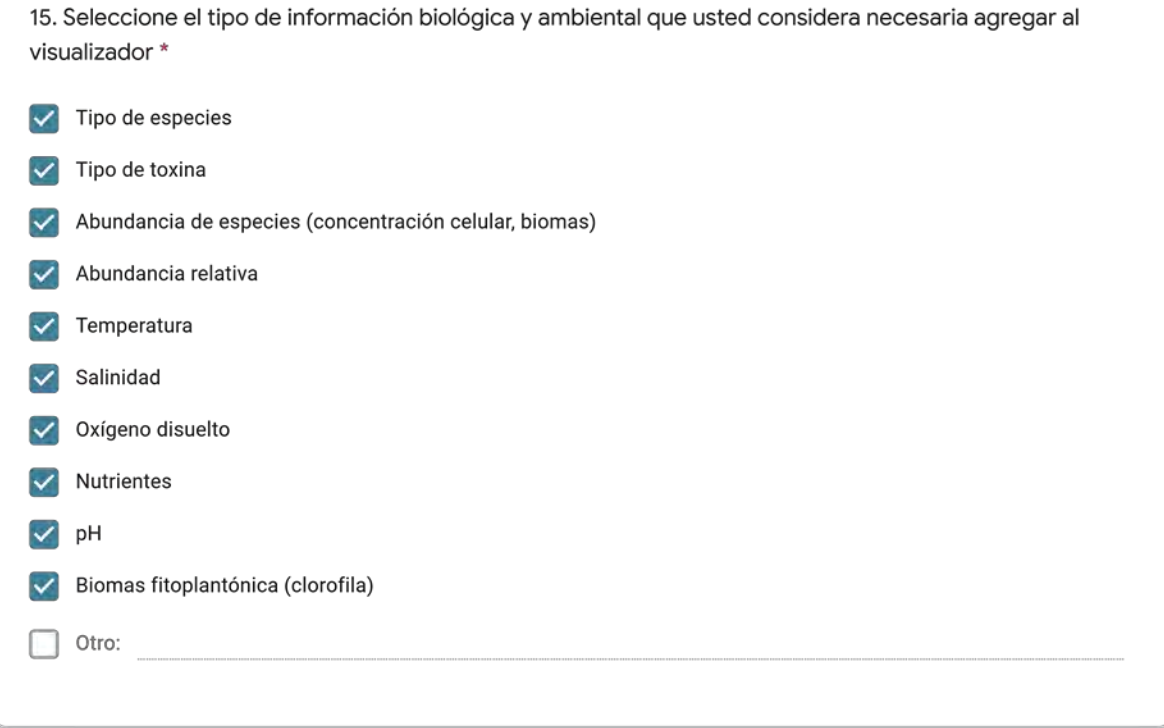

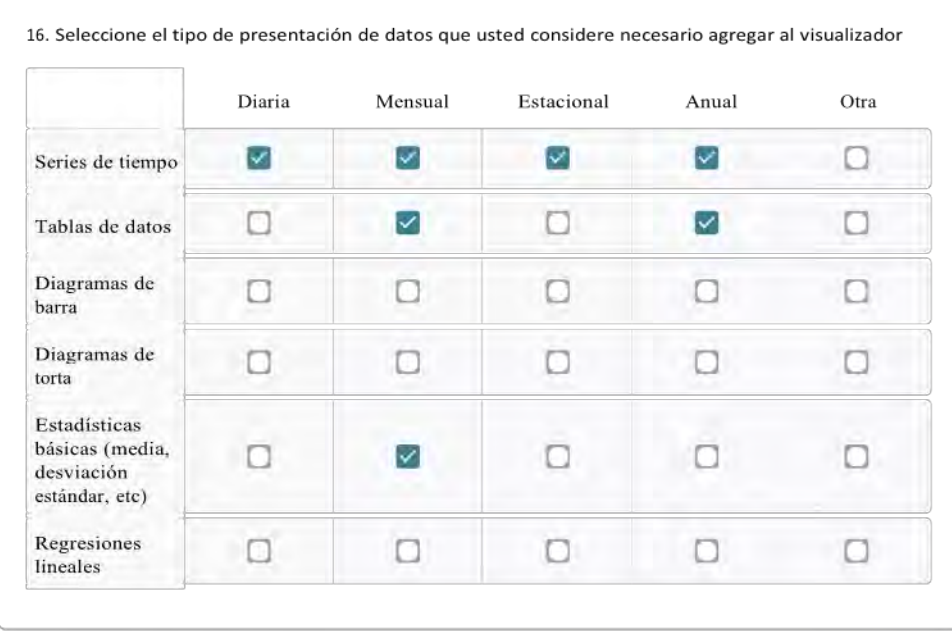

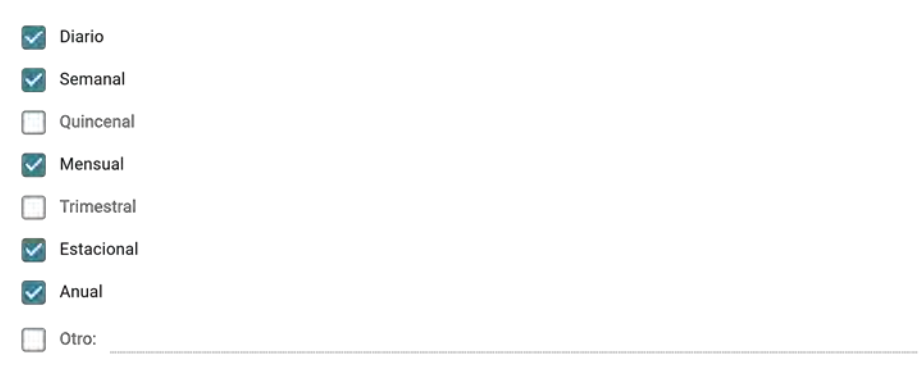

18. Mencione los desafíos que usted considera se presentan en el ingreso y actualización de la información al visualizador \*

información oportuna y estandarizada

19.Indique otras necesidades que usted requiere que estén disponibles en la plataforma y otros comentarios y/o recomendaciones sobre su diseño

información limpia, básica sin tanto ruido

Este formulario se creó fuera de tu dominio.

La presente encuesta tiene como objetivo identificar las estructuras de datos en función de la información levantada por las instituciones SUBPESCA-IFOP, SERNAPESCA y MINSAL y facilitar la integración de las bases de datos a una plataforma de visualización web.

El Programa de Manejo y Monitoreo de las Mareas Rojas tiene como finalidad la prevención de floraciones algales nocivas, mediente un sistema de muestreo, detección y cuantificación mensual de los venenos (VPM-VDM-VAM) basado en la recolección de mariscos. También se registran variables oceanográficas (ej. temperatura, salinidad, oxígeno disuelto, entre otras) y meteorológicas en cada una de las estaciones de trabajo.

### Información personal y laboral

1. Nombres y Apellidos \*

Paulina Vera Torres

2. Indique mail de contacto \* use minúsculas

pvera@subpesca.cl

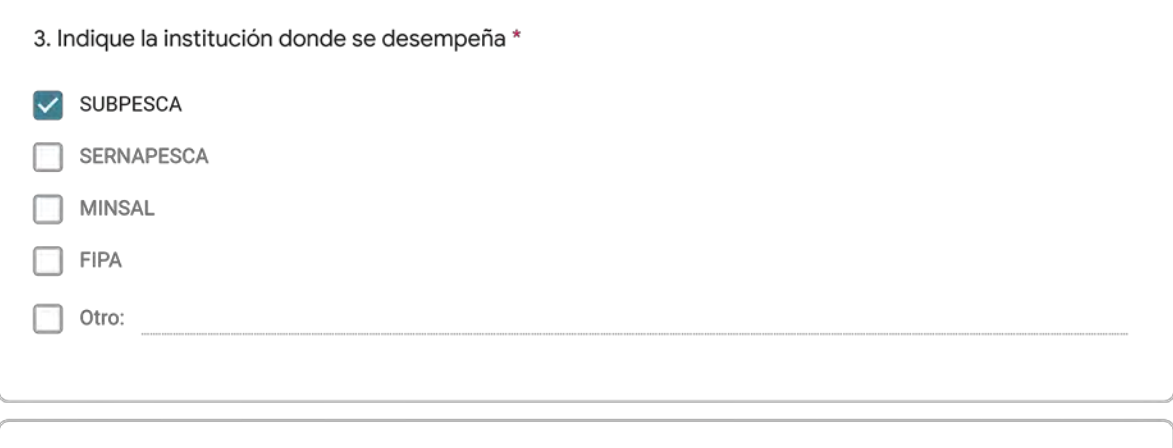

4, Indique la unidad técnica donde desempeña sus actividades \*

Unidad de gestión sanitaria y plagas UGSP

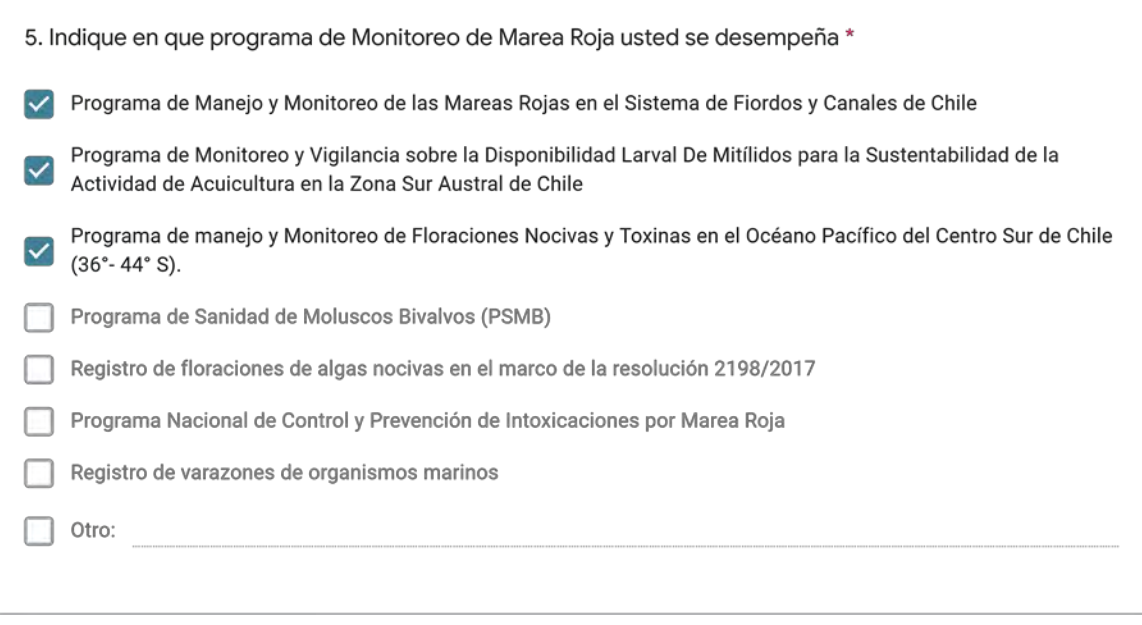

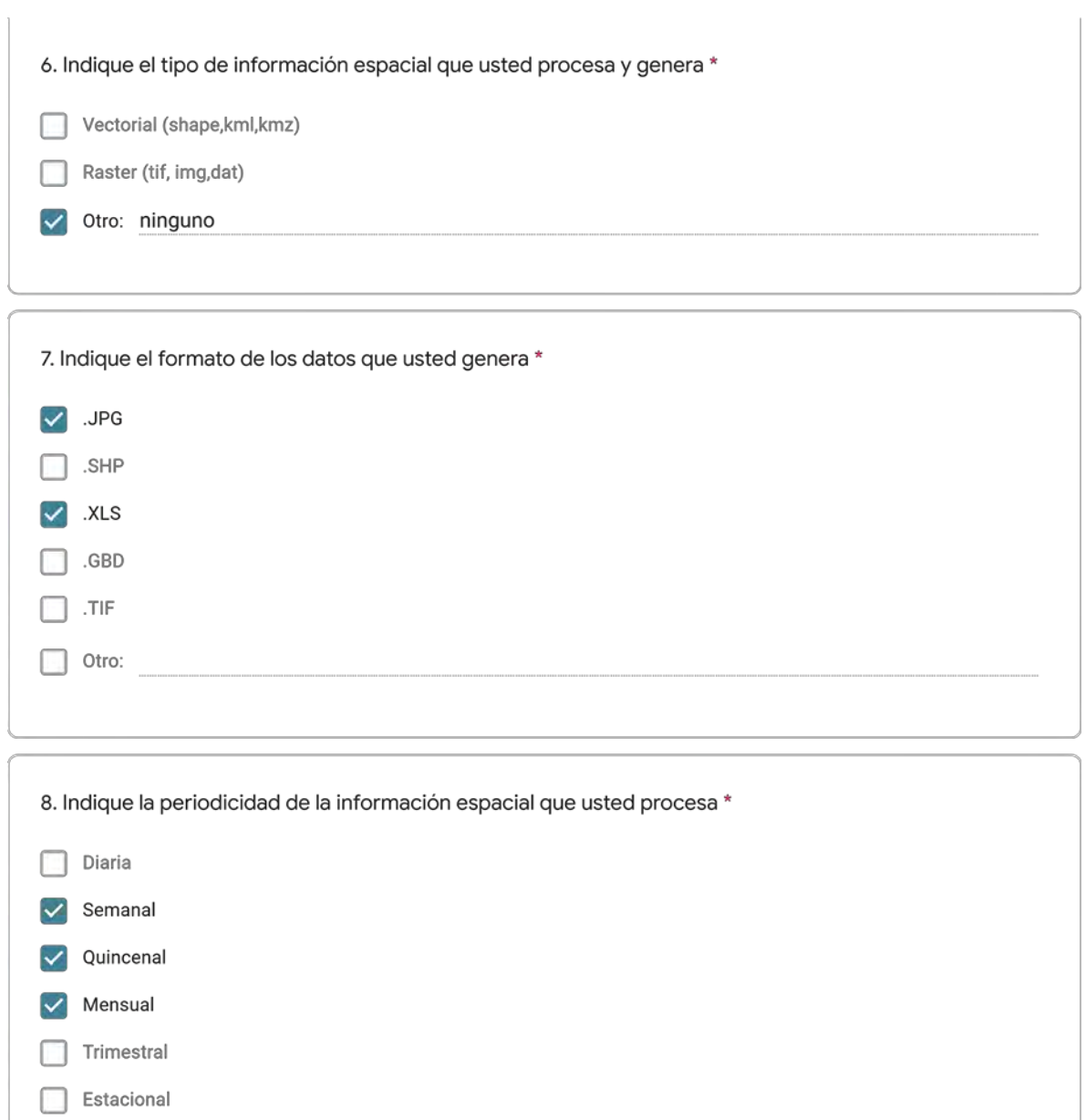

 $\Box$  Anual

 $\Box$  Otro:

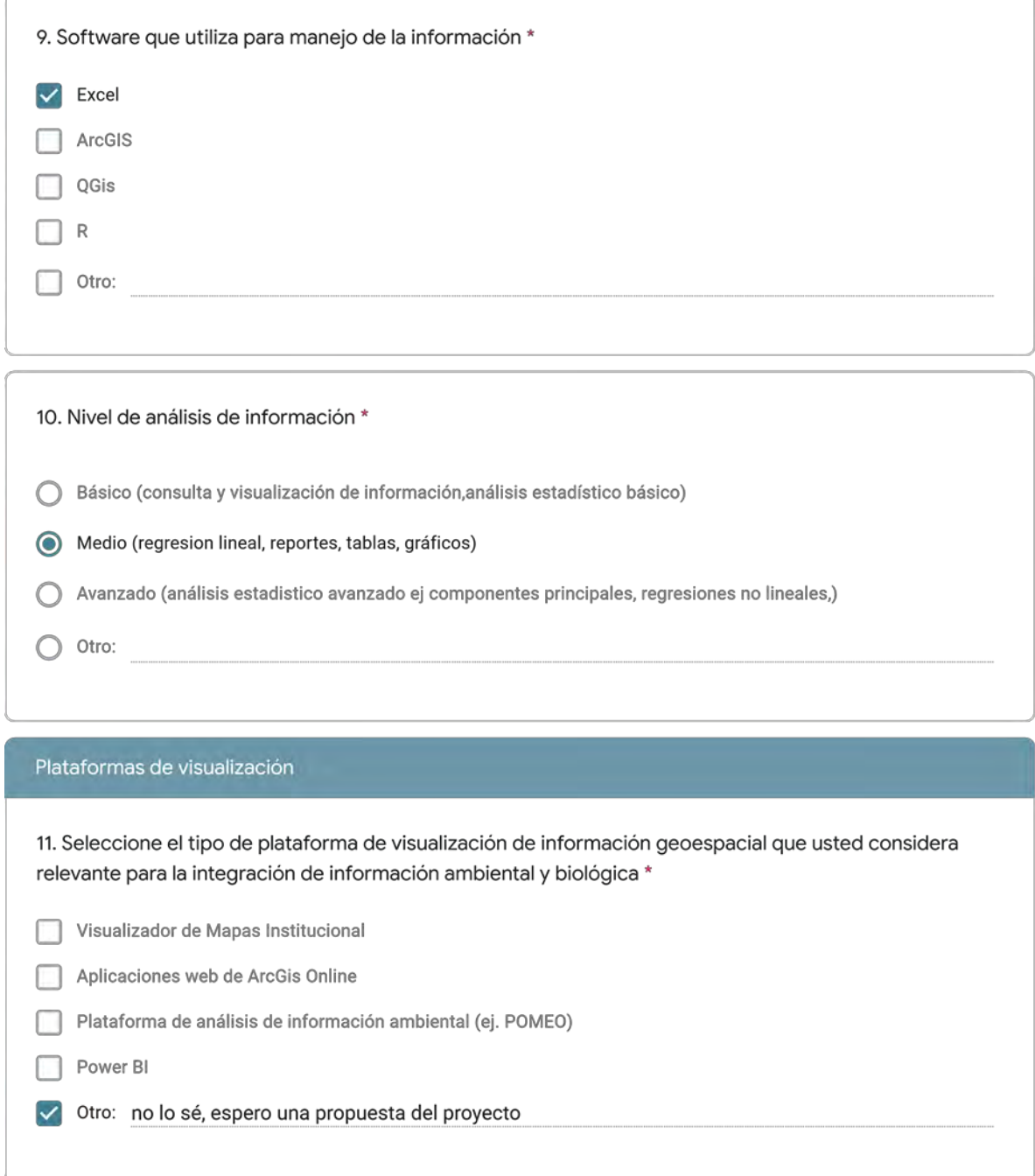

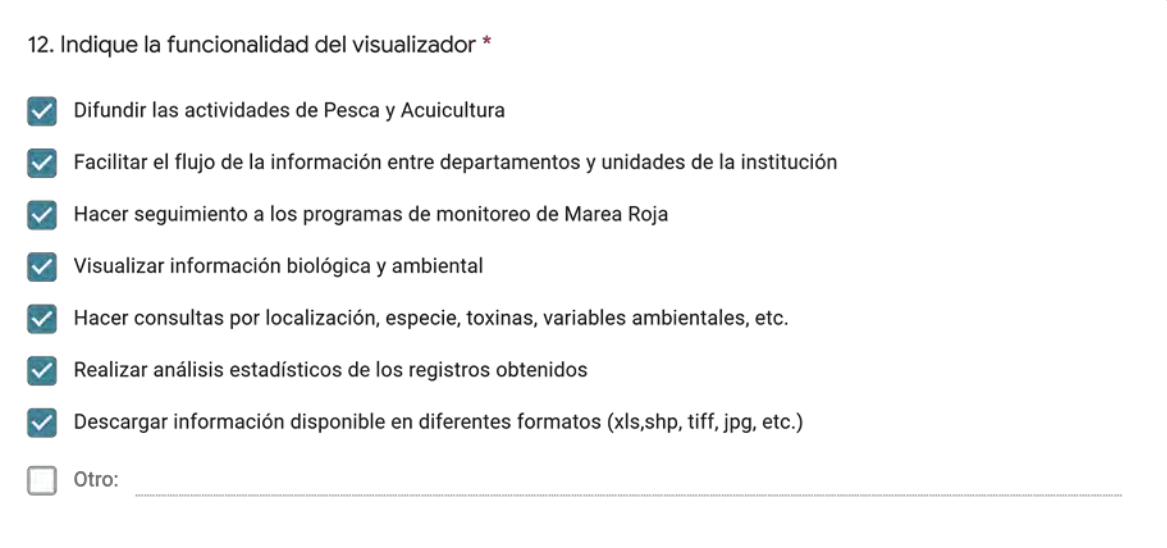

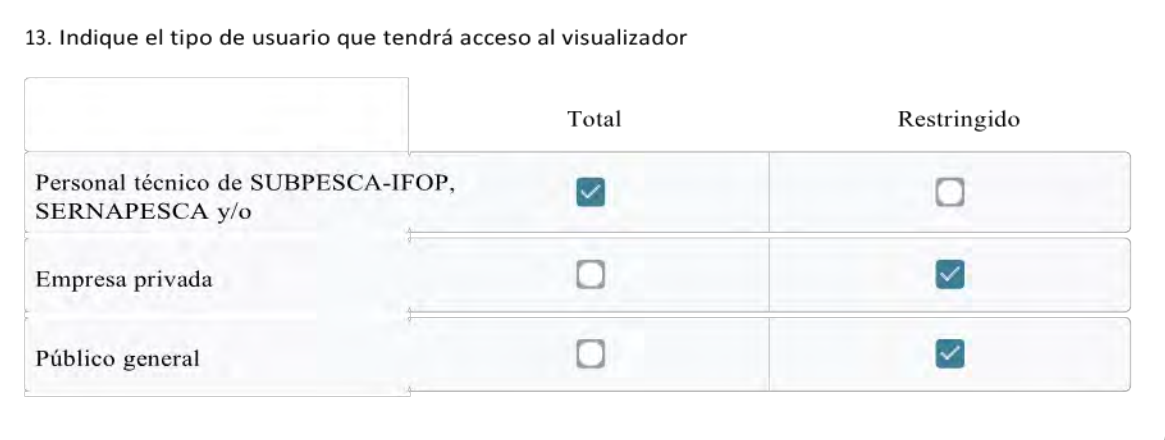

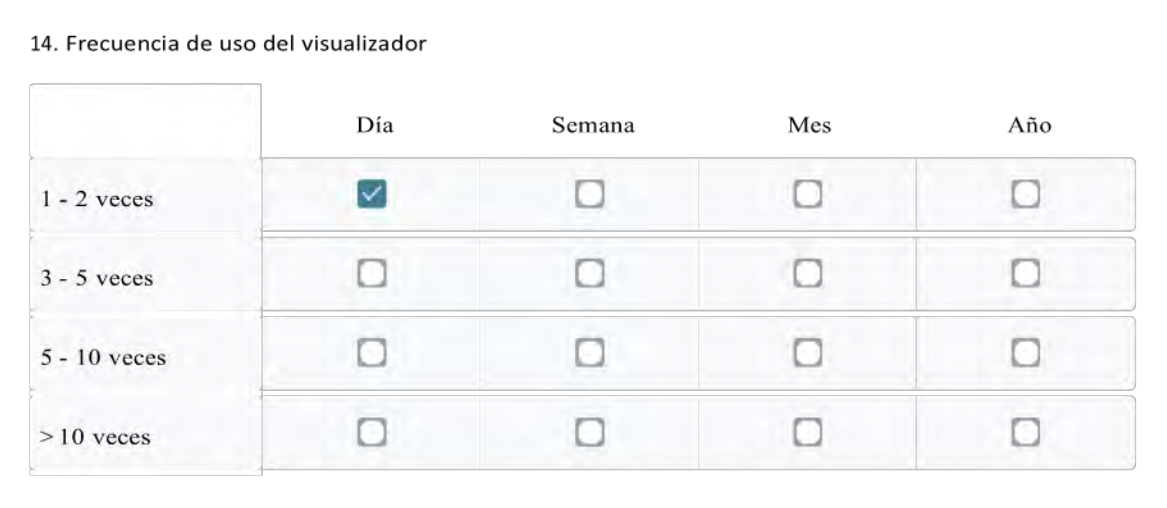

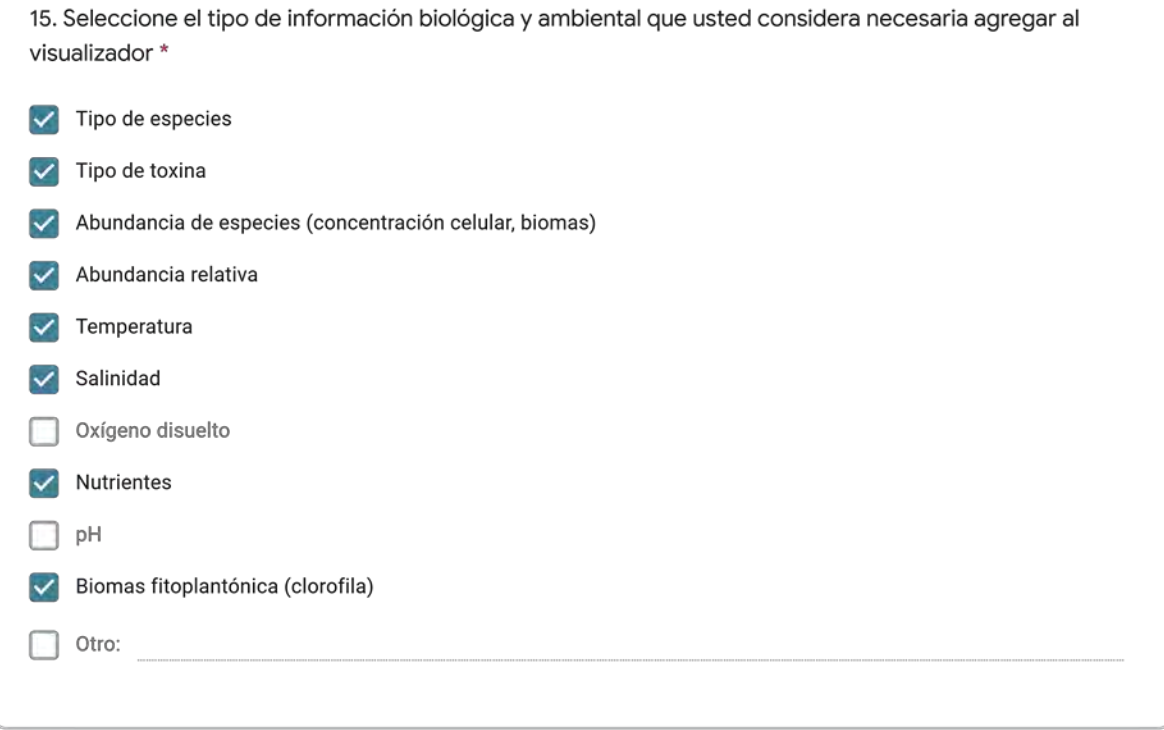

18. Mencione los desafios que usted considera se presentan en el ingreso y actualización de la información al visualizador \*

Diferentes organizaciones y diferentes oficinas dentro de las organizaciones, se requeriría que todos actualicen directo a la plataforma, especialmente durante el periodo estival de grandes cambios en cortos periodos y gran flujo de información.

19.Indique otras necesidades que usted requiere que estén disponibles en la plataforma y otros comentarios y/o recomendaciones sobre su diseño

sistema amigable y dinámico que motive a los diferentes profesionales a migrar su información hacía la plataforma

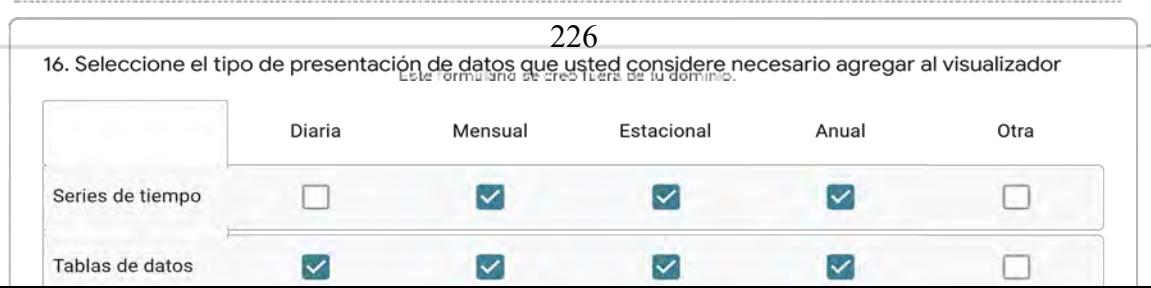

La presente encuesta tiene como objetivo identificar las estructuras de datos en función de la información levantada por las instituciones SUBPESCA-IFOP, SERNAPESCA y MINSAL y facilitar la integración de las bases de datos a una plataforma de visualización web.

El Programa de Manejo y Monitoreo de las Mareas Rojas tiene como finalidad la prevención de floraciones algales nocivas, mediente un sistema de muestreo, detección y cuantificación mensual de los venenos (VPM-VDM-VAM) basado en la recolección de mariacos. También se registran variables oceanográficas (el. temperatura, salinidad, oxígeno disuelto, entre otras) y meteorológicas en cada una de las estaciones de trabajo.

### Información personal y laboral

1. Nombres y Apellidos \*

Rodrigo Dougnac

2. Indique mail de contacto \* use minúsculas

rdougnac@sernapesca.cl

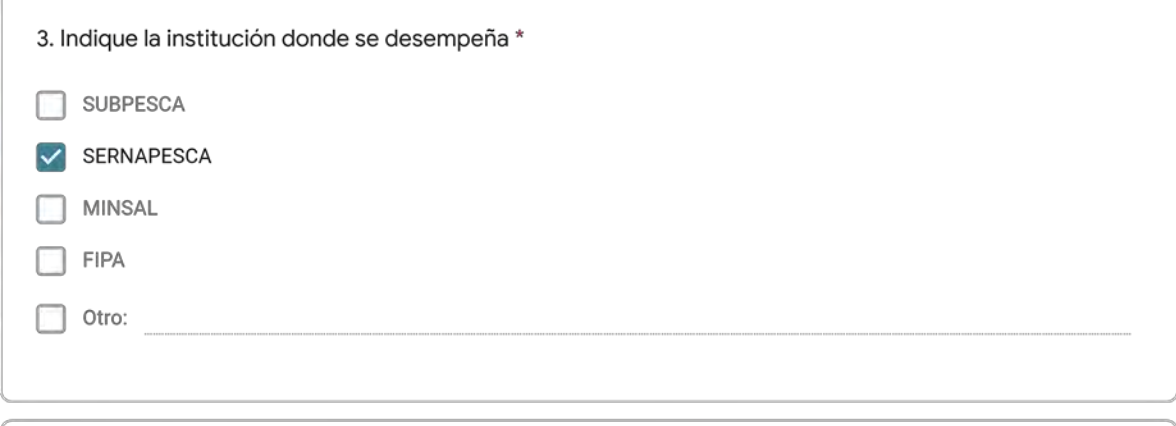

4, Indique la unidad técnica donde desempeña sus actividades \*

Subdirección De Inocuidad y Certificación

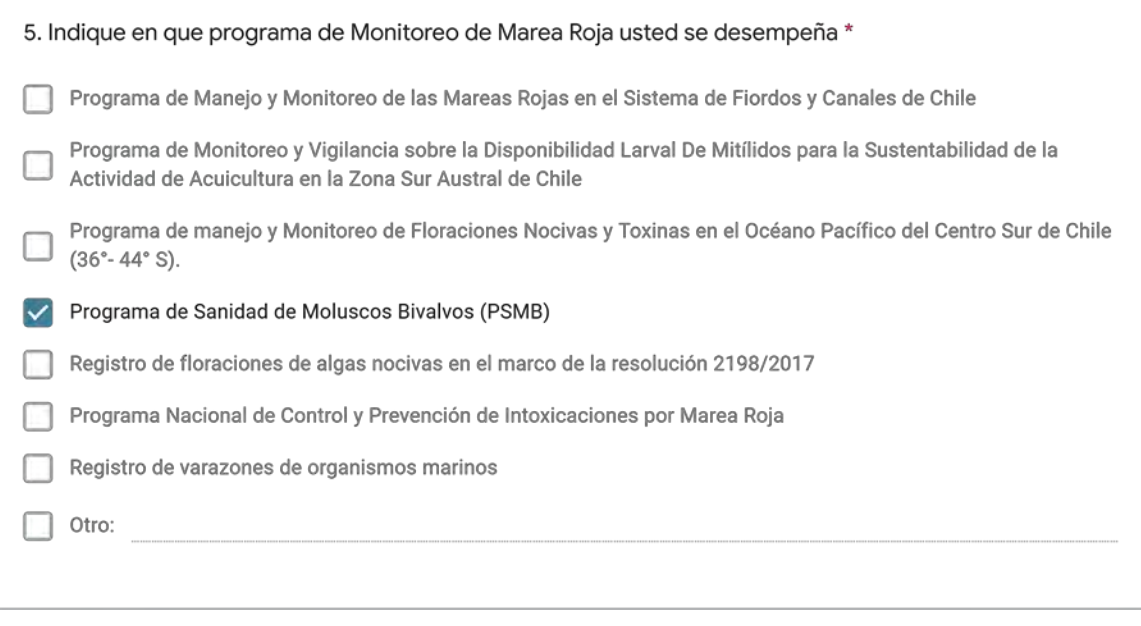

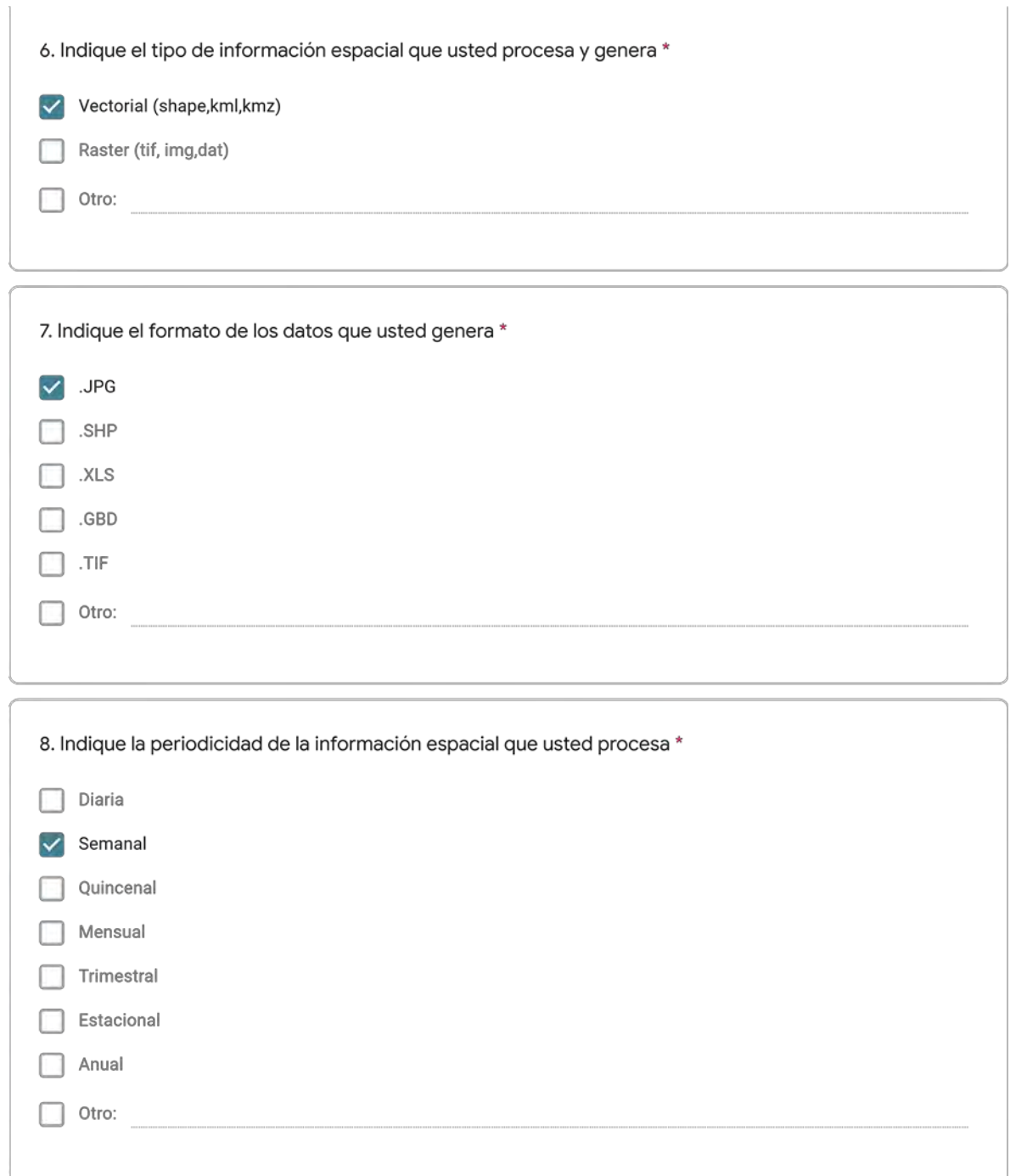

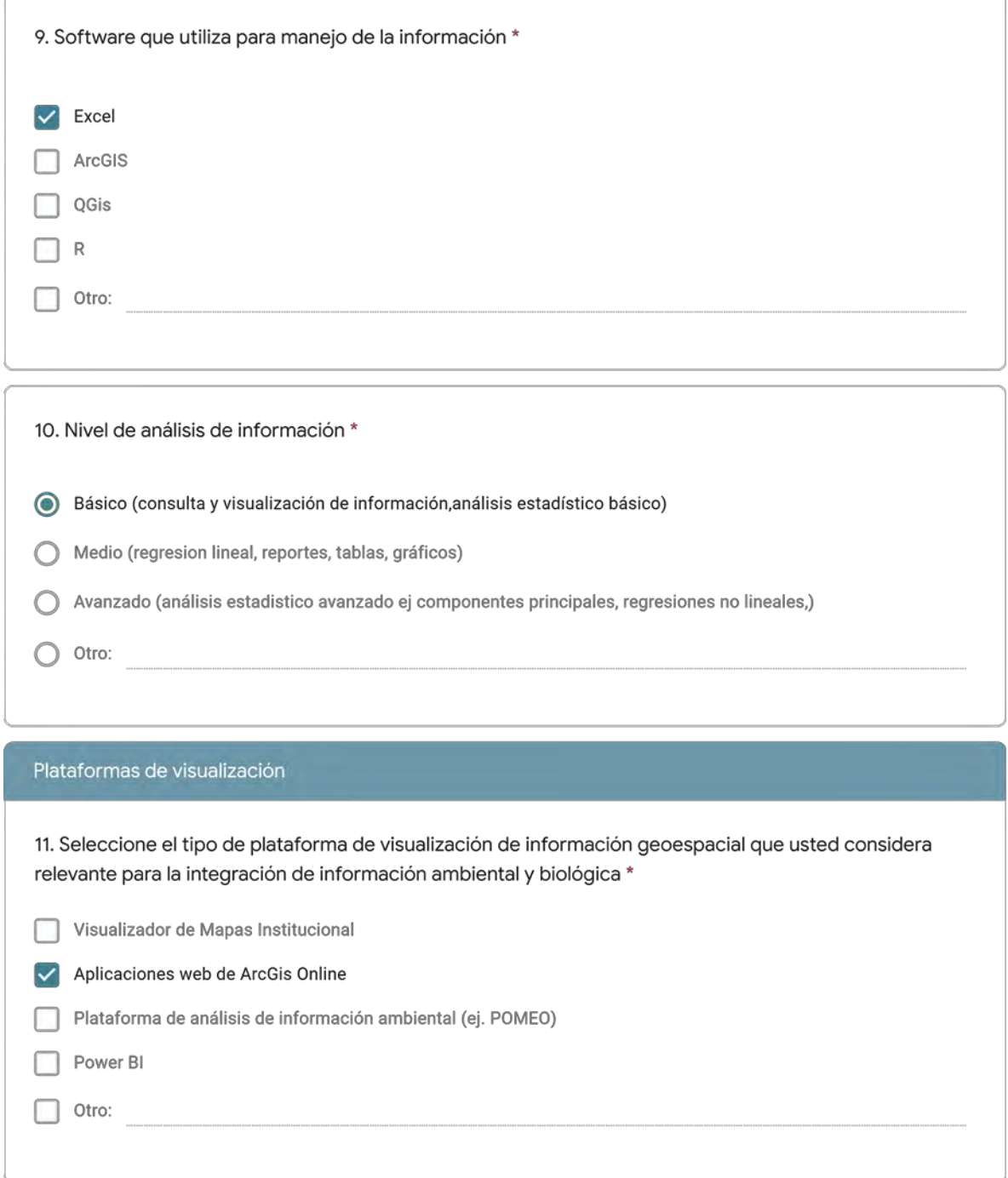
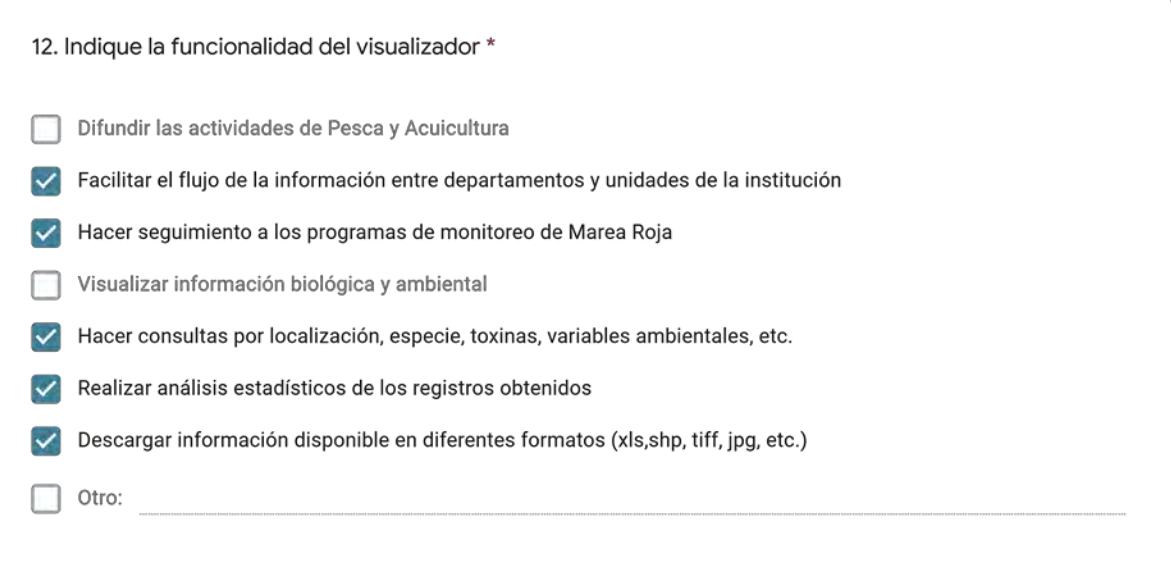

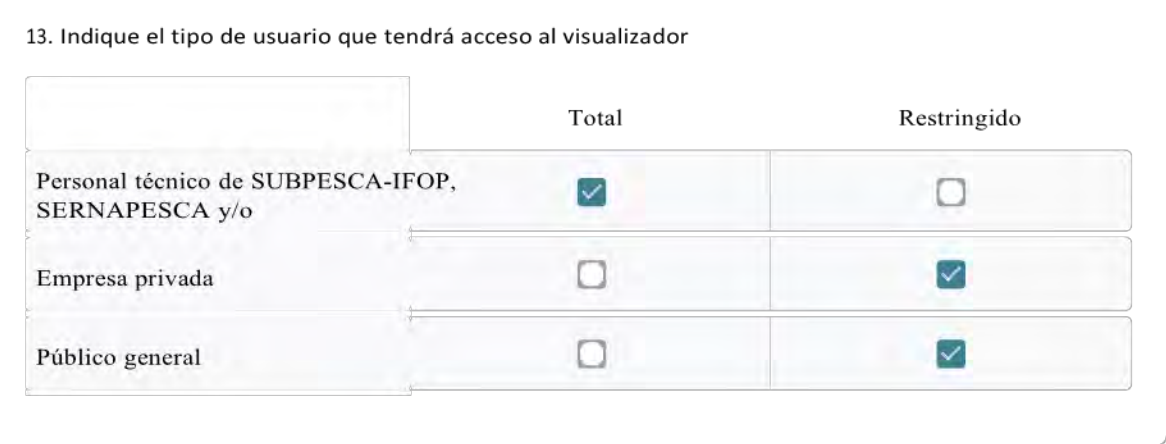

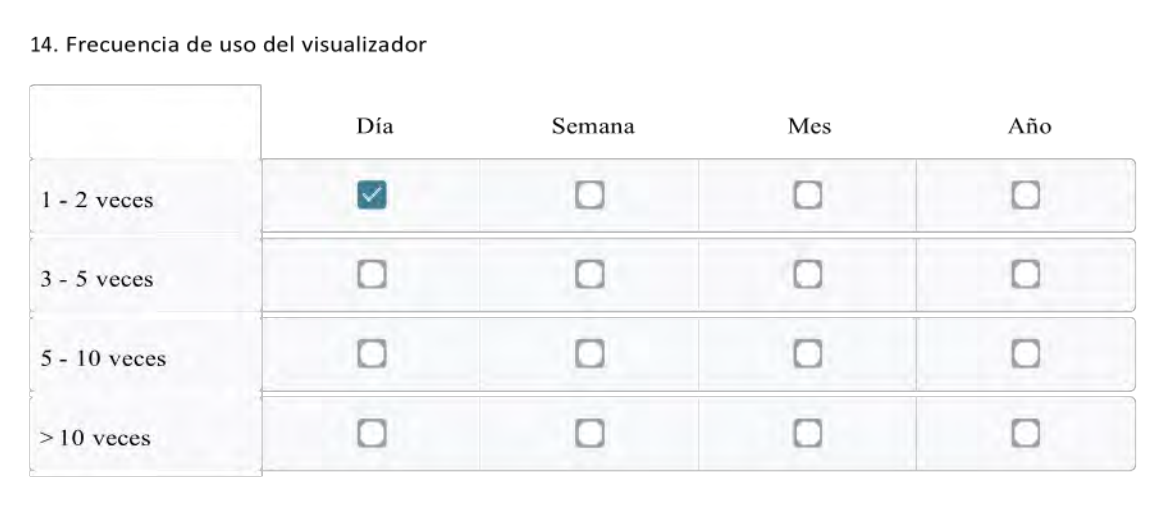

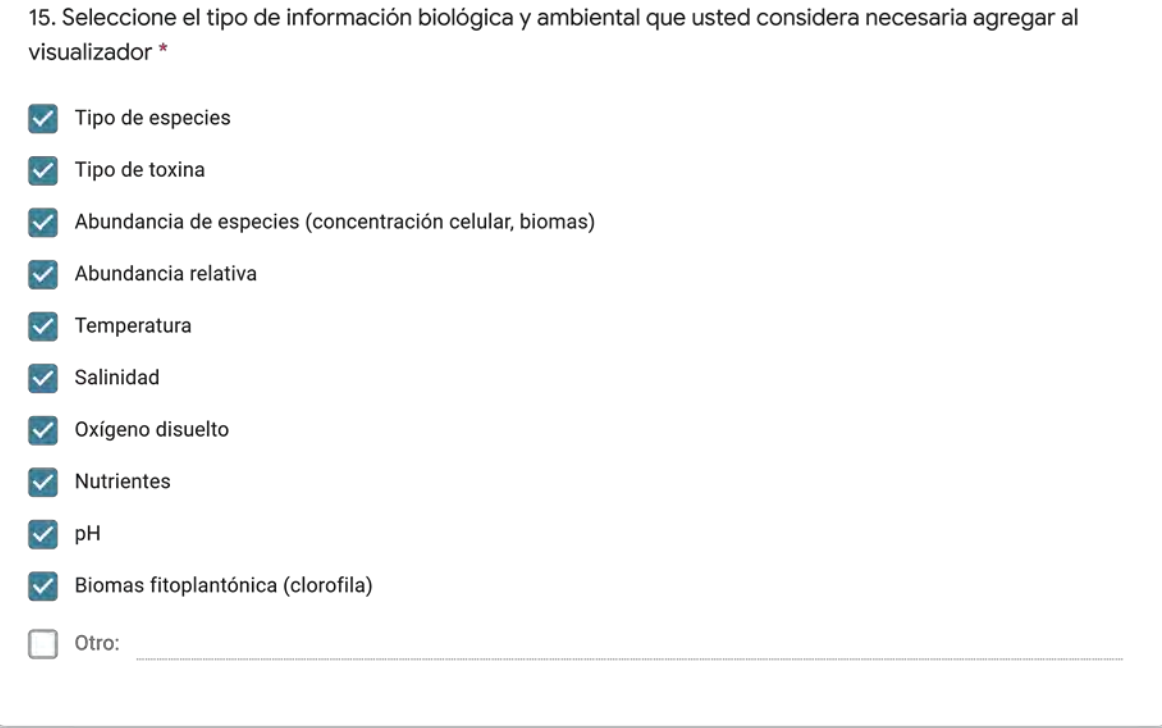

18. Mencione los desafíos que usted considera se presentan en el ingreso y actualización de la información al visualizador \*

Poseemos una plataforma de información poco amigable, lo que puede dificultar la entrega de los datos

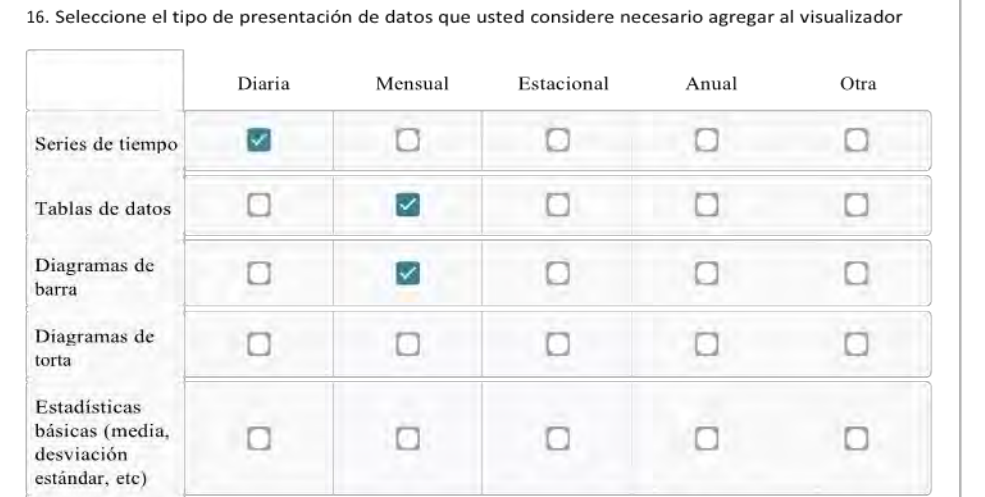

# Requerimientos para el diseño de plataforma multinstitucional para el monitoreo de algas nocivas y toxinas marinas

La presente encuesta tiene como objetivo identificar las estructuras de datos en función de la información levantada por las instituciones SUBPESCA-IFOP, SERNAPESCA y MINSAL y facilitar la integración de las bases de datos a una plataforma de visualización web.

El Programa de Manejo y Monitoreo de las Mareas Rojas tiene como finalidad la prevención de floraciones algales nocivas, mediente un sistema de muestreo, detección y cuantificación mensual de los venenos (VPM-VDM-VAM) basado en la recolección de mariacos. También se registran variables oceanográficas (el. temperatura, salinidad, oxígeno disuelto, entre otras) y meteorológicas en cada una de las estaciones de trabajo.

#### Información personal y laboral

1. Nombres y Apellidos \*

Jazmín Salinas

2. Indique mail de contacto \* use minúsculas

jsalinas@sernapesca.cl

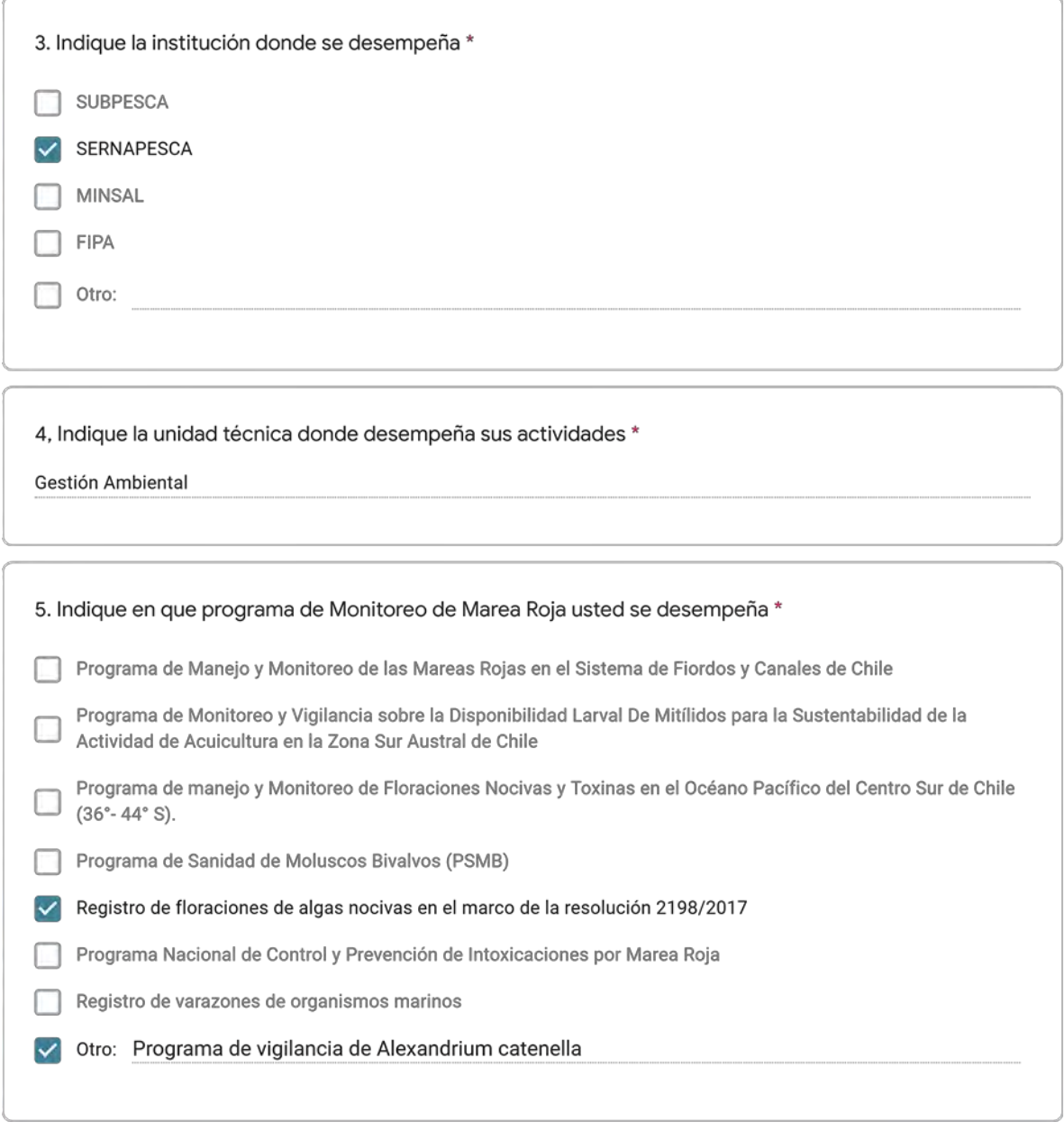

Información geográfica

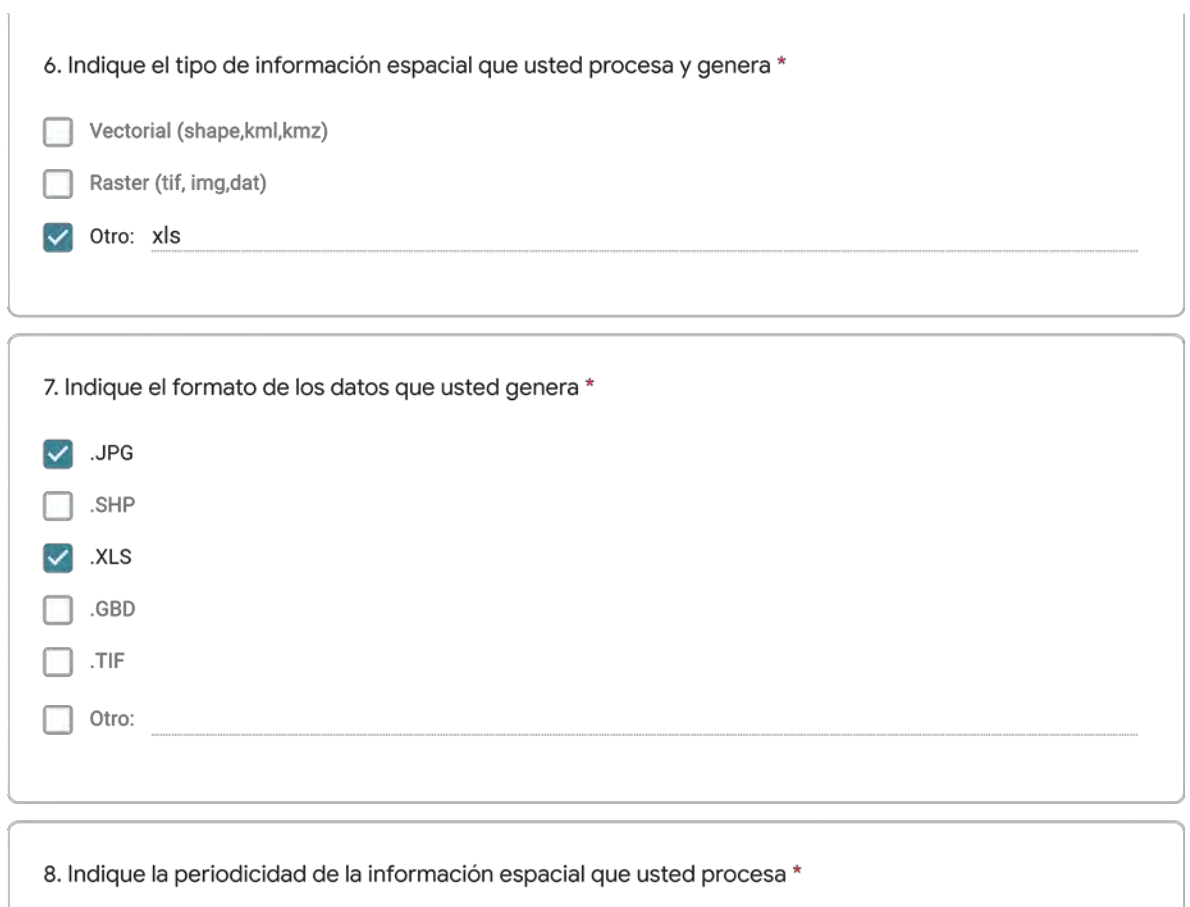

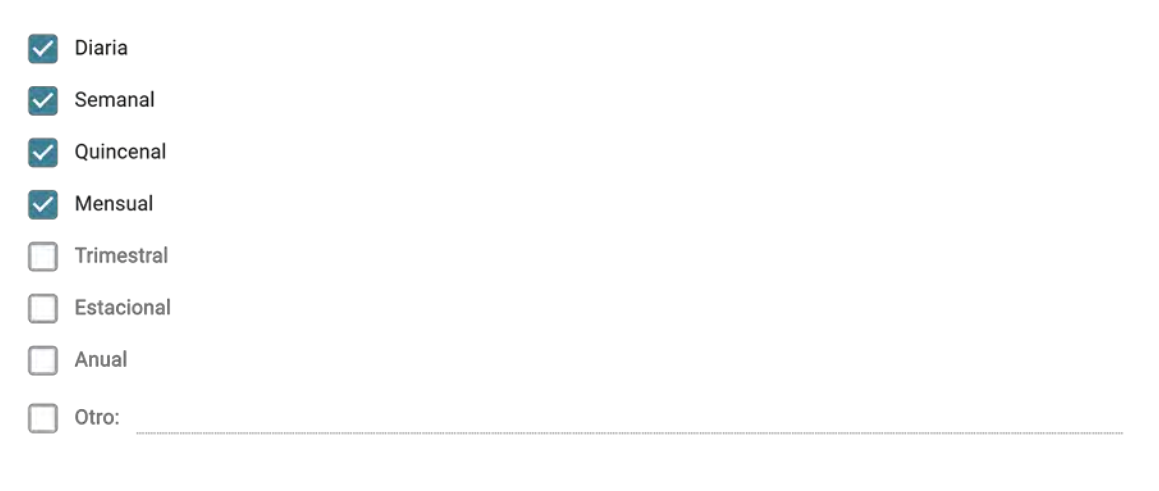

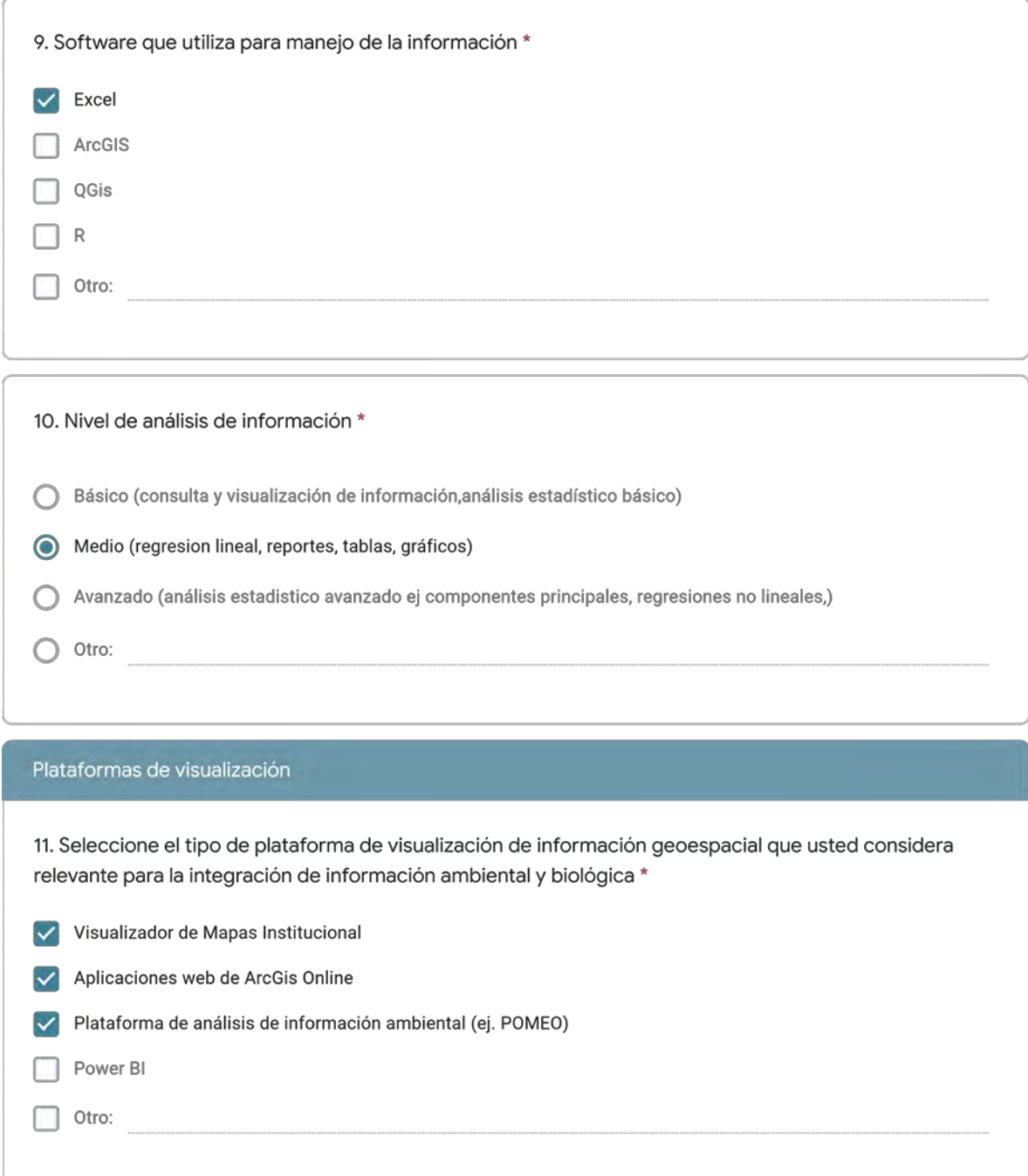

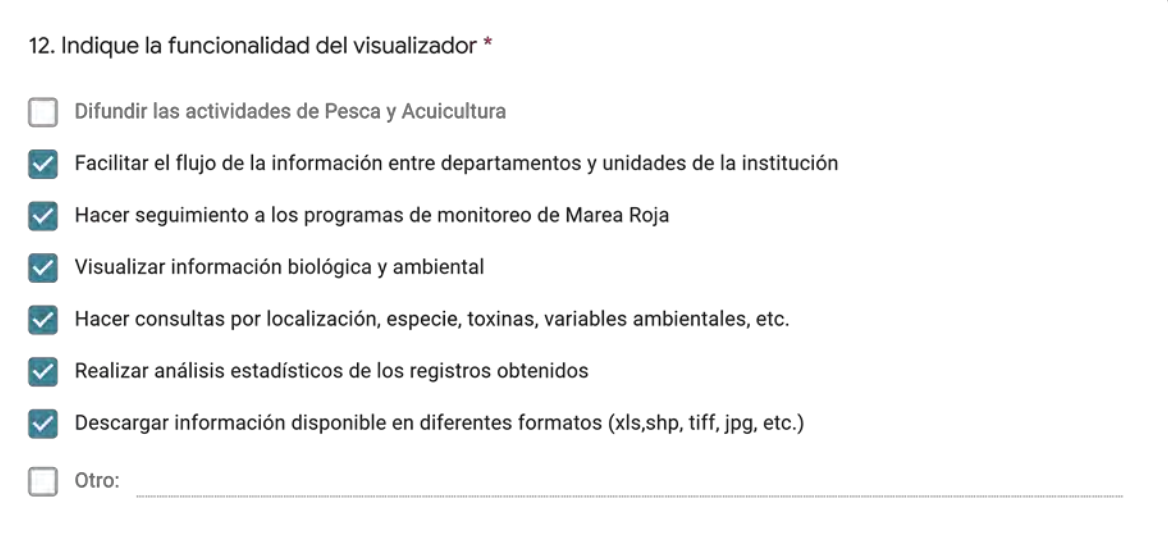

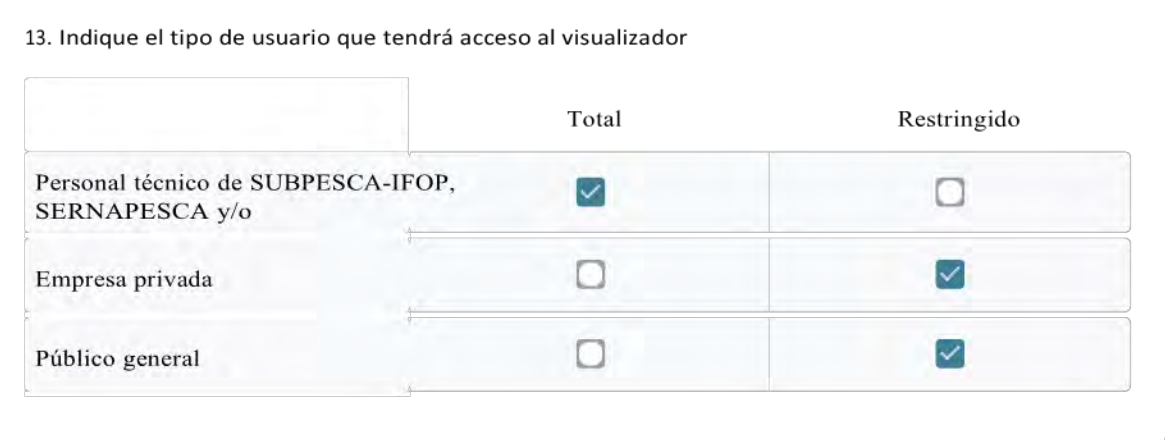

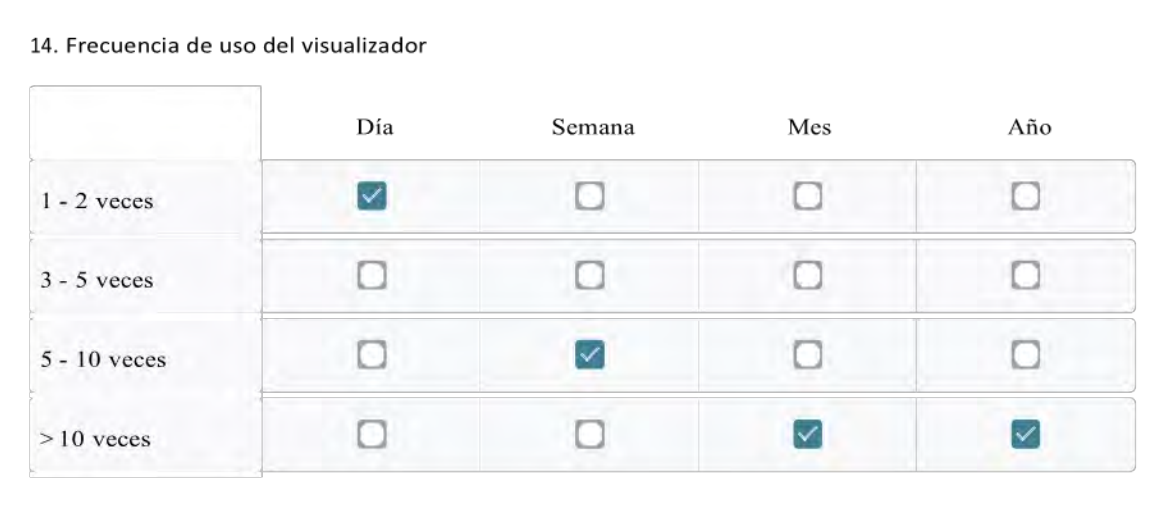

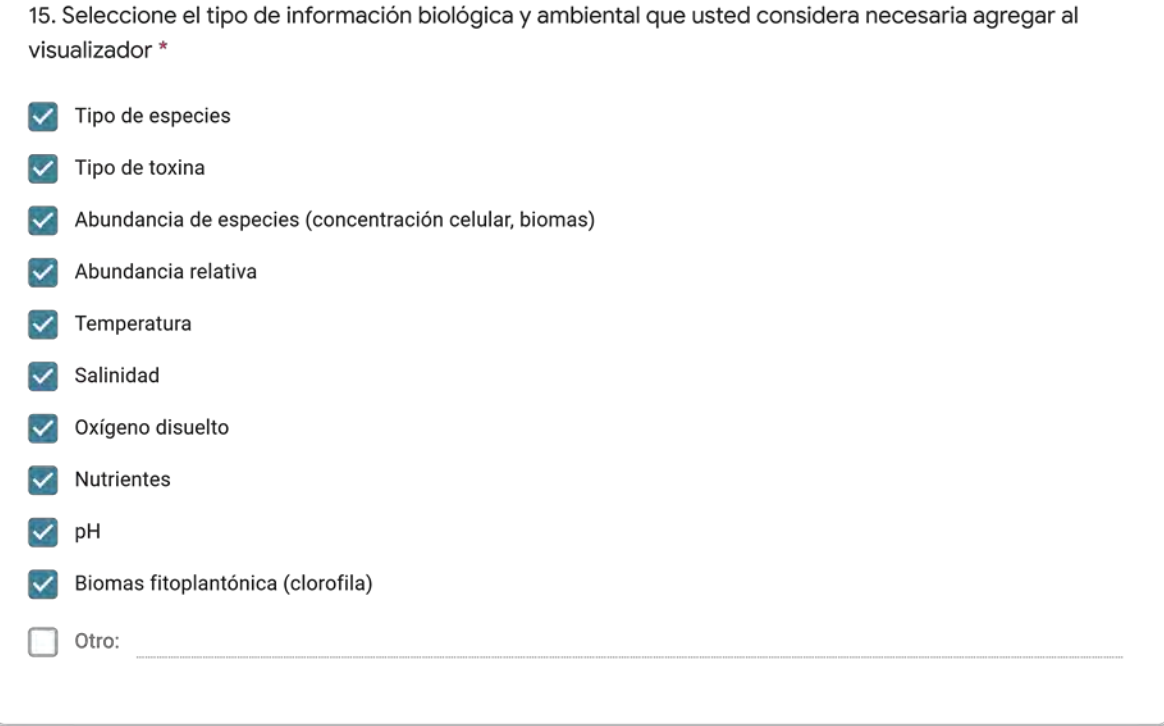

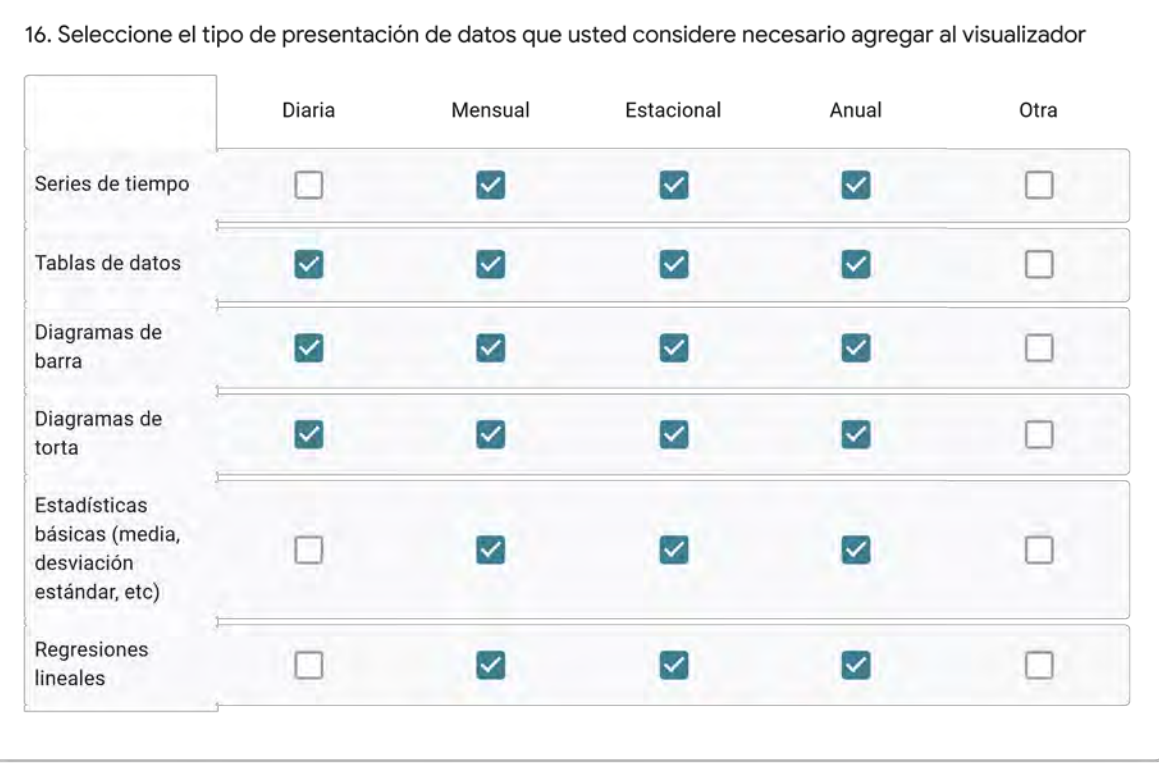

17. Indique las frecuencias de actualización de información en el visualizador que usted necesitaría para desarrollar adecuadamente su trabajo \*

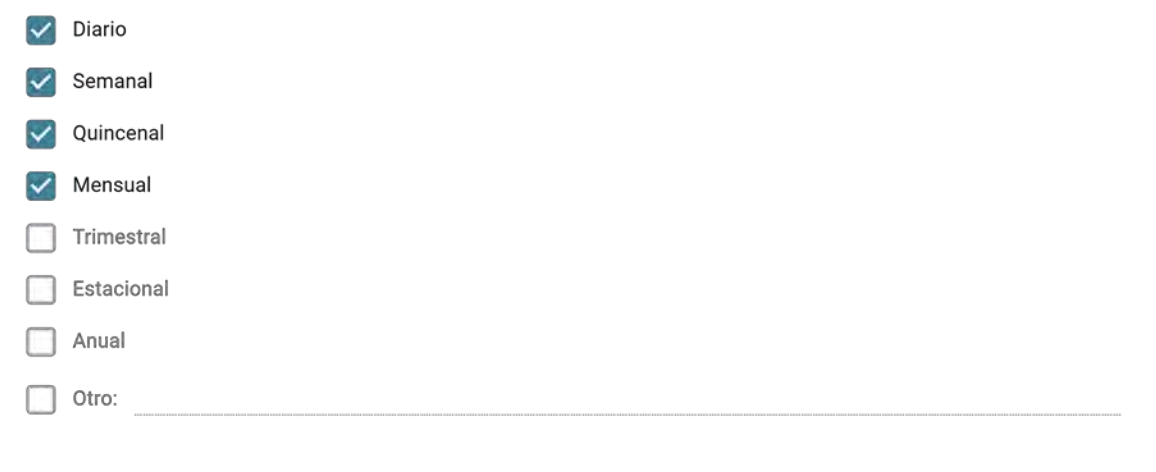

18. Mencione los desafios que usted considera se presentan en el ingreso y actualización de la información al visualizador \* Formatos y compatibilidad de archivos

### **8.3.Diccionario de Modelos de Datos**

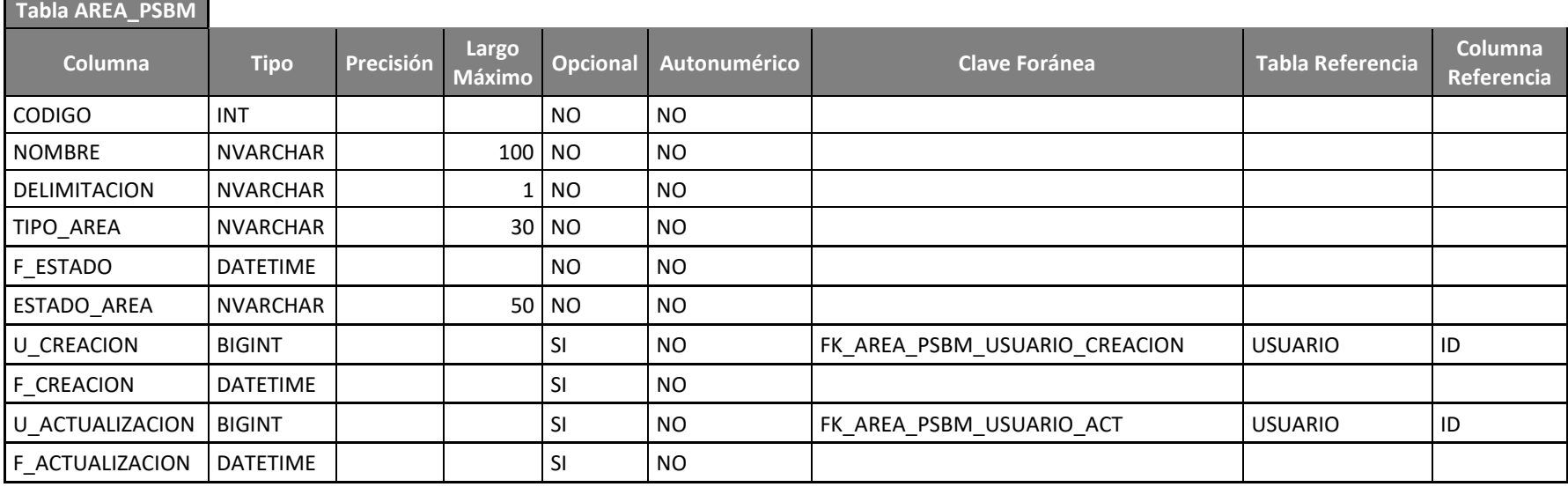

242

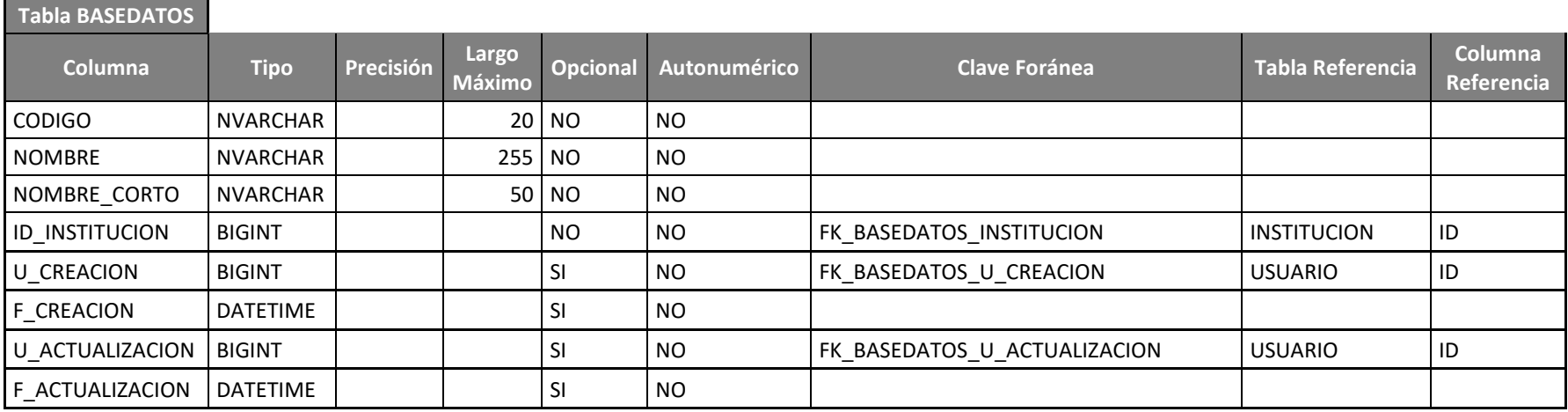

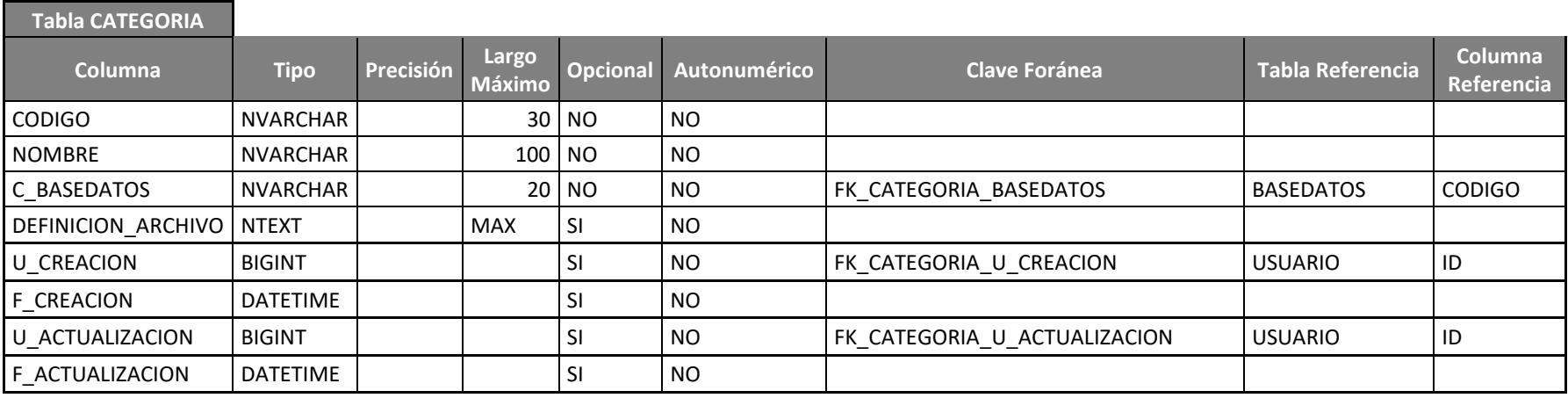

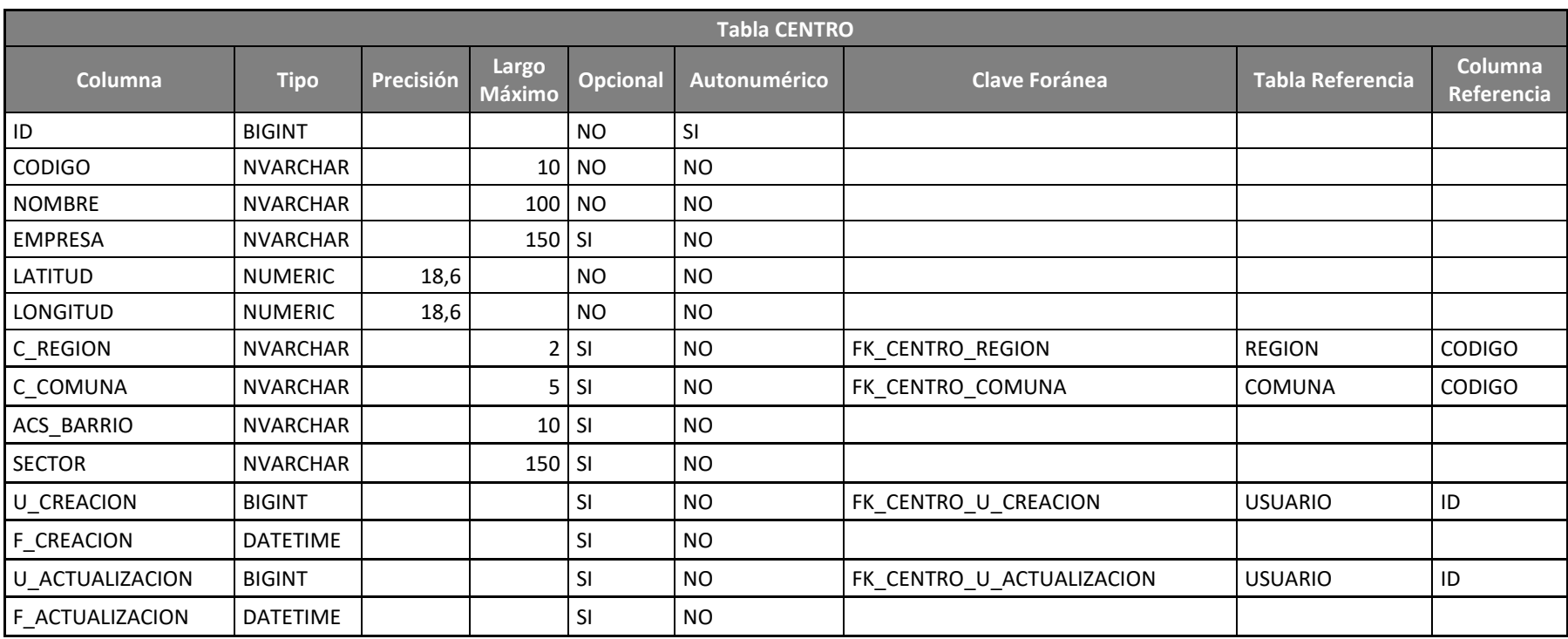

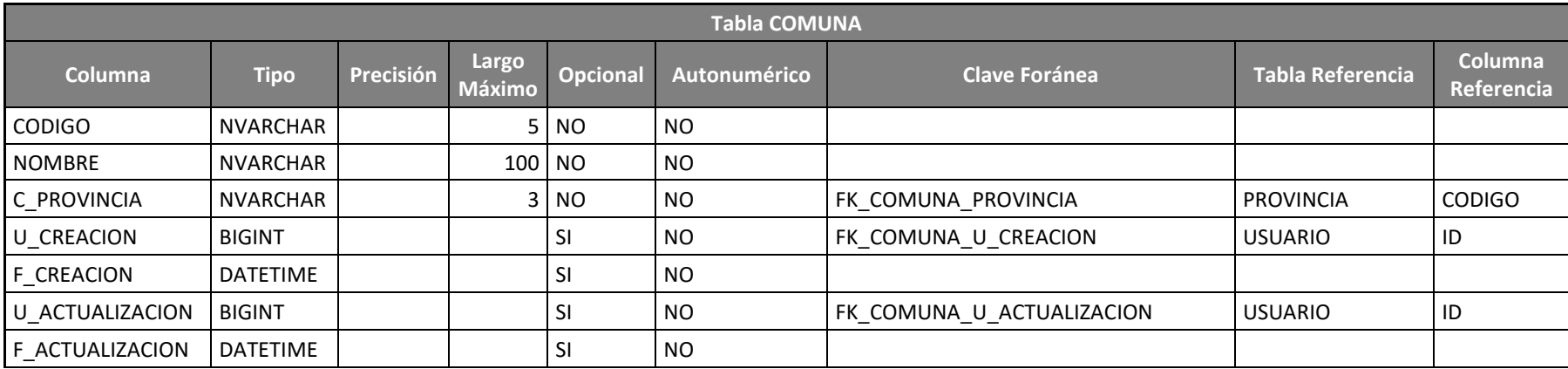

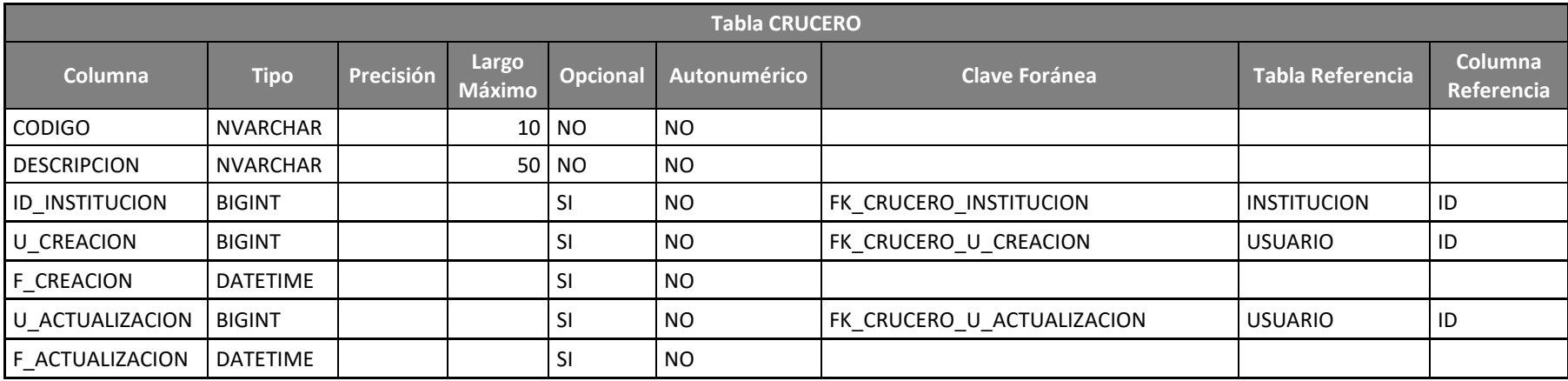

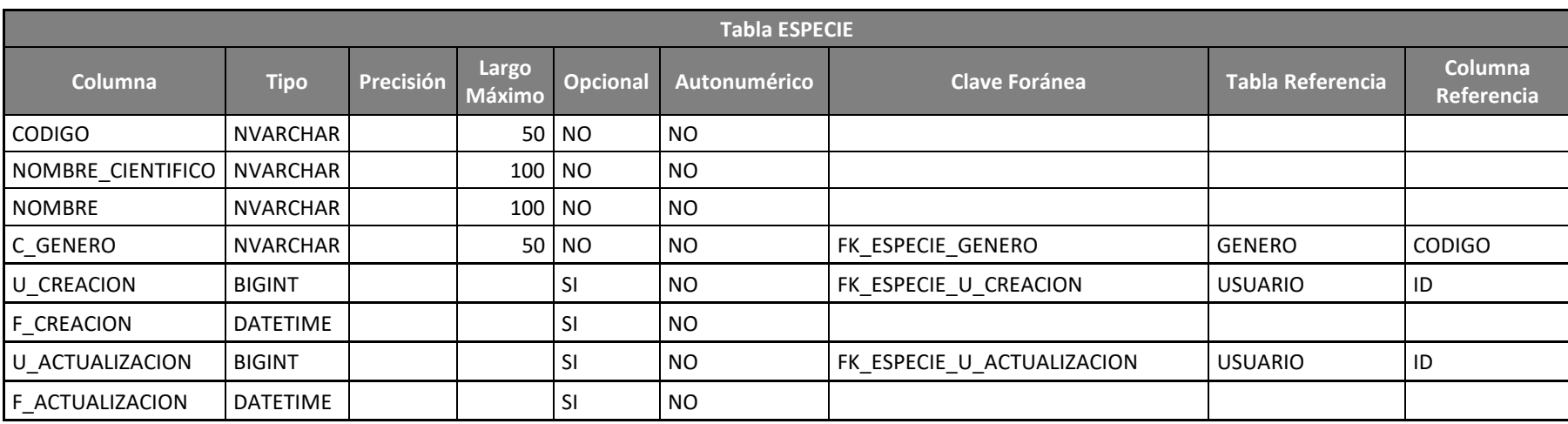

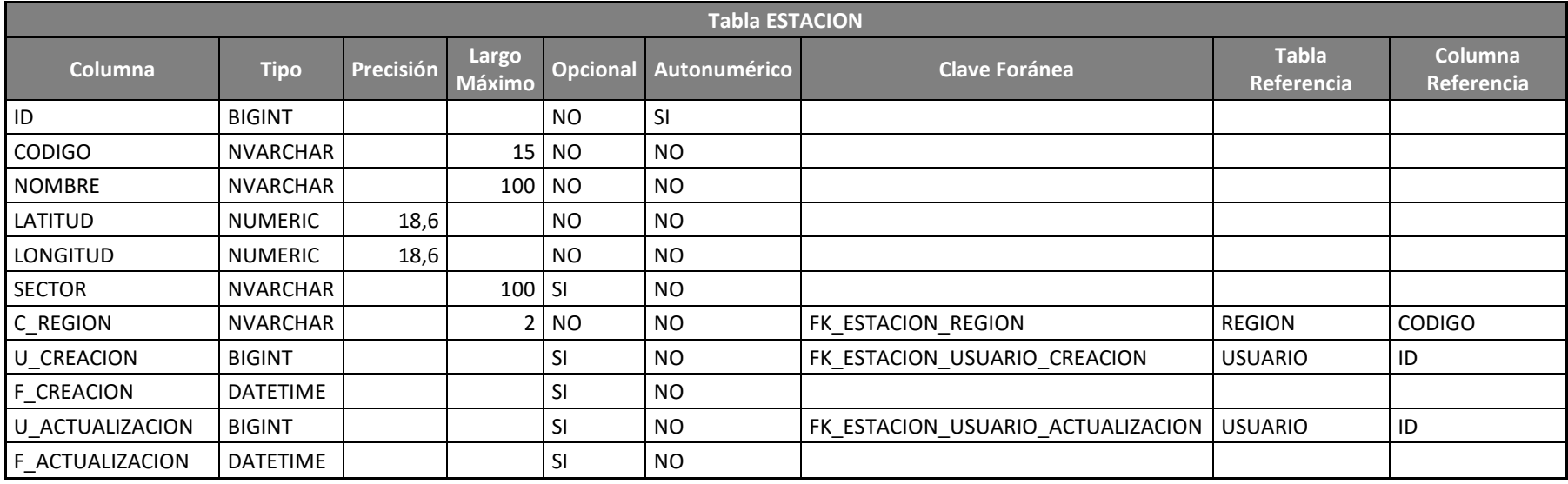

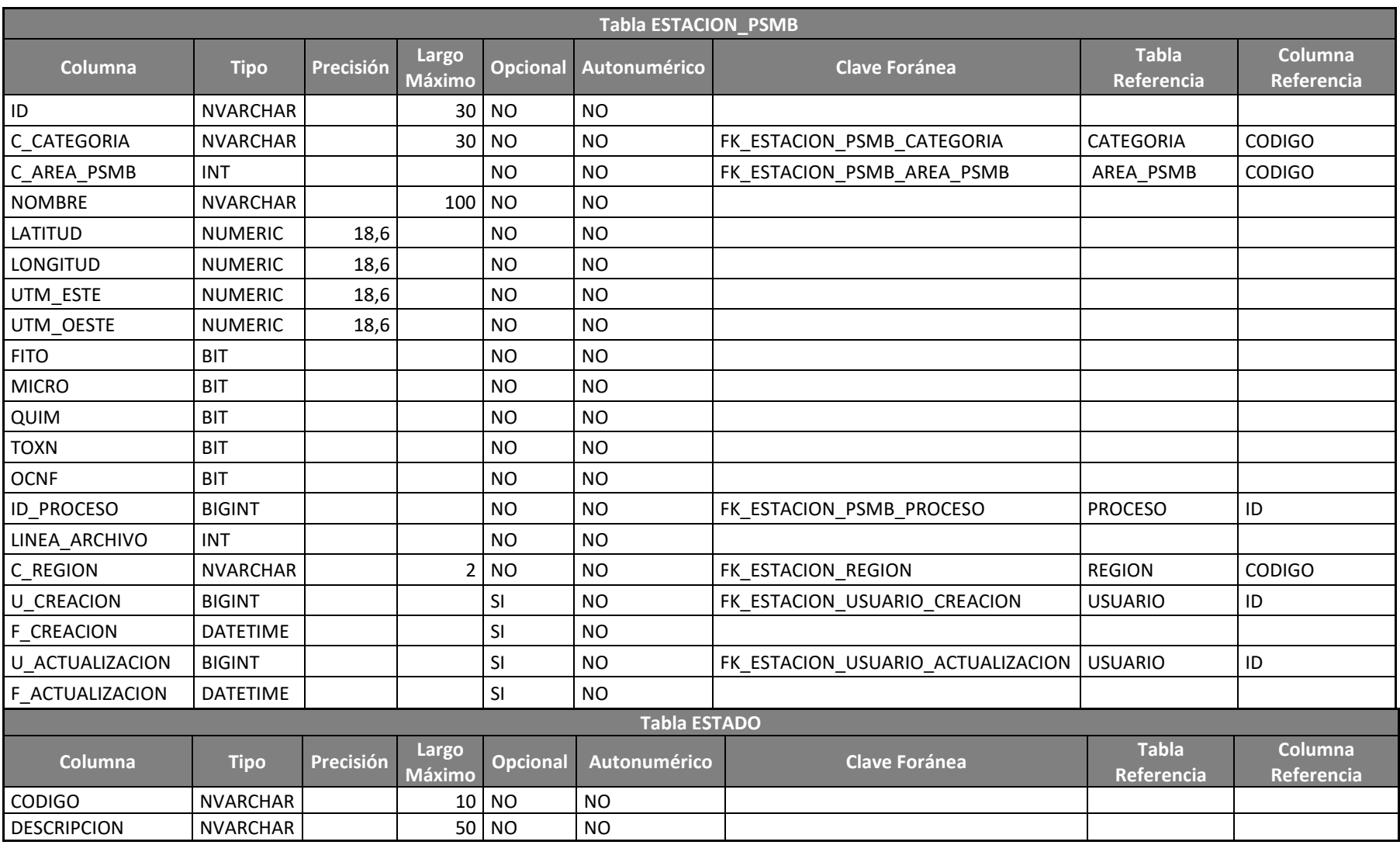

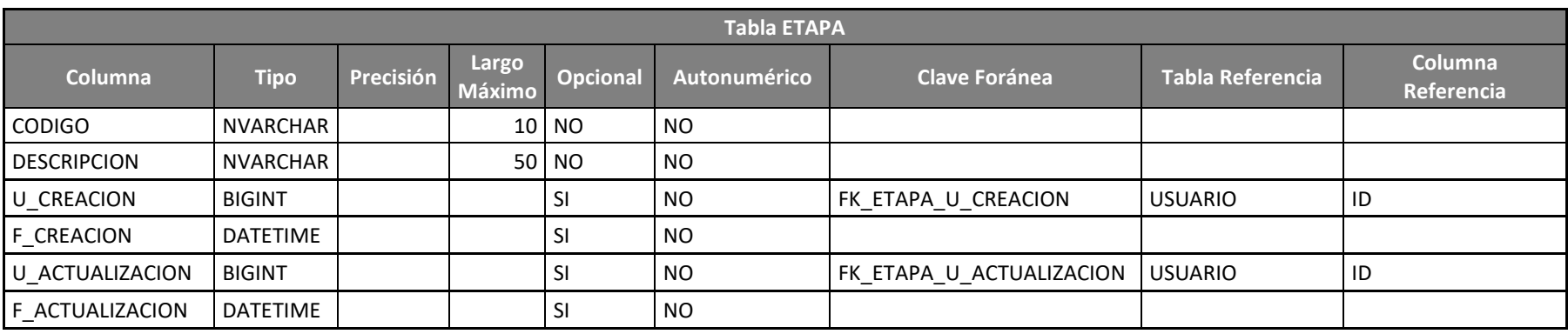

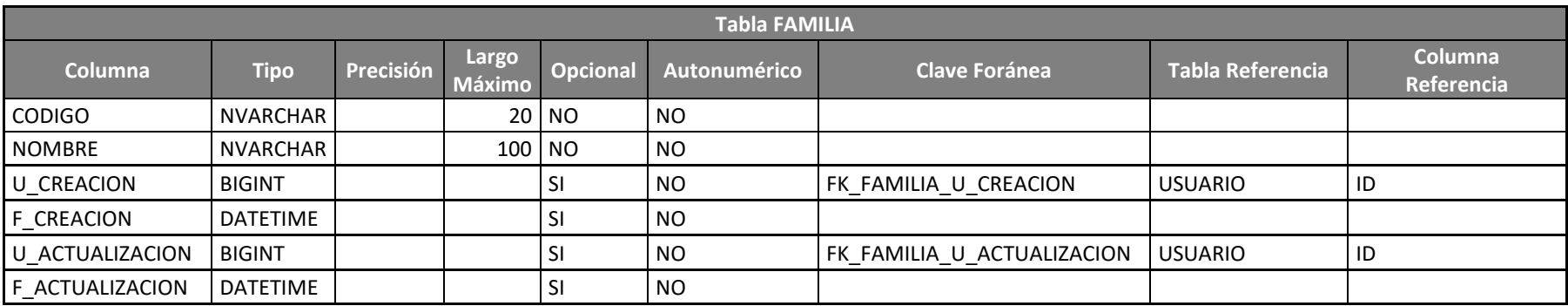

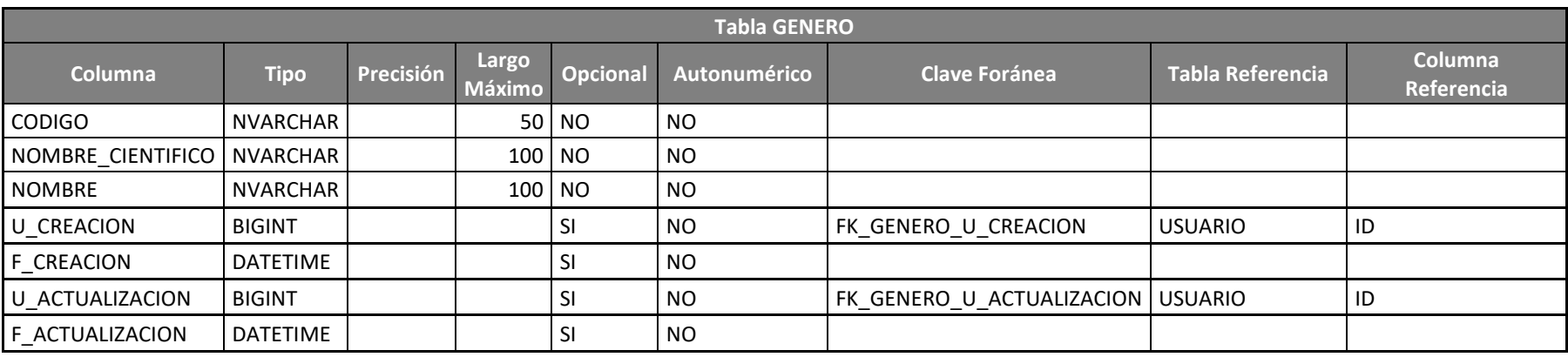

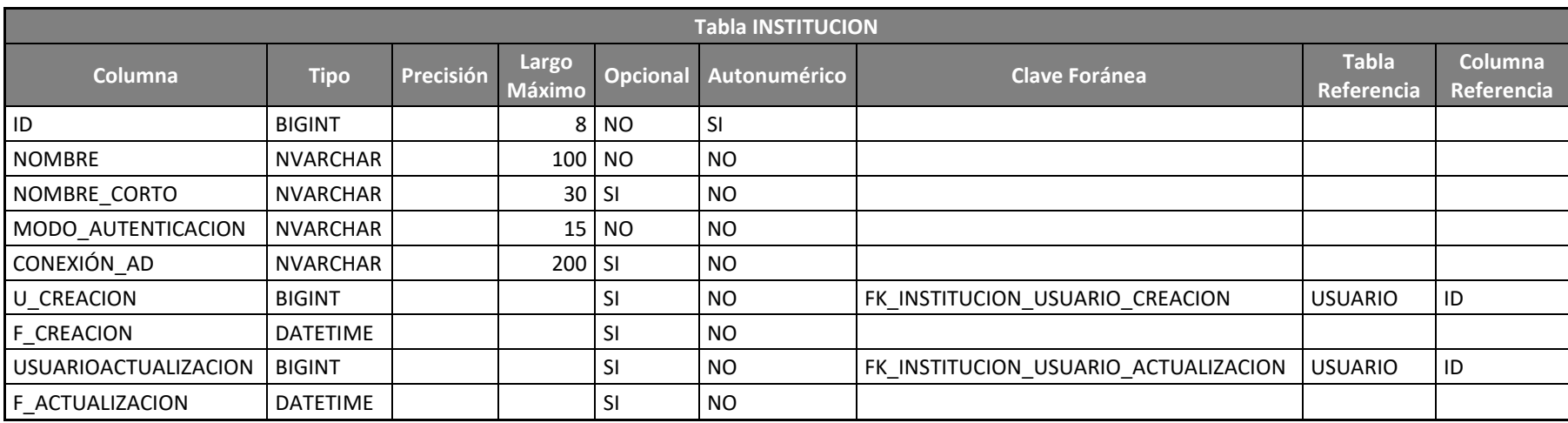

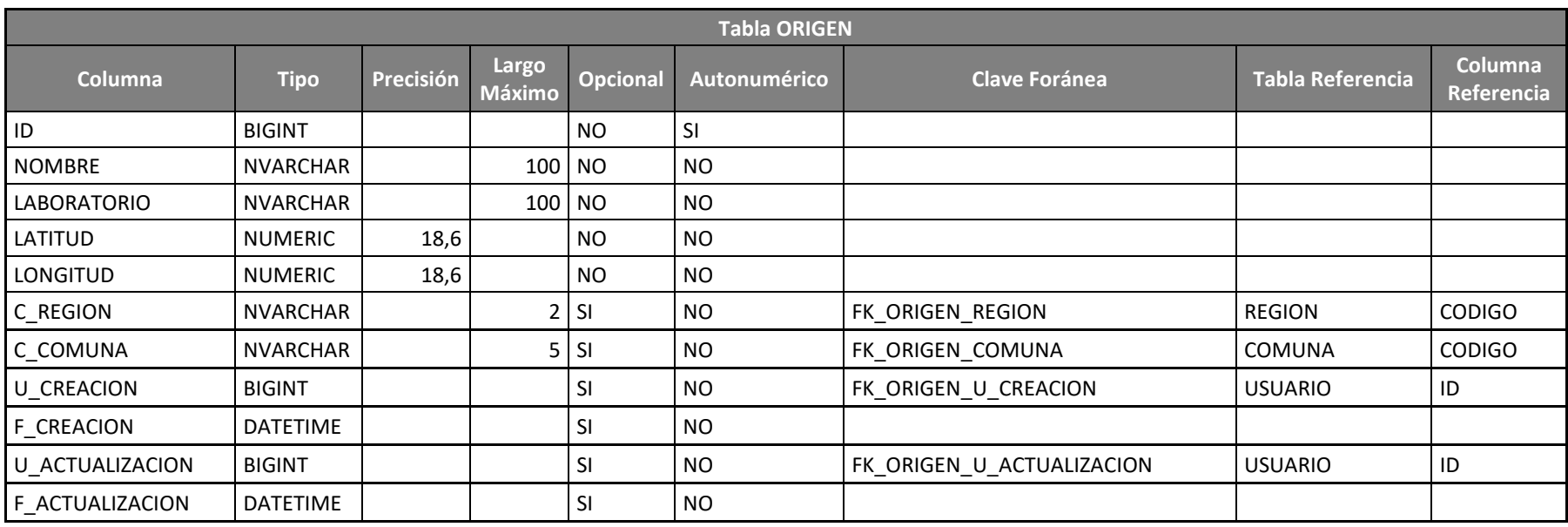

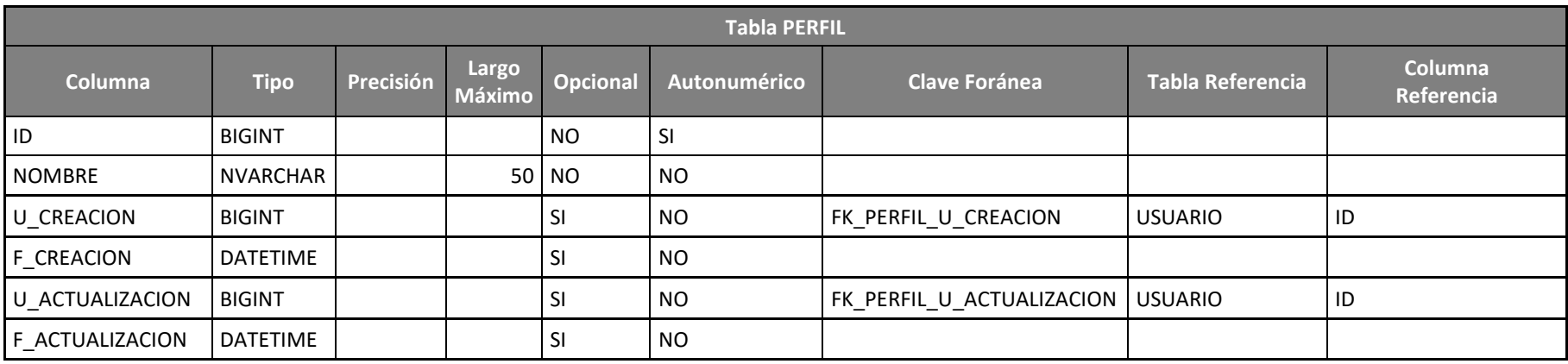

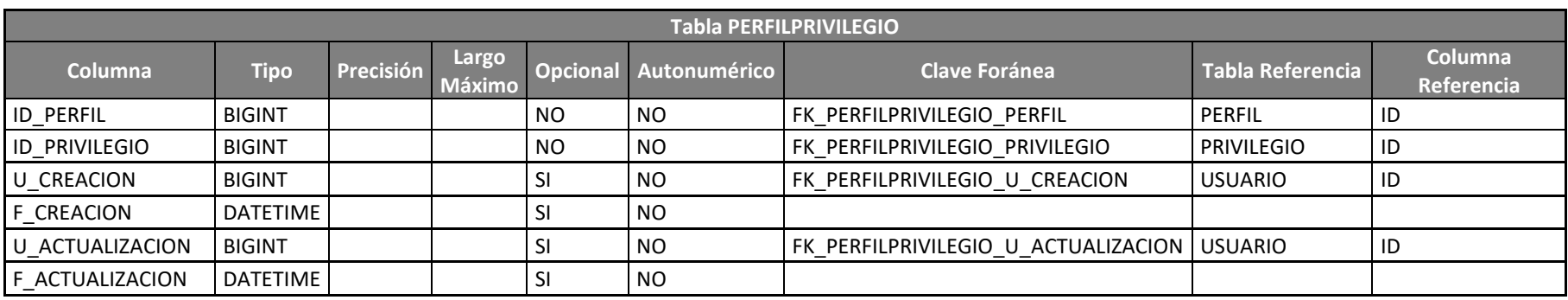

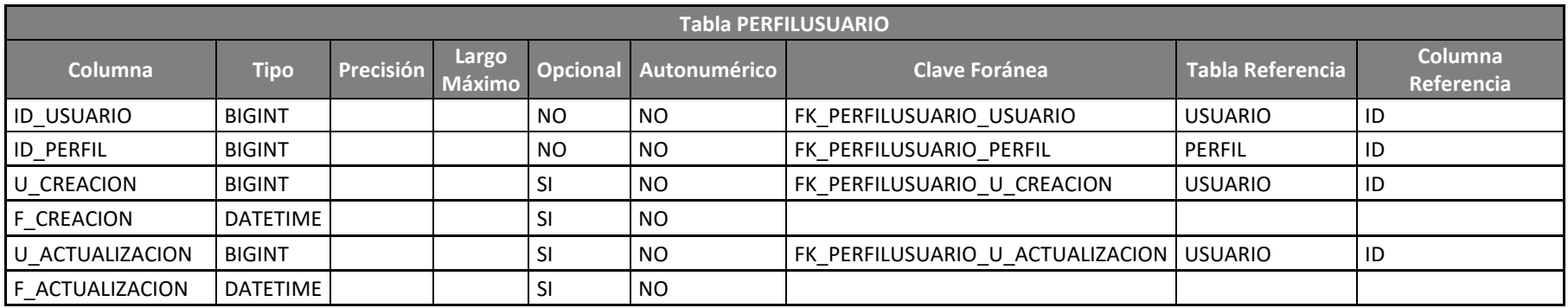

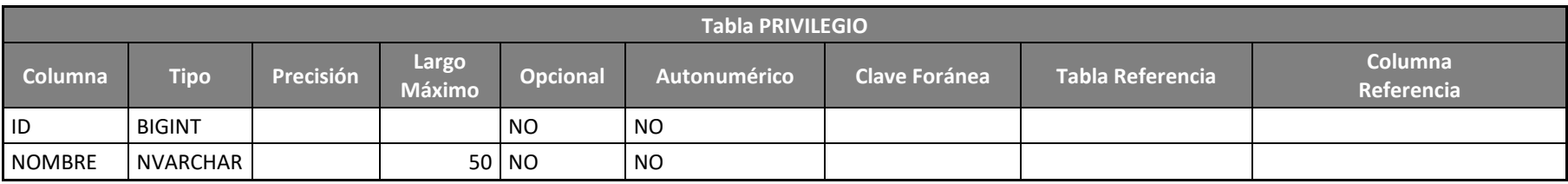

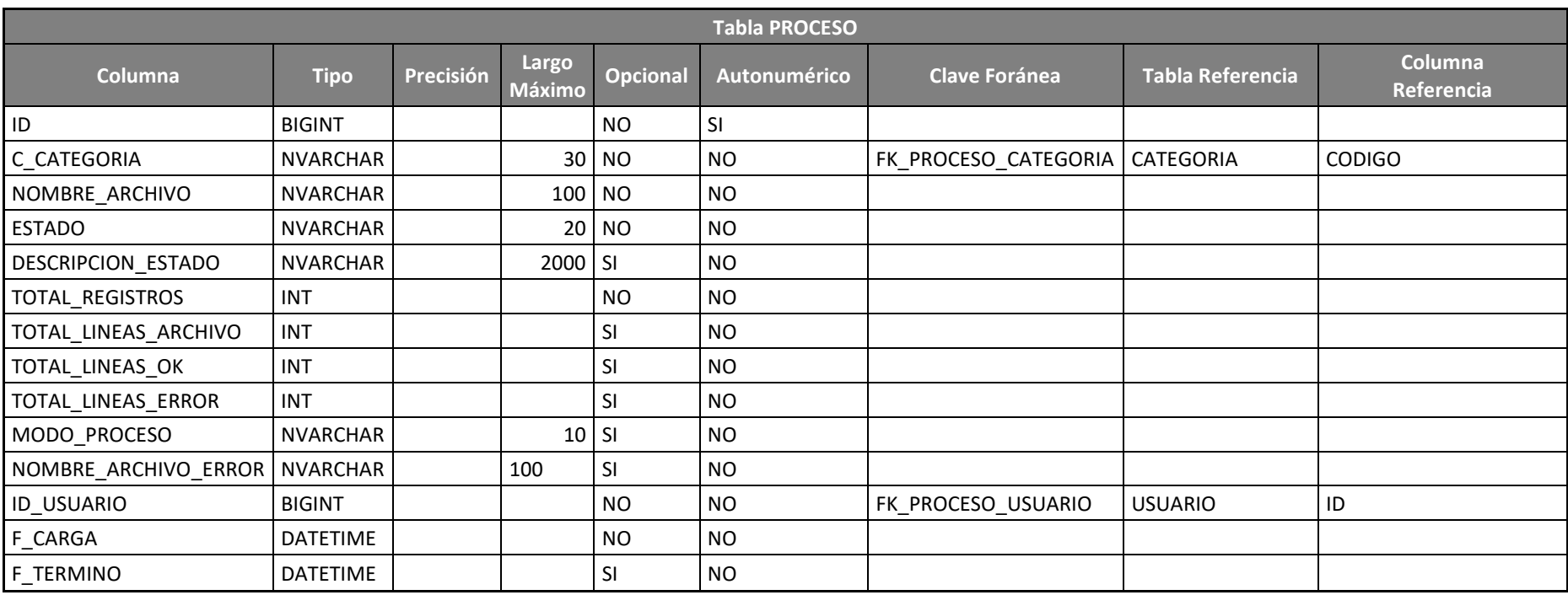

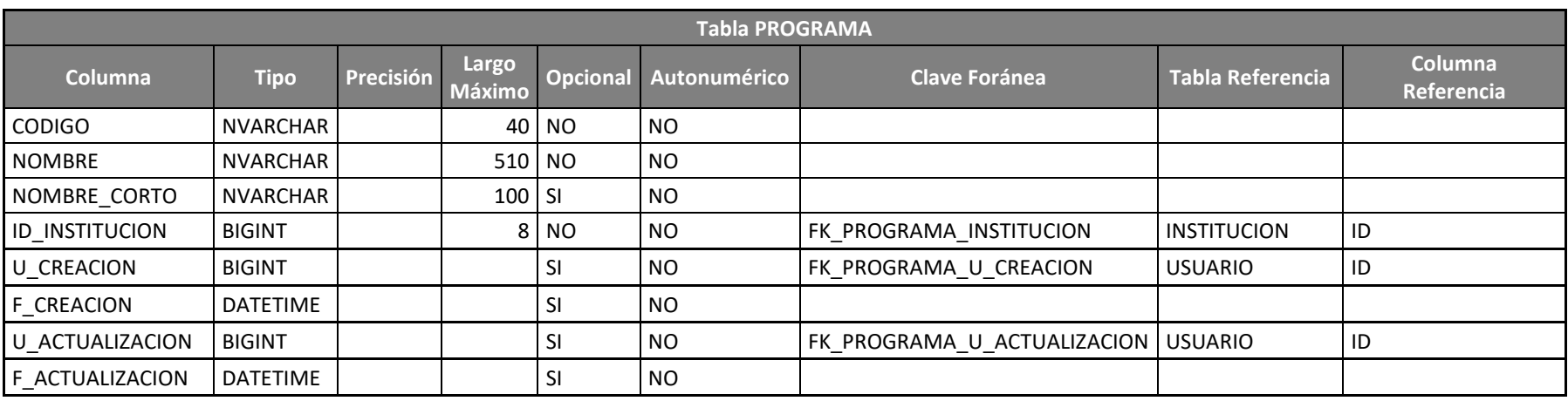

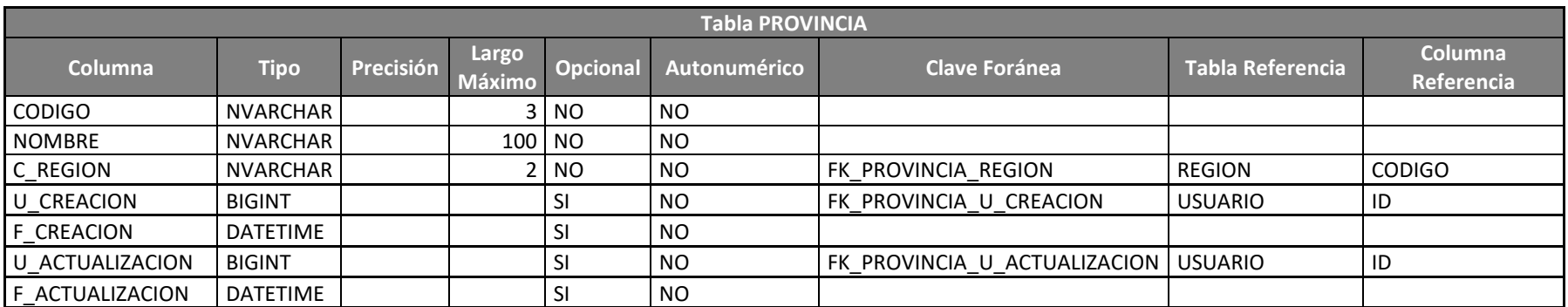

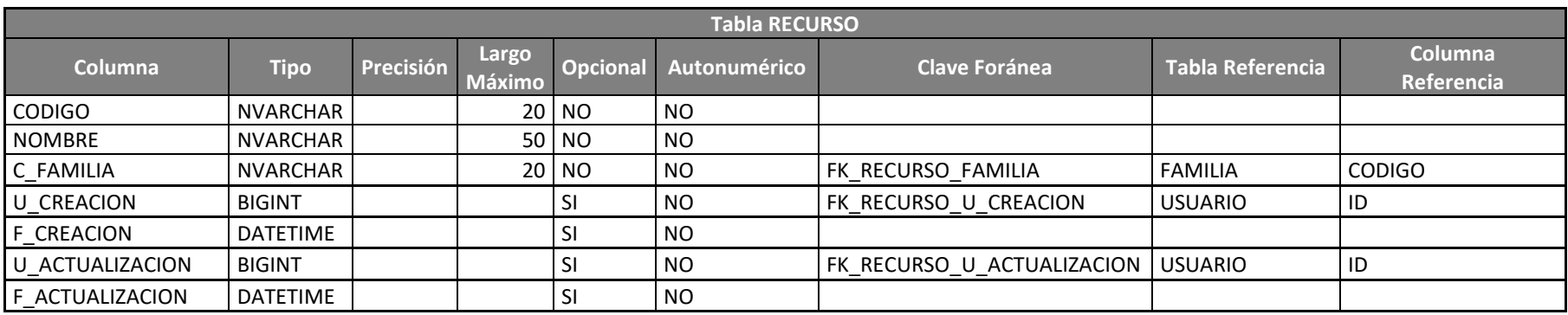

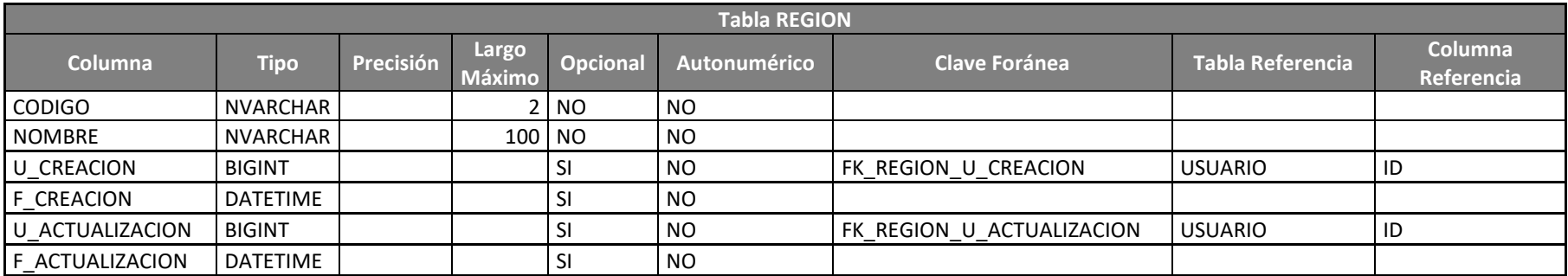

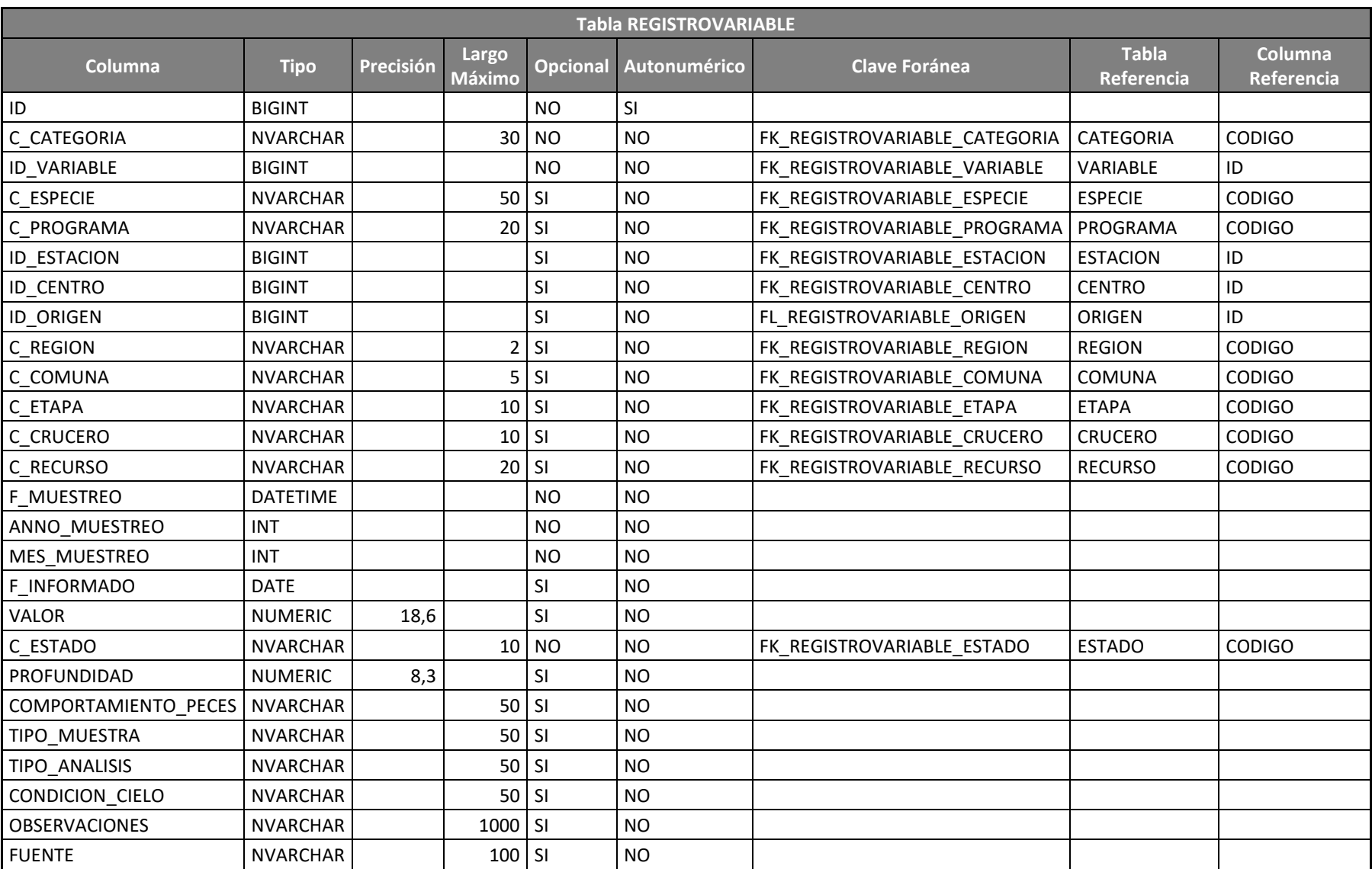

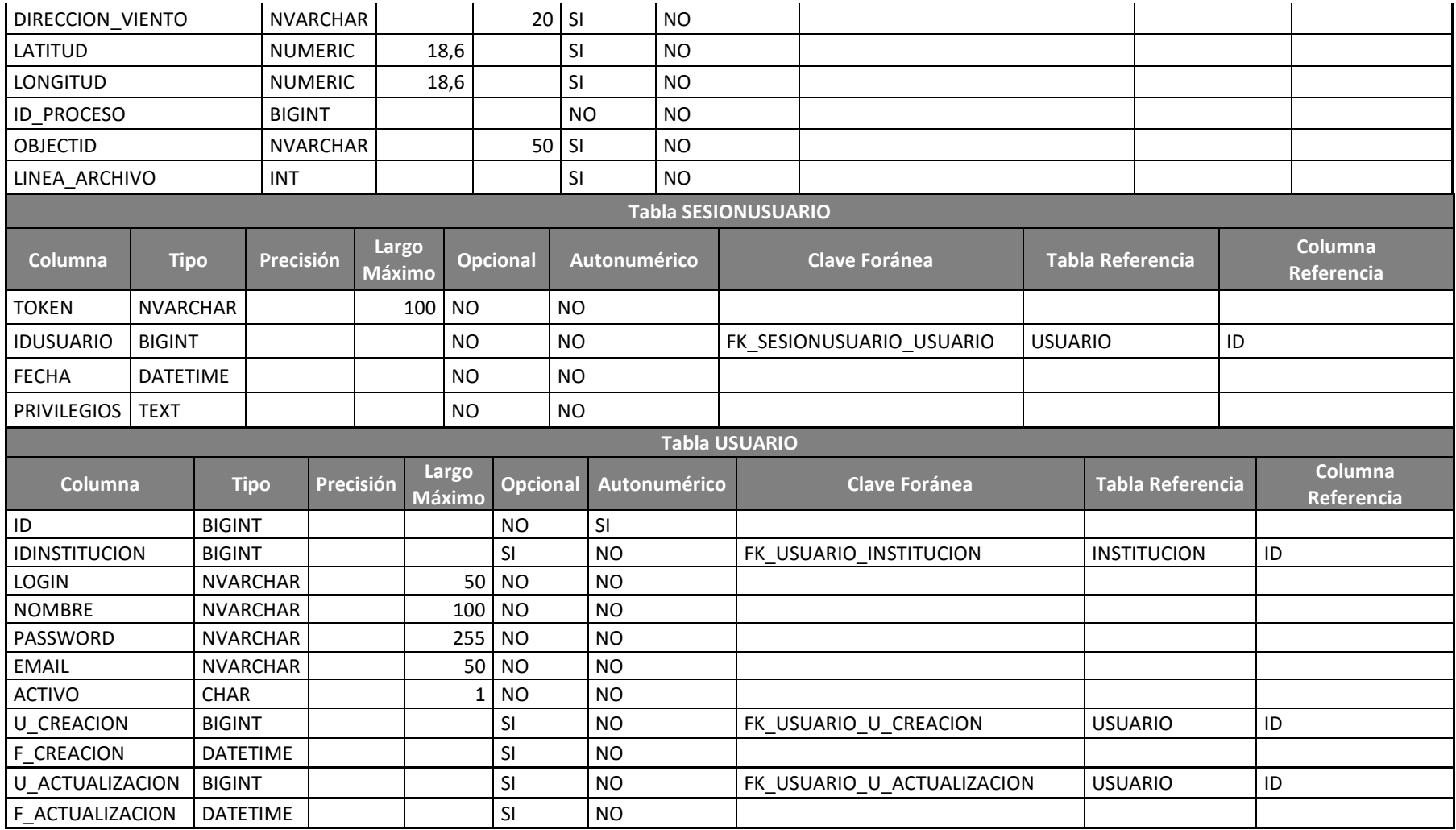

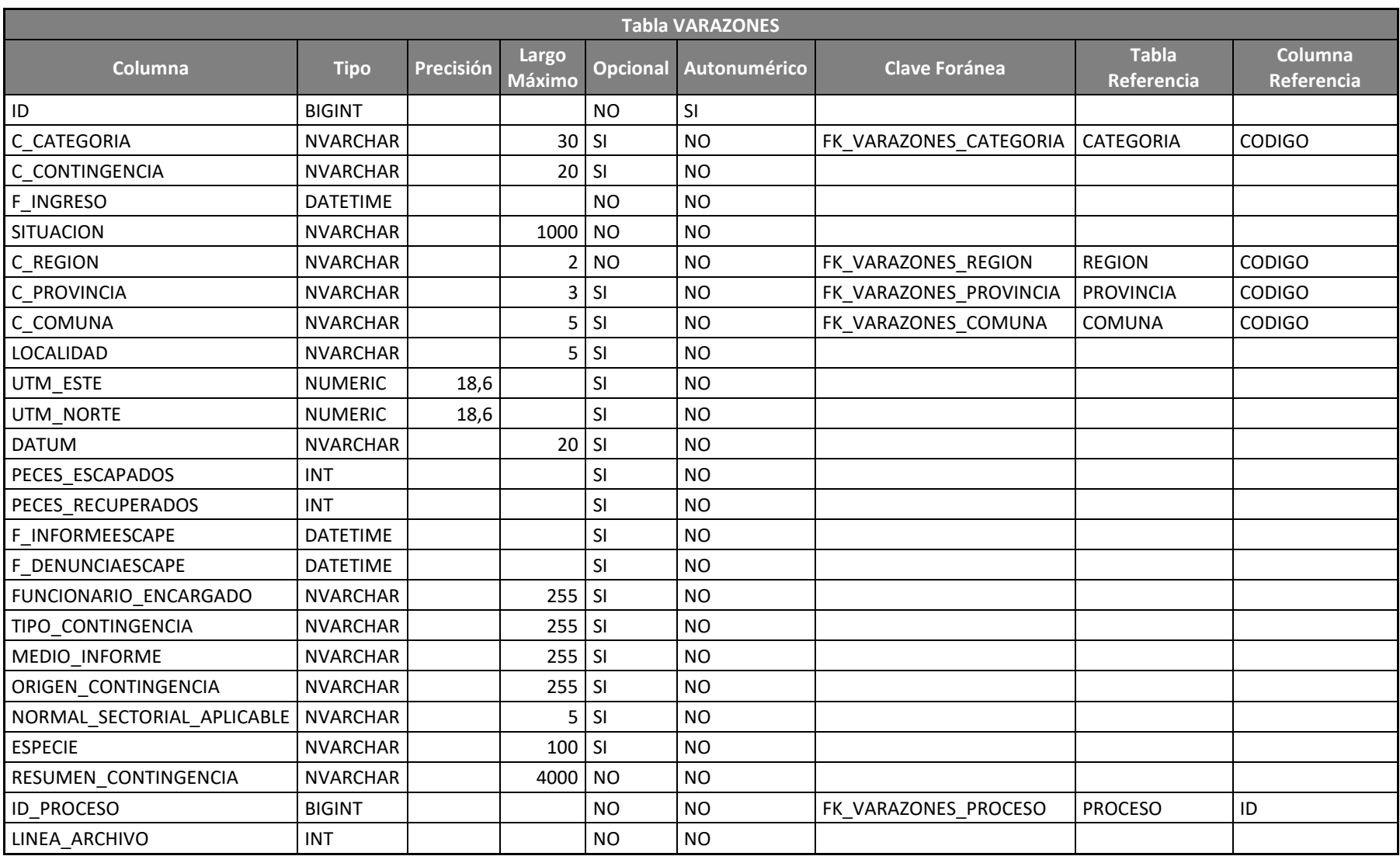

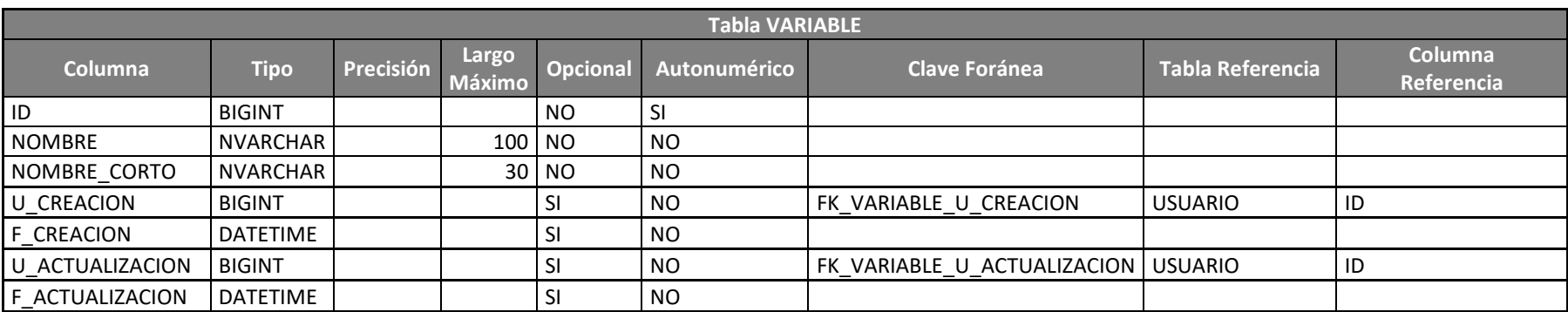

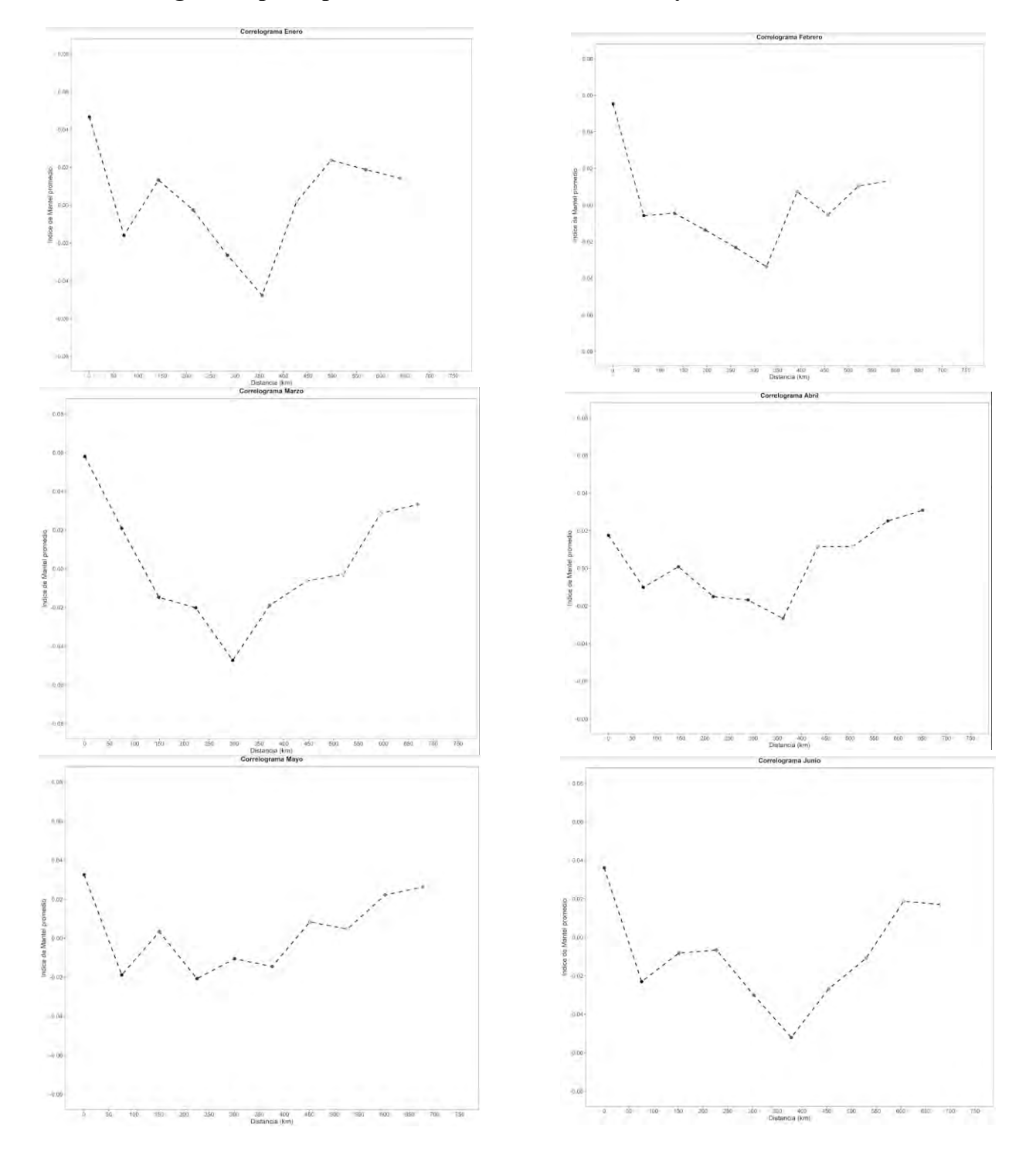

## **8.4. Correlogramas principales toxinas enlazona de fiordos y canales**

**Figura 74. Correlogramas de toxinas entre enero y junio**

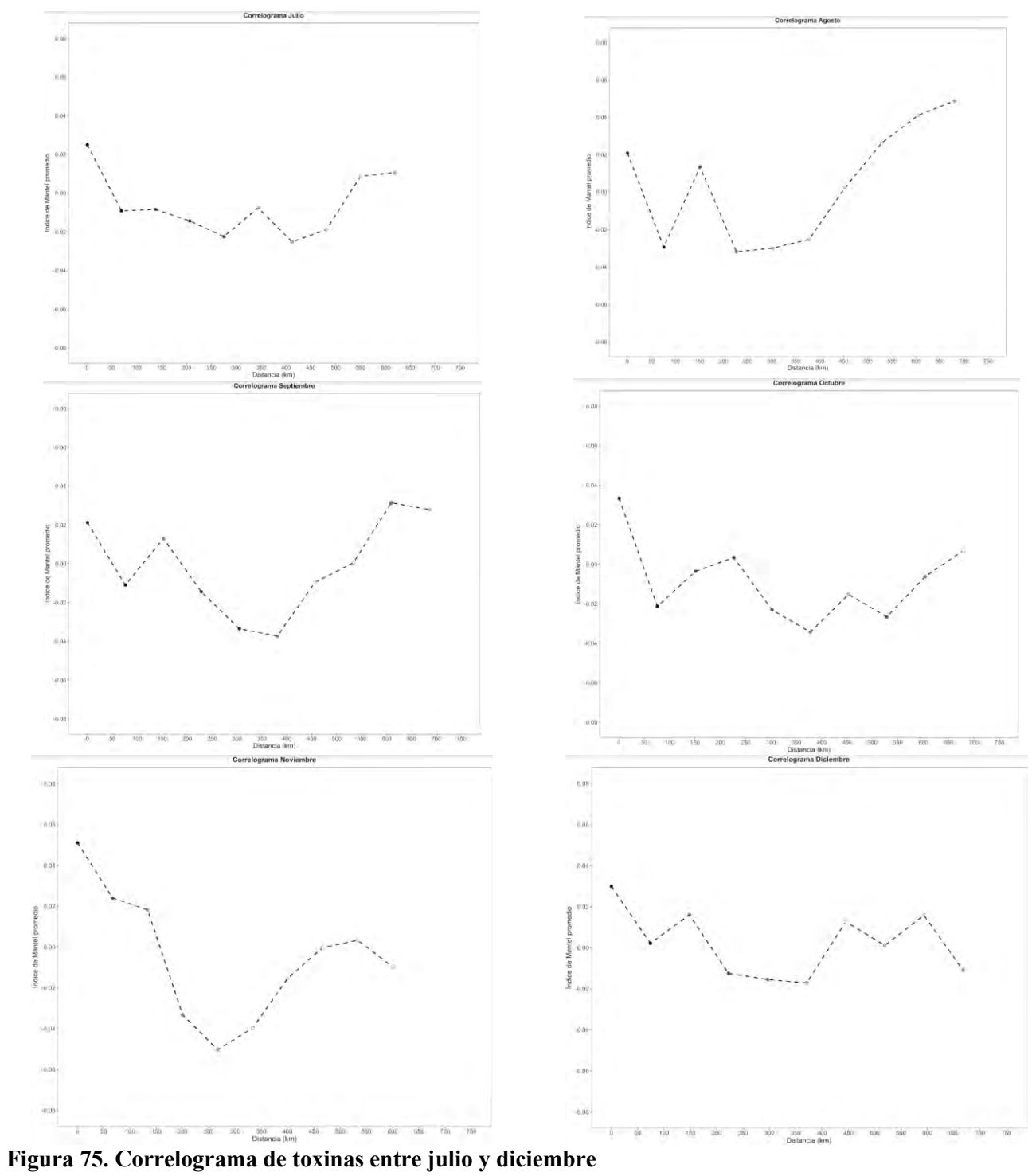

### **8.5.Carta Gantt Actualizada 2022**

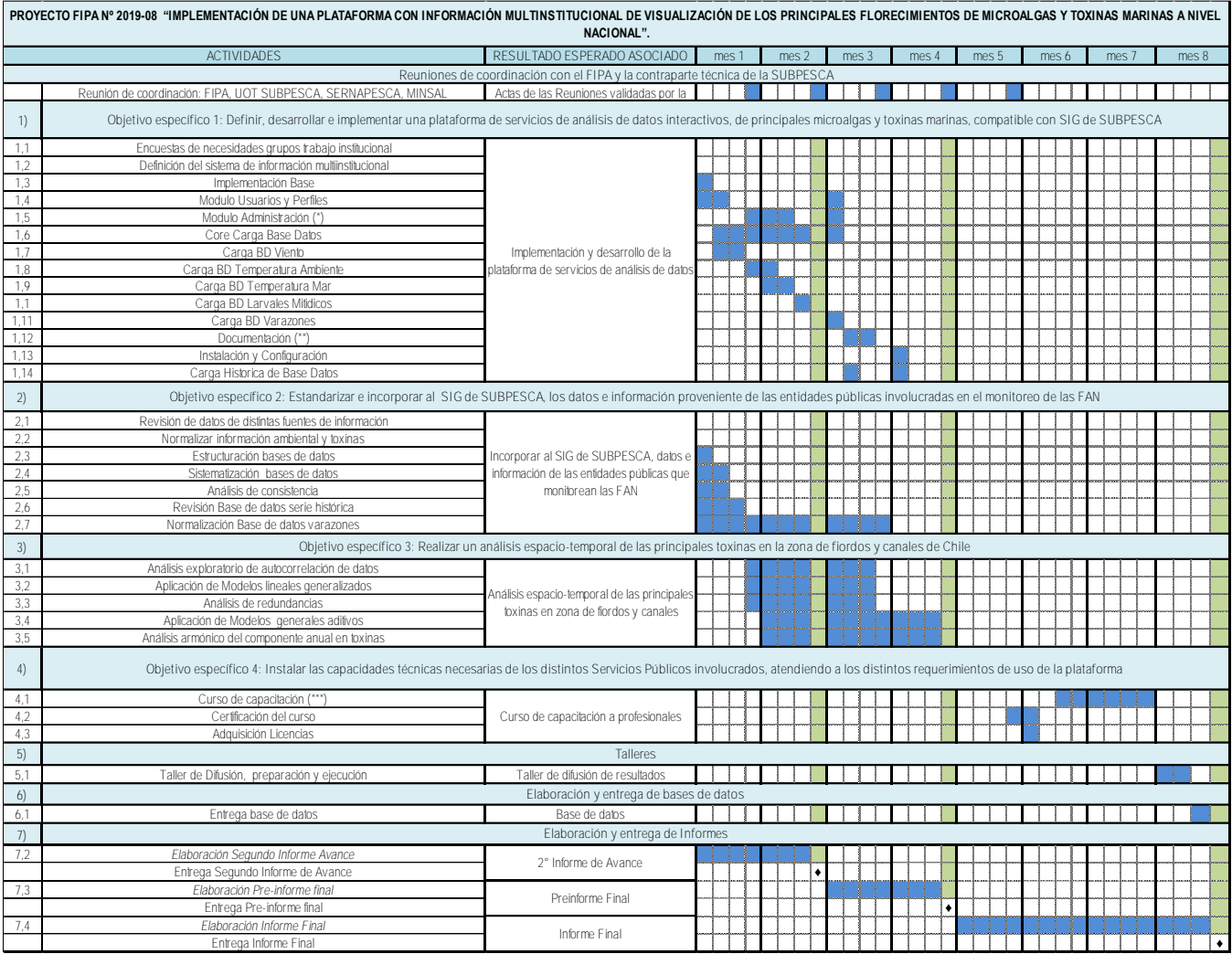

(\*) Considera Implementación de administración de Instituciones, Estaciones, Programas, etc

(\*\*) Considera Documentos de Diseño, Instalación y Configuración, Manual de Usuario